A high-level interactive language for numerical computations Edition 3 for Octave version 2.9.9 February 1997

Copyright © 1996, 1997 John W. Eaton.

This is the third edition of the Octave documentation, and is consistent with version 2.9.9 of Octave.

Permission is granted to make and distribute verbatim copies of this manual provided the copyright notice and this permission notice are preserved on all copies.

Permission is granted to copy and distribute modified versions of this manual under the conditions for verbatim copying, provided that the entire resulting derived work is distributed under the terms of a permission notice identical to this one.

Permission is granted to copy and distribute translations of this manual into another language, under the same conditions as for modified versions.

Portions of this document have been adapted from the gawk, readline, gcc, and C library manuals, published by the Free Software Foundation, Inc., 51 Franklin Street, Fifth Floor, Boston, MA 02110-1301-1307, USA.

# Table of Contents

| P | Preface                                     | . 1       |
|---|---------------------------------------------|-----------|
|   | Acknowledgements                            | 1         |
|   | How You Can Contribute to Octave            |           |
|   | Distribution                                |           |
|   | Distribution                                |           |
| 1 | A Brief Introduction to Octave              | . 5       |
|   | 1.1 Running Octave                          | 5         |
|   | 1.2 Simple Examples                         |           |
|   | Creating a Matrix                           |           |
|   | Matrix Arithmetic                           |           |
|   | Solving Linear Equations                    |           |
|   | Integrating Differential Equations          |           |
|   | Producing Graphical Output                  |           |
|   | Editing What You Have Typed                 |           |
|   | Help and Documentation                      |           |
|   | 1.3 Conventions                             |           |
|   | 1.3.1 Fonts                                 |           |
|   | 1.3.2 Evaluation Notation                   |           |
|   | 1.3.3 Printing Notation                     |           |
|   | 1.3.4 Error Messages                        |           |
|   | 1.3.5 Format of Descriptions                |           |
|   | 1.3.5.1 A Sample Function Description       |           |
|   | 1.3.5.2 A Sample Command Description        |           |
|   | 1.3.5.3 A Sample Variable Description       |           |
|   | 1.01010 II Sample variable Beschipston      | . 10      |
| 2 | Getting Started                             | <b>13</b> |
|   | 2.1 Invoking Octave                         | 13        |
|   | 2.1.1 Command Line Options                  |           |
|   | 2.1.2 Startup Files                         |           |
|   | 2.2 Quitting Octave                         |           |
|   | 2.3 Commands for Getting Help               |           |
|   | 2.4 Command Line Editing                    |           |
|   | 2.4.1 Cursor Motion                         |           |
|   | 2.4.2 Killing and Yanking                   |           |
|   | 2.4.3 Commands For Changing Text            |           |
|   | 2.4.4 Letting Readline Type For You         |           |
|   | 2.4.5 Commands For Manipulating The History |           |
|   | 2.4.6 Customizing readline                  |           |
|   | 2.4.7 Customizing the Prompt                |           |
|   | 2.4.8 Diary and Echo Commands               |           |
|   | 2.5 How Octave Reports Errors               |           |
|   | 2.6 Executable Octave Programs              |           |
|   | 2.7 Comments in Octave Programs             |           |
|   |                                             |           |

ii GNU Octave

| 3 | D                | ata Types                      | <b>2</b> 9 |
|---|------------------|--------------------------------|------------|
|   | 3.1              | Built-in Data Types            | 29         |
|   | 3                | 3.1.1 Numeric Objects          | 29         |
|   |                  | 3.1.2 Missing Data             | 29         |
|   |                  | 5.1.3 String Objects           |            |
|   | _                | 3.1.4 Data Structure Objects   |            |
|   | 3.2              | User-defined Data Types        |            |
|   | 3.3              | Object Sizes                   | 30         |
| 4 | N                | Tumeric Data Types             | 33         |
|   | 4.1              | Matrices                       |            |
|   | 4                | .1.1 Empty Matrices            |            |
|   | 4.2              | Ranges                         | 37         |
|   | 4.3              | Logical Values                 |            |
|   | 4.4              | Predicates for Numeric Objects | 38         |
| 5 | $\mathbf{S}^{1}$ | trings                         | 39         |
|   | 5.1              | Creating Strings               | 40         |
|   | 5.2              | Searching and Replacing        |            |
|   | 5.3              | String Conversions             |            |
|   | 5.4              | Character Class Functions      | 47         |
| 6 | D                | ata Structures                 | <b>49</b>  |
| 7 | C                | ontainers                      | <b>53</b>  |
|   | 7.1              | Lists                          |            |
|   | 7.2              | Cell Arrays                    |            |
| 8 | $\mathbf{I}_{/}$ | O Streams                      | <b>5</b> 5 |
| 9 | $\mathbf{V}$     | Fariables                      | <b>57</b>  |
|   | 9.1              | Global Variables               |            |
|   | 9.2              | Persistent Variables           |            |
|   | 9.3              | Status of Variables            |            |
|   | 9.4              | Summary of Built-in Variables  | 61         |
|   | 9.5              | Defaults from the Environment  | 66         |

| 10  | Expressions                                            | <b>67</b>  |
|-----|--------------------------------------------------------|------------|
| 10  | 0.1 Index Expressions                                  | 67         |
| 10  | 0.2 Calling Functions                                  | 68         |
|     | 10.2.1 Call by Value                                   | . 69       |
|     | 10.2.2 Recursion                                       |            |
| 10  | 0.3 Arithmetic Operators                               |            |
| 10  | 0.4 Comparison Operators                               |            |
| 10  | 0.5 Boolean Expressions                                |            |
|     | 10.5.1 Element-by-element Boolean Operators            |            |
|     | 10.5.2 Short-circuit Boolean Operators                 |            |
|     | 0.6 Assignment Expressions                             |            |
|     | 0.7 Increment Operators                                |            |
| 10  | 0.8 Operator Precedence                                | 77         |
| 11  | Evaluation                                             | <b>7</b> 9 |
| 12  | Statements                                             | 81         |
| 12  | 2.1 The if Statement                                   | . 81       |
| 12  | 2.2 The switch Statement                               | 83         |
| 12  | 2.3 The while Statement                                |            |
| 12  | 2.4 The do-until Statement                             | 85         |
| 12  | 2.5 The for Statement                                  | . 85       |
|     | 12.5.1 Looping Over Structure Elements                 | . 86       |
| 12  | 2.6 The break Statement                                | . 87       |
| 12  | 2.7 The continue Statement                             | 87         |
| 12  | 2.8 The unwind_protect Statement                       |            |
| 12  | 2.9 The try Statement                                  |            |
| 12  | 2.10 Continuation Lines                                | . 89       |
| 13  | Functions and Script Files                             | 91         |
| 13  | B.1 Defining Functions                                 | 91         |
| 13  | 3.2 Multiple Return Values                             | . 93       |
| 13  | 3.3 Variable-length Argument Lists                     | 95         |
| 13  | 3.4 Variable-length Return Lists                       | 95         |
| 13  | 3.5 Returning From a Function                          | 95         |
|     | 3.6 Function Files                                     |            |
|     | 3.7 Script Files                                       |            |
|     | 3.8 Dynamically Linked Functions                       |            |
| 13  | 3.9 Function Handles and Inline                        |            |
|     | 13.9.1 Function Handles                                |            |
| 4.0 | 13.9.2 Inline Functions                                |            |
| 13  | 3.10 Organization of Functions Distributed with Octave | 103        |
| 14  | Error Handling                                         | .05        |
| 15  | Debugging                                              | .09        |

iv GNU Octave

| 16 I | npu    | t and Output                          | 111   |
|------|--------|---------------------------------------|-------|
| 16.1 | Basi   | c Input and Output                    | . 112 |
| 16   | 6.1.1  | Terminal Output                       | . 112 |
| 16   | 6.1.2  | Terminal Input                        | . 115 |
| 16   | 6.1.3  | Simple File I/O                       | . 116 |
| 16.2 | C-St   | cyle I/O Functions                    | . 120 |
| 16   | 6.2.1  | Opening and Closing Files             | . 121 |
| 16   | 5.2.2  | Simple Output                         | . 122 |
| 16   | 5.2.3  | Line-Oriented Input                   |       |
|      | 6.2.4  | Formatted Output                      |       |
|      | 5.2.5  | Output Conversion for Matrices        |       |
|      | 5.2.6  | Output Conversion Syntax              |       |
|      | 5.2.7  | Table of Output Conversions           |       |
|      | 6.2.8  | Integer Conversions                   |       |
|      | 5.2.9  | Floating-Point Conversions            |       |
|      | 5.2.10 | Other Output Conversions              |       |
|      | 5.2.11 | Formatted Input                       |       |
|      | 5.2.12 | Input Conversion Syntax               |       |
|      | 5.2.13 | Table of Input Conversions            |       |
|      | 5.2.14 | Numeric Input Conversions             |       |
|      | 5.2.15 | String Input Conversions              |       |
|      | 5.2.16 | Binary I/O                            |       |
|      | 5.2.17 | Temporary Files                       |       |
|      | 5.2.18 | End of File and Errors                |       |
| 10   | 5.2.19 | File Positioning                      | . 135 |
| 17 F | Plott  | ting                                  | 137   |
| 17.1 | Two    | -Dimensional Plotting                 | . 137 |
| 17.2 |        | cialized Two-Dimensional Plots        |       |
| 17.3 | _      | ee-Dimensional Plotting               |       |
| 17.4 |        | Annotations                           |       |
| 17.5 | Mult   | tiple Plots on One Page               | . 145 |
| 17.6 | Mult   | tiple Plot Windows                    | . 147 |
| 17.7 |        | -Level plotting commands              |       |
| 17.8 |        | raction with gnuplot                  |       |
| 18 N | ∕Iatr  | rix Manipulation                      | 151   |
|      |        | -                                     |       |
| 18.1 |        | ling Elements and Checking Conditions |       |
| 18.2 |        | rranging Matrices                     |       |
| 18.3 | _      | cial Utility Matrices                 | . 159 |

| 19 A | Arithmetic                                                                                               | <b>167</b> |
|------|----------------------------------------------------------------------------------------------------|------------|
| 19.1 | Utility Functions                                                                                        | 167        |
| 19.2 | Complex Arithmetic                                                                                       |            |
| 19.3 | Trigonometry                                                                                             | 171        |
| 19.4 | Sums and Products                                                                                        | 173        |
| 19.5 | Special Functions                                                                                        | 174        |
| 19.6 | Coordinate Transformations                                                                               | . 177      |
| 19.7 | Mathematical Constants                                                                                   | 178        |
| 20 L | inear Algebra                                                                                            | 181        |
| 20.1 | Basic Matrix Functions                                                                                   | 181        |
| 20.2 | Matrix Factorizations                                                                                    | 184        |
| 20.3 | Functions of a Matrix                                                                                    | 188        |
| 21 N | Nonlinear Equations                                                                                      | 191        |
| 22 S | parse Matrices                                                                                           | 193        |
| 22.1 | The Creation and Manipulation of Sparse Matrices                                                         | 193        |
|      | 3.1.1 Storage of Sparse Matrices                                                                         |            |
| 22   | .1.2 Creating Sparse Matrices                                                                            | 194        |
| 22   | 1.1.3 Finding out Information about Sparse Matrices                                                      | 196        |
| 22   | 1.1.4 Basic Operators and Functions on Sparse Matrices                                                   | 198        |
|      | 22.1.4.1 Sparse Functions                                                                                |            |
|      | 22.1.4.2 The Return Types of Operators and Functions                                                     |            |
|      | 22.1.4.3 Mathematical Considerations                                                                     |            |
| 22.2 | Linear Algebra on Sparse Matrices                                                                        |            |
| 22.3 | Iterative Techniques applied to sparse matrices                                                          |            |
| 22.4 | Real Life Example of the use of Sparse Matrices                                                          |            |
| 22.5 | Using Sparse Matrices in Oct-files                                                                       |            |
|      | 7.5.1 The Differences between the Array and Sparse Classes<br>7.5.2 Creating Spare Matrices in Oct-Files |            |
|      | 2.5.3 Using Sparse Matrices in Oct-Files                                                                 |            |
|      | Function Reference                                                                                       |            |
|      | 6.6.1 Functions by Category                                                                              |            |
|      | 22.6.1.1 Generate sparse matrix                                                                          |            |
|      | 22.6.1.2 Sparse matrix conversion                                                                        |            |
|      | 22.6.1.3 Manipulate sparse matrices                                                                      |            |
|      | 22.6.1.4 Graph Theory                                                                                    |            |
|      | 22.6.1.5 Sparse matrix reordering                                                                        | 213        |
|      | 22.6.1.6 Linear algebra                                                                                  | 214        |
|      | 22.6.1.7 Iterative techniques                                                                            |            |
|      | 22.6.1.8 Miscellaneous                                                                                   |            |
| 22   | 6.6.2 Functions Alphabetically                                                                           |            |
|      | 22.6.2.1 colamd                                                                                          |            |
|      | 22.6.2.2 ccolamd                                                                                         |            |
|      | 22.6.2.3 colperm                                                                                         |            |
|      | 22.6.2.4 csymamd                                                                                         | 218        |

vi GNU Octave

| 22.6.2.5  | dmperm      | 219 |
|-----------|-------------|-----|
| 22.6.2.6  | etree       |     |
| 22.6.2.7  | etreeplot   | 220 |
| 22.6.2.8  | full        | 220 |
| 22.6.2.9  | gplot       | 220 |
| 22.6.2.10 | issparse    | 220 |
| 22.6.2.11 | luinc       | 221 |
| 22.6.2.12 | matrix_type | 221 |
| 22.6.2.13 | nnz         | 222 |
| 22.6.2.14 | nonzeros    | 223 |
| 22.6.2.15 | nzmax       | 223 |
| 22.6.2.16 | pcg         | 223 |
| 22.6.2.17 | pcr         | 225 |
| 22.6.2.18 | spalloc     | 227 |
| 22.6.2.19 | sparse      | 227 |
| 22.6.2.20 | spatan2     | 228 |
| 22.6.2.21 | spchol      | 228 |
| 22.6.2.22 | spcholinv   | 228 |
| 22.6.2.23 | spchol2inv  | 229 |
| 22.6.2.24 | spconvert   | 229 |
| 22.6.2.25 | spcumprod   | 229 |
| 22.6.2.26 | spcumsum    | 229 |
| 22.6.2.27 | spdet       | 229 |
| 22.6.2.28 | spdiag      | 229 |
| 22.6.2.29 | spdiags     | 230 |
| 22.6.2.30 | speye       | 230 |
| 22.6.2.31 | spfind      | 230 |
| 22.6.2.32 | spfun       | 231 |
| 22.6.2.33 | spinv       | 231 |
| 22.6.2.34 | spkron      | 231 |
| 22.6.2.35 | splchol     | 232 |
| 22.6.2.36 | splu        | 232 |
| 22.6.2.37 | spmax       | 233 |
| 22.6.2.38 | spmin       | 233 |
| 22.6.2.39 | spones      | 234 |
| 22.6.2.40 | spparms     | 234 |
| 22.6.2.41 | spprod      | 235 |
| 22.6.2.42 | spqr        | 235 |
| 22.6.2.43 | sprand      | 235 |
| 22.6.2.44 | sprandn     | 235 |
| 22.6.2.45 | sprandsym   | 236 |
| 22.6.2.46 | spstats     | 236 |
| 22.6.2.47 | spsum       | 236 |
| 22.6.2.48 | spsumsq     | 236 |
| 22.6.2.49 | spy         | 237 |
| 22.6.2.50 | symamd      | 237 |
| 22.6.2.51 | symbfact    | 238 |
| 22.6.2.52 | treeplot    |     |

| 23       | <b>5</b> (                                                           | Quadrature                                                                                                    | . 239                                                               |
|----------|----------------------------------------------------------------------|----------------------------------------------------------------------------------------------------|---------------------------------------------------------------------|
|          | 23.1                                                                 | Functions of One Variable                                                                                                    | 239                                                                 |
|          | 23.2                                                                 | Orthogonal Collocation                                                                                                    | 240                                                                 |
|          |                                                                      |                                                                                                    |                                                                     |
| 24       | 1 I                                                                  | Differential Equations                                                                                                    | 241                                                                 |
|          | 24.1                                                                 | Ordinary Differential Equations                                                                                                    |                                                                     |
|          | 24.2                                                                 | Differential-Algebraic Equations                                                                                                    |                                                                     |
|          |                                                                      | O                                                                                                    |                                                                     |
| 25       | 5 (                                                                  | Optimization                                                                                                    | 251                                                                 |
|          | 25.1                                                                 | Linear Programming                                                                                                    |                                                                     |
|          | 25.2                                                                 | Quadratic Programming                                                                                                    |                                                                     |
|          | 25.3                                                                 | Nonlinear Programming                                                                                                    |                                                                     |
|          | 25.4                                                                 | Linear Least Squares                                                                                                    |                                                                     |
|          |                                                                      |                                                                                                    |                                                                     |
| 26       | $\mathbf{S}$                                                         | tatistics                                                                                                    | 253                                                                 |
|          | 26.1                                                                 | Basic Statistical Functions                                                                                                    | 253                                                                 |
|          | 26.2                                                                 | Tests                                                                                                    |                                                                     |
|          | 26.3                                                                 | Models                                                                                                    |                                                                     |
|          | 26.4                                                                 | Distributions                                                                                                    | 266                                                                 |
|          |                                                                      |                                                                                                    |                                                                     |
| 27       | $\mathbf{F}$                                                         | inancial Functions                                                                                                    | 277                                                                 |
|          |                                                                      |                                                                                                    |                                                                     |
|          | _                                                                    |                                                                                                    |                                                                     |
| 28       | S = S                                                                | lets                                                                                                    | 279                                                                 |
| 28       | 8 S                                                                  | lets                                                                                                    | . 279                                                               |
|          |                                                                      |                                                                                                    |                                                                     |
| 28<br>29 |                                                                      | Polynomial Manipulations                                                                                                    |                                                                     |
| 29       | ) F                                                                  | Polynomial Manipulations                                                                                                    | 281                                                                 |
|          | ) F                                                                  |                                                                                                    | 281                                                                 |
| 29       | ) F                                                                  | Polynomial Manipulations  Control Theory                                                                                                    | 281 285 285                                                         |
| 29       | 30.1<br>30.1                                                         | Control Theory                                                                                                    | 281 285 285 286                                                     |
| 29       | 30.1<br>30.30                                                        | Control Theory                                                                                                    | 281 285 286 286                                                     |
| 29       | 30.1<br>30.30<br>30.30                                               | Polynomial Manipulations  Control Theory                                                                                                    | 281 285 286 286 286                                                 |
| 29       | 30.1<br>30.3<br>30.3<br>30.30                                        | Control Theory                                                                                                    | 281 285 286 286 287 287                                             |
| 29       | 30.1<br>30.3<br>30.3<br>30.3<br>30.3                                 | Control Theory                                                                                                    | 281 285 286 286 287 287                                             |
| 29       | 30.1<br>30.3<br>30.3<br>30.3<br>30.2<br>30.2                         | Control Theory                                                                                                    | 281 285 286 286 287 287 287                                         |
| 29       | 30.1<br>30.3<br>30.3<br>30.2<br>30.3                                 | Control Theory                                                                                                    | 281 285 286 286 287 287 287 287                                     |
| 29       | 30.1<br>30.3<br>30.3<br>30.3<br>30.2<br>30.3<br>30.3                 | Control Theory                                                                                                    | 281 285 286 286 287 287 287 288                                     |
| 29       | 30.1<br>30.3<br>30.3<br>30.3<br>30.2<br>30.3<br>30.3                 | Control Theory                                                                                                    | 281 285 286 286 287 287 287 288 291 292                             |
| 29       | 30.1<br>30.3<br>30.3<br>30.3<br>30.3<br>30.3<br>30.3<br>30.3         | Control Theory                                                                                                    | 281 285 286 286 287 287 287 287 288 291 292 293                     |
| 29       | 30.1<br>30.3<br>30.3<br>30.3<br>30.3<br>30.3<br>30.3<br>30.3         | Control Theory                                                                                                    | 281 285 286 286 287 287 287 287 287 287 287 292                     |
| 29       | 30.1<br>30.3<br>30.3<br>30.2<br>30.3<br>30.3<br>30.3<br>30.3         | Control Theory  System Data Structure  1.1.1 Variables common to all OCST system formats  1.2 tf format variables  1.3 zp format variables  1.4 ss format variables  System Construction and Interface Functions  1.2.1 Finite impulse response system interface functions  1.2.2 State space system interface functions  1.2.3 Transfer function system interface functions  1.2.4 Zero-pole system interface functions  1.2.5 Data structure access functions  1.2.6 Data structure internal functions  1.2.7 System display functions                                                                    | 281 285 286 286 287 287 287 288 291 292 293 298                     |
| 29       | 30.1<br>30.3<br>30.3<br>30.3<br>30.3<br>30.3<br>30.3                 | Control Theory                                                                                                    | 281 285 286 286 287 287 287 287 287 291 292 293 298 298             |
| 29       | 30.1<br>30.3<br>30.3<br>30.3<br>30.3<br>30.3<br>30.3<br>30.3         | Control Theory  System Data Structure  1.1.1 Variables common to all OCST system formats  1.2 tf format variables  1.3 zp format variables  1.4 ss format variables  System Construction and Interface Functions  1.2.1 Finite impulse response system interface functions  1.2.2 State space system interface functions  1.2.3 Transfer function system interface functions  1.2.4 Zero-pole system interface functions  1.2.5 Data structure access functions  1.2.6 Data structure internal functions  1.2.7 System display functions  1.2.8 System display functions  1.2.9 Block Diagram Manipulations | 281 285 286 286 287 287 287 287 287 289 291 292 293 298 298 307     |
| 29       | 30.1<br>30.3<br>30.3<br>30.3<br>30.3<br>30.3<br>30.3<br>30.4<br>30.5 | Control Theory                                                                                                    | 281 285 286 286 287 287 287 287 287 287 291 292 293 297 298 307 311 |

viii GNU Octave

| 31 Signal Processing                                                                                                    |                                                                                                |
|----------------------------------------------------------------------------------------------------|------------------------------------------------------------------------------------------------|
| 32 Image Processing                                                                                                    | 343                                                                                            |
| 33 Audio Processing                                                                                                    | 347                                                                                            |
| 34 Quaternions                                                                                                    | 349                                                                                            |
| 35 System Utilities                                                                                                    | 351                                                                                            |
| 35.1 Timing Utilities                                                                                                    | 351                                                                                            |
| 35.2 Filesystem Utilities                                                                                                    | 356                                                                                            |
| 35.3 Controlling Subprocesses                                                                                                    |                                                                                                |
| 35.4 Process, Group, and User IDs                                                                                                    |                                                                                                |
| 35.5 Environment Variables                                                                                                    |                                                                                                |
| 35.6 Current Working Directory                                                                                                    |                                                                                                |
| 35.7 Password Database Functions                                                                                                    |                                                                                                |
| 35.9 System Information                                                                                                    |                                                                                                |
| 55.5 System information                                                                                                    | 301                                                                                            |
| Appendix A Test and Demo Functions :                                                                                                    | 369                                                                                            |
| A.1 Test Functions                                                                                                    |                                                                                                |
| A.1 1est functions                                                                                                    |                                                                                                |
| A.1 Test Functions                                                                                                    | 369                                                                                            |
| A.2 Demonstration Functions                                                                                                    | 369<br>373                                                                                     |
| A.2 Demonstration Functions                                                                                                    | 369<br>373<br><b>377</b>                                                                       |
| A.2 Demonstration Functions                                                                                                    | 369<br>373<br><b>377</b><br>377                                                                |
| A.2 Demonstration Functions                                                                                                    | 369<br>373<br><b>377</b><br>377                                                                |
| A.2 Demonstration Functions                                                                                                    | 369<br>373<br><b>377</b><br>377<br>377<br>378                                                  |
| A.2 Demonstration Functions                                                                                                    | 369<br>373<br><b>377</b><br>377<br>377<br>378<br>379                                           |
| A.2 Demonstration Functions  Appendix B Tips and Standards  B.1 Writing Clean Octave Programs  B.2 Tips for Making Code Run Faster  B.3 Tips for Documentation Strings  B.4 Tips on Writing Comments                                                                                                    | 369<br>373<br><b>377</b><br>377<br>378<br>379<br>379                                           |
| A.2 Demonstration Functions  Appendix B Tips and Standards  B.1 Writing Clean Octave Programs  B.2 Tips for Making Code Run Faster  B.3 Tips for Documentation Strings  B.4 Tips on Writing Comments  B.5 Conventional Headers for Octave Functions  Appendix C Known Causes of Trouble                                                                                                    | 369<br>373<br>377<br>377<br>378<br>379<br>379                                                  |
| A.2 Demonstration Functions  Appendix B Tips and Standards  B.1 Writing Clean Octave Programs  B.2 Tips for Making Code Run Faster  B.3 Tips for Documentation Strings  B.4 Tips on Writing Comments  B.5 Conventional Headers for Octave Functions  Appendix C Known Causes of Trouble                                                                                                    | 369<br>373<br>377<br>377<br>378<br>379<br>379<br>383                                           |
| A.2 Demonstration Functions  Appendix B Tips and Standards                                                                                                    | 369<br>373<br>377<br>377<br>378<br>379<br>379<br>383<br>383<br>384                             |
| A.2 Demonstration Functions  Appendix B Tips and Standards  B.1 Writing Clean Octave Programs  B.2 Tips for Making Code Run Faster  B.3 Tips for Documentation Strings  B.4 Tips on Writing Comments  B.5 Conventional Headers for Octave Functions  Appendix C Known Causes of Trouble  C.1 Actual Bugs We Haven't Fixed Yet  C.2 Reporting Bugs                                                                                 | 369<br>373<br><b>377</b><br>377<br>378<br>379<br>379<br>383<br>384<br>384<br>384               |
| Appendix B Tips and Standards  B.1 Writing Clean Octave Programs. B.2 Tips for Making Code Run Faster. B.3 Tips for Documentation Strings. B.4 Tips on Writing Comments. B.5 Conventional Headers for Octave Functions.  Appendix C Known Causes of Trouble  C.1 Actual Bugs We Haven't Fixed Yet C.2 Reporting Bugs. C.3 Have You Found a Bug? C.4 Where to Report Bugs C.5 How to Report Bugs                                   | 369<br>373<br>377<br>377<br>378<br>379<br>379<br>383<br>384<br>384<br>384<br>384<br>385        |
| Appendix B Tips and Standards  B.1 Writing Clean Octave Programs  B.2 Tips for Making Code Run Faster  B.3 Tips for Documentation Strings  B.4 Tips on Writing Comments  B.5 Conventional Headers for Octave Functions  Appendix C Known Causes of Trouble  C.1 Actual Bugs We Haven't Fixed Yet  C.2 Reporting Bugs  C.3 Have You Found a Bug?  C.4 Where to Report Bugs  C.5 How to Report Bugs  C.6 Sending Patches for Octave | 369<br>373<br>377<br>377<br>378<br>379<br>379<br>383<br>384<br>384<br>384<br>385<br>386        |
| Appendix B Tips and Standards  B.1 Writing Clean Octave Programs. B.2 Tips for Making Code Run Faster. B.3 Tips for Documentation Strings. B.4 Tips on Writing Comments. B.5 Conventional Headers for Octave Functions.  Appendix C Known Causes of Trouble  C.1 Actual Bugs We Haven't Fixed Yet C.2 Reporting Bugs. C.3 Have You Found a Bug? C.4 Where to Report Bugs C.5 How to Report Bugs                                   | 369<br>373<br>377<br>377<br>378<br>379<br>379<br>383<br>384<br>384<br>384<br>385<br>386        |
| Appendix B Tips and Standards  B.1 Writing Clean Octave Programs  B.2 Tips for Making Code Run Faster  B.3 Tips for Documentation Strings  B.4 Tips on Writing Comments  B.5 Conventional Headers for Octave Functions  Appendix C Known Causes of Trouble  C.1 Actual Bugs We Haven't Fixed Yet  C.2 Reporting Bugs  C.3 Have You Found a Bug?  C.4 Where to Report Bugs  C.5 How to Report Bugs  C.6 Sending Patches for Octave | 369<br>373<br>377<br>377<br>378<br>379<br>379<br>383<br>384<br>384<br>384<br>385<br>386<br>387 |

| Appe                     | endix E                   | Emacs Octave Support                      | 395        |
|--------------------------|---------------------------|-------------------------------------------|------------|
| E.1<br>E.2<br>E.3<br>E.4 | Using Octav<br>Running Oc | OS                                        | 395<br>399 |
| Appe                     | endix F                   | Grammar                                   | 403        |
| F.1                      | Keywords                  |                                           | 403        |
|                          |                           | GNU GENERAL PUBLIC                        |            |
|                          |                           | E                                         |            |
|                          |                           |                                           |            |
|                          |                           | ONDITIONS FOR COPYING, DISTRIBUTI         |            |
|                          |                           | Of Apply These Terms to Your New Programs |            |
| Conc                     | ept Index                 | X                                         | 411        |
| Varia                    | ble Index                 | x                                         | 415        |
| Funct                    | tion Inde                 | x                                         | 417        |
| Oper                     | ator Inde                 | ex                                        | 427        |

gnu Octave

# **Preface**

Octave was originally intended to be companion software for an undergraduate-level text-book on chemical reactor design being written by James B. Rawlings of the University of Wisconsin-Madison and John G. Ekerdt of the University of Texas.

Clearly, Octave is now much more than just another 'courseware' package with limited utility beyond the classroom. Although our initial goals were somewhat vague, we knew that we wanted to create something that would enable students to solve realistic problems, and that they could use for many things other than chemical reactor design problems.

There are those who would say that we should be teaching the students Fortran instead, because that is the computer language of engineering, but every time we have tried that, the students have spent far too much time trying to figure out why their Fortran code crashes and not enough time learning about chemical engineering. With Octave, most students pick up the basics quickly, and are using it confidently in just a few hours.

Although it was originally intended to be used to teach reactor design, it has been used in several other undergraduate and graduate courses in the Chemical Engineering Department at the University of Texas, and the math department at the University of Texas has been using it for teaching differential equations and linear algebra as well. If you find it useful, please let us know. We are always interested to find out how Octave is being used in other places.

Virtually everyone thinks that the name Octave has something to do with music, but it is actually the name of a former professor of mine who wrote a famous textbook on chemical reaction engineering, and who was also well known for his ability to do quick 'back of the envelope' calculations. We hope that this software will make it possible for many people to do more ambitious computations just as easily.

Everyone is encouraged to share this software with others under the terms of the GNU General Public License (see Appendix G [Copying], page 405) as described at the beginning of this manual. You are also encouraged to help make Octave more useful by writing and contributing additional functions for it, and by reporting any problems you may have.

# Acknowledgements

Many people have already contributed to Octave's development. In addition to John W. Eaton, the following people have helped write parts of Octave or helped out in various other ways.

- Andy Adler adler@site.uottawa.ca wrote the initial implementation of the sparse matrix data type.
- Thomas Baier baier@ci.tuwien.ac.at wrote the original versions of popen, pclose, execute, sync\_system, and async\_system.
- David Bateman dbateman@free.fr improved the sort and min/max functions, made many functions N-d aware, converted several built-in functions to use Lapack instead of Linpack, split the functionality of 'load-save.cc' out into the octave\_value classes, provided much of the code for the sparse matrix data type, and has contributed in many other ways.
- Karl Berry karl@cs.umb.edu wrote the kpathsea library that allows Octave to recursively search directory paths for function and script files.

• Georg Beyerle@awi-potsdam.de contributed code to save values in MATLAB's '.mat'-file format, and has provided many useful bug reports and suggestions.

- John Campbell jcc@bevo.che.wisc.edu wrote most of the file and C-style input and output functions.
- Dirk Eddelbuettel edd@debian.org made Octave easy to install for users of Debian GNU/Linux.
- Brian Fox bfox@gnu.org wrote the readline library used for command history editing, and the portion of this manual that documents it.
- Klaus Gebhardt gebhardt@crunch.ikp.physik.th-darmstadt.de ported Octave to OS/2.
- Kai Habel kai.habel@gmx.de implemted functions for performing coordinate transformations.
- A. Scottedward Hodel A.S. Hodel@eng.auburn.edu contributed a number of functions including expm, qzval, qzhess, syl, lyap, and balance.
- Kurt Hornik Kurt.Hornik@wu-wien.ac.at provided the corrcoef, cov, fftconv, fftfilt, gcd, lcd, kurtosis, null, orth, poly, polyfit, roots, and skewness functions, supplied documentation for these and numerous other functions, rewrote the Emacs mode for editing Octave code and provided its documentation, and has helped tremendously with testing. He has also been a constant source of new ideas for improving Octave.
- Teemu Ikonen tpikonen@pcu.helsinki.fi contributed changes to separate the gnuplot command parser from the main Octave language parser.
- Cai Jianming caijianming@yahoo.co.uk contributed the inital cell array implementation.
- Phil Johnson johnsonp@nicco.sscnet.ucla.edu has helped to make Linux releases available.
- Steven G. Johnson stevenj@alum.mit.edu added support for ATLAS, saving data in HDF5 files, and ported Octave's configure script to Autoconf 2.50.
- Mumit Khan khan@nanotech.wisc.edu helped make it possible for Octave to be compiled by ISO standard C++ compilers other than GCC.
- Paul Kienzle <a href="mailto:pkienzle@users.sf.net">pkienzle@users.sf.net</a> has provided many enhancements to improve Octave's compatibility with MATLAB, and also maintains the collection of conributed code at <a href="http://octave.sf.net">http://octave.sf.net</a>.
- Bill Lash lash@tellabs.com provided the unwrap function.
- Dirk Laurie dlaurie@na-net.ornl.gov rewrote invhilb to be faster and more accurate.
- Friedrich Leisch leisch@ci.tuwien.ac.at provided the mahalanobis function.
- Ken Neighbors wkn@leland.stanford.edu has provided many useful bug reports and comments on MATLAB compatibility.
- Rick Niles niles@axp745.gsfc.nasa.gov rewrote Octave's plotting functions to add line styles and the ability to specify an unlimited number of lines in a single call. He also continues to track down odd incompatibilities and bugs.

- Mark Odegard meo@getech.com provided the initial implementation of fread, fwrite, feof, and ferror.
- Gabriele Pannocchia@ing.unipi.it provided the dkalman.m function, added support for singular system matrices to dlqe and dlqr, and has made various other improvements to the control system functions.
- Tony Richardson richardson@evansville.edu wrote Octave's image processing functions as well as most of the original polynomial functions.
- Petter Risholm Petter.Risholm@idi.ntnu.no helped to implement much of Octave's N-d array functionality.
- Ben Sapp bsapp@lanl.gov implemented the debugger functions and added Texinfo markup commands to the internal doc strings.
- R. Bruce Tenison btenison@rstc.cc.al.us wrote the hess and schur functions.
- Teresa Twaroch twaroch@ci.tuwien.ac.at provided the functions gls and ols.
- James R. Van Zandt jrv@vanzandt.mv.com added support for reading and writing Matlab version 5 binary data files.
- Andreas Weingessel Andreas. Weingessel@ci.tuwien.ac.at wrote the audio functions lin2mu, loadaudio, mu2lin, playaudio, record, saveaudio, and setaudio.
- Fook Fah Yap ffy@eng.cam.ac.uk provided the fft and ifft functions and valuable bug reports for early versions.

Special thanks to the following people and organizations for supporting the development of Octave:

- The National Science Foundation, through grant numbers CTS-0105360, CTS-9708497, CTS-9311420, and CTS-8957123.
- The industrial members of the Texas-Wisconsin Modeling and Control Consortium (TWMCC).
- The Paul A. Elfers Endowed Chair in Chemical Engineering at the University of Wisconsin-Madison.
- Digital Equipment Corporation, for an equipment grant as part of their External Research Program.
- Sun Microsystems, Inc., for an Academic Equipment grant.
- International Business Machines, Inc., for providing equipment as part of a grant to the University of Texas College of Engineering.
- Texaco Chemical Company, for providing funding to continue the development of this software.
- The University of Texas College of Engineering, for providing a Challenge for Excellence Research Supplement, and for providing an Academic Development Funds grant.
- The State of Texas, for providing funding through the Texas Advanced Technology Program under Grant No. 003658-078.
- Noel Bell, Senior Engineer, Texaco Chemical Company, Austin Texas.
- John A. Turner, Group Leader, Continuum Dynamics (CCS-2), Los Alamos National Laboratory, for registering the octave.org domain name.

• James B. Rawlings, Professor, University of Wisconsin-Madison, Department of Chemical and Biological Engineering.

• Richard Stallman, for writing GNU.

This project would not have been possible without the GNU software used in and used to produce Octave.

### How You Can Contribute to Octave

There are a number of ways that you can contribute to help make Octave a better system. Perhaps the most important way to contribute is to write high-quality code for solving new problems, and to make your code freely available for others to use.

If you find Octave useful, consider providing additional funding to continue its development. Even a modest amount of additional funding could make a significant difference in the amount of time that is available for development and support.

If you cannot provide funding or contribute code, you can still help make Octave better and more reliable by reporting any bugs you find and by offering suggestions for ways to improve Octave. See Appendix C [Trouble], page 383, for tips on how to write useful bug reports.

### Distribution

Octave is free software. This means that everyone is free to use it and free to redistribute it on certain conditions. Octave is not in the public domain. It is copyrighted and there are restrictions on its distribution, but the restrictions are designed to ensure that others will have the same freedom to use and redistribute Octave that you have. The precise conditions can be found in the GNU General Public License that comes with Octave and that also appears in Appendix G [Copying], page 405.

Octave is available on CD-ROM with various collections of other free software, and from the Free Software Foundation. Ordering a copy of Octave from the Free Software Foundation helps to fund the development of more free software. For more information, write to

Free Software Foundation 51 Franklin Street, Fifth Floor Boston, MA 02110-1301-1307 USA

Octave is also available on the Internet from ftp://ftp.che.wisc.edu/pub/octave, and additional information is available from http://www.che.wisc.edu/octave.

### 1 A Brief Introduction to Octave

This manual documents how to run, install and port GNU Octave, and how to report bugs.

GNU Octave is a high-level language, primarily intended for numerical computations. It provides a convenient command line interface for solving linear and nonlinear problems numerically, and for performing other numerical experiments. It may also be used as a batch-oriented language.

GNU Octave is also freely redistributable software. You may redistribute it and/or modify it under the terms of the GNU General Public License as published by the Free Software Foundation. The GPL is included in this manual in Appendix G [Copying], page 405.

This document corresponds to Octave version 2.9.9.

# 1.1 Running Octave

On most systems, the way to invoke Octave is with the shell command 'octave'. Octave displays an initial message and then a prompt indicating it is ready to accept input. You can begin typing Octave commands immediately afterward.

If you get into trouble, you can usually interrupt Octave by typing Control-C (usually written C-c for short). C-c gets its name from the fact that you type it by holding down  $\overline{\langle CTRL \rangle}$  and then pressing  $\overline{\langle c \rangle}$ . Doing this will normally return you to Octave's prompt.

To exit Octave, type quit, or exit at the Octave prompt.

On systems that support job control, you can suspend Octave by sending it a SIGTSTP signal, usually by typing C-z.

# 1.2 Simple Examples

The following chapters describe all of Octave's features in detail, but before doing that, it might be helpful to give a sampling of some of its capabilities.

If you are new to Octave, I recommend that you try these examples to begin learning Octave by using it. Lines marked with 'octave:13>' are lines you type, ending each with a carriage return. Octave will respond with an answer, or by displaying a graph.

# Creating a Matrix

To create a new matrix and store it in a variable so that it you can refer to it later, type the command

```
octave:1> a = [ 1, 1, 2; 3, 5, 8; 13, 21, 34 ]
```

Octave will respond by printing the matrix in neatly aligned columns. Ending a command with a semicolon tells Octave to not print the result of a command. For example

```
octave:2 > b = rand(3, 2);
```

will create a 3 row, 2 column matrix with each element set to a random value between zero and one.

To display the value of any variable, simply type the name of the variable. For example, to display the value stored in the matrix b, type the command

```
octave:3> b
```

#### Matrix Arithmetic

Octave has a convenient operator notation for performing matrix arithmetic. For example, to multiply the matrix **a** by a scalar value, type the command

```
octave:4> 2 * a
To multiply the two matrices a and b, type the command
  octave:5> a * b
To form the matrix product a<sup>T</sup>a, type the command
  octave:6> a' * a
```

### Solving Linear Equations

To solve the set of linear equations ax = b, use the left division operator, '\':

```
octave:7> a \ b
```

This is conceptually equivalent to  $a^{-1}b$ , but avoids computing the inverse of a matrix directly.

If the coefficient matrix is singular, Octave will print a warning message and compute a minimum norm solution.

### **Integrating Differential Equations**

Octave has built-in functions for solving nonlinear differential equations of the form

$$\frac{dx}{dt} = f(x,t), \qquad x(t=t_0) = x_0$$

For Octave to integrate equations of this form, you must first provide a definition of the function f(x,t). This is straightforward, and may be accomplished by entering the function body directly on the command line. For example, the following commands define the right hand side function for an interesting pair of nonlinear differential equations. Note that while you are entering a function, Octave responds with a different prompt, to indicate that it is waiting for you to complete your input.

```
octave:8> function xdot = f (x, t)

> r = 0.25;

> k = 1.4;

> a = 1.5;

> b = 0.16;

> c = 0.9;

> d = 0.8;

> xdot(1) = r*x(1)*(1 - x(1)/k) - a*x(1)*x(2)/(1 + b*x(1));

> xdot(2) = c*a*x(1)*x(2)/(1 + b*x(1)) - d*x(2);

> endfunction
```

Given the initial condition

```
x0 = [1; 2];
```

and the set of output times as a column vector (note that the first output time corresponds to the initial condition given above)

```
t = linspace (0, 50, 200);
```

it is easy to integrate the set of differential equations:

```
x = 1sode ("f", x0, t);
```

The function lsode uses the Livermore Solver for Ordinary Differential Equations, described in A. C. Hindmarsh, *ODEPACK*, a Systematized Collection of *ODE Solvers*, in: Scientific Computing, R. S. Stepleman et al. (Eds.), North-Holland, Amsterdam, 1983, pages 55–64.

### **Producing Graphical Output**

To display the solution of the previous example graphically, use the command

```
plot (t, x)
```

If you are using the X Window System, Octave will automatically create a separate window to display the plot. If you are using a terminal that supports some other graphics commands, you will need to tell Octave what kind of terminal you have. Type the command

```
gset term
```

to see a list of the supported terminal types. Octave uses gnuplot to display graphics, and can display graphics on any terminal that is supported by gnuplot.

To capture the output of the plot command in a file rather than sending the output directly to your terminal, you can use a set of commands like this

```
gset term postscript
gset output "foo.ps"
replot
```

This will work for other types of output devices as well. Octave's gset command is really just piped to the gnuplot subprocess, so that once you have a plot on the screen that you like, you should be able to do something like this to create an output file suitable for your graphics printer.

Or, you can eliminate the intermediate file by using commands like this

```
gset term postscript
gset output "|lpr -Pname_of_your_graphics_printer"
replot
```

# Editing What You Have Typed

At the Octave prompt, you can recall, edit, and reissue previous commands using Emacsor vi-style editing commands. The default keybindings use Emacs-style commands. For example, to recall the previous command, type Control-p (usually written C-p for short). C-p gets its name from the fact that you type it by holding down (CTRL) and then pressing (D). Doing this will normally bring back the previous line of input. C-n will bring up the next line of input, C-b will move the cursor backward on the line, C-f will move the cursor forward on the line, etc.

A complete description of the command line editing capability is given in this manual in Section 2.4 [Command Line Editing], page 17.

### Help and Documentation

Octave has an extensive help facility. The same documentation that is available in printed form is also available from the Octave prompt, because both forms of the documentation are created from the same input file.

In order to get good help you first need to know the name of the command that you want to use. This name of the function may not always be obvious, but a good place to start is to just type help. This will show you all the operators, reserved words, functions, built-in variables, and function files. You can then get more help on anything that is listed by simply including the name as an argument to help. For example,

will display the help text for the plot function.

Octave sends output that is too long to fit on one screen through a pager like less or more. Type a  $\langle \overline{\text{RET}} \rangle$  to advance one line, a  $\langle \overline{\text{SPC}} \rangle$  to advance one page, and  $\langle \overline{\text{Q}} \rangle$  to exit the pager.

The part of Octave's help facility that allows you to read the complete text of the printed manual from within Octave normally uses a separate program called Info. When you invoke Info you will be put into a menu driven program that contains the entire Octave manual. Help for using Info is provided in this manual in Section 2.3 [Getting Help], page 16.

### 1.3 Conventions

This section explains the notational conventions that are used in this manual. You may want to skip this section and refer back to it later.

#### 1.3.1 Fonts

Examples of Octave code appear in this font or form: svd (a). Names that represent arguments or metasyntactic variables appear in this font or form: first-number. Commands that you type at the shell prompt sometimes appear in this font or form: 'octave --no-init-file'. Commands that you type at the Octave prompt sometimes appear in this font or form: foo --bar --baz. Specific keys on your keyboard appear in this font or form:  $\langle \overline{\text{ANY}} \rangle$ .

#### 1.3.2 Evaluation Notation

In the examples in this manual, results from expressions that you evaluate are indicated with  $\Rightarrow$ . For example,

$$sqrt (2) \Rightarrow 1.4142$$

You can read this as "sqrt (2) evaluates to 1.4142".

In some cases, matrix values that are returned by expressions are displayed like this

$$[1, 2; 3, 4] == [1, 3; 2, 4]$$
  
 $\Rightarrow [1, 0; 0, 1]$ 

and in other cases, they are displayed like this

eye (3) 
$$\Rightarrow$$
 1 0 0 0 0 1 0 0 1

in order to clearly show the structure of the result.

Sometimes to help describe one expression, another expression is shown that produces identical results. The exact equivalence of expressions is indicated with =. For example,

```
rot90 ([1, 2; 3, 4], -1)

=

rot90 ([1, 2; 3, 4], 3)

=

rot90 ([1, 2; 3, 4], 7)
```

### 1.3.3 Printing Notation

Many of the examples in this manual print text when they are evaluated. Examples in this manual indicate printed text with ' $\dashv$ '. The value that is returned by evaluating the expression (here 1) is displayed with ' $\Rightarrow$ ' and follows on a separate line.

### 1.3.4 Error Messages

Some examples signal errors. This normally displays an error message on your terminal. Error messages are shown on a line starting with error:.

```
struct_elements ([1, 2; 3, 4])
error: struct_elements: wrong type argument 'matrix'
```

### 1.3.5 Format of Descriptions

Functions, commands, and variables are described in this manual in a uniform format. The first line of a description contains the name of the item followed by its arguments, if any. The category—function, variable, or whatever—is printed next to the right margin. The description follows on succeeding lines, sometimes with examples.

# 1.3.5.1 A Sample Function Description

In a function description, the name of the function being described appears first. It is followed on the same line by a list of parameters. The names used for the parameters are also used in the body of the description.

Here is a description of an imaginary function foo:

foo 
$$(x, y, ...)$$
 [Function]

The function foo subtracts x from y, then adds the remaining arguments to the result. If y is not supplied, then the number 19 is used by default.

foo 
$$(1, [3, 5], 3, 9)$$
  
 $\Rightarrow [14, 16]$   
foo  $(5)$   
 $\Rightarrow 14$ 

More generally,

```
foo (w, x, y, \ldots)

\equiv

x - w + y + \ldots
```

Any parameter whose name contains the name of a type (e.g., integer, integer1 or matrix) is expected to be of that type. Parameters named object may be of any type. Parameters with other sorts of names (e.g., new\_file) are discussed specifically in the description of the function. In some sections, features common to parameters of several functions are described at the beginning.

Functions in Octave may be defined in several different ways. The catagory name for functions may include another name that indicates the way that the function is defined. These additional tags include

#### **Built-in Function**

The function described is written in a language like C++, C, or Fortran, and is part of the compiled Octave binary.

#### Loadable Function

The function described is written in a language like C++, C, or Fortran. On systems that support dynamic linking of user-supplied functions, it may be automatically linked while Octave is running, but only if it is needed. See Section 13.8 [Dynamically Linked Functions], page 99.

#### Function File

The function described is defined using Octave commands stored in a text file. See Section 13.6 [Function Files], page 96.

#### Mapping Function

The function described works element-by-element for matrix and vector arguments.

# 1.3.5.2 A Sample Command Description

Command descriptions have a format similar to function descriptions, except that the word 'Function' is replaced by 'Command. Commands are functions that may called without surrounding their arguments in parentheses. For example, here is the description for Octave's cd command:

cd dir [Command] chdir dir

Change the current working directory to dir. For example, cd ~/octave changes the current working directory to '~/octave'. If the directory does not exist, an error message is printed and the working directory is not changed.

# 1.3.5.3 A Sample Variable Description

A variable is a name that can hold a value. Although any variable can be set by the user, built-in variables typically exist specifically so that users can change them to alter the way Octave behaves (built-in variables are also sometimes called user options). Ordinary

variables and built-in variables are described using a format like that for functions except that there are no arguments.

Here is a description of the imaginary variable do\_what\_i\_mean\_not\_what\_i\_say.

#### do\_what\_i\_mean\_not\_what\_i\_say

[Built-in Variable]

If the value of this variable is nonzero, Octave will do what you actually wanted, even if you have typed a completely different and meaningless list of commands.

Other variable descriptions have the same format, but 'Built-in Variable' is replaced by 'Variable', for ordinary variables, or 'Constant' for symbolic constants whose values cannot be changed.

# 2 Getting Started

This chapter explains some of Octave's basic features, including how to start an Octave session, get help at the command prompt, edit the command line, and write Octave programs that can be executed as commands from your shell.

# 2.1 Invoking Octave

Normally, Octave is used interactively by running the program 'octave' without any arguments. Once started, Octave reads commands from the terminal until you tell it to exit.

You can also specify the name of a file on the command line, and Octave will read and execute the commands from the named file and then exit when it is finished.

You can further control how Octave starts by using the command-line options described in the next section, and Octave itself can remind you of the options available. Type 'octave --help' to display all available options and briefly describe their use ('octave -h' is a shorter equivalent).

### 2.1.1 Command Line Options

Here is a complete list of all the command line options that Octave accepts.

#### --debug

-d

Enter parser debugging mode. Using this option will cause Octave's parser to print a lot of information about the commands it reads, and is probably only useful if you are actually trying to debug the parser.

#### --echo-commands

-x Echo commands as they are executed.

#### --eval code

Evaluate code and exit when done unless --persist is also specified.

#### --exec-path path

Specify the path to search for programs to run. The value of *path* specified on the command line will override any value of <code>OCTAVE\_EXEC\_PATH</code> found in the environment, but not any commands in the system or user startup files that set the built-in variable <code>EXEC\_PATH</code>.

### --help

-h

-? Print short help message and exit.

#### --info-file filename

Specify the name of the info file to use. The value of filename specified on the command line will override any value of OCTAVE\_INFO\_FILE found in the environment, but not any commands in the system or user startup files that set the built-in variable INFO\_FILE.

#### --info-program program

Specify the name of the info program to use. The value of *program* specified on the command line will override any value of OCTAVE\_INFO\_PROGRAM found

in the environment, but not any commands in the system or user startup files that set the built-in variable INFO\_PROGRAM.

#### --interactive

-i Force interactive behavior. This can be useful for running Octave via a remote shell command or inside an Emacs shell buffer. For another way to run Octave within Emacs, see Appendix E [Emacs], page 395.

#### --no-history

-H Disable command-line history.

#### --no-init-file

Don't read the '~/.octaverc' or '.octaverc' files.

#### --no-line-editing

Disable command-line editing.

#### --no-site-file

Don't read the site-wide 'octaverc' file.

#### --norc

-f Don't read any of the system or user initialization files at startup. This is equivalent to using both of the options --no-init-file and --no-site-file.

#### --path path

-p path Specify the path to search for function files. The value of path specified on the command line will override any value of OCTAVE\_PATH found in the environment, but not any commands in the system or user startup files that set the built-in variable LOADPATH.

#### --persist

Go to interactive mode after --eval or reading from a file named on the command line.

- --silent
- --quiet
- -q Don't print the usual greeting and version message at startup.
- --traditional
- --braindead

Set initial values for user-preference variables to the following values for compatibility with MATLAB.

```
= ">> "
PS1
                               = ""
PS2
beep_on_error
                               = true
crash_dumps_octave_core
                               = false
default_save_options
                               = "-mat-binary"
fixed_point_format
                               = true
page_screen_output
                               = false
print_empty_dimensions
                               = false
warn_function_name_clash
                               = false
```

#### --verbose

-V Turn on verbose output.

--version

-v Print the program version number and exit.

file Execute commands from file. Exit when done unless --persist is also specified.

Octave also includes several built-in variables that contain information about the command line, including the number of arguments and all of the options.

argv () [Built-in Function]

Return the command line arguments passed to Octave. For example, if you invoked Octave using the command

```
octave --no-line-editing --silent
```

argv would return a cell array of strings with the elements --no-line-editing and --silent.

If you write an executable Octave script, argv will return the list of arguments passed to the script. See Section 2.6 [Executable Octave Programs], page 25, for an example of how to create an executable Octave script.

### program\_invocation\_name ()

[Built-in Function]

Return the name that was typed at the shell prompt to run Octave.

If executing a script from the command line (e.g., octave foo.m) or using an executable Octave script, the program name is set to the name of the script. See Section 2.6 [Executable Octave Programs], page 25, for an example of how to create an executable Octave script.

See also: program\_name.

Here is an example of using these variables to reproduce Octave's command line.

```
printf ("%s", program_name);
for i = 1:nargin
  printf (" %s", nth (argv, i));
endfor
printf ("\n");
```

See Section 10.1 [Index Expressions], page 67, for an explanation of how to properly index arrays of strings and substrings in Octave, and See Section 13.1 [Defining Functions], page 91, for information about the variable nargin.

# 2.1.2 Startup Files

When Octave starts, it looks for commands to execute from the following files:

#### octave-home/share/octave/site/m/startup/octaverc

Where octave-home is the directory in which all of Octave is installed (the default is '/usr/local'). This file is provided so that changes to the default Octave environment can be made globally for all users at your site for all versions of Octave you have installed. Some care should be taken when making changes to this file, since all users of Octave at your site will be affected.

#### octave-home/share/octave/version/m/startup/octaverc

Where octave-home is the directory in which all of Octave is installed (the default is '/usr/local'), and version is the version number of Octave. This file is provided so that changes to the default Octave environment can be made globally for all users for a particular version of Octave. Some care should be taken when making changes to this file, since all users of Octave at your site will be affected.

#### ~/.octaverc

This file is normally used to make personal changes to the default Octave environment.

#### .octaverc

This file can be used to make changes to the default Octave environment for a particular project. Octave searches for this file in the current directory after it reads '~/.octaverc'. Any use of the cd command in the '~/.octaverc' file will affect the directory that Octave searches for the file '.octaverc'.

If you start Octave in your home directory, commands from from the file '~/.octaverc' will only be executed once.

A message will be displayed as each of the startup files is read if you invoke Octave with the --verbose option but without the --silent option.

Startup files may contain any valid Octave commands, including function definitions.

# 2.2 Quitting Octave

```
exit (status) [Built-in Function]
quit (status) [Built-in Function]
Exit the current Octave session. If the optional integer value status is supplied, pass
```

Exit the current Octave session. If the optional integer value *status* is supplied, pass that value to the operating system as the Octave's exit status.

will print a message when Octave exits.

# 2.3 Commands for Getting Help

The entire text of this manual is available from the Octave prompt via the command <code>help-i</code>. In addition, the documentation for individual user-written functions and variables is also available via the <code>help</code> command. This section describes the commands used for reading the manual and the documentation strings for user-supplied functions and variables. See Section 13.6 [Function Files], page 96, for more information about how to document the functions you write.

help [Command]

Octave's help command can be used to print brief usage-style messages, or to display information directly from an on-line version of the printed manual, using the GNU Info browser. If invoked without any arguments, help prints a list of all the available operators and functions. If the first argument is -i, the help command searches the index of the on-line version of this manual for the given topics.

For example, the command <code>help help</code> prints a short message describing the <code>help</code> command, and <code>help -i help</code> starts the GNU Info browser at this node in the on-line version of the manual.

Once the GNU Info browser is running, help for using it is available using the command C-h.

See also: doc, which, lookfor.

The help command can give you information about operators, but not the comma and semicolons that are used as command separators. To get help for those, you must type help comma or help semicolon.

# 2.4 Command Line Editing

Octave uses the GNU readline library to provide an extensive set of command-line editing and history features. Only the most common features are described in this manual. Please see The GNU Readline Library manual for more information.

To insert printing characters (letters, digits, symbols, etc.), simply type the character. Octave will insert the character at the cursor and advance the cursor forward.

Many of the command-line editing functions operate using control characters. For example, the character Control-a moves the cursor to the beginning of the line. To type C-a, hold down  $\langle \overline{CTRL} \rangle$  and then press  $\langle a \rangle$ . In the following sections, control characters such as Control-a are written as C-a.

Another set of command-line editing functions use Meta characters. On some terminals, you type M-u by holding down (META) and pressing (u). If your terminal does not have a (META) key, you can still type Meta characters using two-character sequences starting with ESC. Thus, to enter M-u, you could type (ESC)(u). The ESC character sequences are also allowed on terminals with real Meta keys. In the following sections, Meta characters such as M-u are written as M-u.

#### 2.4.1 Cursor Motion

The following commands allow you to position the cursor.

- C-b Move back one character.
- C-f Move forward one character.

| $\langle \overline{\mathrm{DEL}} \rangle$ | Delete the character to the left of the cursor.                                                                       |
|-------------------------------------------|----------------------------------------------------------------------------------------------------|
| C-d                                       | Delete the character underneath the cursor.                                                                           |
| M-f                                       | Move forward a word.                                                                                                  |
| M-b                                       | Move backward a word.                                                                                                 |
| C-a                                       | Move to the start of the line.                                                                                        |
| С-е                                       | Move to the end of the line.                                                                                          |
| C-1                                       | Clear the screen, reprinting the current line at the top.                                                             |
| C<br>C-/                                  | Undo the last thing that you did. You can undo all the way back to an empty line.                                     |
| M-r                                       | Undo all changes made to this line. This is like typing the 'undo' command enough times to get back to the beginning. |

The above table describes the most basic possible keystrokes that you need in order to do editing of the input line. On most terminals, you can also use the arrow keys in place of C-f and C-b to move forward and backward.

Notice how C-f moves forward a character, while M-f moves forward a word. It is a loose convention that control keystrokes operate on characters while meta keystrokes operate on words.

There is also a function available so that you can clear the screen from within Octave programs.

clc () [Built-in Function]
home () [Built-in Function]
Clear the terminal screen and move the cursor to the upper left corner.

#### order the terminal server and move the earser to the apper less

# 2.4.2 Killing and Yanking

Killing text means to delete the text from the line, but to save it away for later use, usually by yanking it back into the line. If the description for a command says that it 'kills' text, then you can be sure that you can get the text back in a different (or the same) place later.

Here is the list of commands for killing text.

C-k Kill the text from the current cursor position to the end of the line.

M-d Kill from the cursor to the end of the current word, or if between words, to the end of the next word.

M-(DEL) Kill from the cursor to the start of the previous word, or if between words, to the start of the previous word.

C-w Kill from the cursor to the previous whitespace. This is different than  $M-\langle \overline{\text{DEL}} \rangle$  because the word boundaries differ.

And, here is how to *yank* the text back into the line. Yanking means to copy the most-recently-killed text from the kill buffer.

C-y Yank the most recently killed text back into the buffer at the cursor.

M-y Rotate the kill-ring, and yank the new top. You can only do this if the prior command is C-y or M-y.

When you use a kill command, the text is saved in a *kill-ring*. Any number of consecutive kills save all of the killed text together, so that when you yank it back, you get it in one clean sweep. The kill ring is not line specific; the text that you killed on a previously typed line is available to be yanked back later, when you are typing another line.

### 2.4.3 Commands For Changing Text

The following commands can be used for entering characters that would otherwise have a special meaning (e.g., TAB, C-q, etc.), or for quickly correcting typing mistakes.

C-q

C-v Add the next character that you type to the line verbatim. This is how to insert things like C-q for example.

 $M-\langle \overline{TAB} \rangle$  Insert a tab character.

C-t Drag the character before the cursor forward over the character at the cursor, also moving the cursor forward. If the cursor is at the end of the line, then transpose the two characters before it.

M-t Drag the word behind the cursor past the word in front of the cursor moving the cursor over that word as well.

M-u Uppercase the characters following the cursor to the end of the current (or following) word, moving the cursor to the end of the word.

M-1 Lowecase the characters following the cursor to the end of the current (or following) word, moving the cursor to the end of the word.

M-c Uppercase the character following the cursor (or the beginning of the next word if the cursor is between words), moving the cursor to the end of the word.

### 2.4.4 Letting Readline Type For You

The following commands allow Octave to complete command and variable names for you.

Attempt to do completion on the text before the cursor. Octave can complete the names of commands and variables.

M-? List the possible completions of the text before the cursor.

Query or set the internal character variable that is appended to successful command-line completion attempts. The default value is " " (a single space).

#### completion\_matches (hint)

[Built-in Function]

Generate possible completions given hint.

This function is provided for the benefit of programs like Emacs which might be controlling Octave and handling user input. The current command number is not incremented when this function is called. This is a feature, not a bug.

### 2.4.5 Commands For Manipulating The History

Octave normally keeps track of the commands you type so that you can recall previous commands to edit or execute them again. When you exit Octave, the most recent commands you have typed, up to the number specified by the variable history\_size, are saved in a file. When Octave starts, it loads an initial list of commands from the file named by the variable history\_file.

Here are the commands for simple browsing and searching the history list.

 $\langle \overline{\text{LFD}} \rangle$  $\langle \overline{RET} \rangle$ Accept the line regardless of where the cursor is. If this line is non-empty, add it to the history list. If this line was a history line, then restore the history line to its original state. Move 'up' through the history list. C-pC-nMove 'down' through the history list. M-<Move to the first line in the history. M->Move to the end of the input history, i.e., the line you are entering! C-rSearch backward starting at the current line and moving 'up' through the history as necessary. This is an incremental search. C-sSearch forward starting at the current line and moving 'down' through the history as necessary.

On most terminals, you can also use the arrow keys in place of C-p and C-n to move through the history list.

In addition to the keyboard commands for moving through the history list, Octave provides three functions for viewing, editing, and re-running chunks of commands from the history list.

history options [Command]

If invoked with no arguments, history displays a list of commands that you have executed. Valid options are:

- -w file Write the current history to the file file. If the name is omitted, use the default history file (normally '~/.octave\_hist').
- -r file Read the file file, replacing the current history list with its contents. If the name is omitted, use the default history file (normally '~/.octave\_hist').
- n Only display the most recent n lines of history.
- -q Don't number the displayed lines of history. This is useful for cutting and pasting commands if you are using the X Window System.

For example, to display the five most recent commands that you have typed without displaying line numbers, use the command history -q 5.

#### edit\_history options

[Command]

If invoked with no arguments, edit\_history allows you to edit the history list using the editor named by the variable EDITOR. The commands to be edited are first copied to a temporary file. When you exit the editor, Octave executes the commands that remain in the file. It is often more convenient to use edit\_history to define functions rather than attempting to enter them directly on the command line. By default, the block of commands is executed as soon as you exit the editor. To avoid executing any commands, simply delete all the lines from the buffer before exiting the editor.

The edit\_history command takes two optional arguments specifying the history numbers of first and last commands to edit. For example, the command

```
edit_history 13
```

extracts all the commands from the 13th through the last in the history list. The command

```
edit_history 13 169
```

only extracts commands 13 through 169. Specifying a larger number for the first command than the last command reverses the list of commands before placing them in the buffer to be edited. If both arguments are omitted, the previous command in the history list is used.

# run\_history [first] [last]

[Command]

Similar to edit\_history, except that the editor is not invoked, and the commands are simply executed as they appear in the history list.

```
val = EDITOR ()
old_val = EDITOR (new_val)
```

[Built-in Function]

[Built-in Function]

Query or set the internal variable that specifies the editor to use with the edit\_history command. If the environment variable EDITOR is set when Octave starts, its value is used as the default. Otherwise, EDITOR is set to "emacs".

See also: edit\_history.

```
val = history_file ()
old_val = history_file (new_val)
```

[Built-in Function]

[Built-in Function]

Query or set the internal variable that specifies the name of the file used to store command history. The default value is "~/.octave\_hist", but may be overridden by the environment variable OCTAVE\_HISTFILE.

See also: history\_size, saving\_history, history\_timestamp\_format\_string.

# val = history\_size () old\_val = history\_size (new\_val)

[Built-in Function]

[Built-in Function]

Query or set the internal variable that specifies how many entries to store in the history file. The default value is 1024, but may be overridden by the environment variable OCTAVE\_HISTSIZE.

See also: history\_file, history\_timestamp\_format, saving\_history.

Query or set the internal variable that controls whether commands entered on the command line are saved in the history file.

See also: history\_file, history\_size, history\_timestamp\_format..

### 2.4.6 Customizing readline

```
read_readline_init_file (file)
```

[Built-in Function]

Read the readline library initialization file file. If file is omitted, read the default initialization file (normally '~/.inputrc'.

### 2.4.7 Customizing the Prompt

The following variables are available for customizing the appearance of the command-line prompts. Octave allows the prompt to be customized by inserting a number of backslashescaped special characters that are decoded as follows:

'\t' The time.

'\d' The date.

'\n' Begins a new line by printing the equivalent of a carriage return followed by a line feed.

'\s' The name of the program (usually just 'octave').

'\w' The current working directory.

'\W' The basename of the current working directory.

'\u' The username of the current user.

'\h' The hostname, up to the first '.'.

'\H' The hostname.

'\#' The command number of this command, counting from when Octave starts.

'\!' The history number of this command. This differs from '\#' by the number of commands in the history list when Octave starts.

'\\$' If the effective UID is 0, a '#', otherwise a '\$'.

'\nnn' The character whose character code in octal is nnn.

'\\' A backslash.

```
val = PS1 ()[Built-in Function]old_val = PS1 (new_val)[Built-in Function]
```

Query or set the primary prompt string. When executing interactively, Octave displays the primary prompt when it is ready to read a command.

The default value of the primary prompt string is "\s:\#> ". To change it, use a command like

octave:13> PS1 = "
$$\u0$$
H> "

which will result in the prompt 'boris@kremvax>' for the user 'boris' logged in on the host 'kremvax.kgb.su'. Note that two backslashes are required to enter a backslash into a double-quoted character string. See Chapter 5 [Strings], page 39.

See also: PS1, PS2.

Query or set the secondary prompt string. The secondary prompt is printed when Octave is expecting additional input to complete a command. For example, if you are typing a for loop that spans several lines, Octave will print the secondary prompt at the beginning of each line after the first. The default value of the secondary prompt string is "> ".

See also: PS1, PS4.

Query or set the character string used to prefix output produced when echoing commands when echo\_executing\_commands is enabled. The default value is "+ ". See Section 2.1 [Invoking Octave], page 13, for a description of --echo-commands.

See also: echo\_executing\_commands, PS1, PS2.

# 2.4.8 Diary and Echo Commands

Octave's diary feature allows you to keep a log of all or part of an interactive session by recording the input you type and the output that Octave produces in a separate file.

diary options [Command]

Create a list of all commands and the output they produce, mixed together just as you see them on your terminal. Valid options are:

on Start recording your session in a file called 'diary' in your current working directory.

off Stop recording your session in the diary file.

file Record your session in the file named file.

Without any arguments, diary toggles the current diary state.

Sometimes it is useful to see the commands in a function or script as they are being evaluated. This can be especially helpful for debugging some kinds of problems.

echo options [Command]

Control whether commands are displayed as they are executed. Valid options are:

on Enable echoing of commands as they are executed in script files.

off Disable echoing of commands as they are executed in script files.

on all Enable echoing of commands as they are executed in script files and functions.

off all Disable echoing of commands as they are executed in script files and functions.

If invoked without any arguments, echo toggles the current echo state.

Query or set the internal variable that controls the echo state. It may be the sum of the following values:

- 1 Echo commands read from script files.
- 2 Echo commands from functions.
- Echo commands read from command line.

More than one state can be active at once. For example, a value of 3 is equivalent to the command echo on all.

The value of echo\_executing\_commands is set by the echo command and the command line option --echo-input.

# 2.5 How Octave Reports Errors

Octave reports two kinds of errors for invalid programs.

A parse error occurs if Octave cannot understand something you have typed. For example, if you misspell a keyword,

```
octave:13> functon y = f(x) y = x^2; endfunction
```

Octave will respond immediately with a message like this:

parse error:

```
function y = f(x) y = x^2; endfunction
```

For most parse errors, Octave uses a caret ('^') to mark the point on the line where it was unable to make sense of your input. In this case, Octave generated an error message because the keyword function was misspelled. Instead of seeing 'function f', Octave saw two consecutive variable names, which is invalid in this context. It marked the error at y because the first name by itself was accepted as valid input.

Another class of error message occurs at evaluation time. These errors are called runtime errors, or sometimes evaluation errors because they occur when your program is being run, or evaluated. For example, if after correcting the mistake in the previous function definition, you type

```
octave:13> f ()
```

Octave will respond with

```
error: 'x' undefined near line 1 column 24 error: evaluating expression near line 1, column 24 error: evaluating assignment expression near line 1, column 22 error: called from 'f'
```

This error message has several parts, and gives you quite a bit of information to help you locate the source of the error. The messages are generated from the point of the innermost error, and provide a traceback of enclosing expressions and function calls.

In the example above, the first line indicates that a variable named 'x' was found to be undefined near line 1 and column 24 of some function or expression. For errors occurring within functions, lines are counted from the beginning of the file containing the function definition. For errors occurring at the top level, the line number indicates the input line number, which is usually displayed in the prompt string.

The second and third lines in the example indicate that the error occurred within an assignment expression, and the last line of the error message indicates that the error occurred within the function f. If the function f had been called from another function, for example, g, the list of errors would have ended with one more line:

```
error: called from 'g'
```

These lists of function calls usually make it fairly easy to trace the path your program took before the error occurred, and to correct the error before trying again.

### 2.6 Executable Octave Programs

Once you have learned Octave, you may want to write self-contained Octave scripts, using the '#!' script mechanism. You can do this on GNU systems and on many Unix systems<sup>1</sup>

For example, you could create a text file named 'hello', containing the following lines:

```
#! octave-interpreter-name -qf
# a sample Octave program
printf ("Hello, world!\n");
```

(where octave-interpreter-name should be replaced with the full file name for your Octave binary). After making this file executable (with the chmod command), you can simply type:

```
hello
```

at the shell, and the system will arrange to run Octave as if you had typed:

```
octave hello
```

The line beginning with '#!' lists the full file name of an interpreter to be run, and an optional initial command line argument to pass to that interpreter. The operating system then runs the interpreter with the given argument and the full argument list of the executed program. The first argument in the list is the full file name of the Octave program. The rest of the argument list will either be options to Octave, or data files, or both. The '-qf' option is usually specified in stand-alone Octave programs to prevent them from printing the normal startup message, and to keep them from behaving differently depending on the contents of a particular user's '~/.octaverc' file. See Section 2.1 [Invoking Octave],

<sup>&</sup>lt;sup>1</sup> The '#!' mechanism works on Unix systems derived from Berkeley Unix, System V Release 4, and some System V Release 3 systems.

page 13. Note that some operating systems may place a limit on the number of characters that are recognized after '#!'.

Self-contained Octave scripts are useful when you want to write a program which users can invoke without knowing that the program is written in the Octave language.

If you invoke an executable Octave script with command line arguments, the arguments are available in the built-in variable argv. See Section 2.1.1 [Command Line Options], page 13. For example, the following program will reproduce the command line that is used to execute it.

```
#! /bin/octave -qf
printf ("%s", program_name);
for i = 1:nargin
   printf (" %s", argv{i});
endfor
printf ("\n");
```

### 2.7 Comments in Octave Programs

A comment is some text that is included in a program for the sake of human readers, and that is not really part of the program. Comments can explain what the program does, and how it works. Nearly all programming languages have provisions for comments, because programs are typically hard to understand without them.

In the Octave language, a comment starts with either the sharp sign character, '#', or the percent symbol '%' and continues to the end of the line. The Octave interpreter ignores the rest of a line following a sharp sign or percent symbol. For example, we could have put the following into the function f:

```
function xdot = f (x, t)

# usage: f (x, t)

# 
# This function defines the right hand
# side functions for a set of nonlinear
# differential equations.

r = 0.25;
...
endfunction
```

The help command (see Section 2.3 [Getting Help], page 16) is able to find the first block of comments in a function (even those that are composed directly on the command line). This means that users of Octave can use the same commands to get help for built-in functions, and for functions that you have defined. For example, after defining the function f above, the command help f produces the output

```
usage: f (x, t)

This function defines the right hand side functions for a set of nonlinear differential equations.
```

Although it is possible to put comment lines into keyboard-composed throw-away Octave programs, it usually isn't very useful, because the purpose of a comment is to help you or another person understand the program at a later time.

# 3 Data Types

All versions of Octave include a number of built-in data types, including real and complex scalars and matrices, character strings, and a data structure type.

It is also possible to define new specialized data types by writing a small amount of C++ code. On some systems, new data types can be loaded dynamically while Octave is running, so it is not necessary to recompile all of Octave just to add a new type. See Section 13.8 [Dynamically Linked Functions], page 99, for more information about Octave's dynamic linking capabilities. Section 3.2 [User-defined Data Types], page 30 describes what you must do to define a new data type for Octave.

typeinfo (expr) [Built-in Function]

Return the type of the expression expr, as a string. If EXPR is omitted, return an array of strings containing all the currently installed data types.

### 3.1 Built-in Data Types

The standard built-in data types are real and complex scalars and matrices, ranges, character strings, and a data structure type. Additional built-in data types may be added in future versions. If you need a specialized data type that is not currently provided as a built-in type, you are encouraged to write your own user-defined data type and contribute it for distribution in a future release of Octave.

### 3.1.1 Numeric Objects

Octave's built-in numeric objects include real and complex scalars and matrices. All built-in numeric data is currently stored as double precision numbers. On systems that use the IEEE floating point format, values in the range of approximately  $2.2251 \times 10^{-308}$  to  $1.7977 \times 10^{308}$  can be stored, and the relative precision is approximately  $2.2204 \times 10^{-16}$ . The exact values are given by the variables realmin, realmax, and eps, respectively.

Matrix objects can be of any size, and can be dynamically reshaped and resized. It is easy to extract individual rows, columns, or submatrices using a variety of powerful indexing features. See Section 10.1 [Index Expressions], page 67.

See Chapter 4 [Numeric Data Types], page 33, for more information.

### 3.1.2 Missing Data

```
\begin{array}{lll} \operatorname{NA} & (x) & [\operatorname{Built-in} \ \operatorname{Function}] \\ \operatorname{NA} & (n, m) & [\operatorname{Built-in} \ \operatorname{Function}] \\ \operatorname{NA} & (n, m, k, \ldots) & [\operatorname{Built-in} \ \operatorname{Function}] \\ \operatorname{NA} & (\ldots, \operatorname{class}) & [\operatorname{Built-in} \ \operatorname{Function}] \end{array}
```

Return a matrix or N-dimensional array whose elements are all equal to the special constant used to designate missing values.

isna (x) [Mapping Function]

Return 1 for elements of x that are NA (missing) values and zero otherwise. For example,

```
is_NA ([13, Inf, NA, NaN]) \Rightarrow [ 0, 0, 1, 0 ]
```

#### 3.1.3 String Objects

A character string in Octave consists of a sequence of characters enclosed in either double-quote or single-quote marks. Internally, Octave currently stores strings as matrices of characters. All the indexing operations that work for matrix objects also work for strings.

See Chapter 5 [Strings], page 39, for more information.

### 3.1.4 Data Structure Objects

Octave's data structure type can help you to organize related objects of different types. The current implementation uses an associative array with indices limited to strings, but the syntax is more like C-style structures.

See Chapter 6 [Data Structures], page 49, for more information.

### 3.2 User-defined Data Types

Someday I hope to expand this to include a complete description of Octave's mechanism for managing user-defined data types. Until this feature is documented here, you will have to make do by reading the code in the 'ov.h', 'ops.h', and related files from Octave's 'src' directory.

### 3.3 Object Sizes

The following functions allow you to determine the size of a variable or expression. These functions are defined for all objects. They return -1 when the operation doesn't make sense. For example, Octave's data structure type doesn't have rows or columns, so the rows and columns functions return -1 for structure arguments.

columns (a) [Built-in Function]

Return the number of columns of a.

See also: size, numel, rows, length, isscalar, isvector, and ismatrix.

rows (a) [Built-in Function]

Return the number of rows of a.

See also: size, numel, columns, length, isscalar, isvector, ismatrix.

length (a) [Built-in Function]

Return the 'length' of the object a. For matrix objects, the length is the number of rows or columns, whichever is greater (this odd definition is used for compatibility with Matlab).

size (a, n) [Built-in Function]

Return the number rows and columns of a.

With one input argument and one output argument, the result is returned in a row vector. If there are multiple output arguments, the number of rows is assigned to the first, and the number of columns to the second, etc. For example,

size ([1, 2; 3, 4; 5, 6])  

$$\Rightarrow$$
 [3, 2]  
[nr, nc] = size ([1, 2; 3, 4; 5, 6])  
 $\Rightarrow$  nr = 3  
 $\Rightarrow$  nc = 2

If given a second argument, size will return the size of the corresponding dimension. For example

size ([1, 2; 3, 4; 5, 6], 2) 
$$\Rightarrow$$
 2

returns the number of columns in the given matrix.

See also: numel.

### isempty (a)

[Built-in Function]

Return 1 if a is an empty matrix (either the number of rows, or the number of columns, or both are zero). Otherwise, return 0.

# 4 Numeric Data Types

A numeric constant may be a scalar, a vector, or a matrix, and it may contain complex values.

The simplest form of a numeric constant, a scalar, is a single number that can be an integer, a decimal fraction, a number in scientific (exponential) notation, or a complex number. Note that all numeric constants are represented within Octave in double-precision floating point format (complex constants are stored as pairs of double-precision floating point values). Here are some examples of real-valued numeric constants, which all have the same value:

105 1.05e+2 1050e-1

To specify complex constants, you can write an expression of the form

```
3 + 4i
3.0 + 4.0i
0.3e1 + 40e-1i
```

all of which are equivalent. The letter 'i' in the previous example stands for the pure imaginary constant, defined as  $\sqrt{-1}$ .

For Octave to recognize a value as the imaginary part of a complex constant, a space must not appear between the number and the 'i'. If it does, Octave will print an error message, like this:

```
octave:13> 3 + 4 i

parse error:

3 + 4 i
```

You may also use 'j', 'I', or 'J' in place of the 'i' above. All four forms are equivalent.

#### 4.1 Matrices

It is easy to define a matrix of values in Octave. The size of the matrix is determined automatically, so it is not necessary to explicitly state the dimensions. The expression

$$a = [1, 2; 3, 4]$$

results in the matrix

$$a = \begin{bmatrix} 1 & 2 \\ 3 & 4 \end{bmatrix}$$

Elements of a matrix may be arbitrary expressions, provided that the dimensions all make sense when combining the various pieces. For example, given the above matrix, the expression

produces the matrix

ans =

but the expression

produces the error

error: number of rows must match near line 13, column 6

(assuming that this expression was entered as the first thing on line 13, of course).

Inside the square brackets that delimit a matrix expression, Octave looks at the surrounding context to determine whether spaces and newline characters should be converted into element and row separators, or simply ignored, so an expression like

will work. However, some possible sources of confusion remain. For example, in the expression

$$[1 - 1]$$

the '-' is treated as a binary operator and the result is the scalar 0, but in the expression

the '-' is treated as a unary operator and the result is the vector [1, -1]. Similarly, the expression

will be parsed as

and will result in an error since the **sin** function will be called with no arguments. To get around this, you must omit the space between **sin** and the opening parenthesis, or enclose the expression in a set of parentheses:

Whitespace surrounding the single quote character (''', used as a transpose operator and for delimiting character strings) can also cause confusion. Given a = 1, the expression

results in the single quote character being treated as a transpose operator and the result is the vector [ 1, 1 ], but the expression

produces the error message

because to not do so would cause trouble when parsing the valid expression

For clarity, it is probably best to always use commas and semicolons to separate matrix elements and rows.

When you type a matrix or the name of a variable whose value is a matrix, Octave responds by printing the matrix in with neatly aligned rows and columns. If the rows of the matrix are too large to fit on the screen, Octave splits the matrix and displays a header before each section to indicate which columns are being displayed. You can use the following variables to control the format of the output.

See also: format, output\_precision.

Query or set the internal variable that specifies the minimum number of significant figures to display for numeric output.

See also: format, output\_max\_field\_width.

It is possible to achieve a wide range of output styles by using different values of output\_precision and output\_max\_field\_width. Reasonable combinations can be set using the format function. See Section 16.1 [Basic Input and Output], page 112.

Query or set the internal variable that controls whether rows of a matrix may be split when displayed to a terminal window. If the rows are split, Octave will display the matrix in a series of smaller pieces, each of which can fit within the limits of your terminal width and each set of rows is labeled so that you can easily see which columns are currently being displayed. For example:

```
octave:13> rand (2,10)
ans =

Columns 1 through 6:

0.75883  0.93290  0.40064  0.43818  0.94958  0.16467
0.75697  0.51942  0.40031  0.61784  0.92309  0.40201

Columns 7 through 10:

0.90174  0.11854  0.72313  0.73326
0.44672  0.94303  0.56564  0.82150
```

Octave automatically switches to scientific notation when values become very large or very small. This guarantees that you will see several significant figures for every value in a matrix. If you would prefer to see all values in a matrix printed in a fixed point format, you can set the built-in variable fixed\_point\_format to a nonzero value. But doing so is not recommended, because it can produce output that can easily be misinterpreted.

Query or set the internal variable that controls whether Octave will use a scaled format to print matrix values such that the largest element may be written with a single leading digit with the scaling factor is printed on the first line of output. For example,

```
octave:1> logspace (1, 7, 5)'
ans =
   1.0e+07 *
   0.00000
   0.00003
   0.00100
   0.03162
   1.00000
```

Notice that first value appears to be zero when it is actually 1. For this reason, you should be careful when setting fixed\_point\_format to a nonzero value.

### 4.1.1 Empty Matrices

A matrix may have one or both dimensions zero, and operations on empty matrices are handled as described by Carl de Boor in An Empty Exercise, SIGNUM, Volume 25, pages 2–6, 1990 and C. N. Nett and W. M. Haddad, in A System-Theoretic Appropriate Realization of the Empty Matrix Concept, IEEE Transactions on Automatic Control, Volume 38, Number 5, May 1993. Briefly, given a scalar s, an  $m \times n$  matrix  $M_{m \times n}$ , and an  $m \times n$  empty matrix  $m_{m \times n}$  (with either one or both dimensions equal to zero), the following are true:

$$s \cdot []_{m \times n} = []_{m \times n} \cdot s = []_{m \times n}$$
$$[]_{m \times n} + []_{m \times n} = []_{m \times n}$$
$$[]_{0 \times m} \cdot M_{m \times n} = []_{0 \times n}$$
$$M_{m \times n} \cdot []_{n \times 0} = []_{m \times 0}$$
$$[]_{m \times 0} \cdot []_{0 \times n} = 0_{m \times n}$$

By default, dimensions of the empty matrix are printed along with the empty matrix symbol, '[]'. The built-in variable print\_empty\_dimensions controls this behavior.

Query or set the internal variable that controls whether the dimensions of empty matrices are printed along with the empty matrix symbol, '[]'. For example, the expression

```
zeros (3, 0)
will print
ans = [](3x0)
```

Empty matrices may also be used in assignment statements as a convenient way to delete rows or columns of matrices. See Section 10.6 [Assignment Expressions], page 74.

When Octave parses a matrix expression, it examines the elements of the list to determine whether they are all constants. If they are, it replaces the list with a single matrix constant.

### 4.2 Ranges

A range is a convenient way to write a row vector with evenly spaced elements. A range expression is defined by the value of the first element in the range, an optional value for the increment between elements, and a maximum value which the elements of the range will not exceed. The base, increment, and limit are separated by colons (the ':' character) and may contain any arithmetic expressions and function calls. If the increment is omitted, it is assumed to be 1. For example, the range

```
1:5
```

defines the set of values '[1, 2, 3, 4, 5]', and the range

```
1:3:5
```

defines the set of values '[1, 4]'.

Although a range constant specifies a row vector, Octave does *not* convert range constants to vectors unless it is necessary to do so. This allows you to write a constant like '1 : 10000' without using 80,000 bytes of storage on a typical 32-bit workstation.

Note that the upper (or lower, if the increment is negative) bound on the range is not always included in the set of values, and that ranges defined by floating point values can produce surprising results because Octave uses floating point arithmetic to compute the values in the range. If it is important to include the endpoints of a range and the number of elements is known, you should use the linspace function instead (see Section 18.3 [Special Utility Matrices], page 159).

When Octave parses a range expression, it examines the elements of the expression to determine whether they are all constants. If they are, it replaces the range expression with a single range constant.

# 4.3 Logical Values

```
true (x)[Built-in Function]true (n, m)[Built-in Function]true (n, m, k, ...)[Built-in Function]
```

Return a matrix or N-dimensional array whose elements are all logical 1. The arguments are handled the same as the arguments for eye.

```
\begin{array}{ll} \text{false } (x) & \text{[Built-in Function]} \\ \text{false } (n, m) & \text{[Built-in Function]} \\ \text{false } (n, m, k, \ldots) & \text{[Built-in Function]} \end{array}
```

Return a matrix or N-dimensional array whose elements are all logical 0. The arguments are handled the same as the arguments for eye.

## 4.4 Predicates for Numeric Objects

isnumeric(x)[Built-in Function]

Return nonzero if x is a numeric object.

isreal(x)[Built-in Function]

Return true if x is a real-valued numeric object.

iscomplex(x)[Built-in Function]

Return true if x is a complex-valued numeric object.

ismatrix (a) [Built-in Function]

Return 1 if a is a matrix. Otherwise, return 0.

isvector (a) [Function File]

Return 1 if a is a vector. Otherwise, return 0.

See also: size, rows, columns, length, isscalar, ismatrix.

[Function File] isscalar (a)

Return 1 if a is a scalar. Otherwise, return 0.

See also: size, rows, columns, length, isscalar, ismatrix.

issquare (x)[Function File]

If x is a square matrix, then return the dimension of x. Otherwise, return 0.

See also: size, rows, columns, length, ismatrix, isscalar, isvector.

issymmetric (x, tol)[Function File]

If x is symmetric within the tolerance specified by tol, then return the dimension of x. Otherwise, return 0. If tol is omitted, use a tolerance equal to the machine precision.

See also: size, rows, columns, length, ismatrix, isscalar, issquare, isvector.

isbool(x)[Built-in Functio]

Return true if x is a boolean object.

# 5 Strings

A string constant consists of a sequence of characters enclosed in either double-quote or single-quote marks. For example, both of the following expressions

```
"parrot"
'parrot'
```

represent the string whose contents are 'parrot'. Strings in Octave can be of any length.

Since the single-quote mark is also used for the transpose operator (see Section 10.3 [Arithmetic Ops], page 70) but double-quote marks have no other purpose in Octave, it is best to use double-quote marks to denote strings.

Some characters cannot be included literally in a string constant. You represent them instead with escape sequences, which are character sequences beginning with a backslash ('\').

One use of an escape sequence is to include a double-quote (single-quote) character in a string constant that has been defined using double-quote (single-quote) marks. Since a plain double-quote would end the string, you must use '\"' to represent a single double-quote character as a part of the string. The backslash character itself is another character that cannot be included normally. You must write '\\' to put one backslash in the string. Thus, the string whose contents are the two characters '"\' may be written "\"\\" or '"\\'. Similarly, the string whose contents are the two characters ''\' may be written '\'\\' or "'\\".

Another use of backslash is to represent unprintable characters such as newline. While there is nothing to stop you from writing most of these characters directly in a string constant, they may look ugly.

Here is a table of all the escape sequences used in Octave. They are the same as those used in the C programming language.

```
\\ Represents a literal backslash, '\'.
```

\" Represents a literal double-quote character, "".

\' Represents a literal single-quote character, ','.

\0 Represents the "nul" character, control-\0, ASCII code 0.

\a Represents the "alert" character, control-g, ASCII code 7.

\b Represents a backspace, control-h, ASCII code 8.

\f Represents a formfeed, control-l, ASCII code 12.

\n Represents a newline, control-j, ASCII code 10.

\r Represents a carriage return, control-m, ASCII code 13.

\t Represents a horizontal tab, control-i, ASCII code 9.

\v Represents a vertical tab, control-k, ASCII code 11.

Strings may be concatenated using the notation for defining matrices. For example, the expression

```
[ "foo" , "bar" , "baz" ]
```

produces the string whose contents are 'foobarbaz'. See Chapter 4 [Numeric Data Types], page 33, for more information about creating matrices.

### 5.1 Creating Strings

blanks (n) [Function File]

Return a string of n blanks.

```
\begin{array}{ccc} \text{char } (x) & & \text{[Built-in Function]} \\ \text{char } (\textit{cell\_array}) & & \text{[Built-in Function]} \\ \text{char } (s1, s2, \ldots) & & \text{[Built-in Function]} \end{array}
```

Create a string array from a numeric matrix, cell array, or list of

If the argument is a numeric matrix, each element of the matrix is converted to the corresponding ASCII character. For example,

```
char ([97, 98, 99])

⇒ "abc"
```

If the argument is a cell array of strings, the result is a string array with each element corresponding to one element of the cell array.

For multiple string arguments, the result is a string array with each element corresponding to the arguments.

The returned values are padded with blanks as needed to make each row of the string array have the same length.

```
int2str (n) [Function File]
num2str (x, precision) [Function File]
num2str (x, format) [Function File]
```

Convert a number to a string. These functions are not very flexible, but are provided for compatibility with MATLAB. For better control over the results, use **sprintf** (see Section 16.2.4 [Formatted Output], page 123).

[Function File]

See also: sprintf, num2str.

```
com2str (zz, flg)
```

This function has been deprecated. Use num2str instead.

Convert complex number to a string. Inputs

```
zz complex number format flag 0 (default): -1, 0, 1, 1i, 1 + 0.5i 1 (for use with zpout): -1, 0, + 1, + 1i, + 1 + 0.5i
```

```
strcat (s1, s2, ...) [Function File]
```

Return a string containing all the arguments concatenated. For example,

Chapter 5: Strings 41

Query or set the internal variable used to pad all rows of a character matrix to the same length. It must be a single character. The default value is " " (a single space). For example,

```
str2mat(s_1, ..., s_n)
```

[Function File]

Return a matrix containing the strings  $s_-1, \ldots, s_-n$  as its rows. Each string is padded with blanks in order to form a valid matrix.

This function is modelled after MATLAB. In Octave, you can create a matrix of strings by  $[s_1; \ldots; s_n]$  even if the strings are not all the same length.

ischar (a) [Built-in Function]

Return 1 if a is a string. Otherwise, return 0.

isstr (a) [Function File]

This function has been deprecated. Use ischar instead.

### 5.2 Searching and Replacing

deblank (s) [Function File]

Remove trailing blanks and nulls from s. If s is a matrix, deblank trims each row to the length of longest string. If s is a cell array, operate recursively on each element of the cell array.

### findstr (s, t, overlap)

[Function File]

Return the vector of all positions in the longer of the two strings s and t where an occurrence of the shorter of the two starts. If the optional argument overlap is nonzero, the returned vector can include overlapping positions (this is the default). For example,

```
findstr ("ababab", "a")

⇒ [ 1, 3, 5 ]
findstr ("abababa", "aba", 0)

⇒ [ 1, 5 ]
```

index (s, t) [Function File]

Return the position of the first occurrence of the string t in the string s, or 0 if no occurrence is found. For example,

```
index ("Teststring", "t") \Rightarrow 4
```

Caution: This function does not work for arrays of strings.

rindex(s, t) [Function File]

Return the position of the last occurrence of the string t in the string s, or 0 if no occurrence is found. For example,

```
rindex ("Teststring", "t") \Rightarrow 6
```

Caution: This function does not work for arrays of strings.

split (s, t, n) [Function File]

Divides the string s into pieces separated by t, returning the result in a string array (padded with blanks to form a valid matrix). If the optional input n is supplied, split s into at most n different pieces.

For example,

strcmp(s1, s2)

[Function File]

Return 1 if the character strings s1 and s2 are the same, and 0 otherwise.

If either s1 or s2 is a cell array of strings, then an array of the same size is returned, containing the values described above for every member of the cell array. The other argument may also be a cell array of strings (of the same size or with only one element), char matrix or character string.

Caution: For compatibility with MATLAB, Octave's strcmp function returns 1 if the character strings are equal, and 0 otherwise. This is just the opposite of the corresponding C library function.

See also: strcmpi, strncmp, strncmpi.

strrep(s, x, y) [Function File]

Replaces all occurrences of the substring x of the string s with the string y. For example,

```
strrep ("This is a test string", "is", "&%$") \Rightarrow "Th&%$ &%$ a test string"
```

```
substr (s, beg, len)
```

[Function File]

Return the substring of s which starts at character number beg and is len characters long.

If OFFSET is negative, extraction starts that far from the end of the string. If LEN is omitted, the substring extends to the end of S.

For example,

Chapter 5: Strings

```
substr ("This is a test string", 6, 9) \Rightarrow "is a test"
```

This function is patterned after AWK. You can get the same result by s (beg: (beg + len - 1)).

43

```
[s, e, te, m, t, nm] = regexp (str, pat) [Loadable Function]
[...] = regexp (str, pat, opts, ...) [Loadable Function]
```

Regular expression string matching. Matches pat in str and returns the position and matching substrings or empty values if there are none.

The matched pattern pat can include any of the standard regex operators, including:

- Match any character
- \* + ? {} Repetition operators, representing
  - \* Match zero or more times
  - + Match one or more times
  - ? Match zero or one times
  - Match range operator, which is of the form  $\{n\}$  to match exactly n times,  $\{m,\}$  to match m or more times,  $\{m,n\}$  to match between m and n times.
- [...] [^...]

List operators, where for example [ab]c matches ac and bc

- () Grouping operator
- Alternation operator. Match one of a choice of regular expressions. The alternatives must be delimited by the grouoing operator () above
- ^ \$ Anchoring operator. ^ matches the start of the string str and \$ the end

In addition the following escaped characters have special meaning. It should be noted that it is recommended to quote pat in single quotes rather than double quotes, to avoid the escape sequences being interpreted by octave before being passed to regexp.

| \b Match a word boundar | b | oundary |
|-------------------------|---|---------|
|-------------------------|---|---------|

\B Match within a word

\w Matches any word character

\W Matches any non word character

\< Matches the beginning of a word

\> Matches the end of a word

\s Matches any whitespace character

\S Matches any non whitespace character

\d Matches any digit

\D Matches any non-digit

The outputs of regexp by default are in the order as given below

- s The start indices of each of the matching substrings
- e The end indices of each matching substring
- te The extents of each of the matched token surrounded by (...) in pat.
- m A cell array of the text of each match.
- t A cell array of the text of each token matched.
- nm A structure containing the text of each matched named token, with the name being used as the fieldname. A named token is denoted as (?<name>...)

Particular output arguments or the order of the output arguments can be selected by additional *opts* arguments. These are strings and the correspondence between the output arguments and the optional argument are

| 'start'        | S  |
|----------------|----|
| 'end'          | e  |
| 'tokenExtents' | te |
| 'match'        | m  |
| 'tokens'       | t  |
| 'names'        | nm |

A further optional argument is 'once', that limits the number of returned matches to the first match. Additional arguments are

matchcase Make the matching case sensitive.

ignorecase Make the matching case insensitive.

stringanchors

Match the anchor characters at the beginning and end of the string.

lineanchors

Match the anchor characters at the beginning and end of the line.

dotall The character . matches the newline character.

dotexceptnewline

The character . matches all but the newline character.

freespacing

The pattern can include arbitrary whitespace and comments starting with #.

literalspacing

The pattern is taken literally.

```
[s, e, te, m, t, nm] = regexpi (str, pat) [Loadable Function]
[...] = regexpi (str, pat, opts, ...) [Loadable Function]
```

Case insensitive regular expression string matching. Matches pat in str and returns the position and matching substrings or empty values if there are none. See regexp for more details

Chapter 5: Strings 45

### 5.3 String Conversions

bin2dec (s) [Function File]

Return the decimal number corresponding to the binary number stored in the string s. For example,

If s is a string matrix, returns a column vector of converted numbers, one per row of s. Invalid rows evaluate to NaN.

See also: dec2hex, base2dec, dec2base, hex2dec, dec2bin.

#### dec2bin (n, len)

[Function File]

Return a binary number corresponding the nonnegative decimal number n, as a string of ones and zeros. For example,

```
dec2bin (14)
⇒ "1110"
```

If n is a vector, returns a string matrix, one row per value, padded with leading zeros to the width of the largest value.

The optional second argument, len, specifies the minimum number of digits in the result.

See also: bin2dec, dec2base, base2dec, hex2dec, dec2hex.

#### dec2hex (n, len)

[Function File]

Return the hexadecimal string corresponding to the nonnegative integer n. For example,

```
dec2hex (2748) \Rightarrow "ABC"
```

If n is a vector, returns a string matrix, one row per value, padded with leading zeros to the width of the largest value.

The optional second argument, len, specifies the minimum number of digits in the result.

See also: hex2dec, dec2base, base2dec, bin2dec, dec2bin.

# hex2dec (s) [Function File]

Returns the integer corresponding to the hexadecimal number stored in the string s. For example,

```
hex2dec ("12B")

⇒ 299

hex2dec ("12b")

⇒ 299
```

If s is a string matrix, returns a column vector of converted numbers, one per row of s. Invalid rows evaluate to NaN.

See also: dec2hex, base2dec, dec2base, bin2dec, dec2bin.

#### dec2base (n, b, len)

[Function File]

Return a string of symbols in base b corresponding to the the nonnegative integer n.

```
dec2base (123, 3) \Rightarrow "11120"
```

If n is a vector, return a string matrix with one row per value, padded with leading zeros to the width of the largest value.

If b is a string then the characters of b are used as the symbols for the digits of n. Space (' ') may not be used as a symbol.

```
dec2base (123, "aei")
⇒ "eeeia"
```

The optional third argument, len, specifies the minimum number of digits in the result.

See also: base2dec, dec2bin, bin2dec, hex2dec, dec2hex.

#### base2dec(s, b)

[Function File]

Convert s from a string of digits of base b into an integer.

```
base2dec ("11120", 3) \Rightarrow 123
```

If s is a matrix, returns a column vector with one value per row of s. If a row contains invalid symbols then the corresponding value will be NaN. Rows are right-justified before converting so that trailing spaces are ignored.

If b is a string, the characters of b are used as the symbols for the digits of s. Space ('') may not be used as a symbol.

```
base2dec ("yyyzx", "xyz") \Rightarrow 123
```

See also: dec2base, dec2bin, bin2dec, hex2dec, dec2hex.

### strjust (s, ["left"|"right"|"center"])

[Function File]

Shift the non-blank text of s to the left, right or center of the string. If s is a string array, justify each string in the array. Null characters are replaced by blanks. If no justification is specified, then all rows are right-justified.

str2num(s)

[Function File]

Convert the string s to a number.

Chapter 5: Strings 47

toascii (s)

[Mapping Function]

Return ASCII representation of s in a matrix. For example,

```
toascii ("ASCII")

⇒ [ 65, 83, 67, 73, 73 ]
```

tolower (s)

[Mapping Function]

Return a copy of the string s, with each upper-case character replaced by the corresponding lower-case one; nonalphabetic characters are left unchanged. For example,

```
tolower ("MiXeD cAsE 123") \Rightarrow "mixed case 123"
```

toupper (s)

[Built-in Function]

Return a copy of the string s, with each lower-case character replaced by the corresponding upper-case one; nonalphabetic characters are left unchanged. For example,

```
toupper ("MiXeD cAsE 123")

⇒ "MIXED CASE 123"
```

do\_string\_escapes (string)

[Built-in Function]

Convert special characters in *string* to their escaped forms.

```
undo_string_escapes (s)
```

[Built-in Function]

Converts special characters in strings back to their escaped forms. For example, the expression

```
bell = "\a";
```

assigns the value of the alert character (control-g, ASCII code 7) to the string variable bell. If this string is printed, the system will ring the terminal bell (if it is possible). This is normally the desired outcome. However, sometimes it is useful to be able to print the original representation of the string, with the special characters replaced by their escape sequences. For example,

```
octave:13> undo_string_escapes (bell)
ans = \a
```

replaces the unprintable alert character with its printable representation.

#### 5.4 Character Class Functions

Octave also provides the following character class test functions patterned after the functions in the standard C library. They all operate on string arrays and return matrices of zeros and ones. Elements that are nonzero indicate that the condition was true for the corresponding character in the string array. For example,

```
isalpha ("!Q@WERT^Y&") \Rightarrow [ 0, 1, 0, 1, 1, 1, 1, 0, 1, 0 ]
```

isalnum(s)

[Mapping Function]

Return 1 for characters that are letters or digits (isalpha (s) or isdigit (s) is true).

isalpha (s) [Mapping Function] isletter (s) [Mapping Function] Return true for characters that are letters (isupper (s) or islower (s) is true). isascii (s)[Mapping Function] Return 1 for characters that are ASCII (in the range 0 to 127 decimal). iscntrl (s) [Mapping Function] Return 1 for control characters. isdigit (s) [Mapping Function] Return 1 for characters that are decimal digits. isgraph(s)[Mapping Function] Return 1 for printable characters (but not the space character). islower(s)[Mapping Function] Return 1 for characters that are lower case letters. isprint (s) [Mapping Function] Return 1 for printable characters (including the space character). ispunct (s) [Mapping Function] Return 1 for punctuation characters. isspace (s)[Mapping Function] Return 1 for whitespace characters (space, formfeed, newline, carriage return, tab, and vertical tab). isupper (s)[Mapping Function] Return 1 for upper case letters.

Return 1 for characters that are hexadecimal digits.

[Mapping Function]

isxdigit (s)

# 6 Data Structures

Octave includes support for organizing data in structures. The current implementation uses an associative array with indices limited to strings, but the syntax is more like C-style structures. Here are some examples of using data structures in Octave.

Elements of structures can be of any value type. For example, the three expressions

```
x.a = 1
x.b = [1, 2; 3, 4]
x.c = "string"
```

create a structure with three elements. To print the value of the structure, you can type its name, just as for any other variable:

```
octave:2> x
x =
{
   a = 1
   b =
        1   2
        3   4
   c = string
}
```

Note that Octave may print the elements in any order.

Structures may be copied.

```
octave:1> y = x
y =
{
   a = 1
   b =
        1   2
        3   4
   c = string
}
```

Since structures are themselves values, structure elements may reference other structures. The following statements change the value of the element  ${\tt b}$  of the structure  ${\tt x}$  to be a data structure containing the single element  ${\tt d}$ , which has a value of 3.

```
octave:1> x.b.d = 3
x.b.d = 3
octave:2> x.b
ans =
{
    d = 3
}
octave:3> x
x =
{
    a = 1
    b =
    {
        d = 3
}
    c = string
}
```

Note that when Octave prints the value of a structure that contains other structures, only a few levels are displayed. For example,

This prevents long and confusing output from large deeply nested structures.

Functions can return structures. For example, the following function separates the real and complex parts of a matrix and stores them in two elements of the same structure variable.

```
octave:1> function y = f (x)
> y.re = real (x);
> y.im = imag (x);
> endfunction
```

When called with a complex-valued argument, **f** returns the data structure containing the real and imaginary parts of the original function argument.

```
octave:2> f (rand (2) + rand (2) * I);

ans =

{

im =

0.26475 0.14828

0.18436 0.83669

re =

0.040239 0.242160

0.238081 0.402523
```

Function return lists can include structure elements, and they may be indexed like any other variable. For example,

```
octave:1> [ x.u, x.s(2:3,2:3), x.v ] = svd ([1, 2; 3, 4])
x.u =

-0.40455  -0.91451
-0.91451   0.40455

x.s =

0.00000   0.00000   0.00000
0.00000   5.46499   0.00000
0.00000   0.00000   0.36597

x.v =

-0.57605   0.81742
-0.81742  -0.57605
```

It is also possible to cycle through all the elements of a structure in a loop, using a special form of the for statement (see Section 12.5 [The for Statement], page 85)

The following functions are available to give you information about structures.

```
isstruct (expr)
```

[Built-in Function]

Return 1 if the value of the expression expr is a structure.

#### fieldnames (struct)

[Built-in Function]

Return a cell array of strings naming the elements of the structure *struct*. It is an error to call fieldnames with an argument that is not a structure.

#### isfield (expr, name)

[Built-in Function]

Return true if the expression expr is a structure and it includes an element named name. The first argument must be a structure and the second must be a string.

### 7 Containers

#### 7.1 Lists

list (a1, a2, ...) [Built-in Function]

Create a new list with elements given by the arguments  $a1, a2, \ldots$ 

nth (list, n) [Built-in Function]

Return the *n*-th element of *list*.

append (list, a1, a2, ...) [Built-in Function]

Return a new list created by appending  $a1, a1, \ldots$ , to list. If any of the arguments to be appended is a list, its elements are appended individually. For example,

```
x = list (1, 2);
y = list (3, 4);
append (x, y);
```

results in the list containing the four elements '(1 2 3 4)', not a list containing the three elements '(1 2 (3 4))'.

reverse (list) [Built-in Function]

Return a new list created by reversing the elements of list.

splice (list\_1, offset, length, list\_2) [Built-in Function]

Replace length elements of list\_1 beginning at offset with the contents of list\_2 (if any). If length is omitted, all elements from offset to the end of list\_1 are replaced. As a special case, if offset is one greater than the length of list\_1 and length is 0, splice is equivalent to append (list\_1, list\_2).

islist (x) [Built-in Function]

Return nonzero if x is a list.

# 7.2 Cell Arrays

cell (x) [Built-in Function]

Create a new cell array object. If invoked with a single scalar argument, cell returns a square cell array with the dimension specified. If you supply two scalar arguments

Create a new cell array object. If invoked with a single scalar argument, cell returns a square cell array with the dimension specified. If you supply two scalar arguments, cell takes them to be the number of rows and columns. If given a vector with two elements, cell uses the values of the elements as the number of rows and columns, respectively.

cellstr (string) [Built-in Function]

Create a new cell array object from the elements of the string array string.

iscell (x) [Built-in Function]

Return true if x is a cell array object. Otherwise, return false.

# 8 I/O Streams

### 9 Variables

Variables let you give names to values and refer to them later. You have already seen variables in many of the examples. The name of a variable must be a sequence of letters, digits and underscores, but it may not begin with a digit. Octave does not enforce a limit on the length of variable names, but it is seldom useful to have variables with names longer than about 30 characters. The following are all valid variable names

```
x
x15
__foo_bar_baz__
fucnrdthsucngtagdjb
```

However, names like \_\_foo\_bar\_baz\_\_ that begin and end with two underscores are understood to be reserved for internal use by Octave. You should not use them in code you write, except to access Octave's documented internal variables and built-in symbolic constants.

Case is significant in variable names. The symbols a and A are distinct variables.

A variable name is a valid expression by itself. It represents the variable's current value. Variables are given new values with assignment operators and increment operators. See Section 10.6 [Assignment Expressions], page 74.

A number of variables have special built-in meanings. For example, ans holds the current working directory, and pi names the ratio of the circumference of a circle to its diameter. See Section 9.4 [Summary of Built-in Variables], page 61, for a list of all the predefined variables. Some of these built-in symbols are constants and may not be changed. Others can be used and assigned just like all other variables, but their values are also used or changed automatically by Octave.

Variables in Octave do not have fixed types, so it is possible to first store a numeric value in a variable and then to later use the same name to hold a string value in the same program. Variables may not be used before they have been given a value. Doing so results in an error.

#### 9.1 Global Variables

A variable that has been declared *global* may be accessed from within a function body without having to pass it as a formal parameter.

A variable may be declared global using a global declaration statement. The following statements are all global declarations.

```
global a
global a b
global c = 2
global d = 3 e f = 5
```

A global variable may only be initialized once in a global statement. For example, after executing the following code

```
global gvar = 1
global gvar = 2
```

the value of the global variable gvar is 1, not 2.

It is necessary declare a variable as global within a function body in order to access it. For example,

```
global x
function f ()
  x = 1;
endfunction
f ()
```

does not set the value of the global variable x to 1. In order to change the value of the global variable x, you must also declare it to be global within the function body, like this

```
function f ()
  global x;
  x = 1;
endfunction
```

Passing a global variable in a function parameter list will make a local copy and not modify the global value. For example, given the function

```
function f (x)
  x = 0
endfunction
```

and the definition of x as a global variable at the top level,

```
global x = 13
the expression
f(x)
```

will display the value of x from inside the function as 0, but the value of x at the top level remains unchanged, because the function works with a copy of its argument.

```
isglobal (name)
```

[Built-in Function]

Return 1 if name is globally visible. Otherwise, return 0. For example,

```
global x isglobal ("x") \Rightarrow 1
```

#### 9.2 Persistent Variables

A variable that has been declared *persistent* within a function will retain its contents in memory between subsequent calls to the same function. The difference between persistent variables and global variables is that persistent variables are local in scope to a particular function and are not visible elsewhere.

A variable may be declared persistent using a **persistent** declaration statement. The following statements are all persistent declarations.

```
persistent a
persistent a b
persistent c = 2
persistent d = 3 e f = 5
```

The behavior of persistent variables is equivalent to the behavior of static variables in C. The command static in octave is also recognized and is equivalent to persistent. Unlike

global variables, every initialization statement will re-initialize the variable. For example, after executing the following code

```
persistent pvar = 1
persistent pvar = 2
```

the value of the persistent variable pvar is 2.

#### 9.3 Status of Variables

clear [-x] pattern . . .

[Command]

Delete the names matching the given patterns from the symbol table. The pattern may contain the following special characters:

- ? Match any single character.
- \* Match zero or more characters.
- [ list ] Match the list of characters specified by list. If the first character is ! or ^, match all characters except those specified by list. For example, the pattern '[a-zA-Z]' will match all lower and upper case alphabetic characters.

For example, the command

```
clear foo b*r
```

clears the name foo and all names that begin with the letter b and end with the letter r.

If clear is called without any arguments, all user-defined variables (local and global) are cleared from the symbol table. If clear is called with at least one argument, only the visible names matching the arguments are cleared. For example, suppose you have defined a function foo, and then hidden it by performing the assignment foo = 2. Executing the command clear foo once will clear the variable definition and restore the definition of foo as a function. Executing clear foo a second time will clear the function definition.

With -x, clear the variables that don't match the patterns.

This command may not be used within a function body.

who options pattern ... whos options pattern ...

[Command]

[Command]

List currently defined symbols matching the given patterns. The following are valid options. They may be shortened to one character but may not be combined.

-all List all currently defined symbols.

-builtins

List built-in functions. This includes all currently compiled function files, but does not include all function files that are in the search path.

#### -functions

List user-defined functions.

-long Print a long listing including the type and dimensions of any symbols. The symbols in the first column of output indicate whether it is possible to redefine the symbol, and whether it is possible for it to be cleared.

#### -variables

List user-defined variables.

Valid patterns are the same as described for the clear command above. If no patterns are supplied, all symbols from the given category are listed. By default, only user defined functions and variables visible in the local scope are displayed.

The command whos is equivalent to who -long.

whos options pattern ...

[Command]

See who.

```
val = whos_line_format ()
old_val = whos_line_format (new_val)
```

[Built-in Function]
[Built-in Function]

Query or set the format string used by the whos.

The following escape sequences may be used in the format:

%b Prints number of bytes occupied by variables.

%c Prints class names of variables.

%e Prints elements held by variables.

%n Prints variable names.

%p Prints protection attributtes of variables.

%s Prints dimensions of variables.

%t Prints type names of variables.

Every command may also have a modifier:

1 Left alignment.

r Right alignment (this is the default).

c Centered (may only be applied to command %s).

A command is composed like this: %[modifier]<command>[:size\_of\_parameter[:center-specific[:print\_dims[:balance]]]];

Command and modifier is already explained. Size\_of\_parameter tells how many columns the parameter will need for printing. print\_dims tells how many dimensions to print. If number of dimensions exceeds print\_dims, dimensions will be printed like x-D. center-specific and print\_dims may only be applied to command %s. A negative value for print\_dims will cause Octave to print all dimensions whatsoever. balance specifies the offset for printing of the dimensions string.

The default format is "%p:4; %ln:6; %cs:16:6:8:1; %rb:12; %lc:-1;\n".

## exist (name, type)

[Built-in Function]

Return 1 if the name exists as a variable, 2 if the name (after appending '.m') is a function file in Octave's path, 3 if the name is a '.oct' or '.mex' file in Octave's path, 5 if the name is a built-in function, 7 if the name is a directory, or 103 if the name is a function not associated with a file (entered on the command line).

Otherwise, return 0.

This function also returns 2 if a regular file called *name* exists in Octave's search path. If you want information about other types of files, you should use some combination of the functions file\_in\_path and stat instead.

If the optional argument type is supplied, check only for symbols of the specified type. Valid types are

"var" Check only for variables.

"builtin"

Check only for built-in functions.

"file" Check only for files.

"dir" Check only for directories.

### document (symbol, text)

[Built-in Function]

Set the documentation string for symbol to text.

### type options name ...

[Command]

Display the definition of each name that refers to a function.

Normally also displays if each name is user-defined or builtin; the  $\neg q$  option suppresses this behaviour.

Currently, Octave can only display functions that can be compiled cleanly, because it uses its internal representation of the function to recreate the program text.

Comments are not displayed because Octave's parser currently discards them as it converts the text of a function file to its internal representation. This problem may be fixed in a future release.

which name ... [Command]

Display the type of each name. If name is defined from a function file, the full name of the file is also displayed.

See also: help, lookfor.

# 9.4 Summary of Built-in Variables

Here is a summary of all of Octave's built-in variables along with cross references to additional information and their default values. In the following table *octave-home* stands for the root directory where all of Octave is installed (the default is '/usr/local', version stands for the Octave version number (for example, 2.9.9) and *arch* stands for the type of system for which Octave was compiled (for example, x86\_64-unknown-linux-gnu).

```
DEFAULT_LOADPATH
           See Section 13.6 [Function Files], page 96.
           Default value: ".:octave-home/lib/version".
           See Section 2.4.5 [Commands For History], page 20.
EDITOR
           Default value: "emacs".
EXEC_PATH
           See Section 35.3 [Controlling Subprocesses], page 360.
           Default value: ":$PATH".
INFO_FILE
           See Section 2.3 [Getting Help], page 16.
           Default value: "octave-home/info/octave.info".
INFO_PROGRAM
           See Section 2.3 [Getting Help], page 16.
           Default value: "octave-home/libexec/octave/version/exec/arch/info".
LOADPATH
           See Section 13.6 [Function Files], page 96.
           Default value: ":", which tells Octave to use the directories specified by the
           built-in variable DEFAULT_LOADPATH.
OCTAVE_HOME
           Default value: "/usr/local".
PAGER.
           See Chapter 16 [Input and Output], page 111.
           Default value: "less", or "more".
PS<sub>1</sub>
           See Section 2.4.7 [Customizing the Prompt], page 22.
           Default value: "\s:\#> ".
PS2
           See Section 2.4.7 [Customizing the Prompt], page 22.
           Default value: "> ".
           See Section 2.4.7 [Customizing the Prompt], page 22.
PS4
           Default value: "+ ".
automatic_replot
           See Section 17.7 [Low-Level plotting commands], page 147.
           Default value: 0.
beep_on_error
           See Chapter 14 [Error Handling], page 105.
           Default value: 0.
completion_append_char
           See Section 2.4.4 [Commands For Completion], page 19.
           Default value: " ".
default_save_options
           See Section 16.1.3 [Simple File I/O], page 116.
           Default value: "ascii".
```

```
crash_dumps_octave_core
           See Section 16.1.3 [Simple File I/O], page 116.
           Default value: 1.
fixed_point_format
           See Section 4.1 [Matrices], page 33.
           Default value: 0.
gnuplot_binary
           See Section 17.3 [Three-Dimensional Plotting], page 144.
           Default value: "gnuplot".
history_file
           See Section 2.4.5 [Commands For History], page 20.
           Default value: "~/.octave_hist".
history_size
           See Section 2.4.5 [Commands For History], page 20.
           Default value: 1024.
ignore_function_time_stamp
           See Section 13.6 [Function Files], page 96.
           Default value: "system".
max_recursion_depth
           See Section 10.2.2 [Recursion], page 70.
           Default value: 256.
output_max_field_width
           See Section 4.1 [Matrices], page 33.
           Default value: 10.
output_precision
           See Section 4.1 [Matrices], page 33.
           Default value: 5.
page_screen_output
           See Chapter 16 [Input and Output], page 111.
           Default value: 1.
print_answer_id_name
           See Section 16.1.1 [Terminal Output], page 112.
           Default value: 1.
print_empty_dimensions
           See Section 4.1.1 [Empty Matrices], page 36.
           Default value: 1.
return_last_computed_value
           See Section 13.5 [Returning From a Function], page 95.
           Default value: 0.
```

```
save_precision
           See Section 16.1.3 [Simple File I/O], page 116.
           Default value: 17.
saving_history
           See Section 2.4.5 [Commands For History], page 20.
           Default value: 1.
sighup_dumps_octave_core
           See Section 16.1.3 [Simple File I/O], page 116.
           Default value: 1.
sigterm_dumps_octave_core
           See Section 16.1.3 [Simple File I/O], page 116.
           Default value: 1.
silent_functions
           See Section 13.1 [Defining Functions], page 91.
           Default value: 0.
split_long_rows
           See Section 4.1 [Matrices], page 33.
           Default value: 1.
struct_levels_to_print
           See Chapter 6 [Data Structures], page 49.
           Default value: 2.
suppress_verbose_help_message
           See Section 2.3 [Getting Help], page 16.
           Default value: 1.
warn_assign_as_truth_value
           See Section 12.1 [The if Statement], page 81.
           Default value: 1.
warn_comma_in_global_decl
           See Section 9.1 [Global Variables], page 57.
           Default value: 1.
warn_divide_by_zero
           See Section 10.3 [Arithmetic Ops], page 70.
           Default value: 1.
warn_empty_list_elements
           See Section 4.1.1 [Empty Matrices], page 36.
           Default value: 0.
warn_fortran_indexing
           See Section 10.1 [Index Expressions], page 67.
           Default value: 0.
```

```
warn_function_name_clash
           See Section 13.6 [Function Files], page 96.
           Default value: 1.
warn_imag_to_real
           See Section 18.3 [Special Utility Matrices], page 159.
           Default value: 0.
warn_missing_semicolon
           See Section 13.1 [Defining Functions], page 91.
           Default value: 0.
warn_neg_dim_as_zero
           See Section 18.3 [Special Utility Matrices], page 159.
           Default value: 0.
warn_num_to_str
           See Section 5.3 [String Conversions], page 45.
           Default value: 1.
warn_reload_forces_clear
           See Section 13.8 [Dynamically Linked Functions], page 99.
           Default value: 1.
warn_resize_on_range_error
           See Section 10.1 [Index Expressions], page 67.
           Default value: 0.
warn_separator_insert
           See Section 4.1 [Matrices], page 33.
           Default value: 0.
warn_single_quote_string
           See Section 5.3 [String Conversions], page 45.
           Default value: 0.
warn_str_to_num
           See Section 5.3 [String Conversions], page 45.
           Default value: 0.
warn_undefined_return_values
           See Section 13.2 [Multiple Return Values], page 93.
           Default value: 0.
warn_variable_switch_label
           See Section 12.2 [The switch Statement], page 83.
```

Default value: 0.

### 9.5 Defaults from the Environment

Octave uses the values of the following environment variables to set the default values for the corresponding built-in variables. In addition, the values from the environment may be overridden by command-line arguments. See Section 2.1.1 [Command Line Options], page 13.

EDITOR See Section 2.4.5 [Commands For History], page 20.

Built-in variable: EDITOR.

#### OCTAVE\_EXEC\_PATH

See Section 35.3 [Controlling Subprocesses], page 360.

Built-in variable: EXEC\_PATH. Command-line argument: --exec-path.

### OCTAVE\_PATH

See Section 13.6 [Function Files], page 96.

Built-in variable: LOADPATH. Command-line argument: --path.

#### OCTAVE\_INFO\_FILE

See Section 2.3 [Getting Help], page 16.

Built-in variable: INFO\_FILE. Command-line argument: --info-file.

### OCTAVE\_INFO\_PROGRAM

See Section 2.3 [Getting Help], page 16.

Built-in variable: INFO\_PROGRAM. Command-line argument: --info-program.

## OCTAVE\_HISTSIZE

See Section 2.4.5 [Commands For History], page 20.

Built-in variable: history\_size.

#### OCTAVE\_HISTFILE

See Section 2.4.5 [Commands For History], page 20.

Built-in variable: history\_file.

# 10 Expressions

Expressions are the basic building block of statements in Octave. An expression evaluates to a value, which you can print, test, store in a variable, pass to a function, or assign a new value to a variable with an assignment operator.

An expression can serve as a statement on its own. Most other kinds of statements contain one or more expressions which specify data to be operated on. As in other languages, expressions in Octave include variables, array references, constants, and function calls, as well as combinations of these with various operators.

# 10.1 Index Expressions

An index expression allows you to reference or extract selected elements of a matrix or vector.

Indices may be scalars, vectors, ranges, or the special operator ':', which may be used to select entire rows or columns.

Vectors are indexed using a single index expression. Matrices may be indexed using one or two indices. When using a single index expression, the elements of the matrix are taken in column-first order; the dimensions of the output match those of the index expression. For example,

```
a (2)  # a scalar
a (1:2)  # a row vector
a ([1; 2])  # a column vector
```

As a special case, when a colon is used as a single index, the output is a column vector containing all the elements of the vector or matrix. For example

```
a (:) # a column vector
```

A warning is issued when using a single expression to index a matrix, unless the value of the built-in variable warn\_fortran\_indexing is zero.

Given the matrix

```
a = [1, 2; 3, 4]
```

all of the following expressions are equivalent

```
a (1, [1, 2])
a (1, 1:2)
a (1, :)
```

and select the first row of the matrix.

Indexing a scalar with a vector of ones can be used to create a vector the same size as the index vector, with each element equal to the value of the original scalar. For example, the following statements

```
a = 13;
a ([1, 1, 1, 1])
```

produce a vector whose four elements are all equal to 13.

Similarly, indexing a scalar with two vectors of ones can be used to create a matrix. For example the following statements

```
a = 13;
a ([1, 1], [1, 1, 1])
```

create a 2 by 3 matrix with all elements equal to 13.

This is an obscure notation and should be avoided. It is better to use the function ones to generate a matrix of the appropriate size whose elements are all one, and then to scale it to produce the desired result. See Section 18.3 [Special Utility Matrices], page 159.

Note that it is quite inefficient to create a vector using a loop like the one shown in the example above. In this particular case, it would have been much more efficient to use the expression

```
a = sqrt (1:10);
```

thus avoiding the loop entirely. In cases where a loop is still required, or a number of values must be combined to form a larger matrix, it is generally much faster to set the size of the matrix first, and then insert elements using indexing commands. For example, given a matrix a,

```
[nr, nc] = size (a);
    x = zeros (nr, n * nc);
    for i = 1:n
        x(:,(i-1)*nc+1:i*nc) = a;
    endfor
is considerably faster than
    x = a;
    for i = 1:n-1
        x = [x, a];
    endfor
```

particularly for large matrices because Octave does not have to repeatedly resize the result.

# 10.2 Calling Functions

A function is a name for a particular calculation. Because it has a name, you can ask for it by name at any point in the program. For example, the function sqrt computes the square root of a number.

A fixed set of functions are *built-in*, which means they are available in every Octave program. The sqrt function is one of these. In addition, you can define your own functions. See Chapter 13 [Functions and Scripts], page 91, for information about how to do this.

The way to use a function is with a function call expression, which consists of the function name followed by a list of arguments in parentheses. The arguments are expressions which give the raw materials for the calculation that the function will do. When there is more than one argument, they are separated by commas. If there are no arguments, you can omit the parentheses, but it is a good idea to include them anyway, to clearly indicate that a function call was intended. Here are some examples:

```
sqrt (x^2 + y^2)  # One argument
ones (n, m)  # Two arguments
rand ()  # No arguments
```

Each function expects a particular number of arguments. For example, the sqrt function must be called with a single argument, the number to take the square root of:

```
sqrt (argument)
```

Some of the built-in functions take a variable number of arguments, depending on the particular usage, and their behavior is different depending on the number of arguments supplied.

Like every other expression, the function call has a value, which is computed by the function based on the arguments you give it. In this example, the value of sqrt (argument) is the square root of the argument. A function can also have side effects, such as assigning the values of certain variables or doing input or output operations.

Unlike most languages, functions in Octave may return multiple values. For example, the following statement

```
[u, s, v] = svd(a)
```

computes the singular value decomposition of the matrix a and assigns the three result matrices to u, s, and v.

The left side of a multiple assignment expression is itself a list of expressions, and is allowed to be a list of variable names or index expressions. See also Section 10.1 [Index Expressions], page 67, and Section 10.6 [Assignment Ops], page 74.

## 10.2.1 Call by Value

In Octave, unlike Fortran, function arguments are passed by value, which means that each argument in a function call is evaluated and assigned to a temporary location in memory before being passed to the function. There is currently no way to specify that a function parameter should be passed by reference instead of by value. This means that it is impossible to directly alter the value of function parameter in the calling function. It can only change the local copy within the function body. For example, the function

```
function f (x, n)
  while (n-- > 0)
    disp (x);
  endwhile
endfunction
```

displays the value of the first argument n times. In this function, the variable n is used as a temporary variable without having to worry that its value might also change in the calling function. Call by value is also useful because it is always possible to pass constants for any function parameter without first having to determine that the function will not attempt to modify the parameter.

The caller may use a variable as the expression for the argument, but the called function does not know this: it only knows what value the argument had. For example, given a function called as

```
foo = "bar";
fcn (foo)
```

you should not think of the argument as being "the variable foo." Instead, think of the argument as the string value, "bar".

Even though Octave uses pass-by-value semantics for function arguments, values are not copied unnecessarily. For example,

```
x = rand (1000);
f (x);
```

does not actually force two 1000 by 1000 element matrices to exist *unless* the function f modifies the value of its argument. Then Octave must create a copy to avoid changing the value outside the scope of the function f, or attempting (and probably failing!) to modify the value of a constant or the value of a temporary result.

#### 10.2.2 Recursion

With some restrictions<sup>1</sup>, recursive function calls are allowed. A recursive function is one which calls itself, either directly or indirectly. For example, here is an inefficient<sup>2</sup> way to compute the factorial of a given integer:

```
function retval = fact (n)
  if (n > 0)
    retval = n * fact (n-1);
  else
    retval = 1;
  endif
endfunction
```

This function is recursive because it calls itself directly. It eventually terminates because each time it calls itself, it uses an argument that is one less than was used for the previous call. Once the argument is no longer greater than zero, it does not call itself, and the recursion ends.

The built-in variable max\_recursion\_depth specifies a limit to the recursion depth and prevents Octave from recursing infinitely.

Query or set the internal limit on the number of times a function may be called recursively. If the limit is exceeded, an error message is printed and control returns to the top level.

# 10.3 Arithmetic Operators

The following arithmetic operators are available, and work on scalars and matrices.

- x + y Addition. If both operands are matrices, the number of rows and columns must both agree. If one operand is a scalar, its value is added to all the elements of the other operand.
- $x \cdot + y$  Element by element addition. This operator is equivalent to +.
- x-y Subtraction. If both operands are matrices, the number of rows and columns of both must agree.

<sup>&</sup>lt;sup>1</sup> Some of Octave's function are implemented in terms of functions that cannot be called recursively. For example, the ODE solver lsode is ultimately implemented in a Fortran subroutine that cannot be called recursively, so lsode should not be called either directly or indirectly from within the user-supplied function that lsode requires. Doing so will result in undefined behavior.

<sup>&</sup>lt;sup>2</sup> It would be much better to use prod (1:n), or gamma (n+1) instead, after first checking to ensure that the value n is actually a positive integer.

- x y Element by element subtraction. This operator is equivalent to -.
- x \* y Matrix multiplication. The number of columns of x must agree with the number of rows of y.
- x .\* y Element by element multiplication. If both operands are matrices, the number of rows and columns must both agree.
- x / y Right division. This is conceptually equivalent to the expression

(inverse 
$$(y') * x'$$
)'

but it is computed without forming the inverse of y'.

If the system is not square, or if the coefficient matrix is singular, a minimum norm solution is computed.

- $x \cdot / y$  Element by element right division.
- $x \setminus y$  Left division. This is conceptually equivalent to the expression

inverse 
$$(x) * y$$

but it is computed without forming the inverse of x.

If the system is not square, or if the coefficient matrix is singular, a minimum norm solution is computed.

- $x \cdot y$  Element by element left division. Each element of y is divided by each corresponding element of x.
- $x \hat{y}$
- x \*\* y Power operator. If x and y are both scalars, this operator returns x raised to the power y. If x is a scalar and y is a square matrix, the result is computed using an eigenvalue expansion. If x is a square matrix. the result is computed by repeated multiplication if y is an integer, and by an eigenvalue expansion if y is not an integer. An error results if both x and y are matrices.

The implementation of this operator needs to be improved.

- $x \cdot \hat{y}$
- x .\*\* y Element by element power operator. If both operands are matrices, the number of rows and columns must both agree.
- -x Negation.
- +x Unary plus. This operator has no effect on the operand.
- x' Complex conjugate transpose. For real arguments, this operator is the same as the transpose operator. For complex arguments, this operator is equivalent to the expression

x.' Transpose.

Note that because Octave's element by element operators begin with a '.', there is a possible ambiguity for statements like

1./m

because the period could be interpreted either as part of the constant or as part of the operator. To resolve this conflict, Octave treats the expression as if you had typed

and not

Although this is inconsistent with the normal behavior of Octave's lexer, which usually prefers to break the input into tokens by preferring the longest possible match at any given point, it is more useful in this case.

# 10.4 Comparison Operators

Comparison operators compare numeric values for relationships such as equality. They are written using relational operators.

All of Octave's comparison operators return a value of 1 if the comparison is true, or 0 if it is false. For matrix values, they all work on an element-by-element basis. For example,

$$[1, 2; 3, 4] == [1, 3; 2, 4]$$

$$\Rightarrow 1 \quad 0$$

$$0 \quad 1$$

If one operand is a scalar and the other is a matrix, the scalar is compared to each element of the matrix in turn, and the result is the same size as the matrix.

```
x < y True if x is less than y.
```

 $x \le y$  True if x is less than or equal to y.

x == y True if x is equal to y.

 $x \ge y$  True if x is greater than or equal to y.

x > y True if x is greater than y.

x != y

x = y

 $x \Leftrightarrow y$  True if x is not equal to y.

String comparisons may also be performed with the strcmp function, not with the comparison operators listed above. See Chapter 5 [Strings], page 39.

# 10.5 Boolean Expressions

## 10.5.1 Element-by-element Boolean Operators

An element-by-element boolean expression is a combination of comparison expressions using the boolean operators "or" ('l'), "and" ('&'), and "not" ('!'), along with parentheses to control nesting. The truth of the boolean expression is computed by combining the truth values of the corresponding elements of the component expressions. A value is considered to be false if it is zero, and true otherwise.

Element-by-element boolean expressions can be used wherever comparison expressions can be used. They can be used in if and while statements. However, if a matrix value used as the condition in an if or while statement is only true if *all* of its elements are nonzero.

Like comparison operations, each element of an element-by-element boolean expression also has a numeric value (1 if true, 0 if false) that comes into play if the result of the boolean expression is stored in a variable, or used in arithmetic.

Here are descriptions of the three element-by-element boolean operators.

#### boolean1 & boolean2

Elements of the result are true if both corresponding elements of boolean1 and boolean2 are true.

#### boolean1 | boolean2

Elements of the result are true if either of the corresponding elements of boolean1 or boolean2 is true.

- ! boolean
- ~ boolean

Each element of the result is true if the corresponding element of *boolean* is false.

For matrix operands, these operators work on an element-by-element basis. For example, the expression

returns a two by two identity matrix.

For the binary operators, the dimensions of the operands must conform if both are matrices. If one of the operands is a scalar and the other a matrix, the operator is applied to the scalar and each element of the matrix.

For the binary element-by-element boolean operators, both subexpressions boolean1 and boolean2 are evaluated before computing the result. This can make a difference when the expressions have side effects. For example, in the expression

#### a & b++

the value of the variable b is incremented even if the variable a is zero.

This behavior is necessary for the boolean operators to work as described for matrix-valued operands.

# 10.5.2 Short-circuit Boolean Operators

Combined with the implicit conversion to scalar values in if and while conditions, Octave's element-by-element boolean operators are often sufficient for performing most logical operations. However, it is sometimes desirable to stop evaluating a boolean expression as soon as the overall truth value can be determined. Octave's *short-circuit* boolean operators work this way.

#### boolean1 && boolean2

The expression boolean1 is evaluated and converted to a scalar using the equivalent of the operation all (all (boolean1)). If it is false, the result of the overall expression is 0. If it is true, the expression boolean2 is evaluated and converted to a scalar using the equivalent of the operation all (all (boolean1)). If it is true, the result of the overall expression is 1. Otherwise, the result of the overall expression is 0.

#### boolean1 || boolean2

The expression boolean1 is evaluated and converted to a scalar using the equivalent of the operation all (all (boolean1)). If it is true, the result of the overall expression is 1. If it is false, the expression boolean2 is evaluated and converted to a scalar using the equivalent of the operation all (all (boolean1)). If it is true, the result of the overall expression is 1. Otherwise, the result of the overall expression is 0.

The fact that both operands may not be evaluated before determining the overall truth value of the expression can be important. For example, in the expression

```
a && b++
```

the value of the variable b is only incremented if the variable a is nonzero.

This can be used to write somewhat more concise code. For example, it is possible write

```
function f (a, b, c)
  if (nargin > 2 && isstr (c))
```

instead of having to use two if statements to avoid attempting to evaluate an argument that doesn't exist. For example, without the short-circuit feature, it would be necessary to write

```
function f (a, b, c)
  if (nargin > 2)
  if (isstr (c))
   ...
Writing
function f (a, b, c)
  if (nargin > 2 & isstr (c))
```

would result in an error if f were called with one or two arguments because Octave would be forced to try to evaluate both of the operands for the operator '&'.

# 10.6 Assignment Expressions

An assignment is an expression that stores a new value into a variable. For example, the following expression assigns the value 1 to the variable **z**:

```
z = 1
```

After this expression is executed, the variable **z** has the value 1. Whatever old value **z** had before the assignment is forgotten. The '=' sign is called an assignment operator.

Assignments can store string values also. For example, the following expression would store the value "this food is good" in the variable message:

```
thing = "food"
   predicate = "good"
   message = [ "this " , thing , " is " , predicate ]
(This also illustrates concatenation of strings.)
```

Most operators (addition, concatenation, and so on) have no effect except to compute a value. If you ignore the value, you might as well not use the operator. An assignment operator is different. It does produce a value, but even if you ignore the value, the assignment still makes itself felt through the alteration of the variable. We call this a *side effect*.

The left-hand operand of an assignment need not be a variable (see Chapter 9 [Variables], page 57). It can also be an element of a matrix (see Section 10.1 [Index Expressions], page 67) or a list of return values (see Section 10.2 [Calling Functions], page 68). These are all called *lvalues*, which means they can appear on the left-hand side of an assignment operator. The right-hand operand may be any expression. It produces the new value which the assignment stores in the specified variable, matrix element, or list of return values.

It is important to note that variables do *not* have permanent types. The type of a variable is simply the type of whatever value it happens to hold at the moment. In the following program fragment, the variable **foo** has a numeric value at first, and a string value later on:

```
octave:13> foo = 1
foo = 1
octave:13> foo = "bar"
foo = bar
```

When the second assignment gives foo a string value, the fact that it previously had a numeric value is forgotten.

Assignment of a scalar to an indexed matrix sets all of the elements that are referenced by the indices to the scalar value. For example, if **a** is a matrix with at least two columns,

$$a(:, 2) = 5$$

sets all the elements in the second column of a to 5.

Assigning an empty matrix '[]' works in most cases to allow you to delete rows or columns of matrices and vectors. See Section 4.1.1 [Empty Matrices], page 36. For example, given a 4 by 5 matrix A, the assignment

$$A(3, :) = []$$

deletes the third row of A, and the assignment

$$A(:, 1:2:5) = []$$

deletes the first, second, and fifth columns.

An assignment is an expression, so it has a value. Thus, z = 1 as an expression has the value 1. One consequence of this is that you can write multiple assignments together:

$$x = y = z = 0$$

stores the value 0 in all three variables. It does this because the value of z=0, which is 0, is stored into y, and then the value of y=z=0, which is 0, is stored into x.

This is also true of assignments to lists of values, so the following is a valid expression

$$[a, b, c] = [u, s, v] = svd (a)$$

that is exactly equivalent to

In expressions like this, the number of values in each part of the expression need not match. For example, the expression

$$[a, b, c, d] = [u, s, v] = svd (a)$$

is equivalent to the expression above, except that the value of the variable 'd' is left unchanged, and the expression

$$[a, b] = [u, s, v] = svd (a)$$

is equivalent to

You can use an assignment anywhere an expression is called for. For example, it is valid to write x != (y = 1) to set y to 1 and then test whether x equals 1. But this style tends to make programs hard to read. Except in a one-shot program, you should rewrite it to get rid of such nesting of assignments. This is never very hard.

# 10.7 Increment Operators

*Increment operators* increase or decrease the value of a variable by 1. The operator to increment a variable is written as '++'. It may be used to increment a variable either before or after taking its value.

For example, to pre-increment the variable x, you would write ++x. This would add one to x and then return the new value of x as the result of the expression. It is exactly the same as the expression x = x + 1.

To post-increment a variable x, you would write x++. This adds one to the variable x, but returns the value that x had prior to incrementing it. For example, if x is equal to 2, the result of the expression x++ is 2, and the new value of x is 3.

For matrix and vector arguments, the increment and decrement operators work on each element of the operand.

Here is a list of all the increment and decrement expressions.

- ++x This expression increments the variable x. The value of the expression is the new value of x. It is equivalent to the expression x = x + 1.
- This expression decrements the variable x. The value of the expression is the new value of x. It is equivalent to the expression x = x 1.
- x++ This expression causes the variable x to be incremented. The value of the expression is the *old* value of x.
- x— This expression causes the variable x to be decremented. The value of the expression is the old value of x.

It is not currently possible to increment index expressions. For example, you might expect that the expression v(4)++ would increment the fourth element of the vector v, but instead it results in a parse error. This problem may be fixed in a future release of Octave.

# 10.8 Operator Precedence

Operator precedence determines how operators are grouped, when different operators appear close by in one expression. For example, '\*' has higher precedence than '+'. Thus, the expression a + b \* c means to multiply b and c, and then add a to the product (i.e., a + (b \* c)).

You can overrule the precedence of the operators by using parentheses. You can think of the precedence rules as saying where the parentheses are assumed if you do not write parentheses yourself. In fact, it is wise to use parentheses whenever you have an unusual combination of operators, because other people who read the program may not remember what the precedence is in this case. You might forget as well, and then you too could make a mistake. Explicit parentheses will help prevent any such mistake.

When operators of equal precedence are used together, the leftmost operator groups first, except for the assignment and exponentiation operators, which group in the opposite order. Thus, the expression a - b + c groups as (a - b) + c, but the expression a = b = c groups as a = (b = c).

The precedence of prefix unary operators is important when another operator follows the operand. For example,  $-x^2$  means  $-(x^2)$ , because '-' has lower precedence than '^'.

Here is a table of the operators in Octave, in order of increasing precedence.

```
statement separators
            ·; ·, ·, ·.
assignment
            '='. This operator groups right to left.
logical "or" and "and"
            '||', '&&'.
element-wise "or" and "and"
            'l', '&'.
relational
            '<', '<=', '==', '>=', '>', '!=', '~=', '<>'.
colon
add, subtract
            ·+'. ·-'.
multiply, divide
            `*', `/', `\', `.\', `.*', `./'.
transpose
unary plus, minus, increment, decrement, and "not"
            '+', '-', '++', '--', '!', '~'.
exponentiation
            '^', '**', '.^', '.**'.
```

# 11 Evaluation

Normally, you evaluate expressions simply by typing them at the Octave prompt, or by asking Octave to interpret commands that you have saved in a file.

Sometimes, you may find it necessary to evaluate an expression that has been computed and stored in a string, or use a string as the name of a function to call. The eval and feval functions allow you to do just that, and are necessary in order to evaluate commands that are not known until run time, or to write functions that will need to call user-supplied functions.

### eval (try, catch)

[Built-in Function]

Parse the string *try* and evaluate it as if it were an Octave program. If that fails, evaluate the string *catch*. The string *try* is evaluated in the current context, so any results remain available after eval returns.

## feval (name, ...)

[Built-in Function]

Evaluate the function named *name*. Any arguments after the first are passed on to the named function. For example,

```
feval ("acos", -1) \Rightarrow 3.1416
```

calls the function acos with the argument '-1'.

The function feval is necessary in order to be able to write functions that call user-supplied functions, because Octave does not have a way to declare a pointer to a function (like C) or to declare a special kind of variable that can be used to hold the name of a function (like EXTERNAL in Fortran). Instead, you must refer to functions by name, and use feval to call them.

Here is a simple-minded function using feval that finds the root of a user-supplied function of one variable using Newton's method.

```
function result = newtroot (fname, x)
# usage: newtroot (fname, x)
   fname: a string naming a function f(x).
      : initial guess
 delta = tol = sqrt (eps);
 maxit = 200;
 fx = feval (fname, x);
 for i = 1:maxit
    if (abs (fx) < tol)
     result = x;
     return;
    else
      fx_new = feval (fname, x + delta);
     deriv = (fx_new - fx) / delta;
     x = x - fx / deriv;
      fx = fx_new;
   endif
  endfor
 result = x;
```

endfunction

Note that this is only meant to be an example of calling user-supplied functions and should not be taken too seriously. In addition to using a more robust algorithm, any serious code would check the number and type of all the arguments, ensure that the supplied function really was a function, etc. See See Section 4.4 [Predicates for Numeric Objects], page 38, for example, for a list of predicates for numeric objects, and See Section 9.3 [Status of Variables], page 59, for a description of the exist function.

## 12 Statements

Statements may be a simple constant expression or a complicated list of nested loops and conditional statements.

Control statements such as if, while, and so on control the flow of execution in Octave programs. All the control statements start with special keywords such as if and while, to distinguish them from simple expressions. Many control statements contain other statements; for example, the if statement contains another statement which may or may not be executed.

Each control statement has a corresponding end statement that marks the end of the end of the control statement. For example, the keyword endif marks the end of an if statement, and endwhile marks the end of a while statement. You can use the keyword end anywhere a more specific end keyword is expected, but using the more specific keywords is preferred because if you use them, Octave is able to provide better diagnostics for mismatched or missing end tokens.

The list of statements contained between keywords like if or while and the corresponding end statement is called the *body* of a control statement.

### 12.1 The if Statement

The if statement is Octave's decision-making statement. There are three basic forms of an if statement. In its simplest form, it looks like this:

```
if (condition)
  then-body
endif
```

condition is an expression that controls what the rest of the statement will do. The thenbody is executed only if condition is true.

The condition in an if statement is considered true if its value is non-zero, and false if its value is zero. If the value of the conditional expression in an if statement is a vector or a matrix, it is considered true only if *all* of the elements are non-zero.

The second form of an if statement looks like this:

```
if (condition)
  then-body
else
  else-body
endif
```

If condition is true, then-body is executed; otherwise, else-body is executed.

Here is an example:

```
if (rem (x, 2) == 0)
  printf ("x is even\n");
else
  printf ("x is odd\n");
endif
```

In this example, if the expression rem(x, 2) == 0 is true (that is, the value of x is divisible by 2), then the first printf statement is evaluated, otherwise the second printf statement is evaluated.

The third and most general form of the if statement allows multiple decisions to be combined in a single statement. It looks like this:

```
if (condition)
  then-body
elseif (condition)
  elseif-body
else
  else-body
endif
```

Any number of elseif clauses may appear. Each condition is tested in turn, and if one is found to be true, its corresponding *body* is executed. If none of the conditions are true and the else clause is present, its body is executed. Only one else clause may appear, and it must be the last part of the statement.

In the following example, if the first condition is true (that is, the value of x is divisible by 2), then the first printf statement is executed. If it is false, then the second condition is tested, and if it is true (that is, the value of x is divisible by 3), then the second printf statement is executed. Otherwise, the third printf statement is performed.

```
if (rem (x, 2) == 0)
  printf ("x is even\n");
elseif (rem (x, 3) == 0)
  printf ("x is odd and divisible by 3\n");
else
  printf ("x is odd\n");
endif
```

Note that the elseif keyword must not be spelled else if, as is allowed in Fortran. If it is, the space between the else and if will tell Octave to treat this as a new if statement within another if statement's else clause. For example, if you write

```
if (c1)
  body-1
else if (c2)
  body-2
endif
```

Octave will expect additional input to complete the first if statement. If you are using Octave interactively, it will continue to prompt you for additional input. If Octave is reading this input from a file, it may complain about missing or mismatched end statements, or, if you have not used the more specific end statements (endif, endfor, etc.), it may simply produce incorrect results, without producing any warning messages.

It is much easier to see the error if we rewrite the statements above like this,

```
if (c1)
  body-1
else
  if (c2)
  body-2
endif
```

using the indentation to show how Octave groups the statements. See Chapter 13 [Functions and Scripts], page 91.

## 12.2 The switch Statement

The switch statement was introduced in Octave 2.0.5. It should be considered experimental, and details of the implementation may change slightly in future versions of Octave. If you have comments or would like to share your experiences in trying to use this new command in real programs, please send them to maintainers@octave.org. (But if you think you've found a bug, please report it to bug@octave.org.

The general form of the switch statement is

```
switch expression
  case label
    command_list
  case label
    command_list
  ...
  otherwise
    command_list
endswitch
```

- The identifiers switch, case, otherwise, and endswitch are now keywords.
- The *label* may be any expression.
- Duplicate *label* values are not detected. The *command\_list* corresponding to the first match will be executed.
- You must have at least one case label command\_list clause.
- The otherwise command\_list clause is optional.
- As with all other specific end keywords, endswitch may be replaced by end, but you can get better diagnostics if you use the specific forms.
- Cases are exclusive, so they don't 'fall through' as do the cases in the switch statement of the C language.
- The command\_list elements are not optional. Making the list optional would have meant requiring a separator between the label and the command list. Otherwise, things like

```
switch (foo)
case (1) -2
```

would produce surprising results, as would

```
switch (foo)
case (1)
case (2)
doit ();
```

particularly for C programmers.

• The implementation is simple-minded and currently offers no real performance improvement over an equivalent if block, even if all the labels are integer constants. Perhaps a future variation on this could detect all constant integer labels and improve performance by using a jump table.

## 12.3 The while Statement

In programming, a *loop* means a part of a program that is (or at least can be) executed two or more times in succession.

The while statement is the simplest looping statement in Octave. It repeatedly executes a statement as long as a condition is true. As with the condition in an if statement, the condition in a while statement is considered true if its value is non-zero, and false if its value is zero. If the value of the conditional expression in a while statement is a vector or a matrix, it is considered true only if *all* of the elements are non-zero.

Octave's while statement looks like this:

```
while (condition)
  body
endwhile
```

Here body is a statement or list of statements that we call the body of the loop, and condition is an expression that controls how long the loop keeps running.

The first thing the while statement does is test condition. If condition is true, it executes the statement body. After body has been executed, condition is tested again, and if it is still true, body is executed again. This process repeats until condition is no longer true. If condition is initially false, the body of the loop is never executed.

This example creates a variable **fib** that contains the first ten elements of the Fibonacci sequence.

```
fib = ones (1, 10);
i = 3;
while (i <= 10)
  fib (i) = fib (i-1) + fib (i-2);
  i++;
endwhile</pre>
```

Here the body of the loop contains two statements.

The loop works like this: first, the value of i is set to 3. Then, the while tests whether i is less than or equal to 10. This is the case when i equals 3, so the value of the i-th element of fib is set to the sum of the previous two values in the sequence. Then the i++ increments the value of i and the loop repeats. The loop terminates when i reaches 11.

A newline is not required between the condition and the body; but using one makes the program clearer unless the body is very simple.

See Section 12.1 [The if Statement], page 81, for a description of the variable warn\_assign\_as\_truth\_value.

### 12.4 The do-until Statement

The do-until statement is similar to the while statement, except that it repeatedly executes a statement until a condition becomes true, and the test of the condition is at the end of the loop, so the body of the loop is always executed at least once. As with the condition in an if statement, the condition in a do-until statement is considered true if its value is non-zero, and false if its value is zero. If the value of the conditional expression in a do-until statement is a vector or a matrix, it is considered true only if all of the elements are non-zero.

Octave's do-until statement looks like this:

```
do
body
until (condition)
```

Here body is a statement or list of statements that we call the body of the loop, and condition is an expression that controls how long the loop keeps running.

This example creates a variable **fib** that contains the first ten elements of the Fibonacci sequence.

```
fib = ones (1, 10);
i = 2;
do
    i++;
    fib (i) = fib (i-1) + fib (i-2);
until (i == 10)
```

A newline is not required between the do keyword and the body; but using one makes the program clearer unless the body is very simple.

See Section 12.1 [The if Statement], page 81, for a description of the variable warn\_assign\_as\_truth\_value.

### 12.5 The for Statement

The for statement makes it more convenient to count iterations of a loop. The general form of the for statement looks like this:

```
for var = expression
  body
endfor
```

where body stands for any statement or list of statements, expression is any valid expression, and var may take several forms. Usually it is a simple variable name or an indexed variable. If the value of expression is a structure, var may also be a list. See Section 12.5.1 [Looping Over Structure Elements], page 86, below.

The assignment expression in the for statement works a bit differently than Octave's normal assignment statement. Instead of assigning the complete result of the expression, it assigns each column of the expression to var in turn. If expression is a range, a row vector,

or a scalar, the value of var will be a scalar each time the loop body is executed. If var is a column vector or a matrix, var will be a column vector each time the loop body is executed.

The following example shows another way to create a vector containing the first ten elements of the Fibonacci sequence, this time using the for statement:

```
fib = ones (1, 10);
for i = 3:10
  fib (i) = fib (i-1) + fib (i-2);
endfor
```

This code works by first evaluating the expression 3:10, to produce a range of values from 3 to 10 inclusive. Then the variable i is assigned the first element of the range and the body of the loop is executed once. When the end of the loop body is reached, the next value in the range is assigned to the variable i, and the loop body is executed again. This process continues until there are no more elements to assign.

Although it is possible to rewrite all for loops as while loops, the Octave language has both statements because often a for loop is both less work to type and more natural to think of. Counting the number of iterations is very common in loops and it can be easier to think of this counting as part of looping rather than as something to do inside the loop.

## 12.5.1 Looping Over Structure Elements

A special form of the for statement allows you to loop over all the elements of a structure:

```
for [ val, key ] = expression
  body
endfor
```

In this form of the for statement, the value of expression must be a structure. If it is, key and val are set to the name of the element and the corresponding value in turn, until there are no more elements. For example,

```
x.a = 1
x.b = [1, 2; 3, 4]
x.c = "string"
for [val, key] = x
  key
  val
endfor
      \dashv key = a
       \dashv val = 1
      \dashv key = b
         val =
            1 2
            3
               4
      \dashv
      \dashv key = c
      \dashv val = string
```

The elements are not accessed in any particular order. If you need to cycle through the list in a particular way, you will have to use the function struct\_elements and sort the list yourself.

The key variable may also be omitted. If it is, the brackets are also optional. This is useful for cycling through the values of all the structure elements when the names of the elements do not need to be known.

### 12.6 The break Statement

The break statement jumps out of the innermost for or while loop that encloses it. The break statement may only be used within the body of a loop. The following example finds the smallest divisor of a given integer, and also identifies prime numbers:

```
num = 103;
div = 2;
while (div*div <= num)
  if (rem (num, div) == 0)
    break;
endif
  div++;
endwhile
if (rem (num, div) == 0)
  printf ("Smallest divisor of %d is %d\n", num, div)
else
  printf ("%d is prime\n", num);
endif</pre>
```

When the remainder is zero in the first while statement, Octave immediately breaks out of the loop. This means that Octave proceeds immediately to the statement following the loop and continues processing. (This is very different from the exit statement which stops the entire Octave program.)

Here is another program equivalent to the previous one. It illustrates how the *condition* of a while statement could just as well be replaced with a break inside an if:

```
num = 103;
div = 2;
while (1)
  if (rem (num, div) == 0)
    printf ("Smallest divisor of %d is %d\n", num, div);
    break;
endif
div++;
if (div*div > num)
    printf ("%d is prime\n", num);
    break;
endif
endwhile
```

### 12.7 The continue Statement

The continue statement, like break, is used only inside for or while loops. It skips over the rest of the loop body, causing the next cycle around the loop to begin immediately. Contrast this with break, which jumps out of the loop altogether. Here is an example:

```
# print elements of a vector of random
# integers that are even.

# first, create a row vector of 10 random
# integers with values between 0 and 100:

vec = round (rand (1, 10) * 100);

# print what we're interested in:

for x = vec
   if (rem (x, 2) != 0)
        continue;
   endif
   printf ("%d\n", x);
endfor
```

If one of the elements of *vec* is an odd number, this example skips the print statement for that element, and continues back to the first statement in the loop.

This is not a practical example of the **continue** statement, but it should give you a clear understanding of how it works. Normally, one would probably write the loop like this:

```
for x = vec
  if (rem (x, 2) == 0)
    printf ("%d\n", x);
  endif
endfor
```

# 12.8 The unwind\_protect Statement

Octave supports a limited form of exception handling modelled after the unwind-protect form of Lisp.

The general form of an unwind\_protect block looks like this:

```
unwind_protect
  body
unwind_protect_cleanup
  cleanup
end_unwind_protect
```

Where body and cleanup are both optional and may contain any Octave expressions or commands. The statements in cleanup are guaranteed to be executed regardless of how control exits body.

This is useful to protect temporary changes to global variables from possible errors. For example, the following code will always restore the original value of the built-in variable warn\_fortran\_indexing even if an error occurs while performing the indexing operation.

```
save_warn_fortran_indexing = warn_fortran_indexing;
unwind_protect
  warn_fortran_indexing = 1;
  elt = a (idx)
unwind_protect_cleanup
  warn_fortran_indexing = save_warn_fortran_indexing;
end_unwind_protect
```

Without unwind\_protect, the value of warn\_fortran\_indexing would not be restored if an error occurs while performing the indexing operation because evaluation would stop at the point of the error and the statement to restore the value would not be executed.

# 12.9 The try Statement

In addition to unwind\_protect, Octave supports another limited form of exception handling.

The general form of a try block looks like this:

```
try
  body
catch
  cleanup
end_try_catch
```

Where body and cleanup are both optional and may contain any Octave expressions or commands. The statements in cleanup are only executed if an error occurs in body.

No warnings or error messages are printed while body is executing. If an error does occur during the execution of body, cleanup can use the function lasterr to access the text of the message that would have been printed. This is the same as eval (try, catch) but it is more efficient since the commands do not need to be parsed each time the try and catch statements are evaluated. See Chapter 14 [Error Handling], page 105, for more information about the lasterr function.

Octave's try block is a very limited variation on the Lisp condition-case form (limited because it cannot handle different classes of errors separately). Perhaps at some point Octave can have some sort of classification of errors and try-catch can be improved to be as powerful as condition-case in Lisp.

#### 12.10 Continuation Lines

In the Octave language, most statements end with a newline character and you must tell Octave to ignore the newline character in order to continue a statement from one line to the next. Lines that end with the characters . . . or \ are joined with the following line before they are divided into tokens by Octave's parser. For example, the lines

```
x = long_variable_name ...
+ longer_variable_name \
- 42
```

form a single statement. The backslash character on the second line above is interpreted a continuation character, *not* as a division operator.

For continuation lines that do not occur inside string constants, whitespace and comments may appear between the continuation marker and the newline character. For example, the statement

is equivalent to the one shown above. Inside string constants, the continuation marker must appear at the end of the line just before the newline character.

Input that occurs inside parentheses can be continued to the next line without having to use a continuation marker. For example, it is possible to write statements like

without having to add to the clutter with continuation markers.

# 13 Functions and Script Files

Complicated Octave programs can often be simplified by defining functions. Functions can be defined directly on the command line during interactive Octave sessions, or in external files, and can be called just like built-in functions.

# 13.1 Defining Functions

In its simplest form, the definition of a function named name looks like this:

```
function name
  body
endfunction
```

A valid function name is like a valid variable name: a sequence of letters, digits and underscores, not starting with a digit. Functions share the same pool of names as variables.

The function body consists of Octave statements. It is the most important part of the definition, because it says what the function should actually do.

For example, here is a function that, when executed, will ring the bell on your terminal (assuming that it is possible to do so):

```
function wakeup
  printf ("\a");
endfunction
```

The printf statement (see Chapter 16 [Input and Output], page 111) simply tells Octave to print the string "\a". The special character '\a' stands for the alert character (ASCII 7). See Chapter 5 [Strings], page 39.

Once this function is defined, you can ask Octave to evaluate it by typing the name of the function.

Normally, you will want to pass some information to the functions you define. The syntax for passing parameters to a function in Octave is

```
function name (arg-list)
  body
endfunction
```

where arg-list is a comma-separated list of the function's arguments. When the function is called, the argument names are used to hold the argument values given in the call. The list of arguments may be empty, in which case this form is equivalent to the one shown above.

To print a message along with ringing the bell, you might modify the beep to look like this:

```
function wakeup (message)
   printf ("\a%s\n", message);
endfunction
Calling this function using a statement like this
wakeup ("Rise and shine!");
```

will cause Octave to ring your terminal's bell and print the message 'Rise and shine!', followed by a newline character (the '\n' in the first argument to the printf statement).

In most cases, you will also want to get some information back from the functions you define. Here is the syntax for writing a function that returns a single value:

```
function ret-var = name (arg-list)
  body
endfunction
```

The symbol ret-var is the name of the variable that will hold the value to be returned by the function. This variable must be defined before the end of the function body in order for the function to return a value.

Variables used in the body of a function are local to the function. Variables named in arg-list and ret-var are also local to the function. See Section 9.1 [Global Variables], page 57, for information about how to access global variables inside a function.

For example, here is a function that computes the average of the elements of a vector:

```
function retval = avg (v)
    retval = sum (v) / length (v);
endfunction

If we had written avg like this instead,
function retval = avg (v)
    if (isvector (v))
       retval = sum (v) / length (v);
    endif
endfunction
```

and then called the function with a matrix instead of a vector as the argument, Octave would have printed an error message like this:

```
error: 'retval' undefined near line 1 column 10 error: evaluating index expression near line 7, column 1
```

because the body of the if statement was never executed, and retval was never defined. To prevent obscure errors like this, it is a good idea to always make sure that the return variables will always have values, and to produce meaningful error messages when problems are encountered. For example, avg could have been written like this:

```
function retval = avg (v)
  retval = 0;
  if (isvector (v))
    retval = sum (v) / length (v);
  else
    error ("avg: expecting vector argument");
  endif
endfunction
```

There is still one additional problem with this function. What if it is called without an argument? Without additional error checking, Octave will probably print an error message that won't really help you track down the source of the error. To allow you to catch errors like this, Octave provides each function with an automatic variable called nargin. Each time a function is called, nargin is automatically initialized to the number of arguments that have actually been passed to the function. For example, we might rewrite the avg function like this:

```
function retval = avg (v)
  retval = 0;
  if (nargin != 1)
    usage ("avg (vector)");
  endif
  if (isvector (v))
    retval = sum (v) / length (v);
  else
    error ("avg: expecting vector argument");
  endif
endfunction
```

Although Octave does not automatically report an error if you call a function with more arguments than expected, doing so probably indicates that something is wrong. Octave also does not automatically report an error if a function is called with too few arguments, but any attempt to use a variable that has not been given a value will result in an error. To avoid such problems and to provide useful messages, we check for both possibilities and issue our own error message.

```
nargin ()
nargin (fcn_name)
[Built-in Function]
[Built-in Function]
```

Within a function, return the number of arguments passed to the function. At the top level, return the number of command line arguments passed to Octave. If called with the optional argument *fcn\_name*, return the maximum number of arguments the named function can accept, or -1 if the function accepts a variable number of arguments.

See also: nargout, varargin, varargout.

Query or set the internal variable that controls whether internal output from a function is suppressed. If this option is disabled, Octave will display the results produced by evaluating expressions within a function body that are not terminated with a semicolon.

# 13.2 Multiple Return Values

Unlike many other computer languages, Octave allows you to define functions that return more than one value. The syntax for defining functions that return multiple values is

```
function [ret-list] = name (arg-list)
  body
endfunction
```

where name, arg-list, and body have the same meaning as before, and ret-list is a commaseparated list of variable names that will hold the values returned from the function. The list of return values must have at least one element. If ret-list has only one element, this form of the function statement is equivalent to the form described in the previous section.

Here is an example of a function that returns two values, the maximum element of a vector and the index of its first occurrence in the vector.

```
function [max, idx] = vmax (v)
  idx = 1;
  max = v (idx);
  for i = 2:length (v)
    if (v (i) > max)
       max = v (i);
    idx = i;
  endif
  endfor
endfunction
```

In this particular case, the two values could have been returned as elements of a single array, but that is not always possible or convenient. The values to be returned may not have compatible dimensions, and it is often desirable to give the individual return values distinct names.

In addition to setting nargin each time a function is called, Octave also automatically initializes nargout to the number of values that are expected to be returned. This allows you to write functions that behave differently depending on the number of values that the user of the function has requested. The implicit assignment to the built-in variable ans does not figure in the count of output arguments, so the value of nargout may be zero.

The svd and lu functions are examples of built-in functions that behave differently depending on the value of nargout.

It is possible to write functions that only set some return values. For example, calling the function

```
function [x, y, z] = f ()
    x = 1;
    z = 2;
    endfunction

as
    [a, b, c] = f ()
produces:
    a = 1
    b = [](0x0)
    c = 2
```

along with a warning if the value of the built-in variable warn\_undefined\_return\_values is nonzero.

```
nargout () [Built-in Function]
nargout (fcn_name) [Built-in Function]
```

Within a function, return the number of values the caller expects to receive. If called with the optional argument fcn\_name, return the maximum number of values the

named function can produce, or -1 if the function can produce a variable number of values.

For example,

f ()

will cause nargout to return 0 inside the function f and

```
[s, t] = f()
```

will cause nargout to return 2 inside the function f.

At the top level, nargout is undefined.

See also: nargin, varargin, varargout.

```
nargchk (nargin_min, nargin_max, n)
```

[Function File]

If n is in the range  $nargin\_min$  through  $nargin\_max$  inclusive, return the empty matrix. Otherwise, return a message indicating whether n is too large or too small.

This is useful for checking to see that the number of arguments supplied to a function is within an acceptable range.

# 13.3 Variable-length Argument Lists

# 13.4 Variable-length Return Lists

# 13.5 Returning From a Function

The body of a user-defined function can contain a **return** statement. This statement returns control to the rest of the Octave program. It looks like this:

```
return
```

Unlike the return statement in C, Octave's return statement cannot be used to return a value from a function. Instead, you must assign values to the list of return variables that are part of the function statement. The return statement simply makes it easier to exit a function from a deeply nested loop or conditional statement.

Here is an example of a function that checks to see if any elements of a vector are nonzero.

```
function retval = any_nonzero (v)
  retval = 0;
  for i = 1:length (v)
    if (v (i) != 0)
      retval = 1;
      return;
  endif
  endfor
  printf ("no nonzero elements found\n");
endfunction
```

Note that this function could not have been written using the break statement to exit the loop once a nonzero value is found without adding extra logic to avoid printing the message if the vector does contain a nonzero element.

return [Keyword]

When Octave encounters the keyword return inside a function or script, it returns control to the caller immediately. At the top level, the return statement is ignored. A return statement is assumed at the end of every function definition.

#### 13.6 Function Files

Except for simple one-shot programs, it is not practical to have to define all the functions you need each time you need them. Instead, you will normally want to save them in a file so that you can easily edit them, and save them for use at a later time.

Octave does not require you to load function definitions from files before using them. You simply need to put the function definitions in a place where Octave can find them.

When Octave encounters an identifier that is undefined, it first looks for variables or functions that are already compiled and currently listed in its symbol table. If it fails to find a definition there, it searches the list of directories specified by the built-in variable LOADPATH for files ending in '.m' that have the same base name as the undefined identifier.¹ Once Octave finds a file with a name that matches, the contents of the file are read. If it defines a *single* function, it is compiled and executed. See Section 13.7 [Script Files], page 97, for more information about how you can define more than one function in a single file.

When Octave defines a function from a function file, it saves the full name of the file it read and the time stamp on the file. After that, it checks the time stamp on the file every time it needs the function. If the time stamp indicates that the file has changed since the last time it was read, Octave reads it again.

Checking the time stamp allows you to edit the definition of a function while Octave is running, and automatically use the new function definition without having to restart your Octave session. Checking the time stamp every time a function is used is rather inefficient, but it has to be done to ensure that the correct function definition is used.

To avoid degrading performance unnecessarily by checking the time stamps on functions that are not likely to change, Octave assumes that function files in the directory tree 'octave-home/share/octave/version/m' will not change, so it doesn't have to check their time stamps every time the functions defined in those files are used. This is normally a very good assumption and provides a significant improvement in performance for the function files that are distributed with Octave.

If you know that your own function files will not change while you are running Octave, you can improve performance by setting the variable <code>ignore\_function\_time\_stamp</code> to "all", so that Octave will ignore the time stamps for all function files. Setting it to "system" gives the default behavior. If you set it to anything else, Octave will check the time stamps on all function files.

rehash () [Built-in Function]

Reinitialize Octave's LOADPATH directory cache.

file\_in\_loadpath (file)

[Built-in Function]

<sup>&</sup>lt;sup>1</sup> The '.m' suffix was chosen for compatibility with MATLAB.

#### file\_in\_loadpath (file, "all")

[Built-in Function]

Return the absolute name of *file* if it can be found in the list of directories specified by path. If no file is found, return an empty matrix.

If the first argument is a cell array of strings, search each directory of the loadpath for element of the cell array and return the first that matches.

If the second optional argument "all" is supplied, return a cell array containing the list of all files that have the same name in the path. If no files are found, return an empty cell array.

See also: file\_in\_path, path.

```
val = ignore_function_time_stamp ()
old_val = ignore_function_time_stamp (new_val)
```

 $[Built-in\ Function]$ 

[Built-in Function]

Query or set the internal variable that controls whether Octave checks the time stamp on files each time it looks up functions defined in function files. If the internal variable is set to "system", Octave will not automatically recompile function files in subdirectories of 'octave-home/lib/version' if they have changed since they were last compiled, but will recompile other function files in the search path if they change. If set to "all", Octave will not recompile any function files unless their definitions are removed with clear. If set to "none", Octave will always check time stamps on files to determine whether functions defined in function files need to recompiled.

# 13.7 Script Files

A script file is a file containing (almost) any sequence of Octave commands. It is read and evaluated just as if you had typed each command at the Octave prompt, and provides a convenient way to perform a sequence of commands that do not logically belong inside a function.

Unlike a function file, a script file must *not* begin with the keyword function. If it does, Octave will assume that it is a function file, and that it defines a single function that should be evaluated as soon as it is defined.

A script file also differs from a function file in that the variables named in a script file are not local variables, but are in the same scope as the other variables that are visible on the command line.

Even though a script file may not begin with the function keyword, it is possible to define more than one function in a single script file and load (but not execute) all of them at once. To do this, the first token in the file (ignoring comments and other white space) must be something other than function. If you have no other statements to evaluate, you can use a statement that has no effect, like this:

```
# Prevent Octave from thinking that this
# is a function file:
1;
# Define function one:
function one ()
```

To have Octave read and compile these functions into an internal form, you need to make sure that the file is in Octave's LOADPATH, then simply type the base name of the file that contains the commands. (Octave uses the same rules to search for script files as it does to search for function files.)

If the first token in a file (ignoring comments) is function, Octave will compile the function and try to execute it, printing a message warning about any non-whitespace characters that appear after the function definition.

Note that Octave does not try to look up the definition of any identifier until it needs to evaluate it. This means that Octave will compile the following statements if they appear in a script file, or are typed at the command line,

```
# not a function file:
1;
function foo ()
  do_something ();
endfunction
function do_something ()
  do_something_else ();
endfunction
```

even though the function do\_something is not defined before it is referenced in the function foo. This is not an error because Octave does not need to resolve all symbols that are referenced by a function until the function is actually evaluated.

Since Octave doesn't look for definitions until they are needed, the following code will always print 'bar = 3' whether it is typed directly on the command line, read from a script file, or is part of a function body, even if there is a function or script file called 'bar.m' in Octave's LOADPATH.

```
eval ("bar = 3");
bar
```

Code like this appearing within a function body could fool Octave if definitions were resolved as the function was being compiled. It would be virtually impossible to make Octave clever enough to evaluate this code in a consistent fashion. The parser would have to be able to perform the call to eval at compile time, and that would be impossible unless all the references in the string to be evaluated could also be resolved, and requiring that would be too restrictive (the string might come from user input, or depend on things that are not known until the function is evaluated).

Although Octave normally executes commands from script files that have the name 'file.m', you can use the function source to execute commands from any file.

source (file) [Built-in Function]

Parse and execute the contents of *file*. This is equivalent to executing commands from a script file, but without requiring the file to be named 'file.m'.

# 13.8 Dynamically Linked Functions

On some systems, Octave can dynamically load and execute functions written in C++. Octave can only directly call functions written in C++, but you can also load functions written in other languages by calling them from a simple wrapper function written in C++.

Here is an example of how to write a C++ function that Octave can load, with commentary. The source for this function is included in the source distributions of Octave, in the file 'examples/oregonator.cc'. It defines the same set of differential equations that are used in the example problem of Section 24.1 [Ordinary Differential Equations], page 241. By running that example and this one, we can compare the execution times to see what sort of increase in speed you can expect by using dynamically linked functions.

The function defined in 'oregonator.cc' contains just 8 statements, and is not much different than the code defined in the corresponding M-file (also distributed with Octave in the file 'examples/oregonator.m').

includes declarations for all of Octave's internal functions that you will need. If you need other functions from the standard C++ or C libraries, you can include the necessary headers here.

The next two lines

#include <octave/oct.h>

```
DEFUN_DLD (oregonator, args, ,
    "The 'oregonator'.")
```

declares the function. The macro DEFUN\_DLD and the macros that it depends on are defined in the files 'defun-dld.h', 'defun.h', and 'defun-int.h' (these files are included in the header file 'octave/oct.h').

Note that the third parameter to DEFUN\_DLD (nargout) is not used, so it is omitted from the list of arguments in order to avoid the warning from gcc about an unused function parameter.

The next line,

```
ColumnVector dx (3);
```

simply declares an object to store the right hand sides of the differential equation, and the statement

```
ColumnVector x (args(0).vector_value ());
```

extracts a vector from the first input argument. The vector\_value method is used so that the user of the function can pass either a row or column vector. The ColumnVector constructor is needed because the ODE class requires a column vector. The variable args is passed to functions defined with DEFUN\_DLD as an octave\_value\_list object, which includes methods for getting the length of the list and extracting individual elements.

In this example, we don't check for errors, but that is not difficult. All of the Octave's built-in functions do some form of checking on their arguments, so you can check the source code for those functions for examples of various strategies for verifying that the correct number and types of arguments have been supplied.

The next statements

```
dx(0) = 77.27 * (x(1) - x(0)*x(1) + x(0) - 8.375e-06*pow (x(0), 2));
dx(1) = (x(2) - x(0)*x(1) - x(1)) / 77.27;
dx(2) = 0.161*(x(0) - x(2));
```

define the right-hand side of the differential equation. Finally, we can return dx:

```
return octave_value (dx);
```

The actual return type is octave\_value\_list, but it is only necessary to convert the return type to an octave\_value because there is a default constructor that can automatically create an object of that type from an octave\_value object, so we can just use that instead.

To use this file, your version of Octave must support dynamic linking. To find out if it does, type the command <code>octave\_config\_info</code> ("dld") at the Octave prompt. Support for dynamic linking is included if this command returns 1.

To compile the example file, type the command 'mkoctfile oregonator.cc' at the shell prompt. The script mkoctfile should have been installed along with Octave. Running it will create a file called 'oregonator.oct' that can be loaded by Octave. To test the 'oregonator.oct' file, start Octave and type the command

```
oregonator ([1, 2, 3], 0)
```

at the Octave prompt. Octave should respond by printing

ans =

77.269353
-0.012942
-0.322000

You can now use the 'oregonator.oct' file just as you would the oregonator.m file to solve the set of differential equations.

On a 133 MHz Pentium running Linux, Octave can solve the problem shown in Section 24.1 [Ordinary Differential Equations], page 241, in about 1.4 seconds using the dynamically linked function, compared to about 19 seconds using the M-file. Similar decreases in execution time can be expected for other functions, particularly those that rely on functions like lsode that require user-supplied functions.

Just as for M-files, Octave will automatically reload a dynamically linked function when the file that defines it is more recent than the last time that the function was loaded. If more than one function is defined in a single '.oct' file, reloading the file may force other functions to be cleared and reloaded. If all the functions loaded from a given '.oct' file are cleared, Octave will automatically unload the '.oct' file.

Query or set the internal variable that controls whether assignments to variables may hide previously defined functions of the same name. If set to a nonzero value allows hiding, zero causes Octave to generate an error, and a negative value cause Octave to print a warning, but allow the operation.

Additional examples for writing dynamically linked functions are available in the files in the 'src' directory of the Octave distribution. Currently, this includes the files

```
balance.cc
             fft2.cc
                           inv.cc
                                         qzval.cc
chol.cc
                                         schur.cc
             filter.cc
                           log.cc
colloc.cc
             find.cc
                           lsode.cc
                                         sort.cc
                                         svd.cc
dassl.cc
             fsolve.cc
                           lu.cc
det.cc
             givens.cc
                           minmax.cc
                                         syl.cc
eig.cc
             hess.cc
                           pinv.cc
expm.cc
             ifft.cc
                           qr.cc
fft.cc
             ifft2.cc
                           quad.cc
```

These files use the macro <code>DEFUN\_DLD\_BUILTIN</code> instead of <code>DEFUN\_DLD</code>. The difference between these two macros is just that <code>DEFUN\_DLD\_BUILTIN</code> can define a built-in function that is not dynamically loaded if the operating system does not support dynamic linking. To define your own dynamically linked functions you should use <code>DEFUN\_DLD</code>.

There is currently no detailed description of all the functions that you can call in a built-in function. For the time being, you will have to read the source code for Octave.

### 13.9 Function Handles and Inline

This is a place holder for the description of function handles and inline functions.

#### 13.9.1 Function Handles

### functions (fcn\_handle)

[Built-in Function]

Return a struct containing information about the function handle fcn\_handle.

### func2str (fcn\_handle)

[Built-in Function]

Return a string containing the name of the function referenced by the function handle fcn\_handle.

### str2func (fcn\_name)

[Built-in Function]

Return a function handle constructed from the string fcn\_name.

#### 13.9.2 Inline Functions

```
inline (str) [Built-in Function]
inline (str, arg1, ...) [Built-in Function]
inline (str, n) [Built-in Function]
```

Create an inline function from the character string str. If called with a single argument, the arguments of the generated function are extracted from the function itself. The generated function arguments will then be in alphabetical order. It should be noted that i, and j are ignored as arguments due to the ambiguity between their use as a variable or their use as an inbuilt constant. All arguments followed by a parentheses are considered to be functions.

If the second and subsequent arguments are character strings, they are the names of the arguments of the function.

If the second argument is an integer n, the arguments are "x", "P1", ..., "PN".

See also: argnames, formula, vectorize.

#### argnames (fun)

[Built-in Function]

Return a cell array of character strings containing the names of the arguments of the inline function fun.

See also: argnames, inline, formula, vectorize.

#### formula (fun)

[Built-in Function]

Return a character string representing the inline function fun. Note that char (fun) is equivalent to formula (fun).

See also: argnames, inline, vectorize.

#### argnames (fun)

[Built-in Function]

Create a vectorized version of the inline function fun by replacing all occurrences of \*, /, etc., with .\*, ./, etc.

# 13.10 Organization of Functions Distributed with Octave

Many of Octave's standard functions are distributed as function files. They are loosely organized by topic, in subdirectories of 'octave-home/lib/octave/version/m', to make it easier to find them.

The following is a list of all the function file subdirectories, and the types of functions you will find there.

'audio' Functions for playing and recording sounds.

'control' Functions for design and simulation of automatic control systems.

'elfun' Elementary functions.

'general' Miscellaneous matrix manipulations, like flipud, rot90, and triu, as well as other basic functions, like ismatrix, nargchk, etc.

'image' Image processing tools. These functions require the X Window System.

'io' Input-ouput functions.

'linear-algebra'

Functions for linear algebra.

'miscellaneous'

Functions that don't really belong anywhere else.

'plot' A set of functions that implement the Matlab-like plotting functions.

'polynomial'

Functions for manipulating polynomials.

'set' Functions for creating and manipulating sets of unique values.

'signal' Functions for signal processing applications.

'specfun' Special functions.

'special-matrix'

Functions that create special matrix forms.

'startup' Octave's system-wide startup file.

'statistics'

Statistical functions.

'strings' Miscellaneous string-handling functions.

'time' Functions related to time keeping.

# 14 Error Handling

Octave includes several functions for printing error and warning messages. When you write functions that need to take special action when they encounter abnormal conditions, you should print the error messages using the functions described in this chapter.

```
error (template, ...)
```

[Built-in Function]

Format the optional arguments under the control of the template string template using the same rules as the printf family of functions (see Section 16.2.4 [Formatted Output], page 123) and print the resulting message on the stderr stream. The message is prefixed by the character string 'error: '.

Calling error also sets Octave's internal error state such that control will return to the top level without evaluating any more commands. This is useful for aborting from functions or scripts.

If the error message does not end with a new line character, Octave will print a traceback of all the function calls leading to the error. For example, given the following function definitions:

```
function f () g () end
function g () h () end
function h () nargin == 1 || error ("nargin != 1"); end
```

calling the function f will result in a list of messages that can help you to quickly locate the exact location of the error:

```
f ()
error: nargin != 1
error: evaluating index expression near line 1, column 30
error: evaluating binary operator '||' near line 1, column 27
error: called from 'h'
error: called from 'g'
error: called from 'f'
```

If the error message ends in a new line character, Octave will print the message but will not display any traceback messages as it returns control to the top level. For example, modifying the error message in the previous example to end in a new line causes Octave to only print a single message:

```
function h () nargin == 1 || error ("nargin != 1\n"); end f () error: nargin != 1
```

Query or set the internal variable that controls whether Octave will try to ring the terminal bell before printing an error message.

```
warning (template, ...) [Built-in Function] warning (id, template) [Built-in Function]
```

Format the optional arguments under the control of the template string template using the same rules as the printf family of functions (see Section 16.2.4 [Formatted

Output], page 123) and print the resulting message on the stderr stream. The message is prefixed by the character string 'warning: '. You should use this function when you want to notify the user of an unusual condition, but only when it makes sense for your program to go on.

The optional message identifier allows users to enable or disable warnings tagged by id. The special identifier '"all" may be used to set the state of all warnings.

```
warning ("on", id)[Built-in Function]warning ("off", id)[Built-in Function]warning ("error", id)[Built-in Function]warning ("query", id)[Built-in Function]
```

Set or query the the state of a particular warning using the identifier id. If the identifier is omitted, a value of "all" is assumed. If you set the state of a warning to "error", the warning named by id is handled as if it were an error instead.

See also: warning\_ids.

usage (msg) [Built-in Function]

Print the message *msg*, prefixed by the string 'usage: ', and set Octave's internal error state such that control will return to the top level without evaluating any more commands. This is useful for aborting from functions.

After usage is evaluated, Octave will print a traceback of all the function calls leading to the usage message.

You should use this function for reporting problems errors that result from an improper call to a function, such as calling a function with an incorrect number of arguments, or with arguments of the wrong type. For example, most functions distributed with Octave begin with code like this

```
if (nargin != 2)
  usage ("foo (a, b)");
endif
```

to check for the proper number of arguments.

#### [msg, msgid] = lasterr (msg, msgid)

[Built-in Function]

Without any arguments, return the last error message. With one argument, set the last error message to msg. With two arguments, also set the last message identifier.

```
[msg, msgid] = lastwarn (msg, msgid)
```

[Built-in Function]

Without any arguments, return the last warning message. With one argument, set the last warning message to msg. With two arguments, also set the last message identifier.

The following pair of functions are of limited usefulness, and may be removed from future versions of Octave.

```
perror (name, num)
```

[Function File]

Print the error message for function name corresponding to the error number num. This function is intended to be used to print useful error messages for those functions that return numeric error codes.

See also: strerror.

### strerror (name, num)

[Function File]

Return the text of an error message for function *name* corresponding to the error number *num*. This function is intended to be used to print useful error messages for those functions that return numeric error codes.

# 15 Debugging

rline = dbstop (func, line)

[Loadable Function]

Set a breakpoint in a function

func String representing the function name. When already in debug mode this

should be left out and only the line should be given.

line Line you would like the breakpoint to be set on

The rline returned is the real line that the breakpoint was set at.

See also: dbclear, dbstatus, dbnext.

dbclear (func, line)

[Loadable Function]

Delete a breakpoint in a function

func String representing the function name. When already in debug mode this

should be left out and only the line should be given.

line Line where you would like to remove the the breakpoint

No checking is done to make sure that the line you requested is really a breakpoint. If you get the wrong line nothing will happen.

See also: dbstop, dbstatus, dbwhere.

lst = dbstatus ([func])

[Loadable Function]

Return a vector containing the lines on which a function has breakpoints set.

func String representing the function name. When already in debug mode this

should be left out.

See also: dbclear, dbwhere.

dbwhere ()

[Loadable Function]

Show where we are in the code

See also: dbclear, dbstatus, dbstop.

dbtype ()

[Loadable Function]

List script file with line numbers.

See also: dbclear, dbstatus, dbstop.

val = debug\_on\_interrupt ()

[Built-in Function]

old\_val = debug\_on\_interrupt (new\_val)

[Built-in Function]

Query or set the internal variable that controls whether Octave will try to enter debugging mode when it receives an interrupt signal (typically generated with  $\mathcal{C}-c$ ). If a second interrupt signal is received before reaching the debugging mode, a normal interrupt will occur.

Query or set the internal variable that controls whether Octave will try to enter the debugger when a warning is encountered.

Query or set the internal variable that controls whether Octave will try to enter the debugger when an error is encountered. This will also inhibit printing of the normal traceback message (you will only see the top-level error message).

# 16 Input and Output

There are two distinct classes of input and output functions. The first set are modeled after the functions available in Matlab. The second set are modeled after the standard I/O library used by the C programming language and offer more flexibility and control over the output.

When running interactively, Octave normally sends any output intended for your terminal that is more than one screen long to a paging program, such as less or more. This avoids the problem of having a large volume of output stream by before you can read it. With less (and some versions of more) you can also scan forward and backward, and search for specific items.

Normally, no output is displayed by the pager until just before Octave is ready to print the top level prompt, or read from the standard input (for example, by using the fscanf or scanf functions). This means that there may be some delay before any output appears on your screen if you have asked Octave to perform a significant amount of work with a single command statement. The function fflush may be used to force output to be sent to the pager (or any other stream) immediately.

You can select the program to run as the pager by setting the variable PAGER, and you can turn paging off by setting the value of the variable page\_screen\_output to 0.

Turn output pagination on or off. Without an argument, more toggles the current state.

Query or set the internal variable that specifies the program to use to display terminal output on your system. The default value is normally "less", "more", or "pg", depending on what programs are installed on your system. See Appendix D [Installation], page 389.

See also: page\_screen\_output, page\_output\_immediately.

Query or set the internal variable that controls whether output intended for the terminal window that is longer than one page is sent through a pager. This allows you to view one screenful at a time. Some pagers (such as less—see Appendix D [Installation], page 389) are also capable of moving backward on the output.

Query or set the internal variable that controls whether Octave sends output to the pager as soon as it is available. Otherwise, Octave buffers its output and waits until just before the prompt is printed to flush it to the pager.

fflush (fid)

[Built-in Function]

Flush output to fid. This is useful for ensuring that all pending output makes it to the screen before some other event occurs. For example, it is always a good idea to flush the standard output stream before calling input.

fflush returns 0 on success and an OS dependent error value (-1 on unix) on error.

See also: fopen, fclose.

# 16.1 Basic Input and Output

## 16.1.1 Terminal Output

Since Octave normally prints the value of an expression as soon as it has been evaluated, the simplest of all I/O functions is a simple expression. For example, the following expression will display the value of pi

```
pi

⊢ pi = 3.1416
```

This works well as long as it is acceptable to have the name of the variable (or 'ans') printed along with the value. To print the value of a variable without printing its name, use the function disp.

The format command offers some control over the way Octave prints values with disp and through the normal echoing mechanism.

ans

[Automatic Variable]

The the most recently computed result that was not explicitly assigned to a variable. For example, after the expression

$$3^2 + 4^2$$

is evaluated, the value returned by ans is 25.

fdisp(fid, x)

[Built-in Function]

Display the value of x on the stream fid. For example,

fdisp (stdout, "The value of pi is:"), fdisp (stdout, pi)

```
\dashv the value of pi is: \dashv 3.1416
```

Note that the output from fdisp always ends with a newline.

See also: disp.

disp(x)

[Built-in Function]

Display the value of x. For example,

```
disp ("The value of pi is:"), disp (pi)
```

```
\dashv the value of pi is:
```

 $\dashv$  3.1416

Note that the output from disp always ends with a newline.

If an output value is requested, **disp** prints nothing and returns the formatted output in a string.

See also: fdisp.

format options

[Command]

Control the format of the output produced by disp and Octave's normal echoing mechanism. Valid options are listed in the following table.

short

Octave will try to print numbers with at least 5 significant figures within a field that is a maximum of 10 characters wide (not counting additional spacing that is added between columns of a matrix).

If Octave is unable to format a matrix so that columns line up on the decimal point and all the numbers fit within the maximum field width, it switches to an 'e' format.

long

Octave will try to print numbers with at least 15 significant figures within a field that is a maximum of 20 characters wide (not counting additional spacing that is added between columns of a matrix).

As will the 'short' format, Octave will switch to an 'e' format if it is unable to format a matrix so that columns line up on the decimal point and all the numbers fit within the maximum field width.

long e

short e

The same as 'format long' or 'format short' but always display output with an 'e' format. For example, with the 'short e' format, pi is displayed as 3.14e+00.

long E

short E

The same as 'format long e' or 'format short e' but always display output with an uppercase 'E' format. For example, with the 'long E' format, pi is displayed as 3.14159265358979E+00.

long g short g

Choose between normal 'long' (or 'short') and and 'long e' (or 'short e') formats based on the magnitude of the number. For example, with the 'short g' format, pi .^ [2; 4; 8; 16; 32] is displayed as

ans =

3.1416

9.8696

97.409

9488.5

9.0032e+07

8.1058e+15

# long G

short G

The same as 'format long g' or 'format short g' but use an uppercase 'E' format. For example, with the 'short G' format, pi .^ [2; 4; 8; 16; 32] is displayed as

ans =

3.1416 9.8696 97.409 9488.5 9.0032E+07

8.1058E+15

free none

Print output in free format, without trying to line up columns of matrices on the decimal point. This also causes complex numbers to be formatted like this '(0.604194, 0.607088)' instead of like this '0.60419 + 0.60709i'.

bank Print in a fixed format with two places to the right of the decimal point.

+
+ chars
plus
plus chars

Print a '+' symbol for nonzero matrix elements and a space for zero matrix elements. This format can be very useful for examining the structure of a large matrix.

The optional argument *chars* specifies a list of 3 characters to use for printing values greater than zero, less than zero and equal to zero. For example, with the '+ "+-."' format, [1, 0, -1; -1, 0, 1] is displayed as

ans =

+.-

-.+

#### native-hex

Print the hexadecimal representation numbers as they are stored in memory. For example, on a workstation which stores 8 byte real values in IEEE format with the least significant byte first, the value of pi when printed in hex format is 400921fb54442d18. This format only works for numeric values.

hex The same as native-hex, but always print the most significant byte first.

#### native-bit

Print the bit representation of numbers as stored in memory. For example, the value of pi is

### 

(shown here in two 32 bit sections for typesetting purposes) when printed in bit format on a workstation which stores 8 byte real values in IEEE format with the least significant byte first. This format only works for numeric types.

bit The same as native-bit, but always print the most significant bits first.

compact Remove extra blank space around column number labels.

loose Insert blank lines above and below column number labels (this is the default).

By default, Octave will try to print numbers with at least 5 significant figures within a field that is a maximum of 10 characters wide.

If Octave is unable to format a matrix so that columns line up on the decimal point and all the numbers fit within the maximum field width, it switches to an 'e' format.

If format is invoked without any options, the default format state is restored.

Query or set the internal variable that controls whether variable names are printed along with results produced by evaluating an expression.

# 16.1.2 Terminal Input

Octave has three functions that make it easy to prompt users for input. The input and menu functions are normally used for managing an interactive dialog with a user, and the keyboard function is normally used for doing simple debugging.

```
input (prompt)
input (prompt, "s")
[Built-in Function]
[Built-in Function]
```

Print a prompt and wait for user input. For example,

```
input ("Pick a number, any number! ")
prints the prompt
```

```
Pick a number, any number!
```

and waits for the user to enter a value. The string entered by the user is evaluated as an expression, so it may be a literal constant, a variable name, or any other valid expression.

Currently, input only returns one value, regardless of the number of values produced by the evaluation of the expression.

If you are only interested in getting a literal string value, you can call **input** with the character string "s" as the second argument. This tells Octave to return the string entered by the user directly, without evaluating it first.

Because there may be output waiting to be displayed by the pager, it is a good idea to always call fflush (stdout) before calling input. This will ensure that all pending output is written to the screen before your prompt. See Chapter 16 [Input and Output], page 111.

### menu (title, opt1, ...)

[Function File]

Print a title string followed by a series of options. Each option will be printed along with a number. The return value is the number of the option selected by the user. This function is useful for interactive programs. There is no limit to the number of options that may be passed in, but it may be confusing to present more than will fit easily on one screen.

See also: disp, printf, input.

### keyboard (prompt)

[Built-in Function]

This function is normally used for simple debugging. When the keyboard function is executed, Octave prints a prompt and waits for user input. The input strings are then evaluated and the results are printed. This makes it possible to examine the values of variables within a function, and to assign new values to variables. No value is returned from the keyboard function, and it continues to prompt for input until the user types 'quit', or 'exit'.

If keyboard is invoked without any arguments, a default prompt of 'debug' is used.

For both input and keyboard, the normal command line history and editing functions are available at the prompt.

Octave also has a function that makes it possible to get a single character from the keyboard without requiring the user to type a carriage return.

kbhit () [Built-in Function]

Read a single keystroke from the keyboard. If called with one argument, don't wait for a keypress. For example,

```
x = kbhit();
```

will set x to the next character typed at the keyboard as soon as it is typed.

```
x = kbhit (1);
```

identical to the above example, but don't wait for a keypress, returning the empty string if no key is available.

# 16.1.3 Simple File I/O

The save and load commands allow data to be written to and read from disk files in various formats. The default format of files written by the save command can be controlled using the built-in variables default\_save\_options and save\_precision.

Note that Octave cannot yet save or load structure variables or any user-defined types.

#### save options file v1 v2 ...

[Command]

Save the named variables  $v1, v2, \ldots$  in the file file. The special filename '-' can be used to write the output to your terminal. If no variable names are listed, Octave saves all the variables in the current scope. Valid options for the save command are listed in the following table. Options that modify the output format override the format specified by default\_save\_options.

If save is invoked using the functional form

```
save ("-text", "file.txt", "a")
```

then the options, file, and variable name arguments (vname1, ...) must be specified as character strings.

- -ascii Save a single matrix in a text file.
- -binary Save the data in Octave's binary data format.

#### -float-binary

Save the data in Octave's binary data format but only using single precision. You should use this format only if you know that all the values to be saved can be represented in single precision.

-V7

-v7

-7

-mat7-binary

Save the data in MATLAB's v7 binary data format.

-V6

-v6

-6

-mat

-mat-binary

Save the data in Matlab's v6 binary data format.

-V4

-v4

-4

-mat4-binary

Save the data in the binary format written by Matlab version 4.

-hdf5 Save the data in HDF5 format. (HDF5 is a free, portable binary format developed by the National Center for Supercomputing Applications at the University of Illinois.)

#### -float-hdf5

Save the data in HDF5 format but only using single precision. You should use this format only if you know that all the values to be saved can be represented in single precision.

-zip

-z Use the gzip algorithm to compress the file. This works equally on files that are compressed with gzip outside of octave, and gzip can equally be used to convert the files for backward compatibility.

The list of variables to save may include wildcard patterns containing the following special characters:

- ? Match any single character.
- \* Match zero or more characters.

[list] Match the list of characters specified by list. If the first character is! or ^, match all characters except those specified by list. For example, the pattern '[a-zA-Z]' will match all lower and upper case alphabetic characters.

-text Save the data in Octave's text data format.

Except when using the MATLAB binary data file format, saving global variables also saves the global status of the variable, so that if it is restored at a later time using 'load', it will be restored as a global variable.

The command

```
save -binary data a b*
```

saves the variable 'a' and all variables beginning with 'b' to the file 'data' in Octave's binary format.

There are three variables that modify the behavior of save and three more that control whether variables are saved when Octave exits unexpectedly.

Query or set the internal variable that controls whether Octave tries to save all current variables the the file "octave-core" if it crashes or receives a hangup, terminate or similar signal.

See also: octave\_core\_file\_limit, octave\_core\_file\_name, octave\_core\_file\_options.

Query or set the internal variable that controls whether Octave tries to save all current variables the file "octave-core" if it receives a hangup signal.

Query or set the internal variable that controls whether Octave tries to save all current variables the file "octave-core" if it receives a terminate signal.

Query or set the internal variable that specifies the default options for the save command, and defines the default format. Typical values include "-ascii", "-ascii-zip". The default value is -ascii.

See also: save.

Query or set the internal variable that specifies the options used for saving the workspace data if Octave aborts. The value of octave\_core\_file\_options should

follow the same format as the options for the save function. The default value is Octave's binary format.

See also: crash\_dumps\_octave\_core, octave\_core\_file\_name, octave\_core\_file\_limit.

Query or set the internal variable that specifies the number of digits to keep when saving data in text format.

Query or set the internal variable that specifies the format string used for the comment line written at the beginning of text-format data files saved by Octave. The format string is passed to strftime and should begin with the character '#' and contain no newline characters. If the value of save\_header\_format\_string is the empty string, the header comment is omitted from text-format data files. The default value is

"# Created by Octave VERSION, %a %b %d %H:%M:%S %Y %Z <USER@HOST>"

See also: strftime.

```
load options file v1 v2 . . .
```

[Command]

Load the named variables from the file file. As with save, you may specify a list of variables and load will only extract those variables with names that match. For example, to restore the variables saved in the file 'data', use the command

load data

If load is invoked using the functional form

```
load ("-text", "file.txt", "a")
```

then the options, file, and variable name arguments  $(v1, \ldots)$  must be specified as character strings.

If a variable that is not marked as global is loaded from a file when a global symbol with the same name already exists, it is loaded in the global symbol table. Also, if a variable is marked as global in a file and a local symbol exists, the local symbol is moved to the global symbol table and given the value from the file. Since it seems that both of these cases are likely to be the result of some sort of error, they will generate warnings.

If invoked with a single output argument, Octave returns data instead of inserting variables in the symbol table. If the data file contains only numbers (TAB- or space-delimited columns), a matrix of values is returned. Otherwise, load returns a structure with members corresponding to the names of the variables in the file.

The load command can read data stored in Octave's text and binary formats, and MATLAB's binary format. It will automatically detect the type of file and do conversion from different floating point formats (currently only IEEE big and little endian, though other formats may added in the future).

Valid options for load are listed in the following table.

-force The '-force' option is accepted but ignored for backward compatiability. Octave now overwrites variables currently in memory with the same name as those found in the file.

-ascii Force Octave to assume the file contains columns of numbers in text format without any header or other information. Data in the file will be loaded as a single numeric matrix with the name of the variable derived from the name of the file.

-binary Force Octave to assume the file is in Octave's binary format.

-mat -mat-binary -6 -v6 -7

-v7 Force Octave to assume the file is in MATLAB's version 6 or 7 binary format.

-V4 -v4 -4 -mat4-binary

Force Octave to assume the file is in the binary format written by MATLAB version 4.

-hdf5 Force Octave to assume the file is in HDF5 format. (HDF5 is a free, portable binary format developed by the National Center for Supercomputing Applications at the University of Illinois.) Note that Octave can read HDF5 files not created by itself, but may skip some datasets in formats that it cannot support.

-import The '-import' is accepted but ignored for backward compatiability. Octave can now support multi-dimensional HDF data and automatically modifies variable names if they are invalid Octave identifiers.

-text Force Octave to assume the file is in Octave's text format.

# 16.2 C-Style I/O Functions

Octave's C-style input and output functions provide most of the functionality of the C programming language's standard I/O library. The argument lists for some of the input functions are slightly different, however, because Octave has no way of passing arguments by reference.

In the following, *file* refers to a file name and fid refers to an integer file number, as returned by fopen.

There are three files that are always available. Although these files can be accessed using their corresponding numeric file ids, you should always use the symbolic names given in the table below, since it will make your programs easier to understand.

stdin () [Built-in Function]

Return the numeric value corresponding to the standard input stream. When Octave is used interactively, this is filtered through the command line editing functions.

See also: stdout, stderr.

stdout () [Built-in Function]

Return the numeric value corresponding to the standard output stream. Data written to the standard output is normally filtered through the pager.

See also: stdin, stderr.

stderr () [Built-in Function]

Return the numeric value corresponding to the standard error stream. Even if paging is turned on, the standard error is not sent to the pager. It is useful for error messages and prompts.

See also: stdin, stdout.

# 16.2.1 Opening and Closing Files

The first form of the fopen function opens the named file with the specified mode (read-write, read-only, etc.) and architecture interpretation (IEEE big endian, IEEE little endian, etc.), and returns an integer value that may be used to refer to the file later. If an error occurs, fid is set to -1 and msg contains the corresponding system error message. The mode is a one or two character string that specifies whether the file is to be opened for reading, writing, or both.

The second form of the fopen function returns a vector of file ids corresponding to all the currently open files, excluding the stdin, stdout, and stderr streams.

The third form of the fopen function returns information about the open file given its file id.

For example,

```
myfile = fopen ("splat.dat", "r", "ieee-le");
```

opens the file 'splat.dat' for reading. If necessary, binary numeric values will be read assuming they are stored in IEEE format with the least significant bit first, and then converted to the native representation.

Opening a file that is already open simply opens it again and returns a separate file id. It is not an error to open a file several times, though writing to the same file through several different file ids may produce unexpected results.

The possible values 'mode' may have are

'r' Open a file for reading.

'w' Open a file for writing. The previous contents are discared.

'a' Open or create a file for writing at the end of the file.

'r+' Open an existing file for reading and writing.

'w+' Open a file for reading or writing. The previous contents are discarded.

'a+' Open or create a file for reading or writing at the end of the file.

Append a "t" to the mode string to open the file in text mode or a "b" to open in binary mode. On Windows and Macintosh systems, text mode reading and writing automatically converts linefeeds to the appropriate line end character for the system (carriage-return linefeed on Windows, carriage-return on Macintosh). The default if no mode is specified is binary mode.

Additionally, you may append a "z" to the mode string to open a gzipped file for reading or writing. For this to be successful, you must also open the file in binary mode.

The parameter *arch* is a string specifying the default data format for the file. Valid values for *arch* are:

'native' The format of the current machine (this is the default).

'ieee-be' IEEE big endian format.

'ieee-le' IEEE little endian format.

'vaxd' VAX D floating format.

'vaxg' VAX G floating format.

'cray' Cray floating format.

however, conversions are currently only supported for 'native' 'ieee-be', and 'ieee-le' formats.

See also: fclose, fread, fseek.

#### fclose (fid)

[Built-in Function]

Closes the specified file. If successful, fclose returns 0, otherwise, it returns -1.

See also: fopen, fseek, ftell.

# 16.2.2 Simple Output

#### fputs (fid, string)

[Built-in Function]

Write a string to a file with no formatting.

Return a non-negative number on success and EOF on error.

#### puts (string)

[Built-in Function]

Write a string to the standard output with no formatting.

Return a non-negative number on success and EOF on error.

# 16.2.3 Line-Oriented Input

#### fgetl (fid, len)

[Built-in Function]

Read characters from a file, stopping after a newline, or EOF, or *len* characters have been read. The characters read, excluding the possible trailing newline, are returned as a string.

If len is omitted, fgetl reads until the next newline character.

If there are no more characters to read, fget1 returns -1.

See also: fread, fscanf.

### fgets (fid, len)

[Built-in Function]

Read characters from a file, stopping after a newline, or EOF, or *len* characters have been read. The characters read, including the possible trailing newline, are returned as a string.

If len is omitted, fgets reads until the next newline character.

If there are no more characters to read, fgets returns -1.

See also: fread, fscanf.

## 16.2.4 Formatted Output

This section describes how to call printf and related functions.

The following functions are available for formatted output. They are modelled after the C language functions of the same name, but they interpret the format template differently in order to improve the performance of printing vector and matrix values.

#### printf (template, ...)

[Built-in Function]

Print optional arguments under the control of the template string template to the stream stdout and return the number of characters printed.

See also: fprintf, sprintf, scanf.

#### fprintf (fid, template, ...)

[Built-in Function]

This function is just like **printf**, except that the output is written to the stream *fid* instead of **stdout**.

See also: printf, sprintf, fread, fscanf, fopen, fclose.

#### sprintf (template, ...)

[Built-in Function]

This is like printf, except that the output is returned as a string. Unlike the C library function, which requires you to provide a suitably sized string as an argument, Octave's sprintf function returns the string, automatically sized to hold all of the items converted.

See also: printf, fprintf, sscanf.

The printf function can be used to print any number of arguments. The template string argument you supply in a call provides information not only about the number of additional arguments, but also about their types and what style should be used for printing them.

Ordinary characters in the template string are simply written to the output stream as-is, while *conversion specifications* introduced by a '%' character in the template cause subsequent arguments to be formatted and written to the output stream. For example,

This example shows the use of the '%d' conversion to specify that a scalar argument should be printed in decimal notation, the '%s' conversion to specify printing of a string argument, and the '%%' conversion to print a literal '%' character.

There are also conversions for printing an integer argument as an unsigned value in octal, decimal, or hexadecimal radix ('%o', '%u', or '%x', respectively); or as a character value ('%c').

Floating-point numbers can be printed in normal, fixed-point notation using the '%f' conversion or in exponential notation using the '%e' conversion. The '%g' conversion uses either '%e' or '%f' format, depending on what is more appropriate for the magnitude of the particular number.

You can control formatting more precisely by writing modifiers between the '%' and the character that indicates which conversion to apply. These slightly alter the ordinary behavior of the conversion. For example, most conversion specifications permit you to specify a minimum field width and a flag indicating whether you want the result left- or right-justified within the field.

The specific flags and modifiers that are permitted and their interpretation vary depending on the particular conversion. They're all described in more detail in the following sections.

# 16.2.5 Output Conversion for Matrices

When given a matrix value, Octave's formatted output functions cycle through the format template until all the values in the matrix have been printed. For example,

If more than one value is to be printed in a single call, the output functions do not return to the beginning of the format template when moving on from one value to the next. This can lead to confusing output if the number of elements in the matrices are not exact multiples of the number of conversions in the format template. For example,

If this is not what you want, use a series of calls instead of just one.

## 16.2.6 Output Conversion Syntax

This section provides details about the precise syntax of conversion specifications that can appear in a printf template string.

Characters in the template string that are not part of a conversion specification are printed as-is to the output stream.

The conversion specifications in a printf template string have the general form:

```
% flags width [ . precision ] type conversion
```

For example, in the conversion specifier '%-10.81d', the '-' is a flag, '10' specifies the field width, the precision is '8', the letter '1' is a type modifier, and 'd' specifies the conversion style. (This particular type specifier says to print a numeric argument in decimal notation, with a minimum of 8 digits left-justified in a field at least 10 characters wide.)

In more detail, output conversion specifications consist of an initial '%' character followed in sequence by:

- Zero or more *flag characters* that modify the normal behavior of the conversion specification.
- An optional decimal integer specifying the *minimum field width*. If the normal conversion produces fewer characters than this, the field is padded with spaces to the specified width. This is a *minimum* value; if the normal conversion produces more characters than this, the field is *not* truncated. Normally, the output is right-justified within the field.

You can also specify a field width of '\*'. This means that the next argument in the argument list (before the actual value to be printed) is used as the field width. The value is rounded to the nearest integer. If the value is negative, this means to set the '-' flag (see below) and to use the absolute value as the field width.

- An optional *precision* to specify the number of digits to be written for the numeric conversions. If the precision is specified, it consists of a period ('.') followed optionally by a decimal integer (which defaults to zero if omitted).
  - You can also specify a precision of '\*'. This means that the next argument in the argument list (before the actual value to be printed) is used as the precision. The value must be an integer, and is ignored if it is negative.
- An optional type modifier character. This character is ignored by Octave's printf function, but is recognized to provide compatibility with the C language printf.
- A character that specifies the conversion to be applied.

The exact options that are permitted and how they are interpreted vary between the different conversion specifiers. See the descriptions of the individual conversions for information about the particular options that they use.

## 16.2.7 Table of Output Conversions

Here is a table summarizing what all the different conversions do:

- '%d', '%i' Print an integer as a signed decimal number. See Section 16.2.8 [Integer Conversions], page 126, for details. '%d' and '%i' are synonymous for output, but are different when used with scanf for input (see Section 16.2.13 [Table of Input Conversions], page 130).
- '%o' Print an integer as an unsigned octal number. See Section 16.2.8 [Integer Conversions], page 126, for details.
- '%u' Print an integer as an unsigned decimal number. See Section 16.2.8 [Integer Conversions], page 126, for details.
- '%x', '%X' Print an integer as an unsigned hexadecimal number. '%x' uses lower-case letters and '%X' uses upper-case. See Section 16.2.8 [Integer Conversions], page 126, for details.
- '%f' Print a floating-point number in normal (fixed-point) notation. See Section 16.2.9 [Floating-Point Conversions], page 127, for details.
- '%e', '%E' Print a floating-point number in exponential notation. '%e' uses lower-case letters and '%E' uses upper-case. See Section 16.2.9 [Floating-Point Conversions], page 127, for details.
- '%g', '%G' Print a floating-point number in either normal (fixed-point) or exponential notation, whichever is more appropriate for its magnitude. '%g' uses lower-case letters and '%G' uses upper-case. See Section 16.2.9 [Floating-Point Conversions], page 127, for details.
- '%c' Print a single character. See Section 16.2.10 [Other Output Conversions], page 128.
- '%s' Print a string. See Section 16.2.10 [Other Output Conversions], page 128.
- '%' Print a literal '%' character. See Section 16.2.10 [Other Output Conversions], page 128.

If the syntax of a conversion specification is invalid, unpredictable things will happen, so don't do this. If there aren't enough function arguments provided to supply values for all the conversion specifications in the template string, or if the arguments are not of the correct types, the results are unpredictable. If you supply more arguments than conversion specifications, the extra argument values are simply ignored; this is sometimes useful.

### 16.2.8 Integer Conversions

This section describes the options for the '%d', '%i', '%o', '%u', '%x', and '%X' conversion specifications. These conversions print integers in various formats.

The '%d' and '%i' conversion specifications both print an numeric argument as a signed decimal number; while '%o', '%u', and '%x' print the argument as an unsigned octal, decimal, or hexadecimal number (respectively). The '%X' conversion specification is just like '%x' except that it uses the characters 'ABCDEF' as digits instead of 'abcdef'.

The following flags are meaningful:

- '-' Left-justify the result in the field (instead of the normal right-justification).
- '+' For the signed '%d' and '%i' conversions, print a plus sign if the value is positive.
- '' For the signed '%d' and '%i' conversions, if the result doesn't start with a plus or minus sign, prefix it with a space character instead. Since the '+' flag ensures that the result includes a sign, this flag is ignored if you supply both of them.
- '#' For the '%o' conversion, this forces the leading digit to be '0', as if by increasing the precision. For '%x' or '%X', this prefixes a leading '0x' or '0X' (respectively) to the result. This doesn't do anything useful for the '%d', '%i', or '%u' conversions.
- '0' Pad the field with zeros instead of spaces. The zeros are placed after any indication of sign or base. This flag is ignored if the '-' flag is also specified, or if a precision is specified.

If a precision is supplied, it specifies the minimum number of digits to appear; leading zeros are produced if necessary. If you don't specify a precision, the number is printed with as many digits as it needs. If you convert a value of zero with an explicit precision of zero, then no characters at all are produced.

### 16.2.9 Floating-Point Conversions

This section discusses the conversion specifications for floating-point numbers: the '%f', '%e', '%E', '%g', and '%G' conversions.

The '%f' conversion prints its argument in fixed-point notation, producing output of the form [-]ddd.ddd, where the number of digits following the decimal point is controlled by the precision you specify.

The '%e' conversion prints its argument in exponential notation, producing output of the form [-]d.ddde[+|-]dd. Again, the number of digits following the decimal point is controlled by the precision. The exponent always contains at least two digits. The '%E' conversion is similar but the exponent is marked with the letter 'E' instead of 'e'.

The '%g' and '%G' conversions print the argument in the style of '%e' or '%E' (respectively) if the exponent would be less than -4 or greater than or equal to the precision; otherwise they use the '%f' style. Trailing zeros are removed from the fractional portion of the result and a decimal-point character appears only if it is followed by a digit.

The following flags can be used to modify the behavior:

- '-' Left-justify the result in the field. Normally the result is right-justified.
- '+' Always include a plus or minus sign in the result.
- '' If the result doesn't start with a plus or minus sign, prefix it with a space instead. Since the '+' flag ensures that the result includes a sign, this flag is ignored if you supply both of them.
- '#' Specifies that the result should always include a decimal point, even if no digits follow it. For the '%g' and '%G' conversions, this also forces trailing zeros after the decimal point to be left in place where they would otherwise be removed.
- '0' Pad the field with zeros instead of spaces; the zeros are placed after any sign. This flag is ignored if the '-' flag is also specified.

The precision specifies how many digits follow the decimal-point character for the '%f', '%e', and '%E' conversions. For these conversions, the default precision is 6. If the precision is explicitly 0, this suppresses the decimal point character entirely. For the '%g' and '%G' conversions, the precision specifies how many significant digits to print. Significant digits are the first digit before the decimal point, and all the digits after it. If the precision is 0 or not specified for '%g' or '%G', it is treated like a value of 1. If the value being printed cannot be expressed precisely in the specified number of digits, the value is rounded to the nearest number that fits.

## 16.2.10 Other Output Conversions

This section describes miscellaneous conversions for printf.

The '%c' conversion prints a single character. The '-' flag can be used to specify left-justification in the field, but no other flags are defined, and no precision or type modifier can be given. For example:

```
printf ("%c%c%c%c", "h", "e", "l", "l", "o");
prints 'hello'.
```

The '%s' conversion prints a string. The corresponding argument must be a string. A precision can be specified to indicate the maximum number of characters to write; otherwise characters in the string up to but not including the terminating null character are written to the output stream. The '-' flag can be used to specify left-justification in the field, but no other flags or type modifiers are defined for this conversion. For example:

```
printf ("%3s%-6s", "no", "where");
prints 'nowhere '(note the leading and trailing spaces).
```

# 16.2.11 Formatted Input

Octave provides the scanf, fscanf, and sscanf functions to read formatted input. There are two forms of each of these functions. One can be used to extract vectors of data from a file, and the other is more 'C-like'.

The optional argument size specifies the amount of data to read and may be one of

Inf Read as much as possible, returning a column vector.

nr Read up to nr elements, returning a column vector.

- [nr, Inf] Read as much as possible, returning a matrix with nr rows. If the number of elements read is not an exact multiple of nr, the last column is padded with zeros.
- [nr, nc] Read up to nr \* nc elements, returning a matrix with nr rows. If the number of elements read is not an exact multiple of nr, the last column is padded with zeros.

If size is omitted, a value of Inf is assumed.

A string is returned if template specifies only character conversions.

The number of items successfully read is returned in *count*.

In the second form, read from *fid* according to *template*, with each conversion specifier in *template* corresponding to a single scalar return value. This form is more 'C-like', and also compatible with previous versions of Octave. The number of successful conversions is returned in *count* 

See also: scanf, sscanf, fread, fprintf.

```
[val, count] = sscanf (string, template, size) [Built-in Function]
[v1, v2, ..., count] = sscanf (string, template, "C") [Built-in Function]
This is like fscanf, except that the characters are taken from the string string instead of from a stream. Reaching the end of the string is treated as an end-of-file condition.
```

See also: fscanf, scanf, sprintf.

Calls to scanf are superficially similar to calls to printf in that arbitrary arguments are read under the control of a template string. While the syntax of the conversion specifications in the template is very similar to that for printf, the interpretation of the template is oriented more towards free-format input and simple pattern matching, rather than fixed-field formatting. For example, most scanf conversions skip over any amount of "white space" (including spaces, tabs, and newlines) in the input file, and there is no concept of precision for the numeric input conversions as there is for the corresponding output conversions. Ordinarily, non-whitespace characters in the template are expected to match characters in the input stream exactly.

When a matching failure occurs, scanf returns immediately, leaving the first non-matching character as the next character to be read from the stream, and scanf returns all the items that were successfully converted.

The formatted input functions are not used as frequently as the formatted output functions. Partly, this is because it takes some care to use them properly. Another reason is that it is difficult to recover from a matching error.

## 16.2.12 Input Conversion Syntax

A scanf template string is a string that contains ordinary multibyte characters interspersed with conversion specifications that start with '%'.

Any whitespace character in the template causes any number of whitespace characters in the input stream to be read and discarded. The whitespace characters that are matched need not be exactly the same whitespace characters that appear in the template string. For example, write ', 'in the template to recognize a comma with optional whitespace before and after.

Other characters in the template string that are not part of conversion specifications must match characters in the input stream exactly; if this is not the case, a matching failure occurs.

The conversion specifications in a scanf template string have the general form:

% flags width type conversion

In more detail, an input conversion specification consists of an initial '%' character followed in sequence by:

- An optional flag character '\*', which says to ignore the text read for this specification. When scanf finds a conversion specification that uses this flag, it reads input as directed by the rest of the conversion specification, but it discards this input, does not return any value, and does not increment the count of successful assignments.
- An optional decimal integer that specifies the maximum field width. Reading of characters from the input stream stops either when this maximum is reached or when a non-matching character is found, whichever happens first. Most conversions discard initial whitespace characters, and these discarded characters don't count towards the maximum field width. Conversions that do not discard initial whitespace are explicitly documented.
- An optional type modifier character. This character is ignored by Octave's scanf function, but is recognized to provide compatibility with the C language scanf.
- A character that specifies the conversion to be applied.

The exact options that are permitted and how they are interpreted vary between the different conversion specifiers. See the descriptions of the individual conversions for information about the particular options that they allow.

## 16.2.13 Table of Input Conversions

Here is a table that summarizes the various conversion specifications:

- '%d' Matches an optionally signed integer written in decimal. See Section 16.2.14 [Numeric Input Conversions], page 131.
- '%i' Matches an optionally signed integer in any of the formats that the C language defines for specifying an integer constant. See Section 16.2.14 [Numeric Input Conversions], page 131.
- '%o' Matches an unsigned integer written in octal radix. See Section 16.2.14 [Numeric Input Conversions], page 131.
- '%u' Matches an unsigned integer written in decimal radix. See Section 16.2.14 [Numeric Input Conversions], page 131.
- '%x', '%X' Matches an unsigned integer written in hexadecimal radix. See Section 16.2.14 [Numeric Input Conversions], page 131.
- '%e', '%f', '%g', '%E', '%G'
  - Matches an optionally signed floating-point number. See Section 16.2.14 [Numeric Input Conversions], page 131.
- '%s' Matches a string containing only non-whitespace characters. See Section 16.2.15 [String Input Conversions], page 131.
- '%c' Matches a string of one or more characters; the number of characters read is controlled by the maximum field width given for the conversion. See Section 16.2.15 [String Input Conversions], page 131.

'%%' This matches a literal '%' character in the input stream. No corresponding argument is used.

If the syntax of a conversion specification is invalid, the behavior is undefined. If there aren't enough function arguments provided to supply addresses for all the conversion specifications in the template strings that perform assignments, or if the arguments are not of the correct types, the behavior is also undefined. On the other hand, extra arguments are simply ignored.

## 16.2.14 Numeric Input Conversions

This section describes the scanf conversions for reading numeric values.

The '%d' conversion matches an optionally signed integer in decimal radix.

The '%i' conversion matches an optionally signed integer in any of the formats that the C language defines for specifying an integer constant.

For example, any of the strings '10', '0xa', or '012' could be read in as integers under the '%i' conversion. Each of these specifies a number with decimal value 10.

The '%o', '%u', and '%x' conversions match unsigned integers in octal, decimal, and hexadecimal radices, respectively.

The '%X' conversion is identical to the '%x' conversion. They both permit either uppercase or lowercase letters to be used as digits.

Unlike the C language scanf, Octave ignores the 'h', '1', and 'L' modifiers.

# 16.2.15 String Input Conversions

This section describes the **scanf** input conversions for reading string and character values: "%s' and "%c'.

The '%c' conversion is the simplest: it matches a fixed number of characters, always. The maximum field with says how many characters to read; if you don't specify the maximum, the default is 1. This conversion does not skip over initial whitespace characters. It reads precisely the next n characters, and fails if it cannot get that many.

The '%s' conversion matches a string of non-whitespace characters. It skips and discards initial whitespace, but stops when it encounters more whitespace after having read something.

For example, reading the input:

hello, world

with the conversion '%10c' produces "hello, wo", but reading the same input with the conversion '%10s' produces "hello,".

# 16.2.16 Binary I/O

Octave can read and write binary data using the functions fread and fwrite, which are patterned after the standard C functions with the same names. The are able to automatically swap the byte order of integer data and convert among the supported floating point formats as the data are read.

[val, count] = fread (fid, size, precision, skip, arch) [Built-in Function] Read binary data of type precision from the specified file ID fid.

The optional argument size specifies the amount of data to read and may be one of

Inf Read as much as possible, returning a column vector.

nr Read up to nr elements, returning a column vector.

[nr, Inf] Read as much as possible, returning a matrix with nr rows. If the number of elements read is not an exact multiple of nr, the last column is padded with zeros.

[nr, nc] Read up to nr \* nc elements, returning a matrix with nr rows. If the number of elements read is not an exact multiple of nr, the last column is padded with zeros.

If size is omitted, a value of Inf is assumed.

The optional argument *precision* is a string specifying the type of data to read and may be one of

```
"schar"
"signed char"
           Signed character.
"uchar"
"unsigned char"
           Unsigned character.
"int8"
"integer*1"
           8-bit signed integer.
"int16"
"integer*2"
           16-bit signed integer.
"int32"
"integer*4"
           32-bit signed integer.
"int64"
"integer*8"
           64-bit signed integer.
"uint8"
           8-bit unsigned integer.
"uint16"
           16-bit unsigned integer.
"uint32"
           32-bit unsigned integer.
"uint64"
           64-bit unsigned integer.
"single"
"float32"
"real*4"
           32-bit floating point number.
"double"
"float64"
```

64-bit floating point number.

"real\*8"

The default precision is "uchar".

```
"char"
"char*1"
           Single character.
"short"
           Short integer (size is platform dependent).
"int"
           Integer (size is platform dependent).
"long"
           Long integer (size is platform dependent).
"ushort"
"unsigned short"
           Unsigned short integer (size is platform dependent).
"uint"
"unsigned int"
           Unsigned integer (size is platform dependent).
"ulong"
"unsigned long"
           Unsigned long integer (size is platform dependent).
"float"
           Single precision floating point number (size is platform dependent).
```

The precision argument may also specify an optional repeat count. For example, '32\*single' causes fread to read a block of 32 single precision floating point numbers. Reading in blocks is useful in combination with the *skip* argument.

The precision argument may also specify a type conversion. For example, 'int16=>int32' causes fread to read 16-bit integer values and return an array of 32-bit integer values. By default, fread returns a double precision array. The special form '\*TYPE' is shorthand for 'TYPE=>TYPE'.

The conversion and repeat counts may be combined. For example, '32\*single=>single' causes fread to read blocks of single precision floating point values and return an array of single precision values instead of the default array of double precision values.

The optional argument *skip* specifies the number of bytes to skip after each element (or block of elements) is read. If it is not specified, a value of 0 is assumed. If the final block read is not complete, the final skip is omitted. For example,

```
fread (f, 10, "3*single=>single", 8)
```

will omit the final 8-byte skip because the last read will not be a complete block of 3 values.

The optional argument *arch* is a string specifying the data format for the file. Valid values are

```
"native" The format of the current machine.

"ieee-be"

IEEE big endian.

"ieee-le"

IEEE little endian.
```

"vaxd" VAX D floating format.

"vaxg" VAX G floating format.

"cray" Cray floating format.

Conversions are currently only supported for "ieee-be" and "ieee-le" formats.

The data read from the file is returned in val, and the number of values read is returned in count

See also: fwrite, fopen, fclose.

### count = fwrite (fid, data, precision, skip, arch) [Built-in Function]

Write data in binary form of type *precision* to the specified file ID fid, returning the number of values successfully written to the file.

The argument *data* is a matrix of values that are to be written to the file. The values are extracted in column-major order.

The remaining arguments precision, skip, and arch are optional, and are interpreted as described for fread.

The behavior of fwrite is undefined if the values in data are too large to fit in the specified precision.

See also: fread, fopen, fclose.

# 16.2.17 Temporary Files

# [fid, name, msg] = mkstemp (template, delete) [Built-in Function]

Return the file ID corresponding to a new temporary file with a unique name created from template. The last six characters of template must be XXXXXX and these are replaced with a string that makes the filename unique. The file is then created with mode read/write and permissions that are system dependent (on GNU/Linux systems, the permissions will be 0600 for versions of glibc 2.0.7 and later). The file is opened with the O\_EXCL flag.

If the optional argument *delete* is supplied and is true, the file will be deleted automatically when Octave exits, or when the function purge\_tmp\_files is called.

If successful, fid is a valid file ID, name is the name of the file, and and msg is an empty string. Otherwise, fid is -1, name is empty, and msg contains a system-dependent error message.

See also: tmpfile, tmpnam, P\_tmpdir.

#### [fid, msg] = tmpfile ()

[Built-in Function]

Return the file ID corresponding to a new temporary file with a unique name. The file is opened in binary read/write ("w+b") mode. The file will be deleted automatically when it is closed or when Octave exits.

If successful, fid is a valid file ID and msg is an empty string. Otherwise, fid is -1 and msg contains a system-dependent error message.

See also: tmpnam, mkstemp, P\_tmpdir.

### tmpnam (dir, prefix)

[Built-in Function]

Return a unique temporary file name as a string.

If prefix is omitted, a value of "oct-" is used. If dir is also omitted, the default directory for temporary files is used. If dir is provided, it must exist, otherwise the default directory for temporary files is used. Since the named file is not opened, by tmpnam, it is possible (though relatively unlikely) that it will not be available by the time your program attempts to open it.

See also: tmpfile, mkstemp, P\_tmpdir.

### 16.2.18 End of File and Errors

feof (fid) [Built-in Function]

Return 1 if an end-of-file condition has been encountered for a given file and 0 otherwise. Note that it will only return 1 if the end of the file has already been encountered, not if the next read operation will result in an end-of-file condition.

See also: fread, fopen, fclose.

ferror (fid) [Built-in Function]

Return 1 if an error condition has been encountered for a given file and 0 otherwise. Note that it will only return 1 if an error has already been encountered, not if the next operation will result in an error condition.

freport () [Built-in Function]

Print a list of which files have been opened, and whether they are open for reading, writing, or both. For example,

freport ()

| $\dashv$ | number | mode | name   |
|----------|--------|------|--------|
| $\dashv$ |        |      |        |
| $\dashv$ | 0      | r    | stdin  |
| $\dashv$ | 1      | W    | stdout |
| $\dashv$ | 2      | W    | stderr |
| $\dashv$ | 3      | r    | myfile |

# 16.2.19 File Positioning

Three functions are available for setting and determining the position of the file pointer for a given file.

ftell (fid) [Built-in Function]

Return the position of the file pointer as the number of characters from the beginning of the file fid.

See also: fseek, fopen, fclose.

### fseek (fid, offset, origin)

[Built-in Function]

Set the file pointer to any location within the file fid.

The pointer is positioned offset characters from the origin, which may be one of the predefined variables SEEK\_CUR (current position), SEEK\_SET (beginning), or SEEK\_END (end of file) or strings "cof", "bof" or "eof". If origin is omitted, SEEK\_SET is assumed. The offset must be zero, or a value returned by ftell (in which case origin must be SEEK\_SET).

Return 0 on success and -1 on error.

See also: ftell, fopen, fclose.

```
SEEK_SET () [Built-in Function]
SEEK_CUR () [Built-in Function]
SEEK_END () [Built-in Function]
```

Return the value required to request that fseek perform one of the following actions:

SEEK\_SET Position file relative to the beginning.

SEEK\_CUR Position file relative to the current position.

SEEK\_END Position file relative to the end.

frewind (fid)

[Built-in Function]

Move the file pointer to the beginning of the file fid, returning 0 for success, and -1 if an error was encountered. It is equivalent to fseek (fid, 0, SEEK\_SET).

The following example stores the current file position in the variable marker, moves the pointer to the beginning of the file, reads four characters, and then returns to the original position.

```
marker = ftell (myfile);
frewind (myfile);
fourch = fgets (myfile, 4);
fseek (myfile, marker, SEEK_SET);
```

# 17 Plotting

All of Octave's plotting functions use gnuplot to handle the actual graphics. Most types of plots can be generated using the basic plotting functions, which are patterned after the equivalent functions in Matlab. The use of these functions is generally straightforward, and is the preferred method for generating plots. However, for users familiar with gnuplot, or for some specialized applications where the basic commands are inadequate, Octave also provides two low-level functions, gplot and gsplot, that behave almost exactly like the corresponding gnuplot functions plot and splot. Also note that some advanced Matlab features from recent versions are not implemented, such as handle-graphics and related functions.

# 17.1 Two-Dimensional Plotting

The Matlab-style two-dimensional plotting commands are:

plot (args) [Function File]

This function produces two-dimensional plots. Many different combinations of arguments are possible. The simplest form is

where the argument is taken as the set of y coordinates and the x coordinates are taken to be the indices of the elements, starting with 1.

To save a plot, in one of several image formats such as PostScript or PNG, use the print command.

If more than one argument is given, they are interpreted as

```
plot (x, y, fmt ...)
```

where y and fmt are optional, and any number of argument sets may appear. The x and y values are interpreted as follows:

- If a single data argument is supplied, it is taken as the set of y coordinates and the x coordinates are taken to be the indices of the elements, starting with 1.
- If the x is a vector and y is a matrix, the the columns (or rows) of y are plotted versus x. (using whichever combination matches, with columns tried first.)
- If the x is a matrix and y is a vector, y is plotted versus the columns (or rows) of x. (using whichever combination matches, with columns tried first.)
- If both arguments are vectors, the elements of y are plotted versus the elements of x.
- If both arguments are matrices, the columns of y are plotted versus the columns of x. In this case, both matrices must have the same number of rows and columns and no attempt is made to transpose the arguments to make the number of rows match.

If both arguments are scalars, a single point is plotted.

If the *fmt* argument is supplied, it is interpreted as follows. If *fmt* is missing, the default gnuplot line style is assumed.

-' Set lines plot style (default).

- "." Set dots plot style.
- '@' Set points plot style.
- '-@' Set linespoints plot style.
- '^' Set impulses plot style.
- 'L' Set steps plot style.
- 'n' Interpreted as the plot color if n is an integer in the range 1 to 6.
- 'nm' If nm is a two digit integer and m is an integer in the range 1 to 6, m is interpreted as the point style. This is only valid in combination with the O or -O specifiers.
- 'c' If c is one of "k" (black), "r" (red), "g" (green), "b" (blue), "m" (magenta), "c" (cyan), or "w" (white), it is interpreted as the line plot color.
- ";title;"

Here "title" is the label for the key.

٠+'

·\*<sup>'</sup>

·о'

'x' Used in combination with the points or linespoints styles, set the point style.

The color line styles have the following meanings on terminals that support color.

| Number | Gnuplot colors | (lines)points style |  |
|--------|----------------|---------------------|--|
| 1      | red            | *                   |  |
| 2      | green          | +                   |  |
| 3      | blue           | 0                   |  |
| 4      | magenta        | X                   |  |
| 5      | cyan           | house               |  |
| 6      | brown          | there exists        |  |

The *fmt* argument can also be used to assign key titles. To do so, include the desired title between semi-colons after the formatting sequence described above, e.g. "+3;Key Title;" Note that the last semi-colon is required and will generate an error if it is left out.

Here are some plot examples:

This command will plot y with points of type 2 (displayed as '+') and color 1 (red), y2 with lines, y3 with lines of color 4 (magenta) and y4 with points displayed as '+'.

This command will plot the data in the variable b will be plotted with points displayed as '\*'.

```
t = 0:0.1:6.3;
plot (t, cos(t), "-;cos(t);", t, sin(t), "+3;sin(t);");
```

This will plot the cosine and sine functions and label them accordingly in the key.

See also: semilogx, semilogy, loglog, polar, mesh, contour, \_-pltopt\_- bar, stairs, errorbar, replot, xlabel, ylabel, title, print.

hold args [Built-in Function]

Tell Octave to 'hold' the current data on the plot when executing subsequent plotting commands. This allows you to execute a series of plot commands and have all the lines end up on the same figure. The default is for each new plot command to clear the plot device first. For example, the command

hold on

turns the hold state on. An argument of "off" turns the hold state off, and hold with no arguments toggles the current hold state.

ishold [Built-in Function]

Return 1 if the next line will be added to the current plot, or 0 if the plot device will be cleared before drawing the next line.

clearplot[Loadable Function]clg[Loadable Function]

Clear the plot window and any titles or axis labels. The name clg is aliased to clearplot for compatibility with MATLAB.

shg [Function File]

Show the graph window. Currently, this is the same as executing replot.

See also: plot, semilogx, semilogy, loglog, polar, mesh, contour, bar, stairs, replot, xlabel, ylabel.

closeplot [Loadable Function]

Close stream to the gnuplot subprocess. If you are using X11, this will close the plot window.

Delete the temporary files created by the plotting commands.

Octave creates temporary data files for gnuplot and then sends commands to gnuplot through a pipe. Octave will delete the temporary files on exit, but if you are doing a lot of plotting you may want to clean up in the middle of a session.

A future version of Octave will eliminate the need to use temporary files to hold the plot data.

axis (limits) [Function File]

Set axis limits for plots.

The argument *limits* should be a 2, 4, or 6 element vector. The first and second elements specify the lower and upper limits for the x axis. The third and fourth specify the limits for the y axis, and the fifth and sixth specify the limits for the z axis.

Without any arguments, axis turns autoscaling on.

With one output argument, x=axis returns the current axes (this is not yet implemented for automatic axes).

The vector argument specifying limits is optional, and additional string arguments may be used to specify various axis properties. For example,

forces a square aspect ratio, and

turns tic marks on for all axes and tic mark labels on for the y-axis only.

The following options control the aspect ratio of the axes.

"square" Force a square aspect ratio.

"equal" Force x distance to equal y-distance.

"normal" Restore the balance.

The following options control the way axis limits are interpreted.

"auto" Set the specified axes to have nice limits around the data or all if no axes are specified.

"manual" Fix the current axes limits.

"tight" Fix axes to the limits of the data (not implemented).

The option "image" is equivalent to "tight" and "equal".

The following options affect the appearance of tic marks.

"on" Turn tic marks and labels on for all axes.

"off" Turn tic marks off for all axes.

"tic[xyz]"

Turn tic marks on for all axes, or turn them on for the specified axes and off for the remainder.

"label[xyz]"

Turn tic labels on for all axes, or turn them on for the specified axes and off for the remainder.

"nolabel"

Turn tic labels off for all axes.

Note, if there are no tic marks for an axis, there can be no labels.

The following options affect the direction of increasing values on the axes.

"ij" Reverse y-axis, so lower values are nearer the top.

"xy" Restore y-axis, so higher values are nearer the top.

# 17.2 Specialized Two-Dimensional Plots

bar(x, y) [Function File]

Given two vectors of x-y data, bar produces a bar graph.

If only one argument is given, it is taken as a vector of y-values and the x coordinates are taken to be the indices of the elements.

If two output arguments are specified, the data are generated but not plotted. For example,

```
bar (x, y);
and
     [xb, yb] = bar (x, y);
     plot (xb, yb);
are equivalent.
```

See also: plot, semilogy, semilogy, loglog, polar, mesh, contour, stairs, replot, xlabel, ylabel, title.

```
\begin{array}{c} \text{contour } (z, n) & \text{[Function File]} \\ \text{contour } (x, y, z, n) & \text{[Function File]} \end{array}
```

Make a contour plot of the three-dimensional surface described by z. Someone needs to improve gnuplot's contour routines before this will be very useful.

See also: plot, mesh, meshgrid.

```
hist (y, x, norm)
```

[Function File]

Produce histogram counts or plots.

With one vector input argument, plot a histogram of the values with 10 bins. The range of the histogram bins is determined by the range of the data.

Given a second scalar argument, use that as the number of bins.

Given a second vector argument, use that as the centers of the bins, with the width of the bins determined from the adjacent values in the vector.

If third argument is provided, the histogram is normalised such that the sum of the bars is equal to *norm*.

Extreme values are lumped in the first and last bins.

With two output arguments, produce the values nn and xx such that bar (xx, nn) will plot the histogram.

See also: bar.

#### loglog (args)

[Function File]

Make a two-dimensional plot using log scales for both axes. See the description of plot for a description of the arguments that loglog will accept.

See also: plot, semilogy, loglog, polar, mesh, contour, bar, stairs, replot, xlabel, ylabel, title.

### polar (theta, rho, fmt)

[Function File]

Make a two-dimensional plot given polar the coordinates theta and rho.

The optional third argument specifies the line type.

See also: plot, semilogx, semilogy, loglog, mesh, contour, bar, stairs, replot, xlabel, ylabel, title.

#### semilogx (args)

[Function File]

Make a two-dimensional plot using a log scale for the x axis. See the description of plot for a description of the arguments that semilogx will accept.

See also: plot, semilogy, loglog, polar, mesh, contour, bar, stairs, replot, xlabel, ylabel, title.

### semilogy (args)

[Function File]

Make a two-dimensional plot using a log scale for the y axis. See the description of plot for a description of the arguments that semilogy will accept.

See also: plot, semilogx, loglog, polar, mesh, contour, bar, stairs, replot, xlabel, ylabel, title.

#### stairs (x, y)

[Function File]

Given two vectors of x-y data, bar produces a 'stairstep' plot.

If only one argument is given, it is taken as a vector of y-values and the x coordinates are taken to be the indices of the elements.

If two output arguments are specified, the data are generated but not plotted. For example,

```
stairs (x, y);
and
    [xs, ys] = stairs (x, y);
    plot (xs, ys);
are equivalent.
```

See also: plot, semilogx, semilogy, loglog, polar, mesh, contour, bar, replot, xlabel, ylabel, title.

#### errorbar (args)

[Function File]

This function produces two-dimensional plots with errorbars. Many different combinations of arguments are possible. The simplest form is

```
errorbar (y, ey)
```

where the first argument is taken as the set of y coordinates and the second argument ey is taken as the errors of the y values. x coordinates are taken to be the indices of the elements, starting with 1.

If more than two arguments are given, they are interpreted as

errorbar 
$$(x, y, \ldots, fmt \ldots)$$

where after x and y there can be up to four error parameters such as ey, ex, ly, uy etc., depending on the plot type. Any number of argument sets may appear, as long as they are separated with a format string fmt.

If y is a matrix, x and error parameters must also be matrices having same dimensions. The columns of y are plotted versus the corresponding columns of x and errorbars are drawn from the corresponding columns of error parameters.

If fmt is missing, yerrorbars ("~") plot style is assumed. If the fmt argument is supplied, it is interpreted as in normal plots (See \_\_pltopt\_\_). In addition the following plot styles are supported by errorbar:

- Set yerrorbars plot style (default).
- '>' Set xerrorbars plot style.
- ">' Set xyerrorbars plot style.
- "#" Set boxes plot style.
- '#~' Set boxerrorbars plot style.
- '#~>' Set boxxyerrorbars plot style.

### Examples:

```
errorbar(x, y, ex, ">")
```

xerrorbar plot of y versus x with x errorbars drawn from x-ex to x+ex.

Two yerrorbar plots with y1 and y2 versus x. Errorbars for y1 are drawn from y1-ey to y1+ey, errorbars for y2 from y2-ly to y2+uy.

xyerrorbar plot of y versus x where x errorbars are drawn from x-lx to x+ux and y errorbars from y-ly to y+uy.

See also: semilogx, semilogy, loglog, polar, mesh, contour, \_-pltopt\_-, bar, stairs, replot, xlabel, ylabel, title.

### loglogerr (args)

[Function File]

This function produces two-dimensional plots on double logarithm axis with errorbars. Many different combinations of arguments are possible. The most used form is

which produces a double logarithm plot of y versus x with errors in the y-scale defined by ey and the plot format defined by fmt. See errorbar for available formats and additional information.

See also: errorbar, semilogxerr, semilogyerr, polar, mesh, contour, \_\_pltopt\_\_, bar, stairs, replot, xlabel, ylabel, title.

### semilogxerr (args)

[Function File]

This function produces two-dimensional plots on a semilogarithm axis with errorbars. Many different combinations of arguments are possible. The most used form is

```
semilogxerr (x, y, ey, fmt)
```

which produces a semi-logarithm plot of y versus x with errors in the y-scale defined by ey and the plot format defined by fmt. See errorbar for available formats and additional information.

See also: errorbar, loglogerr semilogyerr, polar, mesh, contour, \_\_pltopt\_\_, bar, stairs, replot, xlabel, ylabel, title.

### semilogyerr (args)

[Function File]

This function produces two-dimensional plots on a semilogarithm axis with errorbars. Many different combinations of arguments are possible. The most used form is

```
semilogyerr (x, y, ey, fmt)
```

which produces a semi-logarithm plot of y versus x with errors in the y-scale defined by ey and the plot format defined by fmt. See errorbar for available formats and additional information.

See also: errorbar, loglogerr semilogxerr, polar, mesh, contour, \_\_pltopt\_\_, bar, stairs, replot, xlabel, ylabel, title.

# 17.3 Three-Dimensional Plotting

The Matlab-style three-dimensional plotting commands are:

 $\operatorname{mesh}(x, y, z)$  [Function File]

Plot a mesh given matrices x, and y from meshdom and a matrix z corresponding to the x and y coordinates of the mesh. If x and y are vectors, then a typical vertex is (x(j), y(i), z(i,j)). Thus, columns of z correspond to different x values and rows of z correspond to different y values.

See also: meshgrid, contour.

```
[xx, yy, zz] = meshgrid (x, y, z) [Function File]

[xx, yy] = meshgrid (x, y) [Function File]

[xx, yy] = meshgrid (x) [Function File]
```

Given vectors of x and y and z coordinates, and returning 3 arguments, return three dimensional arrays corresponding to the x, y, and z coordinates of a mesh. When returning only 2 arguments, return matrices corresponding to the x and y coordinates of a mesh. The rows of xx are copies of x, and the columns of yy are copies of y. If y is omitted, then it is assumed to be the same as x, and z is assumed the same as y.

See also: mesh, contour.

meshdom(x, y)

[Function File]

Given vectors of x and y coordinates, return two matrices corresponding to the x and y coordinates of the mesh.

Note: this function is provided for compatibility with older versions of MATLAB. You should use meshgrid instead.

### 17.4 Plot Annotations

grid (arg)
grid ("minor", arg2)

[Function File]

[Function File]

For two-dimensional plotting, force the display of a grid on the plot. The argument may be either "on" or "off". If it is omitted, the the current grid state is toggled.

If arg is "minor" then the minor grid is toggled. When using a minor grid a second argument arg2 is allowed, which can be either "on" or "off" to explicitly set the state of the minor grid, or alternatively a positive integer specifying the number of minor grid lines.

See also: plot, semilogy, semilogy, loglog, polar, mesh, contour, bar, stairs, replot, xlabel, ylabel, title.

title (string)

[Function File]

Specify a title for a plot.

See also: plot, semilogx, semilogy, loglog, polar, mesh, contour, bar, stairs, replot, xlabel, ylabel.

```
xlabel (string)
ylabel (string)
zlabel (string)
```

[Function File]

[Function File]

[Function File]

Specify x, y, and z axis labels for the plot. If you already have a plot displayed, use the command replot to redisplay it with the new labels.

See also: plot, semilogy, semilogy, loglog, polar, mesh, contour, bar, stairs, replot, ylabel, title.

```
top_title (string)
bottom_title (string)
```

[Function File]

[Function File]

Makes a title with text string at the top (bottom) of the plot.

# 17.5 Multiple Plots on One Page

The following functions all require a version of gnuplot that supports the multiplot feature.

[Function File] [Function File]

### mplot (x1, y1, x2, y2)

[Function File]

This is a modified version of the plot function that works with the multiplot version of gnuplot to plot multiple plots per page. This plot version automatically advances to the next subplot position after each set of arguments are processed.

See the description of the plot function for the various options.

### multiplot(xn, yn)

[Function File]

Sets and resets multiplot mode.

If the arguments are non-zero,  $\operatorname{multiplot}$  will set up multiplot mode with xn, yn subplots along the x and y axes. If both arguments are zero,  $\operatorname{multiplot}$  closes multiplot mode.

oneplot () [Function File]

If in multiplot mode, switches to single plot mode.

### plot\_border (...)

[Function File]

Multiple arguments allowed to specify the sides on which the border is shown. Allowed arguments include:

"blank" No borders displayed.

"all" All borders displayed

"north" North Border

"south" South Border

"east" East Border

"west" West Border

The arguments may be abbreviated to single characters. Without any arguments, plot\_border turns borders off.

# subplot (rows, cols, index) subplot (rcn)

[Function File]

[Function File]

Sets gnuplot in multiplot mode and plots in location given by index (there are cols by rows subwindows).

The global variable \_\_multiplot\_scale\_\_ should be used when the command \_\_gnuplot\_set\_\_ size xsize, ysize has been used prior to calling subplot.

The value of \_\_multiplot\_scale\_\_ should be a vector with two elements, the first set equal to xsize and the second to ysize.

Input:

rows Number of rows in subplot grid.

columns Number of columns in subplot grid.

index Index of subplot where to make the next plot.

If only one argument is supplied, then it must be a three digit value specifying the location in digits 1 (rows) and 2 (columns) and the plot index in digit 3.

The plot index runs row-wise. First all the columns in a row are filled and then the next row is filled.

For example, a plot with 2 by 3 grid will have plot indices running as follows:

| 1 | 2 | 3 | 4 |
|---|---|---|---|
| 5 | 6 | 7 | 8 |

See also: plot.

### subwindow (xn, yn)

[Function File]

Sets the subwindow position in multiplot mode for the next plot. The multiplot mode has to be previously initialized using the multiplot function, otherwise this command just becomes an alias to multiplot

# 17.6 Multiple Plot Windows

figure (n) [Function File]

Set the current plot window to plot window n. This function currently requires X11 and a version of gnuplot that supports multiple frames. If n is not specified, the next available window number is chosen.

# 17.7 Low-Level plotting commands

### gplot ranges expression using title style

[Command]

Generate a 2-dimensional plot.

The ranges, using, title, and style arguments are optional, and the using, title and style qualifiers may appear in any order after the expression. You may plot multiple expressions with a single command by separating them with commas. Each expression may have its own set of qualifiers.

The optional item ranges has the syntax

and may be used to specify the ranges for the axes of the plot, independent of the actual range of the data. The range for the y axis and any of the individual limits may be omitted. A range [:] indicates that the default limits should be used. This normally means that a range just large enough to include all the data points will be used.

The expression to be plotted must not contain any literal matrices (e.g. [1, 2; 3, 4]) since it is nearly impossible to distinguish a plot range from a matrix of data.

See the help for gnuplot for a description of the syntax for the optional items.

By default, the gplot command plots the second column of a matrix versus the first. If the matrix only has one column, it is taken as a vector of y-coordinates and the x-coordinate is taken as the element index, starting with zero. For example,

```
gplot rand (100,1) with linespoints
```

will plot 100 random values and connect them with lines. When gplot is used to plot a column vector, the indices of the elements are taken as x values.

If there are more than two columns, you can choose which columns to plot with the using qualifier. For example, given the data

```
x = (-10:0.1:10)';
data = [x, sin(x), cos(x)];
the command
gplot [-11:11] [-1.1:1.1] \
    data with lines, data using 1:3 with impulses
```

will plot two lines. The first line is generated by the command data with lines, and is a graph of the sine function over the range -10 to 10. The data is taken from the first two columns of the matrix because columns to plot were not specified with the using qualifier.

The clause using 1:3 in the second part of this plot command specifies that the first and third columns of the matrix data should be taken as the values to plot.

In this example, the ranges have been explicitly specified to be a bit larger than the actual range of the data so that the curves do not touch the border of the plot.

### gsplot ranges expression using title style

[Command]

Generate a 3-dimensional plot.

The ranges, using, title, and style arguments are optional, and the using, title and style qualifiers may appear in any order after the expression. You may plot multiple expressions with a single command by separating them with commas. Each expression may have its own set of qualifiers.

The optional item ranges has the syntax

```
[ x_lo : x_up ] [ y_lo : y_up ] [ z_lo : z_up ]
```

and may be used to specify the ranges for the axes of the plot, independent of the actual range of the data. The range for the y and z axes and any of the individual limits may be omitted. A range [:] indicates that the default limits should be used. This normally means that a range just large enough to include all the data points will be used.

The expression to be plotted must not contain any literal matrices (e.g. [1, 2; 3, 4]) since it is nearly impossible to distinguish a plot range from a matrix of data.

See the help for gnuplot for a description of the syntax for the optional items.

By default, the gsplot command plots each column of the expression as the z value, using the row index as the x value, and the column index as the y value. The indices are counted from zero, not one. For example,

```
gsplot rand (5, 2)
```

will plot a random surface, with the x and y values taken from the row and column indices of the matrix.

If parametric plotting mode is set (using the command gset parametric, then gsplot takes the columns of the matrix three at a time as the x, y and z values that define a line in three space. Any extra columns are ignored, and the x and y values are expected to be sorted. For example, with parametric set, it makes sense to plot a matrix like

$$\begin{bmatrix} 1 & 1 & 3 & 2 & 1 & 6 & 3 & 1 & 9 \\ 1 & 2 & 2 & 2 & 2 & 5 & 3 & 2 & 8 \\ 1 & 3 & 1 & 2 & 3 & 4 & 3 & 3 & 7 \end{bmatrix}$$

but not rand (5, 30).

replot options

[Command]

The replot command allows you to force the plot to be redisplayed. This is useful if you have changed something about the plot, such as the title or axis labels. The replot command also accepts the same arguments as gplot or gsplot (except for data ranges) so you can add additional lines to existing plots.

For example,

```
gset term tek40
gset output "/dev/plotter"
gset title "sine with lines and cosine with impulses"
replot "sin (x) w 1"
```

will change the terminal type for plotting, add a title to the current plot, add a graph of  $\sin(x)$  to the plot, and force the new plot to be sent to the plot device. This last step is normally required in order to update the plot. This default is reasonable for slow terminals or hardcopy output devices because even when you are adding additional lines with a replot command, gnuplot always redraws the entire plot, and you probably don't want to have a completely new plot generated every time something as minor as an axis label changes.

The command shg is equivalent to executing replot.

Query or set the current automatic replot state. Although it is fairly inefficient, especially for large plots, automatic replotting is enabled by default for compatibility with Matlab.

Note that NaN values in the plot data are automatically omitted, and Inf values are converted to a very large value before calling gnuplot.

# 17.8 Interaction with gnuplot

```
val = gnuplot_command_replot ()
                                                            [Loadable Function]
old_val = gnuplot_command_replot (new_val)
                                                            [Loadable Function]
val = gnuplot_command_splot ()
                                                            [Loadable Function]
old_val = gnuplot_command_splot (new_val)
                                                            [Loadable Function]
val = gnuplot_command_using ()
                                                            [Loadable Function]
old_val = gnuplot_command_using (new_val)
                                                           [Loadable Function]
val = gnuplot_command_with ()
                                                            [Loadable Function]
old_val = gnuplot_command_with (new_val)
                                                            [Loadable Function]
val = gnuplot_command_axes ()
                                                            [Loadable Function]
old_val = gnuplot_command_axes (new_val)
                                                           [Loadable Function]
val = gnuplot_command_title ()
                                                            [Loadable Function]
old_val = gnuplot_command_title (new_val)
                                                            [Loadable Function]
val = gnuplot_command_end ()
                                                            [Loadable Function]
old_val = gnuplot_command_end (new_val)
                                                           [Loadable Function]
```

# 18 Matrix Manipulation

There are a number of functions available for checking to see if the elements of a matrix meet some condition, and for rearranging the elements of a matrix. For example, Octave can easily tell you if all the elements of a matrix are finite, or are less than some specified value. Octave can also rotate the elements, extract the upper- or lower-triangular parts, or sort the columns of a matrix.

# 18.1 Finding Elements and Checking Conditions

The functions any and all are useful for determining whether any or all of the elements of a matrix satisfy some condition. The find function is also useful in determining which elements of a matrix meet a specified condition.

For a vector argument, return 1 if any element of the vector is nonzero.

For a matrix argument, return a row vector of ones and zeros with each element indicating whether any of the elements of the corresponding column of the matrix are nonzero. For example,

any (eye 
$$(2, 4)$$
)  $\Rightarrow [1, 1, 0, 0]$ 

If the optional argument dim is supplied, work along dimension dim. For example,

any (eye (2, 4), 2) 
$$\Rightarrow$$
 [1; 1]

The function all behaves like the function any, except that it returns true only if all the elements of a vector, or all the elements along dimension dim of a matrix, are nonzero.

Since the comparison operators (see Section 10.4 [Comparison Ops], page 72) return matrices of ones and zeros, it is easy to test a matrix for many things, not just whether the elements are nonzero. For example,

all (all (rand (5) < 0.9)) 
$$\Rightarrow$$
 0

tests a random 5 by 5 matrix to see if all of its elements are less than 0.9.

Note that in conditional contexts (like the test clause of if and while statements) Octave treats the test as if you had typed all (all (condition)).

$$xor(x, y)$$
 [Mapping Function]

Return the 'exclusive or' of the entries of x and y. For boolean expressions x and y, x or (x, y) is true if and only if x or y is true, but not if both x and y are true.

# is\_duplicate\_entry (x) [Function File]

Return non-zero if any entries in x are duplicates of one another.

### diff(x, k, dim)

[Function File]

If x is a vector of length n, diff (x) is the vector of first differences  $x_2 - x_1, \ldots, x_n - x_{n-1}$ .

If x is a matrix, diff (x) is the matrix of column differences along the first non-singleton dimension.

The second argument is optional. If supplied,  $\mathtt{diff}(x, k)$ , where k is a nonnegative integer, returns the k-th differences. It is possible that k is larger than then first non-singleton dimension of the matrix. In this case,  $\mathtt{diff}$  continues to take the differences along the next non-singleton dimension.

The dimension along which to take the difference can be explicitly stated with the optional variable dim. In this case the k-th order differences are calculated along this dimension. In the case where k exceeds size (x, dim) then an empty matrix is returned.

isinf(x)

[Mapping Function]

Return 1 for elements of x that are infinite and zero otherwise. For example,

isinf ([13, Inf, NA, NaN]) 
$$\Rightarrow$$
 [ 0, 1, 0, 0 ]

isnan(x)

[Mapping Function]

Return 1 for elements of x that are NaN values and zero otherwise. NA values are also considered NaN values. For example,

isnan ([13, Inf, NA, NaN]) 
$$\Rightarrow$$
 [ 0, 0, 1, 1 ]

finite (x)

[Mapping Function]

Return 1 for elements of x that are finite values and zero otherwise. For example,

finite ([13, Inf, NA, NaN]) 
$$\Rightarrow$$
 [ 1, 0, 0, 0 ]

find (x)

[Loadable Function]

find (x, n)

[Loadable Function]

find (x, n, direction)

[Loadable Function]

Return a vector of indices of nonzero elements of a matrix. To obtain a single index for each matrix element, Octave pretends that the columns of a matrix form one long vector (like Fortran arrays are stored). For example,

find (eye (2)) 
$$\Rightarrow$$
 [1; 4]

If two outputs are requested, find returns the row and column indices of nonzero elements of a matrix. For example,

[i, j] = find (2 \* eye (2))  

$$\Rightarrow$$
 i = [1; 2]  
 $\Rightarrow$  j = [1; 2]

If three outputs are requested, find also returns a vector containing the nonzero values. For example,

[i, j, v] = find (3 \* eye (2))  

$$\Rightarrow$$
 i = [1; 2]  
 $\Rightarrow$  j = [1; 2]  
 $\Rightarrow$  v = [3; 3]

If two inputs are given, n indicates the number of elements to find from the beginning of the matrix or vector.

If three inputs are given, direction should be one of "first" or "last" indicating that it should start counting found elements from the first or last element.

### [err, y1, ...] = common\_size (x1, ...)

[Function File]

Determine if all input arguments are either scalar or of common size. If so, err is zero, and yi is a matrix of the common size with all entries equal to xi if this is a scalar or xi otherwise. If the inputs cannot be brought to a common size, errorcode is 1, and yi is xi. For example,

This is useful for implementing functions where arguments can either be scalars or of common size.

# 18.2 Rearranging Matrices

fliplr (x) [Function File]

Return a copy of x with the order of the columns reversed. For example,

fliplr ([1, 2; 3, 4]) 
$$\Rightarrow$$
 2 1 4 3

Note that fliplr only work with 2-D arrays. To flip N-d arrays use flipdim instead.

See also: flipud, flipdim, rot90, rotdim.

flipud (x) [Function File]

Return a copy of x with the order of the rows reversed. For example,

flipud ([1, 2; 3, 4]) 
$$\Rightarrow$$
 3 4 1 2

Due to the difficulty of defining which axis about which to flip the matrix flipud only work with 2-d arrays. To flip N-d arrays use flipdim instead.

See also: fliplr, flipdim, rot90, rotdim.

#### flipdim (x, dim)

[Function File]

Return a copy of x flipped about the dimension dim. For example

flipdim ([1, 2; 3, 4], 2) 
$$\Rightarrow$$
 2 1 4 3

See also: fliplr, flipud, rot90, rotdim.

rot90 (x, n) [Function File]

Return a copy of x with the elements rotated counterclockwise in 90-degree increments. The second argument is optional, and specifies how many 90-degree rotations are to be applied (the default value is 1). Negative values of n rotate the matrix in a clockwise direction. For example,

rot90 ([1, 2; 3, 4], -1)  

$$\Rightarrow$$
 3 1  
4 2

rotates the given matrix clockwise by 90 degrees. The following are all equivalent statements:

```
rot90 ([1, 2; 3, 4], -1)
rot90 ([1, 2; 3, 4], 3)
rot90 ([1, 2; 3, 4], 7)
```

Due to the difficulty of defining an axis about which to rotate the matrix rot90 only work with 2-D arrays. To rotate N-d arrays use rotdim instead.

See also: rotdim, flipud, fliplr, flipdim.

#### rotdim(x, n, plane)

[Function File]

Return a copy of x with the elements rotated counterclockwise in 90-degree increments. The second argument is optional, and specifies how many 90-degree rotations are to be applied (the default value is 1). The third argument is also optional and defines the plane of the rotation. As such *plane* is a two element vector containing two different valid dimensions of the matrix. If *plane* is not given Then the first two non-singleton dimensions are used.

Negative values of n rotate the matrix in a clockwise direction. For example,

```
rotdim ([1, 2; 3, 4], -1, [1, 2]) \Rightarrow 3 1 4 2
```

rotates the given matrix clockwise by 90 degrees. The following are all equivalent statements:

```
rotdim ([1, 2; 3, 4], -1, [1, 2])
rotdim ([1, 2; 3, 4], 3, [1, 2])
rotdim ([1, 2; 3, 4], 7, [1, 2])
```

See also: rot90, flipud, fliplr, flipdim.

#### cat (dim, array1, array2, ..., arrayN)

[Built-in Function]

Return the concatenation of N-d array objects, array1, array2, ..., arrayN along dimension dim.

```
A = ones (2, 2);

B = zeros (2, 2);

cat (2, A, B)

⇒ ans =

1 1 0 0

1 1 0 0
```

Alternatively, we can concatenate A and B along the second dimension the following way:

dim can be larger than the dimensions of the N-d array objects and the result will thus have dim dimensions as the following example shows:

```
cat (4, ones(2, 2), zeros (2, 2))

⇒ ans =

ans(:,:,1,1) =

1 1
1 1
ans(:,:,1,2) =
0 0
0 0
```

See also: horzcat, vertcat.

#### horzcat (array1, array2, ..., arrayN)

[Built-in Function]

Return the horizontal concatenation of N-d array objects, array1, array2, ..., arrayN along dimension 2.

See also: cat, vertcat.

#### vertcat (array1, array2, ..., arrayN)

[Built-in Function]

Return the vertical concatenation of N-d array objects, array1, array2, ..., arrayN along dimension 1.

See also: cat, horzcat.

### permute (a, perm)

[Built-in Function]

Return the generalized transpose for an N-d array object a. The permutation vector perm must contain the elements 1:ndims(a) (in any order, but each element must appear just once).

See also: ipermute.

### ipermute (a, iperm)

[Built-in Function]

The inverse of the permute function. The expression

returns the original array a.

See also: permute.

[Function File]

[Function File]

Return a matrix with the given dimensions whose elements are taken from the matrix a. The elements of the matrix are access in column-major order (like Fortran arrays are stored).

For example,

reshape ([1, 2, 3, 4], 2, 2) 
$$\Rightarrow$$
 1 3 2 4

Note that the total number of elements in the original matrix must match the total number of elements in the new matrix.

A single dimension of the return matrix can be unknown and is flagged by an empty argument.

### y = circ shift(x, n)

[Function File]

Circularly shifts the values of the array x. n must be a vector of integers no longer than the number of dimensions in x. The values of n can be either positive or negative, which determines the direction in which the values or x are shifted. If an element of n is zero, then the corresponding dimension of x will not be shifted. For example

```
x = [1, 2, 3; 4, 5, 6, 7, 8, 9];
circshift (x, 1)
⇒ 7, 8, 9
    1, 2, 3
    4, 5, 6
circshift (x, -2)
⇒ 7, 8, 9
    1, 2, 3
    4, 5, 6
circshift (x, [0,1])
⇒ 3, 1, 2
    6, 4, 5
    9, 7, 8
```

See also: permute, ipermute, shiftdim.

$$y = shiftdim(x, n)$$
 [Function File]  
 $[y, ns] = shiftdim(x)$  [Function File]

Shifts the dimension of x by n, where n must be an integer scalar. When n is positive, the dimensions of x are shifted to the left, with the leading dimensions circulated to the end. If n is negative, then the dimensions of x are shifted to the right, with n leading singleton dimensions added.

Called with a single argument, shiftdim, removes the leading singleton dimensions, returning the number of dimensions removed in the second output argument ns.

For example

```
x = ones (1, 2, 3);

size (shiftdim (x, -1))

\Rightarrow [1, 1, 2, 3]

size (shiftdim (x, 1))

\Rightarrow [2, 3]

[b, ns] = shiftdim (x);

\Rightarrow b = [1, 1, 1; 1, 1, 1]

\Rightarrow ns = 1
```

See also: reshape, permute, ipermute, circshift, squeeze.

```
\begin{array}{ccc} \text{shift } (x, b) & & [\text{Function File}] \\ \text{shift } (x, b, dim) & & [\text{Function File}] \end{array}
```

If x is a vector, perform a circular shift of length b of the elements of x.

If x is a matrix, do the same for each column of x. If the optional dim argument is given, operate along this dimension

```
 [s, i] = sort (x)  [Loadable Function]  [s, i] = sort (x, dim)  [Loadable Function]  [s, i] = sort (x, mode)  [Loadable Function]  [s, i] = sort (x, dim, mode)  [Loadable Function]
```

Return a copy of x with the elements arranged in increasing order. For matrices, sort orders the elements in each column.

For example,

The **sort** function may also be used to produce a matrix containing the original row indices of the elements in the sorted matrix. For example,

[s, i] = sort ([1, 2; 2, 3; 3, 1])  

$$\Rightarrow$$
 s = 1 1  
2 2  
3 3  
 $\Rightarrow$  i = 1 3  
2 1  
3 2

If the optional argument dim is given, then the matrix is sorted along the dimension defined by dim. The optional argument mode defines the order in which the values will be sorted. Valid values of mode are 'ascend' or 'descend'.

For equal elements, the indices are such that the equal elements are listed in the order that appeared in the original list.

The **sort** function may also be used to sort strings and cell arrays of strings, in which case the dictionary order of the strings is used.

The algorithm used in sort is optimized for the sorting of partially ordered lists.

Since the **sort** function does not allow sort keys to be specified, it can't be used to order the rows of a matrix according to the values of the elements in various columns<sup>1</sup> in a single call. Using the second output, however, it is possible to sort all rows based on the values in a given column. Here's an example that sorts the rows of a matrix based on the values in the second column.

```
a = [1, 2; 2, 3; 3, 1];

[s, i] = sort (a (:, 2));

a (i, :)

⇒ 3 1

1 2

2 3
```

$$\mathsf{tril}\ (\mathsf{a},k)$$
 [Function File]  $\mathsf{triu}\ (\mathsf{a},k)$ 

Return a new matrix formed by extracting the lower (tril) or upper (triu) triangular part of the matrix a, and setting all other elements to zero. The second argument is optional, and specifies how many diagonals above or below the main diagonal should also be set to zero.

The default value of k is zero, so that triu and tril normally include the main diagonal as part of the result matrix.

If the value of k is negative, additional elements above (for tril) or below (for triu) the main diagonal are also selected.

The absolute value of k must not be greater than the number of sub- or super-diagonals.

For example,

and

<sup>&</sup>lt;sup>1</sup> For example, to first sort based on the values in column 1, and then, for any values that are repeated in column 1, sort based on the values found in column 2, etc.

See also: triu, diag.

vec (x) [Function File]

Return the vector obtained by stacking the columns of the matrix x one above the other.

vech (x) [Function File]

Return the vector obtained by eliminating all supradiagonal elements of the square matrix x and stacking the result one column above the other.

```
\begin{array}{ll} \texttt{prepad} \; (x,\, l,\, c) & \texttt{[Function File]} \\ \texttt{postpad} \; (x,\, l,\, c) & \texttt{[Function File]} \\ \texttt{postpad} \; (x,\, l,\, c,\, dim) & \texttt{[Function File]} \end{array}
```

Prepends (appends) the scalar value c to the vector x until it is of length l. If the third argument is not supplied, a value of 0 is used.

If length (x) > 1, elements from the beginning (end) of x are removed until a vector of length l is obtained.

If x is a matrix, elements are prepended or removed from each row.

If the optional dim argument is given, then operate along this dimension.

# 18.3 Special Utility Matrices

```
eye (x)[Built-in Function]eye (n, m)[Built-in Function]eye (..., class)[Built-in Function]
```

Return an identity matrix. If invoked with a single scalar argument, eye returns a square matrix with the dimension specified. If you supply two scalar arguments, eye takes them to be the number of rows and columns. If given a vector with two elements, eye uses the values of the elements as the number of rows and columns, respectively. For example,

eye (3) 
$$\Rightarrow$$
 1 0 0 0 0 1 0 0 1

The following expressions all produce the same result:

```
eye (2)

=

eye (2, 2)

=

eye (size ([1, 2; 3, 4])
```

The optional argument *class*, allows **eye** to return an array of the specified type, like

```
val = zeros (n,m, "uint8")
```

For compatibility with MATLAB, calling eye with no arguments is equivalent to calling it with an argument of 1.

```
ones (x) [Built-in Function]
ones (n, m) [Built-in Function]
ones (n, m, k, ...) [Built-in Function]
ones (..., class) [Built-in Function]
```

Return a matrix or N-dimensional array whose elements are all 1. The arguments are handled the same as the arguments for eye.

If you need to create a matrix whose values are all the same, you should use an expression like

```
val_matrix = val * ones (n, m)
```

The optional argument *class*, allows **ones** to return an array of the specified type, for example

```
val = ones (n,m, "uint8")
```

```
zeros (x)[Built-in Function]zeros (n, m)[Built-in Function]zeros (n, m, k, ...)[Built-in Function]zeros (..., class)[Built-in Function]
```

Return a matrix or N-dimensional array whose elements are all 0. The arguments are handled the same as the arguments for eye.

The optional argument *class*, allows **zeros** to return an array of the specified type, for example

```
val = zeros (n,m, "uint8")
```

```
repmat (A, m, n) [Function File] repmat (A, [m n]) [Function File]
```

Form a block matrix of size m by n, with a copy of matrix A as each element. If n is not specified, form an m by m block matrix.

```
rand (x) [Loadable Function]
rand (n, m) [Loadable Function]
rand ("state", x) [Loadable Function]
rand ("seed", x) [Loadable Function]
```

Return a matrix with random elements uniformly distributed on the interval (0, 1). The arguments are handled the same as the arguments for eye.

You can query the state of the random number generator using the form

```
v = rand ("state")
```

This returns a column vector v of length 625. Later, you can restore the random number generator to the state v using the form

```
rand ("state", v)
```

You may also initialize the state vector from an arbitrary vector of length  $\leq$  625 for v. This new state will be a hash based on the value of v, not v itself.

By default, the generator is initialized from /dev/urandom if it is available, otherwise from cpu time, wall clock time and the current fraction of a second.

rand uses the Mersenne Twister with a period of 2^19937-1 (See M. Matsumoto and T. Nishimura, "Mersenne Twister: A 623-dimensionally equidistributed uniform pseudorandom number generator", ACM Trans. on Modeling and Computer Simulation Vol. 8, No. 1, January pp.3-30 1998, http://www.math.keio.ac.jp/~matumoto/emt.html). Do NOT use for CRYPTOGRAPHY without securely hashing several returned values together, otherwise the generator state can be learned after reading 624 consecutive values.

rand includes a second random number generator, that was the previous generator used in Octave. The new generator is used by default as it is significantly faster than the old generator, and produces random numbers with a significantly longer cycle time. However, in some circumstances it might be desirable to obtain the same random sequences as used by the old generators. To do this the keyword "seed" is used to specify that the old generators should be use, as in

```
rand ("seed", val)
```

which sets the seed of the generator to val. The seed of the generator can be queried with

```
s = rand ("seed")
```

However, it should be noted that querying the seed will not cause rand to use the old generators, only setting the seed will. To cause rand to once again use the new generators, the keyword "state" should be used to reset the state of the rand.

See also: randn, rande, randg, randp.

```
randn (x)[Loadable Function]randn (n, m)[Loadable Function]randn ("state", x)[Loadable Function]randn ("seed", x)[Loadable Function]
```

Return a matrix with normally distributed random elements. The arguments are handled the same as the arguments for rand.

By default, randn uses a Marsaglia and Tsang Ziggurat technique to transform from a uniform to a normal distribution. (G. Marsaglia and W.W. Tsang, 'Ziggurat method for generating random variables', J. Statistical Software, vol 5, 2000, http://www.jstatsoft.org/v05/i08/)

See also: rand,rande,randg,randp.

```
\begin{array}{lll} \text{rande } (x) & & & & & & \\ \text{Loadable Function} \\ \text{rande } (n,m) & & & & & \\ \text{Loadable Function} \\ \text{rande } ("state",x) & & & & \\ \text{Loadable Function} \\ \text{rande } ("seed",x) & & & & \\ \end{array}
```

Return a matrix with exponentially distributed random elements. The arguments are handled the same as the arguments for rand.

By default, randn uses a Marsaglia and Tsang Ziggurat technique to transform from a uniform to a exponential distribution. (G. Marsaglia and W.W. Tsang, 'Ziggurat method for generating random variables', J. Statistical Software, vol 5, 2000, http://www.jstatsoft.org/v05/i08/)

See also: rand,randn,randg,randp.

```
\begin{array}{lll} \text{randp } (1,\,x) & & & & & & & & \\ \text{randp } (1,\,n,\,m) & & & & & & \\ \text{randp } ("state",\,x) & & & & & \\ \text{randp } ("seed",\,x) & & & & & \\ \end{array}
```

Return a matrix with Poisson distributed random elements. The arguments are handled the same as the arguments for rand, except for the argument *l*.

Five different algorithms are used depending on the range of l and whether or not l is a scalar or a matrix.

For scalar  $l \le 12$ , use direct method.

Press, et al., 'Numerical Recipes in C', Cambridge University Press, 1992.

For scalar l > 12, use rejection method.[1]

Press, et al., 'Numerical Recipes in C', Cambridge University Press, 1992.

For matrix  $l \le 10$ , use inversion method.[2]

Stadlober E., et al., WinRand source code, available via FTP.

For matrix l > 10, use patchwork rejection method.

Stadlober E., et al., WinRand source code, available via FTP, or H. Zechner, 'Efficient sampling from continuous and discrete unimodal distributions', Doctoral Dissertaion, 156pp., Technical University Graz, Austria, 1994.

For l > 1e8, use normal approximation.

L. Montanet, et al., 'Review of Particle Properties', Physical Review D 50 p1284, 1994

See also: rand,randn,rande,randg.

```
randg (a, x) [Loadable Function]
randg (a, n, m) [Loadable Function]
randg ("state", x) [Loadable Function]
randg ("seed", x) [Loadable Function]
```

Return a matrix with gamma(a,1) distributed random elements. The arguments are handled the same as the arguments for rand, except for the argument a.

This can be used to generate many distributions:

```
chisq(df) for df > 0
               r = 2*randg(df/2)
t(df) for 0 < df < inf (use randn if df is infinite)
                r = randn() / sqrt(2*randg(df/2)/df)
F(n1,n2) for 0 < n1, 0 < n2
                r1 = 2*randg(n1/2)/n1 or 1 if n1 is infinite
                r2 = 2*randg(n2/2)/n2 or 1 if n2 is infinite
                r = r1 / r2
negative binomial (n, p) for n > 0, 0 
                r = randp((1-p)/p * randg(n))
non-central chisq(df,L), for df >= 0 and L > 0
          (use chisq if L = 0)
                r = randp(L/2)
                r(r > 0) = 2*randg(r(r > 0))
                r(df > 0) += 2*randg(df(df > 0)/2)
Dirichlet(a1,...,ak)
               r = (randg(a1),...,randg(ak))
                r = r / sum(r)
```

See also: rand,randn,rande,randp.

The new random generators all use a common Mersenne Twister generator, and so the state of only one of the generators needs to be reset. The old generator function use separate generators. This ensures that

```
rand ("seed", 13);
randn ("seed", 13);
u = rand (100, 1);
n = randn (100, 1);
and

rand ("seed", 13);
randn ("seed", 13);
u = zeros (100, 1);
n = zeros (100, 1);
for i = 1:100
    u(i) = rand ();
    n(i) = randn ();
end
```

produce equivalent results.

Normally, rand and randn obtain their initial seeds from the system clock, so that the sequence of random numbers is not the same each time you run Octave. If you really do need for to reproduce a sequence of numbers exactly, you can set the seed to a specific value.

If it is invoked without arguments, rand and randn return a single element of a random sequence.

The rand and randn functions use Fortran code from RANLIB, a library of fortran routines for random number generation, compiled by Barry W. Brown and James Lovato of the Department of Biomathematics at The University of Texas, M.D. Anderson Cancer Center, Houston, TX 77030.

randperm (n) [Function File]

Return a row vector containing a random permutation of the integers from 1 to n.

diag(v, k) [Built-in Function]

Return a diagonal matrix with vector v on diagonal k. The second argument is optional. If it is positive, the vector is placed on the k-th super-diagonal. If it is negative, it is placed on the -k-th sub-diagonal. The default value of k is 0, and the vector is placed on the main diagonal. For example,

diag ([1, 2, 3], 1)  

$$\Rightarrow$$
 0 1 0 0  
0 0 2 0  
0 0 0 3  
0 0 0 0

The functions linspace and logspace make it very easy to create vectors with evenly or logarithmically spaced elements. See Section 4.2 [Ranges], page 37.

### linspace (base, limit, n)

[Built-in Function]

Return a row vector with n linearly spaced elements between base and limit. The number of elements, n, must be greater than 1. The base and limit are always included in the range. If base is greater than limit, the elements are stored in decreasing order. If the number of points is not specified, a value of 100 is used.

The linspace function always returns a row vector.

#### logspace (base, limit, n)

[Function File]

Similar to linspace except that the values are logarithmically spaced from  $10^{base}$  to  $10^{limit}$ .

If limit is equal to  $\pi$ , the points are between  $10^{base}$  and  $\pi$ , not  $10^{base}$  and  $10^{\pi}$ , in order to be compatible with the corresponding MATLAB function.

See also: linspace.

#### 18.4 Famous Matrices

The following functions return famous matrix forms.

hankel (c, r) [Function File]

Return the Hankel matrix constructed given the first column c, and (optionally) the last row r. If the last element of c is not the same as the first element of r, the last element of c is used. If the second argument is omitted, it is assumed to be a vector of zeros with the same size as c.

A Hankel matrix formed from an m-vector c, and an n-vector r, has the elements

$$H(i,j) = \begin{cases} c_{i+j-1}, & i+j-1 \le m; \\ r_{i+j-m}, & \text{otherwise.} \end{cases}$$

See also: vander, sylvester\_matrix, hilb, invhilb, toeplitz.

hilb (n) [Function File]

Return the Hilbert matrix of order n. The i, j element of a Hilbert matrix is defined as

$$H(i,j) = \frac{1}{(i+j-1)}$$

See also: hankel, vander, sylvester\_matrix, invhilb, toeplitz.

invhilb (n) [Function File]

Return the inverse of a Hilbert matrix of order n. This can be computed exactly using

$$A_{ij} = -1^{i+j}(i+j-1) {n+i-1 \choose n-j} {n+j-1 \choose n-i} {i+j-2 \choose i-2}^2$$
$$= \frac{p(i)p(j)}{(i+j-1)}$$

where

$$p(k) = -1^k \binom{k+n-1}{k-1} \binom{n}{k}$$

The validity of this formula can easily be checked by expanding the binomial coefficients in both formulas as factorials. It can be derived more directly via the theory of Cauchy matrices: see J. W. Demmel, Applied Numerical Linear Algebra, page 92.

Compare this with the numerical calculation of inverse (hilb (n)), which suffers from the ill-conditioning of the Hilbert matrix, and the finite precision of your computer's floating point arithmetic.

See also: hankel, vander, sylvester\_matrix, hilb, toeplitz.

#### $sylvester_matrix(k)$

[Function File]

Return the Sylvester matrix of order  $n=2^k$ .

See also: hankel, vander, hilb, invhilb, toeplitz.

toeplitz (c, r) [Function File]

Return the Toeplitz matrix constructed given the first column c, and (optionally) the first row r. If the first element of c is not the same as the first element of r, the first element of c is used. If the second argument is omitted, the first row is taken to be the same as the first column.

A square Toeplitz matrix has the form:

$$\begin{bmatrix} c_0 & r_1 & r_2 & \cdots & r_n \\ c_1 & c_0 & r_1 & \cdots & r_{n-1} \\ c_2 & c_1 & c_0 & \cdots & r_{n-2} \\ \vdots & \vdots & \vdots & \ddots & \vdots \\ c_n & c_{n-1} & c_{n-2} & \dots & c_0 \end{bmatrix}$$

See also: hankel, vander, sylvester\_matrix, hilb, invhilb.

vander (c) [Function File]

Return the Vandermonde matrix whose next to last column is c.

A Vandermonde matrix has the form:

$$\begin{bmatrix} c_1^{n-1} & \cdots & c_1^2 & c_1 & 1 \\ c_2^{n-1} & \cdots & c_2^2 & c_2 & 1 \\ \vdots & \ddots & \vdots & \vdots & \vdots \\ c_n^{n-1} & \cdots & c_n^2 & c_n & 1 \end{bmatrix}$$

See also: hankel, sylvester\_matrix, hilb, invhilb, toeplitz.

# 19 Arithmetic

Unless otherwise noted, all of the functions described in this chapter will work for real and complex scalar or matrix arguments.

# 19.1 Utility Functions

The following functions are available for working with complex numbers. Each expects a single argument. They are called *mapping functions* because when given a matrix argument, they apply the given function to each element of the matrix.

ceil (x) [Mapping Function]

Return the smallest integer not less than x. If x is complex, return ceil (real (x)) + ceil (imag (x)) \* I.

exp (x) [Mapping Function]

Compute the exponential of x. To compute the matrix exponential, see Chapter 20 [Linear Algebra], page 181.

fix (x) [Mapping Function]

Truncate x toward zero. If x is complex, return fix (real (x)) + fix (imag (x)) \* I.

floor (x) [Mapping Function]

Return the largest integer not greater than x. If x is complex, return floor (real (x)) + floor (imag (x)) \* I.

$$g = \gcd(a1, ...)$$
 [Loadable Function] [g, v1, ...] =  $\gcd(a1, ...)$  [Loadable Function]

If a single argument is given then compute the greatest common divisor of the elements of this argument. Otherwise if more than one argument is given all arguments must be the same size or scalar. In this case the greatest common divisor is calculated for element individually. All elements must be integers. For example,

$$\gcd ([15, 20]) \Rightarrow 5$$

and

gcd ([15, 9], [20 18]) 
$$\Rightarrow$$
 5 9

Optional return arguments v1, etc, contain integer vectors such that,

$$g = v_1 a_1 + v_2 a_2 + \cdots$$

For backward compatiability with previous versions of this function, when all arguments are scalr, a single return argument v1 containing all of the values of v1, ... is acceptable.

See also: lcm, min, max, ceil, floor.

lcm(x, ...)

[Mapping Function]

Compute the least common multiple of the elements elements of x, or the list of all the arguments. For example,

is the same as

All elements must be the same size or scalar.

See also: gcd, min, max, ceil, floor.

log(x)

[Mapping Function]

Compute the natural logarithm for each element of x. To compute the matrix logarithm, see Chapter 20 [Linear Algebra], page 181.

See also: log2, log10, logspace, exp.

log10(x)

[Mapping Function]

Compute the base-10 logarithm for each element of x.

See also: log, log2, logspace, exp.

log2(x)

[Mapping Function]

[f, e] = log2(x)

[Mapping Function]

Compute the base-2 logarithm of x. With two outputs, returns f and e such that  $1/2 \le |f| < 1$  and  $x = f \cdot 2^e$ .

See also: log, log10, logspace, exp.

 $\max (x, y, dim)$  $[w, iw] = \max (x)$ 

[Mapping Function]

[Mapping Function]

For a vector argument, return the maximum value. For a matrix argument, return the maximum value from each column, as a row vector, or over the dimension dim if defined. For two matrices (or a matrix and scalar), return the pair-wise maximum. Thus,

$$\max (\max (x))$$

returns the largest element of x, and

max (2:5, pi) 
$$\Rightarrow$$
 3.1416 3.1416 4.0000 5.0000

compares each element of the range 2:5 with pi, and returns a row vector of the maximum values.

For complex arguments, the magnitude of the elements are used for comparison.

If called with one input and two output arguments, max also returns the first index of the maximum value(s). Thus,

[x, ix] = max ([1, 3, 5, 2, 5])  

$$\Rightarrow$$
 x = 5  
ix = 3

$$min (x, y, dim)$$
  
 $[w, iw] = min (x)$ 

[Mapping Function] [Mapping Function]

For a vector argument, return the minimum value. For a matrix argument, return the minimum value from each column, as a row vector, or over the dimension  $\dim$  if defined. For two matrices (or a matrix and scalar), return the pair-wise minimum. Thus,

returns the smallest element of x, and

compares each element of the range 2:5 with pi, and returns a row vector of the minimum values.

For complex arguments, the magnitude of the elements are used for comparison.

If called with one input and two output arguments, min also returns the first index of the minimum value(s). Thus,

[x, ix] = min ([1, 3, 0, 2, 5])  

$$\Rightarrow$$
 x = 0  
ix = 3

mod(x, y)

[Mapping Function]

Compute modulo function, using

$$x - y .* floor (x ./ y)$$

Note that this handles negative numbers correctly: mod(-1, 3) is 2, not -1 as rem (-1, 3) returns. Also, mod(x, 0) returns x.

An error message is printed if the dimensions of the arguments do not agree, or if either of the arguments is complex.

See also: rem, round.

#### nextpow2(x)

[Function File]

If x is a scalar, returns the first integer n such that  $2^n \ge |x|$ .

If x is a vector, return nextpow2 (length (x)).

See also: pow2.

$$pow2(x)$$
  
 $pow2(f, e)$ 

[Mapping Function]

[Mapping Function]

With one argument, computes  $2^x$  for each element of x. With two arguments, returns  $f \cdot 2^e$ .

See also: nextpow2.

rem (x, y) [Mapping Function]

Return the remainder of x / y, computed using the expression

$$x - y .* fix (x ./ y)$$

An error message is printed if the dimensions of the arguments do not agree, or if either of the arguments is complex.

See also: mod, round.

round (x) [Mapping Function]

Return the integer nearest to x. If x is complex, return round (real (x)) + round (imag (x)) \* I.

See also: rem.

sign (x) [Mapping Function]

Compute the signum function, which is defined as

$$sign(x) = \begin{cases} 1, & x > 0; \\ 0, & x = 0; \\ -1, & x < 0. \end{cases}$$

For complex arguments, sign returns x ./ abs (x).

sqrt (x) [Mapping Function]

Compute the square root of x. If x is negative, a complex result is returned. To compute the matrix square root, see Chapter 20 [Linear Algebra], page 181.

# 19.2 Complex Arithmetic

The following functions are available for working with complex numbers. Each expects a single argument. Given a matrix they work on an element by element basis. In the descriptions of the following functions, z is the complex number x + iy, where i is defined as  $\sqrt{-1}$ .

abs (z) [Mapping Function]

Compute the magnitude of z, defined as  $|z| = \sqrt{x^2 + y^2}$ .

For example, 3 + 4

abs 
$$(3 + 4i)$$
  $\Rightarrow 5$ 

 $\operatorname{arg}(z)$  [Mapping Function] angle (z)

Compute the argument of z, defined as  $\theta = \tan^{-1}(y/x)$ . in radians.

For example,

$$arg (3 + 4i)$$
$$\Rightarrow 0.92730$$

conj (z) [Mapping Function]

Return the complex conjugate of z, defined as  $\bar{z} = x - iy$ .

See also: real, imag.

imag(z) [Mapping Function]

Return the imaginary part of z as a real number.

See also: real, conj.

real (z) [Mapping Function]

Return the real part of z.

See also: imag, conj.

# 19.3 Trigonometry

Octave provides the following trigonometric functions. Angles are specified in radians. To convert from degrees to radians multipy by  $\pi/180$  (e.g. sin (30 \* pi/180) returns the sine of 30 degrees).

sin (x) [Mapping Function]

Compute the sine of each element of x.

cos (x) [Mapping Function]

Compute the cosine of each element of x.

tan (z) [Mapping Function]

Compute tangent of each element of x.

[Mapping Function]

Compute the secant of each element of x.

csc (x) [Mapping Function]

Compute the cosecant of each element of x.

cot (x) [Mapping Function]

Compute the cotangent of each element of x.

asin (x) [Mapping Function]

Compute the inverse sine of each element of x.

acos (x) [Mapping Function]

Compute the inverse cosine of each element of x.

| atan $(x)$<br>Compute the inverse tangent of each element of $x$ .             | [Mapping Function] |
|--------------------------------------------------------------------------------|--------------------|
| asec $(x)$<br>Compute the inverse secant of each element of $x$ .              | [Mapping Function] |
| acsc $(x)$<br>Compute the inverse cosecant of each element of $x$ .            | [Mapping Function] |
| acot $(x)$<br>Compute the inverse cotangent of each element of $x$ .           | [Mapping Function] |
| $\operatorname{sinh}(x)$ Compute the hyperbolic sine of each element of $x$ .  | [Mapping Function] |
| cosh(x) Compute the hyperbolic cosine of each element of $x$ .                 | [Mapping Function] |
| tanh $(x)$<br>Compute hyperbolic tangent of each element of $x$ .              | [Mapping Function] |
| sech $(x)$<br>Compute the hyperbolic secant of each element of $x$ .           | [Mapping Function] |
| csch $(x)$<br>Compute the hyperbolic cosecant of each element of $x$ .         | [Mapping Function] |
| coth (x) Compute the hyperbolic cotangent of each element of x.                | [Mapping Function] |
| asinh $(x)$<br>Compute the inverse hyperbolic sine of each element of $x$ .    | [Mapping Function] |
| acosh(x) Compute the inverse hyperbolic cosine of each element of $x$ .        | [Mapping Function] |
| atanh $(x)$<br>Compute the inverse hyperbolic tangent of each element of $x$ . | [Mapping Function] |
| asech $(x)$<br>Compute the inverse hyperbolic secant of each element of $x$ .  | [Mapping Function] |
| acsch(x) Compute the inverse hyperbolic cosecant of each element of $x$ .      | [Mapping Function] |

acoth (x) [Mapping Function]

Compute the inverse hyperbolic cotangent of each element of x.

Each of these functions expect a single argument. For matrix arguments, they work on an element by element basis. For example,

$$sin ([1, 2; 3, 4])$$
  
 $\Rightarrow 0.84147 \quad 0.90930$   
 $0.14112 \quad -0.75680$ 

atan2 (y, x)

[Mapping Function]

Compute at an (y / x) for corresponding elements of y and x. The result is in range -pi to pi.

#### 19.4 Sums and Products

sum(x, dim)

[Built-in Function]

Sum of elements along dimension dim. If dim is omitted, it defaults to 1 (column-wise sum).

As a special case, if x is a vector and dim is omitted, return the sum of the elements.

prod (x, dim)

[Built-in Function]

Product of elements along dimension dim. If dim is omitted, it defaults to 1 (columnwise products).

As a special case, if x is a vector and dim is omitted, return the product of the elements.

cumsum(x, dim)

[Built-in Function]

Cumulative sum of elements along dimension dim. If dim is omitted, it defaults to 1 (column-wise cumulative sums).

As a special case, if x is a vector and dim is omitted, return the cumulative sum of the elements as a vector with the same orientation as x.

cumprod (x, dim)

[Built-in Function]

Cumulative product of elements along dimension dim. If dim is omitted, it defaults to 1 (column-wise cumulative products).

As a special case, if x is a vector and dim is omitted, return the cumulative product of the elements as a vector with the same orientation as x.

sumsq(x, dim)

[Built-in Function]

Sum of squares of elements along dimension dim. If dim is omitted, it defaults to 1 (column-wise sum of squares).

As a special case, if x is a vector and dim is omitted, return the sum of squares of the elements.

This function is conceptually equivalent to computing

$$sum (x .* conj (x), dim)$$

but it uses less memory and avoids calling conj if x is real.

# 19.5 Special Functions

[j, ierr] = besselj (alpha, x, opt)[Loadable Function][y, ierr] = bessely (alpha, x, opt)[Loadable Function][i, ierr] = besseli (alpha, x, opt)[Loadable Function][k, ierr] = besselk (alpha, x, opt)[Loadable Function][h, ierr] = besselh (alpha, k, x, opt)[Loadable Function]

Compute Bessel or Hankel functions of various kinds:

besselj Bessel functions of the first kind.

bessely Bessel functions of the second kind.

besseli Modified Bessel functions of the first kind.

besselk Modified Bessel functions of the second kind.

besselh Compute Hankel functions of the first (k = 1) or second (k = 2) kind.

If the argument *opt* is supplied, the result is scaled by the exp(-I\*x) for k = 1 or exp(I\*x) for k = 2.

If alpha is a scalar, the result is the same size as x. If x is a scalar, the result is the same size as alpha. If alpha is a row vector and x is a column vector, the result is a matrix with length (x) rows and length (alpha) columns. Otherwise, alpha and x must conform and the result will be the same size.

The value of alpha must be real. The value of x may be complex.

If requested, *ierr* contains the following status information and is the same size as the result.

- 0. Normal return.
- 1. Input error, return NaN.
- 2. Overflow, return Inf.
- 3. Loss of significance by argument reduction results in less than half of machine accuracy.
- 4. Complete loss of significance by argument reduction, return NaN.
- 5. Error—no computation, algorithm termination condition not met, return NaN.

# [a, ierr] = airy (k, z, opt) [Loadable Function] Compute Airy functions of the first and second kind, and their derivatives

Compute Airy functions of the first and second kind, and their derivatives.

The function call airy (z) is equivalent to airy (0, z).

The result is the same size as z.

If requested, *ierr* contains the following status information and is the same size as the result.

- 0. Normal return.
- 1. Input error, return NaN.
- 2. Overflow, return Inf.
- 3. Loss of significance by argument reduction results in less than half of machine accuracy.
- 4. Complete loss of significance by argument reduction, return NaN.
- 5. Error—no computation, algorithm termination condition not met, return NaN.

#### beta (a, b)

[Mapping Function]

Return the Beta function,

$$B(a,b) = \frac{\Gamma(a)\Gamma(b)}{\Gamma(a+b)}.$$

betainc (x, a, b)

[Mapping Function]

Return the incomplete Beta function,

$$\beta(x,a,b) = B(a,b)^{-1} \int_0^x t^{(a-z)} (1-t)^{(b-1)} dt.$$

If x has more than one component, both a and b must be scalars. If x is a scalar, a and b must be of compatible dimensions.

bincoeff (n, k)

[Mapping Function]

Return the binomial coefficient of n and k, defined as

$$\binom{n}{k} = \frac{n(n-1)(n-2)\cdots(n-k+1)}{k!}$$

For example,

bincoeff (5, 2) 
$$\Rightarrow$$
 10

erf(z)

[Mapping Function]

Computes the error function,

$$\operatorname{erf}(z) = \frac{2}{\sqrt{\pi}} \int_0^z e^{-t^2} dt$$

See also: erfc, erfinv.

erfc(z)

[Mapping Function]

Computes the complementary error function,  $1 - \operatorname{erf}(z)$ .

See also: erf, erfinv.

erfinv(z)

[Mapping Function]

Computes the inverse of the error function.

See also: erf, erfc.

gamma(z)

[Mapping Function]

Computes the Gamma function,

$$\Gamma(z) = \int_0^\infty t^{z-1} e^{-t} dt.$$

See also: gammai, lgamma.

gammainc (x, a)

[Mapping Function]

Compute the normalized incomplete gamma function,

$$\gamma(x,a) = \frac{\int_0^x e^{-t} t^{a-1} dt}{\Gamma(a)}$$

with the limiting value of 1 as x approaches infinity. The standard notation is P(a, x), e.g. Abramowitz and Stegun (6.5.1).

If a is scalar, then gammainc(x, a) is returned for each element of x and vice versa. If neither x nor a is scalar, the sizes of x and a must agree, and gammainc is applied element-by-element.

See also: gamma, lgamma.

lgamma(x)<br/> gammaln(x)

[Mapping Function] [Mapping Function]

Return the natural logarithm of the gamma function.

See also: gamma, gammai.

cross (x, y, dim)

[Function File]

Computes the vector cross product of the two 3-dimensional vectors x and y.

cross ([1,1,0], [0,1,1]) 
$$\Rightarrow$$
 [ 1; -1; 1 ]

If x and y are matrices, the cross product is applied along the first dimension with 3 elements. The optional argument dim is used to force the cross product to be calculated along the dimension defined by dim.

#### commutation\_matrix (m, n)

[Function File]

Return the commutation matrix  $K_{m,n}$  which is the unique  $mn \times mn$  matrix such that  $K_{m,n} \cdot \text{vec}(A) = \text{vec}(A^T)$  for all  $m \times n$  matrices A.

If only one argument m is given,  $K_{m,m}$  is returned.

See Magnus and Neudecker (1988), Matrix differential calculus with applications in statistics and econometrics.

#### duplication\_matrix (n)

[Function File]

Return the duplication matrix  $D_n$  which is the unique  $n^2 \times n(n+1)/2$  matrix such that  $D_n * \text{vech}(A) = \text{vec}(A)$  for all symmetric  $n \times n$  matrices A.

See Magnus and Neudecker (1988), Matrix differential calculus with applications in statistics and econometrics.

### 19.6 Coordinate Transformations

[theta, 
$$r$$
] = cart2pol  $(x, y)$   
[theta,  $r$ ,  $z$ ] = cart2pol  $(x, y, z)$ 

Transform cartesian to polar or cylindrical coordinates. x, y (and z) must be of same shape. theta describes the angle relative to the x - axis. r is the distance to the z - axis (0, 0, z).

See also: pol2cart, cart2sph, sph2cart.

$$[x, y] = pol2cart (theta, r)$$
  
 $[x, y, z] = pol2cart (theta, r, z)$ 

[Function File]

[Function File]

[Function File]

[Function File]

Transform polar or cylindrical to cartesian coordinates. theta, r (and z) must be of same shape. theta describes the angle relative to the x - axis. r is the distance to the z - axis (0, 0, z).

See also: cart2pol, cart2sph, sph2cart.

#### [theta, phi, r] = cart2sph (x, y, z)

[Function File]

Transform cartesian to spherical coordinates. x, y and z must be of same shape. theta describes the angle relative to the x - axis. phi is the angle relative to the xy - plane. r is the distance to the origin (0, 0, 0).

See also: pol2cart, cart2pol, sph2cart.

# [x, y, z] = sph2cart (theta, phi, r)

[Function File]

Transform spherical to cartesian coordinates. x, y and z must be of same shape. theta describes the angle relative to the x-axis. phi is the angle relative to the xy-plane. r is the distance to the origin (0, 0, 0).

See also: pol2cart, cart2pol, cart2sph.

#### 19.7 Mathematical Constants

| I(x)                 | [Built-in Function] |
|----------------------|---------------------|
| I(n, m)              | [Built-in Function] |
| $I(n, m, k, \ldots)$ | [Built-in Function] |
| I (, class)          | [Built-in Function] |

Return a matrix or N-dimensional array whose elements are all equal to the pure imaginary unit, defined as  $\sqrt{-1}$ . Since I (also i, J, and J) is a function, you can use the name(s) for other purposes.

```
\begin{array}{ll} \text{Inf } (x) & \text{[Built-in Function]} \\ \text{Inf } (n, m) & \text{[Built-in Function]} \\ \text{Inf } (n, m, k, \ldots) & \text{[Built-in Function]} \\ \text{Inf } (\ldots, class) & \text{[Built-in Function]} \end{array}
```

Return a matrix or N-dimensional array whose elements are all Infinity. The arguments are handled the same as the arguments for eye. The optional argument *class* may be either '"single" or '"double". The default is '"double".

Return a matrix or N-dimensional array whose elements are all NaN (Not a Number). The value NaN is the result of an operation like 0/0, or  $\infty - \infty$ , or any operation with a NaN.

Note that NaN always compares not equal to NaN. This behavior is specified by the IEEE standard for floating point arithmetic. To find NaN values, you must use the isnan function.

The arguments are handled the same as the arguments for eye. The optional argument class may be either '"single" or '"double". The default is '"double".

```
pi (x)[Built-in Function]pi (n, m)[Built-in Function]pi (n, m, k, ...)[Built-in Function]pi (..., class)[Built-in Function]
```

Return a matrix or N-dimensional array whose elements are all equal to the ratio of the circumference of a circle to its diameter. Internally, pi is computed as '4.0 \* atan (1.0)'.

```
e (x) [Built-in Function]

e (n, m) [Built-in Function]

e (n, m, k, ...) [Built-in Function]

e (..., class) [Built-in Function]
```

Return a matrix or N-dimensional array whose elements are all equal to the base of natural logarithms. The constant e satisfies the equation  $\log(e) = 1$ .

```
\begin{array}{ll} \text{eps } (x) & \text{[Built-in Function]} \\ \text{eps } (n, m) & \text{[Built-in Function]} \\ \text{eps } (n, m, k, \ldots) & \text{[Built-in Function]} \\ \text{eps } (\ldots, class) & \text{[Built-in Function]} \end{array}
```

Return a matrix or N-dimensional array whose elements are all eps, the machine precision. More precisely, eps is the largest relative spacing between any two adjacent numbers in the machine's floating point system. This number is obviously system-dependent. On machines that support 64 bit IEEE floating point arithmetic, eps is approximately  $2.2204 \times 10^{-16}$ .

```
realmax (x)[Built-in Function]realmax (n, m)[Built-in Function]realmax (n, m, k, ...)[Built-in Function]realmax (..., class)[Built-in Function]
```

Return a matrix or N-dimensional array whose elements are all equal to the largest floating point number that is representable. The actual value is system-dependent. On machines that support 64-bit IEEE floating point arithmetic, realmax is approximately  $1.7977 \times 10^{308}$ .

See also: realmin.

```
realmin (x)[Built-in Function]realmin (n, m)[Built-in Function]realmin (n, m, k, ...)[Built-in Function]realmin (..., class)[Built-in Function]
```

Return a matrix or N-dimensional array whose elements are all equal to the smallest normalized floating point number that is representable. The actual value is system-dependent. On machines that support 64-bit IEEE floating point arithmetic, realmin is approximately  $2.2251 \times 10^{-308}$ .

See also: realmax.

# 20 Linear Algebra

This chapter documents the linear algebra functions of Octave. Reference material for many of these functions may be found in Golub and Van Loan, *Matrix Computations*, 2nd Ed., Johns Hopkins, 1989, and in LAPACK Users' Guide, SIAM, 1992.

#### 20.1 Basic Matrix Functions

```
aa = balance (a, opt)
[dd, aa] = balance (a, opt)
[cc, dd, aa, bb] = balance (a, b, opt)
[Loadable Function]
[Loadable Function]
```

[dd, aa] = balance (a) returns aa = dd \ a \* dd. aa is a matrix whose row and column norms are roughly equal in magnitude, and dd = p \* d, where p is a permutation matrix and d is a diagonal matrix of powers of two. This allows the equilibration to be computed without roundoff. Results of eigenvalue calculation are typically improved by balancing first.

[cc, dd, aa, bb] = balance (a, b) returns aa = cc\*a\*dd and bb = cc\*b\*dd), where aa and bb have non-zero elements of approximately the same magnitude and cc and dd are permuted diagonal matrices as in dd for the algebraic eigenvalue problem.

The eigenvalue balancing option opt is selected as follows:

"N", "n" No balancing; arguments copied, transformation(s) set to identity.

"P", "p" Permute argument(s) to isolate eigenvalues where possible.

"S", "s" Scale to improve accuracy of computed eigenvalues.

"B", "b" Permute and scale, in that order. Rows/columns of a (and b) that are isolated by permutation are not scaled. This is the default behavior.

Algebraic eigenvalue balancing uses standard Lapack routines.

Generalized eigenvalue problem balancing uses Ward's algorithm (SIAM Journal on Scientific and Statistical Computing, 1981).

cond (a) [Function File]

Compute the (two-norm) condition number of a matrix. cond (a) is defined as norm (a) \* norm (inv (a)), and is computed via a singular value decomposition.

See also: norm, svd, rank.

# [d, rcond] = det (a) [Loadable Function]

Compute the determinant of a using LAPACK. Return an estimate of the reciprocal condition number if requested.

dmult (a, b) [Function File]

If a is a vector of length rows (b), return diag (a) \* b (but computed much more efficiently).

dot(x, y, dim)

[Function File]

Computes the dot product of two vectors. If x and y are matrices, calculate the dot-product along the first non-singleton dimension. If the optional argument dim is given, calculate the dot-product along this dimension.

lambda = eig (a)
[v, lambda] = eig (a)

[Loadable Function]
[Loadable Function]

The eigenvalues (and eigenvectors) of a matrix are computed in a several step process which begins with a Hessenberg decomposition, followed by a Schur decomposition, from which the eigenvalues are apparent. The eigenvectors, when desired, are computed by further manipulations of the Schur decomposition.

The eigenvalues returned by eig are not ordered.

g = givens(x, y)[c, s] = givens(x, y) [Loadable Function]
[Loadable Function]

Return a  $2 \times 2$  orthogonal matrix

$$G = \begin{bmatrix} c & s \\ -s' & c \end{bmatrix}$$

such that

$$G\begin{bmatrix} x \\ y \end{bmatrix} = \begin{bmatrix} * \\ 0 \end{bmatrix}$$

with x and y scalars.

For example,

givens (1, 1) 
$$\Rightarrow$$
 0.70711 0.70711  $-0.70711$  0.70711

[x, rcond] = inv (a)
[x, rcond] = inverse (a)

[Loadable Function]
[Loadable Function]

Compute the inverse of the square matrix a. Return an estimate of the reciprocal condition number if requested, otherwise warn of an ill-conditioned matrix if the reciprocal condition number is small.

norm (a, p) [Function File]

Compute the p-norm of the matrix a. If the second argument is missing, p=2 is assumed.

If a is a matrix:

p = 1 1-norm, the largest column sum of the absolute values of a.

p = 2 Largest singular value of a.

p = Inf Infinity norm, the largest row sum of the absolute values of a.

p = "fro"

Frobenius norm of a, sqrt (sum (diag (a' \* a))).

If a is a vector or a scalar:

```
p = Inf \max (abs (a)). p = -Inf \min (abs (a)). other p-norm of a, (sum (abs (a) .^p)) ^ (1/p).
```

See also: cond, svd.

null (a, tol) [Function File]

Return an orthonormal basis of the null space of a.

The dimension of the null space is taken as the number of singular values of a not greater than tol. If the argument tol is missing, it is computed as

orth (a, tol) [Function File]

Return an orthonormal basis of the range space of a.

The dimension of the range space is taken as the number of singular values of a greater than tol. If the argument tol is missing, it is computed as

$$\max$$
 (size (a)) \*  $\max$  (svd (a)) \* eps

pinv (x, tol) [Loadable Function]

Return the pseudoinverse of x. Singular values less than tol are ignored.

If the second argument is omitted, it is assumed that

```
tol = max (size (x)) * sigma_max (x) * eps,
```

where  $sigma_max(x)$  is the maximal singular value of x.

rank (a, tol) [Function File]

Compute the rank of a, using the singular value decomposition. The rank is taken to be the number of singular values of a that are greater than the specified tolerance tol. If the second argument is omitted, it is taken to be

```
tol = max (size (a)) * sigma(1) * eps;
```

where eps is machine precision and sigma(1) is the largest singular value of a.

trace (a) [Function File]

Compute the trace of a, sum (diag (a)).

#### 20.2 Matrix Factorizations

chol (a) [Loadable Function]

Compute the Cholesky factor, r, of the symmetric positive definite matrix a, where  $R^T R = A$ .

See also: choliny, chol2iny.

Compute the Hessenberg decomposition of the matrix a.

The Hessenberg decomposition is usually used as the first step in an eigenvalue computation, but has other applications as well (see Golub, Nash, and Van Loan, IEEE Transactions on Automatic Control, 1979). The Hessenberg decomposition is

$$A = PHP^T$$

where P is a square unitary matrix  $(P^HP = I)$ , and H is upper Hessenberg  $(H_{i,j} = 0, \forall i \geq j+1)$ .

[1, 
$$u$$
,  $p$ ] =  $lu$  (a) [Loadable Function] Compute the LU decomposition of  $a$ , using subroutines from LAPACK. The result is

returned in a permuted form, according to the optional return value p. For example, given the matrix a = [1, 2; 3, 4],

$$[1, u, p] = lu (a)$$

returns

1 =

1.00000 0.00000 0.33333 1.00000

u =

3.00000 4.00000 0.00000 0.66667

p =

0 1

1 0

The matrix is not required to be square.

[q, r, p] = qr (a) [Loadable Function]

Compute the QR factorization of a, using standard LAPACK subroutines. For example, given the matrix a = [1, 2; 3, 4],

The qr factorization has applications in the solution of least squares problems

$$\min_{x} \|Ax - b\|_2$$

for overdetermined systems of equations (i.e., A is a tall, thin matrix). The QR factorization is QR = A where Q is an orthogonal matrix and R is upper triangular.

The permuted QR factorization [q, r, p] = qr (a) forms the QR factorization such that the diagonal entries of r are decreasing in magnitude order. For example, given the matrix a = [1, 2; 3, 4],

p =

1 0

The permuted qr factorization [q, r, p] = qr (a) factorization allows the construction of an orthogonal basis of span (a).

lambda = qz(a, b)

[Loadable Function]

Generalized eigenvalue problem Ax = sBx, QZ decomposition. There are three ways to call this function:

1. lambda = qz(A,B)

Computes the generalized eigenvalues  $\lambda$  of (A - sB).

#### 2. [AA, BB, Q, Z, V, W, lambda] = qz (A, B)

Computes qz decomposition, generalized eigenvectors, and generalized eigenvalues of (A - sB)

$$AV = BV\operatorname{diag}(\lambda)$$
 
$$W^{T}A = \operatorname{diag}(\lambda)W^{T}B$$
 
$$AA = Q^{T}AZ, BB = Q^{T}BZ$$

with Q and Z orthogonal (unitary)= I

3.  $[AA,BB,Z\{, lambda\}] = qz(A,B,opt)$ 

As in form [2], but allows ordering of generalized eigenpairs for (e.g.) solution of discrete time algebraic Riccati equations. Form 3 is not available for complex matrices, and does not compute the generalized eigenvectors V, W, nor the orthogonal matrix Q.

opt for ordering eigenvalues of the GEP pencil. The leading block of the revised pencil contains all eigenvalues that satisfy:

"N" = unordered (default)

"S" = small: leading block has all |lambda| <=1

"B" = big: leading block has all | lambda | >= 1

"-" = negative real part: leading block has all eigenvalues in the open left half-plane

"+" = nonnegative real part: leading block has all eigenvalues in the closed right half-plane

Note: qz performs permutation balancing, but not scaling (see balance). Order of output arguments was selected for compatibility with MATLAB

See also: balance, dare, eig, schur.

#### [aa, bb, q, z] = qzhess (a, b)

[Function File]

Compute the Hessenberg-triangular decomposition of the matrix pencil (a, b), returning aa = q \* a \* z, bb = q \* b \* z, with q and z orthogonal. For example,

```
[aa, bb, q, z] = qzhess ([1, 2; 3, 4], [5, 6; 7, 8]) 

\Rightarrow aa = [-3.02244, -4.41741; 0.92998, 0.69749] 

\Rightarrow bb = [-8.60233, -9.99730; 0.00000, -0.23250] 

\Rightarrow q = [-0.58124, -0.81373; -0.81373, 0.58124] 

\Rightarrow z = [1, 0; 0, 1]
```

The Hessenberg-triangular decomposition is the first step in Moler and Stewart's QZ decomposition algorithm.

Algorithm taken from Golub and Van Loan, Matrix Computations, 2nd edition.

$$s = schur(a)$$
 [Loadable Function]  
[u, s] = schur(a, opt) [Loadable Function]

The Schur decomposition is used to compute eigenvalues of a square matrix, and has applications in the solution of algebraic Riccati equations in control (see are and dare). schur always returns  $S = U^T A U$  where U is a unitary matrix ( $U^T U$  is identity) and S is upper triangular. The eigenvalues of A (and S) are the diagonal elements of S. If the matrix A is real, then the real Schur decomposition is computed, in which the matrix U is orthogonal and S is block upper triangular with blocks of size at most  $2 \times 2$  along the diagonal. The diagonal elements of S (or the eigenvalues of the  $2 \times 2$  blocks, when appropriate) are the eigenvalues of S and S.

The eigenvalues are optionally ordered along the diagonal according to the value of opt. opt = "a" indicates that all eigenvalues with negative real parts should be moved to the leading block of S (used in are), opt = "d" indicates that all eigenvalues with magnitude less than one should be moved to the leading block of S (used in dare), and opt = "u", the default, indicates that no ordering of eigenvalues should occur. The leading k columns of U always span the A-invariant subspace corresponding to the k leading eigenvalues of S.

$$s = \text{svd } (a)$$
 [Loadable Function]  
[ $u, s, v$ ] = svd ( $a$ ) [Loadable Function]

Compute the singular value decomposition of a

$$A = U\Sigma V^H$$

The function svd normally returns the vector of singular values. If asked for three return values, it computes U, S, and V. For example,

```
svd (hilb (3))
returns
     ans =
       1.4083189
       0.1223271
       0.0026873
and
     [u, s, v] = svd (hilb (3))
returns
     u =
       -0.82704
                   0.54745
                              0.12766
       -0.45986
                             -0.71375
                 -0.52829
       -0.32330
                 -0.64901
                              0.68867
     s =
       1.40832 0.00000 0.00000
```

v =

If given a second argument, svd returns an economy-sized decomposition, eliminating the unnecessary rows or columns of u or v.

#### [housv, beta, zer] = housh (x, j, z)

[Function File]

Computes householder reflection vector housy to reflect x to be jth column of identity, i.e., (I - beta\*housy\*housy')x =e(j) inputs x: vector j: index into vector z: threshold for zero (usually should be the number 0) outputs: (see Golub and Van Loan) beta: If beta = 0, then no reflection need be applied (zer set to 0) housy: householder vector

#### [u, h, nu] = krylov (a, v, k, eps1, pflg)

[Function File]

Construct an orthogonal basis u of block Krylov subspace

$$[v \ a*v \ a^2*v \ ... \ a^(k+1)*v]$$

Using Householder reflections to guard against loss of orthogonality.

If v is a vector, then h contains the Hessenberg matrix such that a\*u == u\*h. Otherwise, h is meaningless.

The value of nu is the dimension of the span of the krylov subspace (based on eps1). If b is a vector and k is greater than m-1, then h contains the Hessenberg decompostion of a.

The optional parameter eps1 is the threshold for zero. The default value is 1e-12.

If the optional parameter pflg is nonzero, row pivoting is used to improve numerical behavior. The default value is 0.

Reference: Hodel and Misra, "Partial Pivoting in the Computation of Krylov Subspaces", to be submitted to Linear Algebra and its Applications

#### 20.3 Functions of a Matrix

expm (a) [Loadable Function]

Return the exponential of a matrix, defined as the infinite Taylor series

$$\exp(A) = I + A + \frac{A^2}{2!} + \frac{A^3}{3!} + \cdots$$

The Taylor series is not the way to compute the matrix exponential; see Moler and Van Loan, Nineteen Dubious Ways to Compute the Exponential of a Matrix, SIAM Review, 1978. This routine uses Ward's diagonal Padé approximation method with three step preconditioning (SIAM Journal on Numerical Analysis, 1977). Diagonal Padé approximations are rational polynomials of matrices  $D_q(a)^{-1}N_q(a)$  whose Taylor series matches the first 2q+1 terms of the Taylor series above; direct evaluation of the Taylor series (with the same preconditioning steps) may be desirable in lieu of the Padé approximation when  $D_q(a)$  is ill-conditioned.

logm (a) [Function File]

Compute the matrix logarithm of the square matrix a. Note that this is currently implemented in terms of an eigenvalue expansion and needs to be improved to be more robust.

### [result, error\_estimate] = sqrtm (a)

[Loadable Function]

Compute the matrix square root of the square matrix a.

Ref: Nicholas J. Higham. A new sqrtm for MATLAB. Numerical Analysis Report No. 336, Manchester Centre for Computational Mathematics, Manchester, England, January 1999.

See also: expm, logm, funm.

kron (a, b) [Function File]

Form the kronecker product of two matrices, defined block by block as

$$x = [a(i, j) b]$$

For example,

kron (1:4, ones (3, 1))  

$$\Rightarrow$$
 1 2 3 4  
1 2 3 4  
1 2 3 4

$$x = syl(a, b, c)$$

[Loadable Function]

Solve the Sylvester equation

$$AX + XB + C = 0$$

using standard LAPACK subroutines. For example,

syl ([1, 2; 3, 4], [5, 6; 7, 8], [9, 10; 11, 12]) 
$$\Rightarrow$$
 [-0.50000, -0.66667; -0.66667, -0.50000]

# 21 Nonlinear Equations

Octave can solve sets of nonlinear equations of the form

$$f(x) = 0$$

using the function fsolve, which is based on the MINPACK subroutine hybrd.

$$[x, info, msg] = fsolve (fcn, x0)$$

[Loadable Function]

Given fcn, the name of a function of the form f(x) and an initial starting point x0, fsolve solves the set of equations such that f(x) == 0.

If fcn is a two-element string array, or a two element cell array containing either the function name or inline or function handle. The first element names the function f described above, and the second element names a function of the form j(x) to compute the Jacobian matrix with elements

$$J = \frac{\partial f_i}{\partial x_j}$$

You can use the function fsolve\_options to set optional parameters for fsolve.

#### fsolve\_options (opt, val)

[Loadable Function]

When called with two arguments, this function allows you set options parameters for the function fsolve. Given one argument, fsolve\_options returns the value of the corresponding option. If no arguments are supplied, the names of all the available options and their current values are displayed.

Options include

"tolerance"

Nonnegative relative tolerance.

Here is a complete example. To solve the set of equations

$$-2x^{2} + 3xy + 4\sin(y) - 6 = 0$$
$$3x^{2} - 2xy^{2} + 3\cos(x) + 4 = 0$$

you first need to write a function to compute the value of the given function. For example:

```
function y = f (x)

y(1) = -2*x(1)^2 + 3*x(1)*x(2) + 4*sin(x(2)) - 6;

y(2) = 3*x(1)^2 - 2*x(1)*x(2)^2 + 3*cos(x(1)) + 4;

endfunction
```

Then, call fsolve with a specified initial condition to find the roots of the system of equations. For example, given the function f defined above,

$$[x, info] = fsolve ("f", [1; 2])$$

results in the solution

```
x =
    0.57983
    2.54621
info = 1
```

A value of info = 1 indicates that the solution has converged.

The function perror may be used to print English messages corresponding to the numeric error codes. For example,

# 22 Sparse Matrices

# 22.1 The Creation and Manipulation of Sparse Matrices

The size of mathematical problems that can be treated at any particular time is generally limited by the available computing resources. Both, the speed of the computer and its available memory place limitation on the problem size.

There are many classes of mathematical problems which give rise to matrices, where a large number of the elements are zero. In this case it makes sense to have a special matrix type to handle this class of problems where only the non-zero elements of the matrix are stored. Not only does this reduce the amount of memory to store the matrix, but it also means that operations on this type of matrix can take advantage of the a-priori knowledge of the positions of the non-zero elements to accelerate their calculations.

A matrix type that stores only the non-zero elements is generally called sparse. It is the purpose of this document to discuss the basics of the storage and creation of sparse matrices and the fundamental operations on them.

### 22.1.1 Storage of Sparse Matrices

It is not strictly speaking necessary for the user to understand how sparse matrices are stored. However, such an understanding will help to get an understanding of the size of sparse matrices. Understanding the storage technique is also necessary for those users wishing to create their own oct-files.

There are many different means of storing sparse matrix data. What all of the methods have in common is that they attempt to reduce the complexity and storage given a-priori knowledge of the particular class of problems that will be solved. A good summary of the available techniques for storing sparse matrix is given by Saad<sup>1</sup>. With full matrices, knowledge of the point of an element of the matrix within the matrix is implied by its position in the computers memory. However, this is not the case for sparse matrices, and so the positions of the non-zero elements of the matrix must equally be stored.

An obvious way to do this is by storing the elements of the matrix as triplets, with two elements being their position in the array (rows and column) and the third being the data itself. This is conceptually easy to grasp, but requires more storage than is strictly needed.

The storage technique used within Octave is the compressed column format. In this format the position of each element in a row and the data are stored as previously. However, if we assume that all elements in the same column are stored adjacent in the computers memory, then we only need to store information on the number of non-zero elements in each column, rather than their positions. Thus assuming that the matrix has more non-zero elements than there are columns in the matrix, we win in terms of the amount of memory used.

In fact, the column index contains one more element than the number of columns, with the first element always being zero. The advantage of this is a simplification in the code, in that their is no special case for the first or last columns. A short example, demonstrating this in C is.

Youcef Saad "SPARSKIT: A basic toolkit for sparse matrix computation", 1994, ftp://ftp.cs.umn.edu/dept/sparse/SPARSKIT2/DOC/paper.ps

```
for (j = 0; j < nc; j++)
  for (i = cidx (j); i < cidx(j+1); i++)
    printf ("non-zero element (%i,%i) is %d\n",
  ridx(i), j, data(i));</pre>
```

A clear understanding might be had by considering an example of how the above applies to an example matrix. Consider the matrix

```
1 2 0 0
0 0 0 3
0 0 0 4
```

The non-zero elements of this matrix are

```
(1, 1) \Rightarrow 1

(1, 2) \Rightarrow 2

(2, 4) \Rightarrow 3

(3, 4) \Rightarrow 4
```

This will be stored as three vectors cidx, ridx and data, representing the column indexing, row indexing and data respectively. The contents of these three vectors for the above matrix will be

```
cidx = [0, 1, 2, 2, 4]

ridx = [0, 0, 1, 2]

data = [1, 2, 3, 4]
```

Note that this is the representation of these elements with the first row and column assumed to start at zero, while in Octave itself the row and column indexing starts at one. Thus the number of elements in the i-th column is given by cidx (i + 1) – cidx (i).

Although Octave uses a compressed column format, it should be noted that compressed row formats are equally possible. However, in the context of mixed operations between mixed sparse and dense matrices, it makes sense that the elements of the sparse matrices are in the same order as the dense matrices. Octave stores dense matrices in column major ordering, and so sparse matrices are equally stored in this manner.

A further constraint on the sparse matrix storage used by Octave is that all elements in the rows are stored in increasing order of their row index, which makes certain operations faster. However, it imposes the need to sort the elements on the creation of sparse matrices. Having dis-ordered elements is potentially an advantage in that it makes operations such as concatenating two sparse matrices together easier and faster, however it adds complexity and speed problems elsewhere.

# 22.1.2 Creating Sparse Matrices

There are several means to create sparse matrix.

Returned from a function

There are many functions that directly return sparse matrices. These include speye, sprand, spdiag, etc.

Constructed from matrices or vectors

The function sparse allows a sparse matrix to be constructed from three vectors representing the row, column and data. Alternatively, the function spconvert

uses a three column matrix format to allow easy importation of data from elsewhere.

Created and then filled

The function sparse or spalloc can be used to create an empty matrix that is then filled by the user

From a user binary program

The user can directly create the sparse matrix within an oct-file.

There are several basic functions to return specific sparse matrices. For example the sparse identity matrix, is a matrix that is often needed. It therefore has its own function to create it as speye (n) or speye (r, c), which creates an n-by-n or r-by-c sparse identity matrix.

Another typical sparse matrix that is often needed is a random distribution of random elements. The functions sprand and sprandn perform this for uniform and normal random distributions of elements. They have exactly the same calling convention, where sprand(r, c, d), creates an r-by-c sparse matrix with a density of filled elements of d.

Other functions of interest that directly creates a sparse matrices, are *spdiag* or its generalization *spdiags*, that can take the definition of the diagonals of the matrix and create the sparse matrix that corresponds to this. For example

```
s = diag (sparse(randn(1,n)), -1); creates a sparse (n+1)-by-(n+1) sparse matrix with a single diagonal defined.
```

The recommended way for the user to create a sparse matrix, is to create two vectors containing the row and column index of the data and a third vector of the same size containing the data to be stored. For example

```
function x = foo (r, j)
  idx = randperm (r);
  x = ([zeros(r-2,1); rand(2,1)])(idx);
endfunction

ri = [];
ci = [];
d = [];

for j=1:c
  dtmp = foo (r, j);  # Returns vector of length r with (:,j) values
  idx = find (dtmp != 0.);
  ri = [ri; idx];
  ci = [ci; j*ones(length(idx),1)];
  d = [d; dtmp(idx)];
endfor
s = sparse (ri, ci, d, r, c);
```

creates an r-by-c sparse matrix with a random distribution of 2 elements per row. The elements of the vectors do not need to be sorted in any particular order as Octave will sort them prior to storing the data. However, pre-sorting the data will make the creation of the sparse matrix faster.

The function spconvert takes a three or four column real matrix. The first two columns represent the row and column index respectively and the third and four columns, the real and imaginary parts of the sparse matrix. The matrix can contain zero elements and the elements can be sorted in any order. Adding zero elements is a convenient way to define the size of the sparse matrix. For example

An example of creating and filling a matrix might be

It should be noted, that due to the way that the Octave assignment functions are written that the assignment will reallocate the memory used by the sparse matrix at each iteration of the above loop. Therefore the *spalloc* function ignores the *nz* argument and does not preassign the memory for the matrix. Therefore, it is vitally important that code using to above structure should be vectorized as much as possible to minimize the number of assignments and reduce the number of memory allocations.

The above problem can be avoided in oct-files. However, the construction of a sparse matrix from an oct-file is more complex than can be discussed in this brief introduction, and you are referred to section Section 22.5 [Oct-Files], page 207, to have a full description of the techniques involved.

# 22.1.3 Finding out Information about Sparse Matrices

There are a number of functions that allow information concerning sparse matrices to be obtained. The most basic of these is *issparse* that identifies whether a particular Octave object is in fact a sparse matrix.

Another very basic function is nnz that returns the number of non-zero entries there are in a sparse matrix, while the function nzmax returns the amount of storage allocated to the sparse matrix. Note that Octave tends to crop unused memory at the first opportunity for sparse objects. There are some cases of user created sparse objects where the value returned by nzmaz will not be the same as nnz, but in general they will give the same result. The function spstats returns some basic statistics on the columns of a sparse matrix including the number of elements, the mean and the variance of each column.

When solving linear equations involving sparse matrices Octave determines the means to solve the equation based on the type of the matrix as discussed in Section 22.2 [Sparse Linear Algebra], page 202. Octave probes the matrix type when the div (/) or ldiv (\) operator is first used with the matrix and then caches the type. However the matrix\_type

function can be used to determine the type of the sparse matrix prior to use of the div or ldiv operators. For example

show that Octave correctly determines the matrix type for lower triangular matrices.  $matrix\_type$  can also be used to force the type of a matrix to be a particular type. For example

```
a = matrix_type (tril (sprandn (1024, ...
1024, 0.02), -1) + speye(1024), 'Lower');
```

This allows the cost of determining the matrix type to be avoided. However, incorrectly defining the matrix type will result in incorrect results from solutions of linear equations, and so it is entirely the responsibility of the user to correctly identify the matrix type

There are several graphical means of finding out information about sparse matrices. The first is the *spy* command, which displays the structure of the non-zero elements of the matrix. See Figure 22.1, for an exaple of the use of *spy*. More advanced graphical information can be obtained with the *treeplot*, *etreeplot* and *gplot* commands.

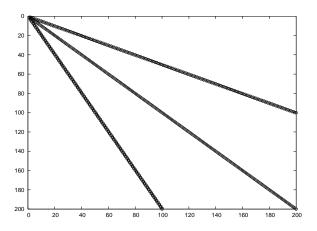

Figure 22.1: Structure of simple sparse matrix.

One use of sparse matrices is in graph theory, where the interconnections between nodes is represented as an adjacency matrix. That is, if the i-th node in a graph is connected to the j-th node. Then the ij-th node (and in the case of undirected graphs the ji-th node) of the sparse adjacency matrix is non-zero. If each node is then associated with a set of coordinates, then the *gplot* command can be used to graphically display the interconnections between nodes.

As a trivial example of the use of gplot, consider the example

```
A = sparse([2,6,1,3,2,4,3,5,4,6,1,5],
        [1,1,2,2,3,3,4,4,5,5,6,6],1,6,6);
xy = [0,4,8,6,4,2;5,0,5,7,5,7]';
```

gplot(A,xy)

which creates an adjacency matrix A where node 1 is connected to nodes 2 and 6, node 2 with nodes 1 and 3, etc. The co-ordinates of the nodes are given in the n-by-2 matrix xy. See Figure 22.2.

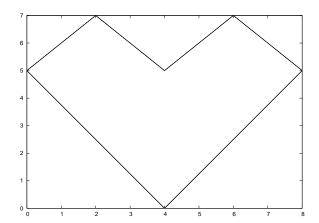

Figure 22.2: Simple use of the *gplot* command.

The dependencies between the nodes of a Cholesky factorization can be calculated in linear time without explicitly needing to calculate the Cholesky factorization by the etree command. This command returns the elimination tree of the matrix and can be displayed graphically by the command treeplot(etree(A)) if A is symmetric or treeplot(etree(A+A)) otherwise.

#### 22.1.4 Basic Operators and Functions on Sparse Matrices

#### 22.1.4.1 Sparse Functions

An important consideration in the use of the sparse functions of Octave is that many of the internal functions of Octave, such as diag, can not accept sparse matrices as an input. The sparse implementation in Octave therefore uses the dispatch function to overload the normal Octave functions with equivalent functions that work with sparse matrices. However, at any time the sparse matrix specific version of the function can be used by explicitly calling its function name.

The table below lists all of the sparse functions of Octave together (with possible future extensions that are currently unimplemented, listed last). Note that in this specific sparse forms of the functions are typically the same as the general versions with a *sp* prefix. In the table below, and the rest of this article the specific sparse versions of the functions are used.

Generate sparse matrices:

spalloc, spdiags, speye, sprand, sprandn, sprandsym

Sparse matrix conversion:

full, sparse, spconvert, spfind

Manipulate sparse matrices

issparse, nnz, nonzeros, nzmax, spfun, spones, spy,

Graph Theory:

etree, etreeplot, gplot, treeplot, (treelayout)

Sparse matrix reordering:

ccolamd, colamd, colperm, csymamd, dmperm, symamd, randperm, (symrcm)

Linear algebra:

matrix\\_type, spchol, cpcholinv, spchol2inv, spdet, spinv, spkron, splchol, splu, spqr, (condest, eigs, normest, sprank, svds, spaugment)

Iterative techniques:

luinc, pcg, pcr, (bicg, bicgstab, cholinc, cgs, gmres, lsqr, minres, qmr, symmlq)

Miscellaneous:

spparms, symbfact, spstats, spprod, spcumsum, spsum, spsumsq, spmin, spmax, spatan2, spdiag

In addition all of the standard Octave mapper functions (ie. basic math functions that take a single argument) such as abs, etc can accept sparse matrices. The reader is referred to the documentation supplied with these functions within Octave itself for further details.

### 22.1.4.2 The Return Types of Operators and Functions

The two basic reasons to use sparse matrices are to reduce the memory usage and to not have to do calculations on zero elements. The two are closely related in that the computation time on a sparse matrix operator or function is roughly linear with the number of non-zero elements.

Therefore, there is a certain density of non-zero elements of a matrix where it no longer makes sense to store it as a sparse matrix, but rather as a full matrix. For this reason operators and functions that have a high probability of returning a full matrix will always return one. For example adding a scalar constant to a sparse matrix will almost always make it a full matrix, and so the example

returns a full matrix as can be seen. Additionally all sparse functions test the amount of memory occupied by the sparse matrix to see if the amount of storage used is larger than the amount used by the full equivalent. Therefore speye (2) \* 1 will return a full matrix as the memory used is smaller for the full version than the sparse version.

As all of the mixed operators and functions between full and sparse matrices exist, in general this does not cause any problems. However, one area where it does cause a problem is where a sparse matrix is promoted to a full matrix, where subsequent operations would resparsify the matrix. Such cases are rare, but can be artificially created, for example (fliplr(speye(3)) + speye(3)) - speye(3) gives a full matrix when it should give a sparse one. In general, where such cases occur, they impose only a small memory penalty.

There is however one known case where this behavior of Octave's sparse matrices will cause a problem. That is in the handling of the *diag* function. Whether *diag* returns a sparse or full matrix depending on the type of its input arguments. So

```
a = diag (sparse([1,2,3]), -1);
```

should return a sparse matrix. To ensure this actually happens, the *sparse* function, and other functions based on it like *speye*, always returns a sparse matrix, even if the memory used will be larger than its full representation.

#### 22.1.4.3 Mathematical Considerations

The attempt has been made to make sparse matrices behave in exactly the same manner as there full counterparts. However, there are certain differences and especially differences with other products sparse implementations.

Firstly, the "./" and ".^" operators must be used with care. Consider what the examples

```
s = speye (4);
a1 = s .^ 2;
a2 = s .^ s;
a3 = s .^ -2;
a4 = s ./ 2;
a5 = 2 ./ s;
a6 = s ./ s;
```

will give. The first example of s raised to the power of 2 causes no problems. However s raised element-wise to itself involves a a large number of terms 0 .  $\hat{}$  0 which is 1. There s .  $\hat{}$  s is a full matrix.

Likewise s .^ -2 involves terms terms like 0 .^ -2 which is infinity, and so s .^ -2 is equally a full matrix.

For the "./" operator s ./ 2 has no problems, but 2 ./ s involves a large number of infinity terms as well and is equally a full matrix. The case of s ./ s involves terms like 0 ./ 0 which is a NaN and so this is equally a full matrix with the zero elements of s filled with NaN values.

The above behavior is consistent with full matrices, but is not consistent with sparse implementations in other products.

A particular problem of sparse matrices comes about due to the fact that as the zeros are not stored, the sign-bit of these zeros is equally not stored. In certain cases the sign-bit of zero is important. For example

```
a = 0 ./ [-1, 1; 1, -1];
b = 1 ./ a

⇒ -Inf Inf -Inf
c = 1 ./ sparse (a)

⇒ Inf Inf Inf
```

To correct this behavior would mean that zero elements with a negative sign-bit would need to be stored in the matrix to ensure that their sign-bit was respected. This is not done at this time, for reasons of efficient, and so the user is warned that calculations where the sign-bit of zero is important must not be done using sparse matrices.

In general any function or operator used on a sparse matrix will result in a sparse matrix with the same or a larger number of non-zero elements than the original matrix. This is particularly true for the important case of sparse matrix factorizations. The usual way to address this is to reorder the matrix, such that its factorization is sparser than the factorization of the original matrix. That is the factorization of L \* U = P \* S \* Q has sparser terms L and U than the equivalent factorization L \* U = S.

Several functions are available to reorder depending on the type of the matrix to be factorized. If the matrix is symmetric positive-definite, then symamd or csymamd should be used. Otherwise colamd or ccolamd should be used. For completeness the reordering functions colperm and randperm are also available.

See Figure 22.3, for an example of the structure of a simple positive definite matrix.

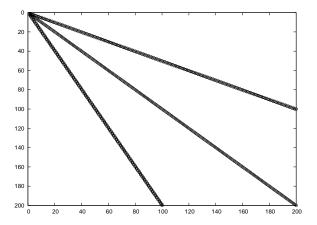

Figure 22.3: Structure of simple sparse matrix.

The standard Cholesky factorization of this matrix, can be obtained by the same command that would be used for a full matrix. This can be visualized with the command r = chol(A); spy(r);. See Figure 22.4. The original matrix had 598 non-zero terms, while this Cholesky factorization has 10200, with only half of the symmetric matrix being stored. This is a significant level of fill in, and although not an issue for such a small test case, can represents a large overhead in working with other sparse matrices.

The appropriate sparsity preserving permutation of the original matrix is given by symamd and the factorization using this reordering can be visualized using the command q = symamd(A); r = chol(A(q,q)); spy(r). This gives 399 non-zero terms which is a significant improvement.

The Cholesky factorization itself can be used to determine the appropriate sparsity preserving reordering of the matrix during the factorization, In that case this might be obtained with three return arguments as r[r, p, q] = chol(A); spy(r).

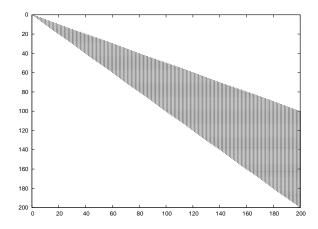

Figure 22.4: Structure of the un-permuted Cholesky factorization of the above matrix.

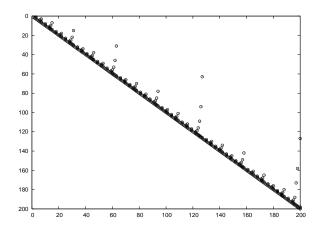

Figure 22.5: Structure of the permuted Cholesky factorization of the above matrix.

In the case of an asymmetric matrix, the appropriate sparsity preserving permutation is colamd and the factorization using this reordering can be visualized using the command q = colamd(A); [1, u, p] = lu(A(:,q)); spy(1+u).

Finally, Octave implicitly reorders the matrix when using the div (/) and ldiv (\) operators, and so no the user does not need to explicitly reorder the matrix to maximize performance.

# 22.2 Linear Algebra on Sparse Matrices

Octave includes a poly-morphic solver for sparse matrices, where the exact solver used to factorize the matrix, depends on the properties of the sparse matrix itself. Generally, the cost of determining the matrix type is small relative to the cost of factorizing the matrix itself, but in any case the matrix type is cached once it is calculated, so that it is not re-determined each time it is used in a linear equation.

The selection tree for how the linear equation is solve is

- 1. If the matrix is diagonal, solve directly and goto 8
- 2. If the matrix is a permuted diagonal, solve directly taking into account the permutations. Goto 8
- 3. If the matrix is square, banded and if the band density is less than that given by spparms ("bandden") continue, else goto 4.
  - a. If the matrix is tridiagonal and the right-hand side is not sparse continue, else goto 3b.
    - 1. If the matrix is hermitian, with a positive real diagonal, attempt Cholesky factorization using LAPACK xPTSV.
    - 2. If the above failed or the matrix is not hermitian with a positive real diagonal use Gaussian elimination with pivoting using LAPACK xGTSV, and goto 8.
  - b. If the matrix is hermitian with a positive real diagonal, attempt Cholesky factorization using LAPACK xPBTRF.
  - c. if the above failed or the matrix is not hermitian with a positive real diagonal use Gaussian elimination with pivoting using LAPACK xGBTRF, and goto 8.
- 4. If the matrix is upper or lower triangular perform a sparse forward or backward substitution, and goto 8
- 5. If the matrix is a upper triangular matrix with column permutations or lower triangular matrix with row permutations, perform a sparse forward or backward substitution, and goto 8
- 6. If the matrix is square, hermitian with a real positive diagonal, attempt sparse Cholesky factorization using CHOLMOD.
- 7. If the sparse Cholesky factorization failed or the matrix is not hermitian with a real positive diagonal, and the matrix is square, factorize using UMFPACK.
- 8. If the matrix is not square, or any of the previous solvers flags a singular or near singular matrix, find a minimum norm solution using CXSPARSE<sup>2</sup>.

The band density is defined as the number of non-zero values in the matrix divided by the number of non-zero values in the matrix. The banded matrix solvers can be entirely disabled by using *spparms* to set bandden to 1 (i.e. spparms ("bandden", 1)).

The QR solver factorizes the problem with a Dulmage-Mendhelsohn, to seperate the problem into blocks that can be treated as over-determined, multiple well determined blocks, and a final over-determined block. For matrices with blocks of strongly connected nodes this is a big win as LU decomposition can be used for many blocks. It also significantly improves the chance of finding a solution to over-determined problems rather than just returning a vector of NaN's.

All of the solvers above, can calculate an estimate of the condition number. This can be used to detect numerical stability problems in the solution and force a minimum norm solution to be used. However, for narrow banded, triangular or diagonal matrices, the cost of calculating the condition number is significant, and can in fact exceed the cost of

 $<sup>^2</sup>$  CHOLMOD, UMFPACK and CXSPARSE are written by Tim Davis and are available at <code>http://www.cise.ufl.edu/research/sparse/</code>

factoring the matrix. Therefore the condition number is not calculated in these case, and octave relies on simplier techniques to detect sinular matrices or the underlying LAPACK code in the case of banded matrices.

The user can force the type of the matrix with the matrix\_type function. This overcomes the cost of discovering the type of the matrix. However, it should be noted incorrectly identifying the type of the matrix will lead to unpredictable results, and so matrix\_type should be used with care.

# 22.3 Iterative Techniques applied to sparse matrices

There are three functions currently to document here, these being *luinc*, *pcg* and *pcr*. WRITE ME.

# 22.4 Real Life Example of the use of Sparse Matrices

A common application for sparse matrices is in the solution of Finite Element Models. Finite element models allow numerical solution of partial differential equations that do not have closed form solutions, typically because of the complex shape of the domain.

In order to motivate this application, we consider the boundary value Laplace equation. This system can model scalar potential fields, such as heat or electrical potential. Given a medium  $\Omega$  with boundary  $\partial\Omega$ . At all points on the  $\partial\Omega$  the boundary conditions are known, and we wish to calculate the potential in  $\Omega$ . Boundary conditions may specify the potential (Dirichlet boundary condition), its normal derivative across the boundary (Neumann boundary condition), or a weighted sum of the potential and its derivative (Cauchy boundary condition).

In a thermal model, we want to calculate the temperature in  $\Omega$  and know the boundary temperature (Dirichlet condition) or heat flux (from which we can calculate the Neumann condition by dividing by the thermal conductivity at the boundary). Similarly, in an electrical model, we want to calculate the voltage in  $\Omega$  and know the boundary voltage (Dirichlet) or current (Neumann condition after diving by the electrical conductivity). In an electrical model, it is common for much of the boundary to be electrically isolated; this is a Neumann boundary condition with the current equal to zero.

The simplest finite element models will divide  $\Omega$  into simplexes (triangles in 2D, pyramids in 3D). We take as an 3D example a cylindrical liquid filled tank with a small non-conductive ball from the EIDORS project<sup>3</sup>. This is model is designed to reflect an application of electrical impedance tomography, where current patterns are applied to such a tank in order to image the internal conductivity distribution. In order to describe the FEM geometry, we have a matrix of vertices **nodes** and simplices **elems**.

The following example creates a simple rectangular 2D electrically conductive medium with 10 V and 20 V imposed on opposite sides (Dirichlet boundary conditions). All other edges are electrically isolated.

<sup>&</sup>lt;sup>3</sup> EIDORS - Electrical Impedance Tomography and Diffuse optical Tomography Reconstruction Software http://eidors3d.sourceforge.net

```
nodes= [node_x(:), node_y(:)];

[h,w]= size(node_x);
elems= [];
for idx= 1:w-1
    widx= (idx-1)*h;
    elems= [elems; ...
        widx+[(1:h-1);(2:h);h+(1:h-1)]'; ...
        widx+[(2:h);h+(2:h);h+(1:h-1)]'];
endfor

E= size(elems,1); # No. of simplices
N= size(nodes,1); # No. of vertices
D= size(elems,2); # dimensions+1
```

This creates a N-by-2 matrix nodes and a E-by-3 matrix elems with values, which define finite element triangles:

```
nodes(1:7,:)'
 1.00 1.00 1.00 1.00 1.00 1.05 1.05 ...
  1.00 1.20 1.50 1.80 2.00 1.00 1.20 ...
elems(1:7,:)'
                              4 ...
  1
      2
                    7
                         8
                              9 ...
  2
           4
             5
                9
                         7
  6
                    6
                              8 ...
```

Using a first order FEM, we approximate the electrical conductivity distribution in  $\Omega$  as constant on each simplex (represented by the vector conductivity). Based on the finite element geometry, we first calculate a system (or stiffness) matrix for each simplex (represented as 3-by-3 elements on the diagonal of the element-wise system matrix SE. Based on SE and a N-by-DE connectivity matrix C, representing the connections between simplices and vectices, the global connectivity matrix S is calculated.

```
nodes(elems(j,:), :)]);
const = conductivity(j) * 2 / ...
    dfact / abs(det(a));
Sdata(D*(j-1)+(1:D),:) = const * ...
    a(2:D,:)' * a(2:D,:);
endfor
# Element-wise system matrix
SE= sparse(Siidx,Sjidx,Sdata);
# Global system matrix
S= C'* SE *C;
```

The system matrix acts like the conductivity S in Ohm's law SV = I. Based on the Dirichlet and Neumann boundary conditions, we are able to solve for the voltages at each vertex V.

```
# Dirichlet boundary conditions
D_nodes=[1:5, 51:55];
D_{\text{value}}=[10*ones(1,5), 20*ones(1,5)];
V= zeros(N,1);
V(D_nodes) = D_value;
idx = 1:N; # vertices without Dirichlet
           # boundary condns
idx(D_nodes) = [];
# Neumann boundary conditions. Note that
# N_value must be normalized by the
# boundary length and element conductivity
N_nodes=[];
N_value=[];
Q = zeros(N,1);
Q(N_nodes) = N_value;
V(idx) = S(idx,idx) \setminus (Q(idx) - ...
          S(idx,D_nodes) * V(D_nodes));
```

Finally, in order to display the solution, we show each solved voltage value in the z-axis for each simplex vertex. See Figure 22.6.

```
elemx = elems(:,[1,2,3,1])';
xelems = reshape (nodes(elemx, 1), 4, E);
yelems = reshape (nodes(elemx, 2), 4, E);
velems = reshape (V(elemx), 4, E);
plot3 (xelems,yelems,velems,'k');
print ('grid.eps');
```

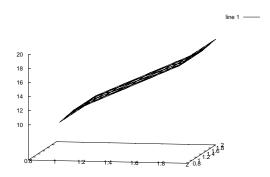

Figure 22.6: Example finite element model the showing triangular elements. The height of each vertex corresponds to the solution value.

# 22.5 Using Sparse Matrices in Oct-files

An oct-file is a means of writing an Octave function in a compilable language like C++, rather than as a script file. This results in a significant acceleration in the code. It is not the purpose of this section to discuss how to write an oct-file, or discuss what they are. There are already two<sup>4</sup> very good references on oct-files themselves. Users who are not familiar with oct-files are urged to read these references to fully understand this chapter. The examples discussed here assume that the oct-file is written entirely in C++.

There are three classes of sparse objects that are of interest to the user.

SparseMatrix

A double precision sparse matrix class

SparseComplexMatrix

A complex sparse matrix class

SparseBoolMatrix

A boolean sparse matrix class

All of these classes inherit from the Sparse<T> template class, and so all have similar capabilities and usage. The Sparse<T> class was based on Octave Array<T> class, and so users familiar with Octave's Array classes will be comfortable with the use of the sparse classes.

The sparse classes will not be entirely described in this section, due to their similar with the existing Array classes. However, there are a few differences due the different nature of sparse objects, and these will be described. Firstly, although it is fundamentally possible to have N-dimensional sparse objects, the Octave sparse classes do not allow them at this

<sup>&</sup>lt;sup>4</sup> Paul Thomas "Dal Segno al Coda - The octave dynamically linked function cookbook", <a href="http://perso.wanadoo.fr/prthomas/intro.html">http://perso.wanadoo.fr/prthomas/intro.html</a>, and Cristophe Spiel "Del Coda Al Fine - Pushing Octave's Limits", <a href="http://octave.sourceforge.net/coda/coda.pdf">http://octave.sourceforge.net/coda/coda.pdf</a>

time. So all operations of the sparse classes must be 2-dimensional. This means that in fact SparseMatrix is similar to Octave's Matrix class rather than its NDArray class.

# 22.5.1 The Differences between the Array and Sparse Classes

The number of elements in a sparse matrix is considered to be the number of non-zero elements rather than the product of the dimensions. Therefore

```
SparseMatrix sm;
...
int nel = sm.nelem ();
```

returns the number of non-zero elements. If the user really requires the number of elements in the matrix, including the non-zero elements, they should use numel rather than nelem. Note that for very large matrices, where the product of the two dimensions is large that the representation of the an unsigned int, then numel can overflow. An example is speye(1e6) which will create a matrix with a million rows and columns, but only a million non-zero elements. Therefore the number of rows by the number of columns in this case is more than two hundred times the maximum value that can be represented by an unsigned int. The use of numel should therefore be avoided useless it is known it won't overflow.

Extreme care must be take with the elem method and the "()" operator, which perform basically the same function. The reason is that if a sparse object is non-const, then Octave will assume that a request for a zero element in a sparse matrix is in fact a request to create this element so it can be filled. Therefore a piece of code like

is a great way of turning the sparse matrix into a dense one, and a very slow way at that since it reallocates the sparse object at each zero element in the matrix.

An easy way of preventing the above from happening is to create a temporary constant version of the sparse matrix. Note that only the container for the sparse matrix will be copied, while the actual representation of the data will be shared between the two versions of the sparse matrix. So this is not a costly operation. For example, the above would become

Finally, as the sparse types aren't just represented as a contiguous block of memory, the fortran\_vec method of the Array<T> is not available. It is however replaced by three separate methods ridx, cidx and data, that access the raw compressed column format that the Octave sparse matrices are stored in. Additionally, these methods can be used in

a manner similar to elem, to allow the matrix to be accessed or filled. However, in that case it is up to the user to respect the sparse matrix compressed column format discussed previous.

# 22.5.2 Creating Spare Matrices in Oct-Files

The user has several alternatives in how to create a sparse matrix. They can first create the data as three vectors representing the row and column indexes and the data, and from those create the matrix. Or alternatively, they can create a sparse matrix with the appropriate amount of space and then fill in the values. Both techniques have their advantages and disadvantages.

An example of how to create a small sparse matrix with the first technique might be seen the example

```
int nz = 4, nr = 3, nc = 4;
ColumnVector ridx (nz);
ColumnVector cidx (nz);
ColumnVector data (nz);

ridx(0) = 0; ridx(1) = 0; ridx(2) = 1; ridx(3) = 2;
cidx(0) = 0; cidx(1) = 1; cidx(2) = 3; cidx(3) = 3;
data(0) = 1; data(1) = 2; data(2) = 3; data(3) = 4;

SparseMatrix sm (data, ridx, cidx, nr, nc);
```

which creates the matrix given in section Section 22.1.1 [Storage], page 193. Note that the compressed matrix format is not used at the time of the creation of the matrix itself, however it is used internally.

As previously mentioned, the values of the sparse matrix are stored in increasing column-major ordering. Although the data passed by the user does not need to respect this requirement, the pre-sorting the data significantly speeds up the creation of the sparse matrix.

The disadvantage of this technique of creating a sparse matrix is that there is a brief time where two copies of the data exists. Therefore for extremely memory constrained problems this might not be the right technique to create the sparse matrix.

The alternative is to first create the sparse matrix with the desired number of non-zero elements and then later fill those elements in. The easiest way to do this is

```
int nz = 4, nr = 3, nc = 4;

SparseMatrix sm (nr, nc, nz);

sm(0,0) = 1; sm(0,1) = 2; sm(1,3) = 3; sm(2,3) = 4;
```

That creates the same matrix as previously. Again, although it is not strictly necessary, it is significantly faster if the sparse matrix is created in this manner that the elements are added in column-major ordering. The reason for this is that if the elements are inserted at the end of the current list of known elements then no element in the matrix needs to be moved to allow the new element to be inserted. Only the column indexes need to be updated.

There are a few further points to note about this technique of creating a sparse matrix. Firstly, it is not illegal to create a sparse matrix with fewer elements than are actually inserted in the matrix. Therefore

```
int nz = 4, nr = 3, nc = 4;

SparseMatrix sm (nr, nc, 0);

sm(0,0) = 1; sm(0,1) = 2; sm(1,3) = 3; sm(2,3) = 4;
```

is perfectly legal. However it is a very bad idea. The reason is that as each new element is added to the sparse matrix the space allocated to it is increased by reallocating the memory. This is an expensive operation, that will significantly slow this means of creating a sparse matrix. Furthermore, it is not illegal to create a sparse matrix with too much storage, so having nz above equaling 6 is also legal. The disadvantage is that the matrix occupies more memory than strictly needed.

It is not always easy to known the number of non-zero elements prior to filling a matrix. For this reason the additional storage for the sparse matrix can be removed after its creation with the maybe\_compress function. Furthermore, the maybe\_compress can deallocate the unused storage, but it can equally remove zero elements from the matrix. The removal of zero elements from the matrix is controlled by setting the argument of the maybe\_compress function to be 'true'. However, the cost of removing the zeros is high because it implies resorting the elements. Therefore, if possible it is better is the user doesn't add the zeros in the first place. An example of the use of maybe\_compress is

```
int nz = 6, nr = 3, nc = 4;
SparseMatrix sm1 (nr, nc, nz);
sm1(0,0) = 1; sm1(0,1) = 2; sm1(1,3) = 3; sm1(2,3) = 4;
sm1.maybe_compress (); // No zero elements were added

SparseMatrix sm2 (nr, nc, nz);
sm2(0,0) = 1; sm2(0,1) = 2; sm(0,2) = 0; sm(1,2) = 0;
sm1(1,3) = 3; sm1(2,3) = 4;
sm2.maybe_compress (true); // Zero elements were added
```

The use of the maybe\_compress function should be avoided if possible, as it will slow the creation of the matrices.

A third means of creating a sparse matrix is to work directly with the data in compressed row format. An example of this technique might be

```
octave_value arg;
...
int nz = 6, nr = 3, nc = 4;  // Assume we know the max no nz
SparseMatrix sm (nr, nc, nz);
Matrix m = arg.matrix_value ();
int ii = 0;
sm.cidx (0) = 0;
for (int j = 1; j < nc; j++)
    {
        for (int i = 0; i < nr; i++)
        {
            double tmp = foo (m(i,j));
        }
}</pre>
```

```
if (tmp != 0.)
{
     sm.data(ii) = tmp;
     sm.ridx(ii) = i;
     ii++;
     }
}
sm.cidx(j+1) = ii;
}
```

sm.maybe\_compress (); // If don't know a-priori the final no of nz.
which is probably the most efficient means of creating the sparse matrix.

Finally, it might sometimes arise that the amount of storage initially created is insufficient to completely store the sparse matrix. Therefore, the method change\_capacity exists to reallocate the sparse memory. The above example would then be modified as

```
octave_value arg;
```

```
int nz = 6, nr = 3, nc = 4; // Assume we know the max no nz
SparseMatrix sm (nr, nc, nz);
Matrix m = arg.matrix_value ();
int ii = 0;
sm.cidx(0) = 0;
for (int j = 1; j < nc; j++)
    for (int i = 0; i < nr; i++)
        double tmp = foo (m(i,j));
        if (tmp != 0.)
          {
            if (ii == nz)
              {
                nz += 2;
                           // Add 2 more elements
                sm.change_capacity (nz);
            sm.data(ii) = tmp;
            sm.ridx(ii) = i;
            ii++;
          }
      }
    sm.cidx(j+1) = ii;
```

sm.maybe\_mutate (); // If don't know a-priori the final no of nz.

Note that both increasing and decreasing the number of non-zero elements in a sparse matrix is expensive, as it involves memory reallocation. Also as parts of the matrix, though

not its entirety, exist as the old and new copy at the same time, additional memory is needed. Therefore if possible this should be avoided.

# 22.5.3 Using Sparse Matrices in Oct-Files

Most of the same operators and functions on sparse matrices that are available from the Octave are equally available with oct-files. The basic means of extracting a sparse matrix from an octave\_value and returning them as an octave\_value, can be seen in the following example

```
octave_value_list retval;

SparseMatrix sm = args(0).sparse_matrix_value ();
SparseComplexMatrix scm = args(1).sparse_complex_matrix_value ();
SparseBoolMatrix sbm = args(2).sparse_bool_matrix_value ();

...

retval(2) = sbm;
retval(1) = scm;
retval(0) = sm;
```

The conversion to an octave-value is handled by the sparse octave\_value constructors, and so no special care is needed.

## 22.6 Function Reference

# 22.6.1 Functions by Category

# 22.6.1.1 Generate sparse matrix

```
Section 22.6.2.29 [spdiags], page 230
A generalization of the function 'spdiag'.
```

Section 22.6.2.30 [speye], page 230 Returns a sparse identity matrix.

Section 22.6.2.43 [sprand], page 235

Generate a random sparse matrix.

Section 22.6.2.44 [sprandn], page 235 Generate a random sparse matrix.

Section 22.6.2.45 [sprandsym], page 236

Generate a symmetric random sparse matrix.

# 22.6.1.2 Sparse matrix conversion

```
Section 22.6.2.8 [full], page 220
returns a full storage matrix from a sparse one See also: sparse
Section 22.6.2.19 [sparse], page 227
SPARSE: create a sparse matrix
```

Section 22.6.2.24 [spconvert], page 229

This function converts for a simple sparse matrix format easily produced by other programs into Octave's internal sparse format.

Section 22.6.2.31 [spfind], page 230

SPFIND: a sparse version of the find operator 1.

# 22.6.1.3 Manipulate sparse matrices

Section 22.6.2.10 [issparse], page 220

Return 1 if the value of the expression EXPR is a sparse matrix.

Section 22.6.2.13 [nnz], page 222

returns number of non zero elements in SM See also: sparse

Section 22.6.2.14 [nonzeros], page 223

Returns a vector of the non-zero values of the sparse matrix S

Section 22.6.2.15 [nzmax], page 223

Returns the amount of storage allocated to the sparse matrix SM.

Section 22.6.2.18 [spalloc], page 227

Returns an empty sparse matrix of size R-by-C.

Section 22.6.2.32 [spfun], page 231

Compute 'f(X)' for the non-zero values of X This results in a sparse matrix with the same structure as X.

Section 22.6.2.39 [spones], page 234

Replace the non-zero entries of X with ones.

Section 22.6.2.49 [spy], page 237

Plot the sparsity pattern of the sparse matrix X

# 22.6.1.4 Graph Theory

Section 22.6.2.6 [etree], page 220

Returns the elimination tree for the matrix S.

Section 22.6.2.7 [etreeplot], page 220

Plots the elimination tree of the matrix s or s+s, if s in non-symmetric.

Section 22.6.2.9 [gplot], page 220

Plots a graph defined by A and xy in the graph theory sense.

treelayout Not implemented

Section 22.6.2.52 [treeplot], page 238

Produces a graph of a tree or forest.

#### 22.6.1.5 Sparse matrix reordering

Section 22.6.2.2 [ccolamd], page 217

Constrained column approximate minimum degree permutation.

Section 22.6.2.1 [colamd], page 216

Column approximate minimum degree permutation.

## Section 22.6.2.3 [colperm], page 218

Returns the column permutations such that the columns of 'S (:, P)' are ordered in terms of increase number of non-zero elements.

# Section 22.6.2.4 [csymamd], page 218

For a symmetric positive definite matrix S, returns the permutation vector p such that 'S (P, P)' tends to have a sparser Cholesky factor than S.

#### Section 22.6.2.5 [dmperm], page 219

Perform a Deulmage-Mendelsohn permutation on the sparse matrix S.

## Section 22.6.2.50 [symamd], page 237

For a symmetric positive definite matrix S, returns the permutation vector p such that 'S (P, P)' tends to have a sparser Cholesky factor than S.

symrcm Not implemented

# 22.6.1.6 Linear algebra

cholinc Not implemented

condest Not implemented

eigs Not implemented

## Section 22.6.2.12 [matrix\_type], page 221

Identify the matrix type or mark a matrix as a particular type.

normest Not implemented

## Section 22.6.2.21 [spchol], page 228

Compute the Cholesky factor, R, of the symmetric positive definite.

#### Section 22.6.2.22 [spcholinv], page 228

Use the Cholesky factorization to compute the inverse of the sparse symmetric positive definite matrix A.

#### Section 22.6.2.23 [spchol2inv], page 229

Invert a sparse symmetric, positive definite square matrix from its Cholesky decomposition, U.

## Section 22.6.2.27 [spdet], page 229

Compute the determinant of sparse matrix A using UMFPACK.

#### Section 22.6.2.33 [spinv], page 231

Compute the inverse of the square matrix A.

## Section 22.6.2.34 [spkron], page 231

Form the kronecker product of two sparse matrices.

#### Section 22.6.2.35 [splchol], page 232

Compute the Cholesky factor, L, of the symmetric positive definite.

#### Section 22.6.2.36 [splu], page 232

Compute the LU decomposition of the sparse matrix A, using subroutines from UMFPACK.

## Section 22.6.2.42 [spqr], page 235

Compute the sparse QR factorization of a, using CSPARSE.

sprank Not implemented svds Not implemented

# 22.6.1.7 Iterative techniques

bicg Not implemented bicgstab Not implemented cgs Not implemented gmres Not implemented

#### Section 22.6.2.11 [luinc], page 221

Produce the incomplete LU factorization of the sparse matrix A.

lsqr Not implemented minres Not implemented

pcg Solves the linear system of equations A \* x = b by means of the Preconditioned

Conjugate Gradient iterative method.

per Solves the linear system of equations A \* x = b by means of the Preconditioned

Conjugate Residual iterative method.

qmr Not implemented symmlq Not implemented

## 22.6.1.8 Miscellaneous

#### spaugment

Not implemented

#### Section 22.6.2.40 [spparms], page 234

Sets or displays the parameters used by the sparse solvers and factorization functions.

## Section 22.6.2.51 [symbfact], page 238

Performs a symbolic factorization analysis on the sparse matrix S.

#### Section 22.6.2.46 [spstats], page 236

Return the stats for the non-zero elements of the sparse matrix S COUNT is the number of non-zeros in each column, MEAN is the mean of the non-zeros in each column, and VAR is the variance of the non-zeros in each column

## Section 22.6.2.41 [spprod], page 235

Product of elements along dimension DIM.

#### Section 22.6.2.25 [spcumprod], page 229

Cumulative product of elements along dimension DIM.

#### Section 22.6.2.26 [spcumsum], page 229

Cumulative sum of elements along dimension DIM.

```
Section 22.6.2.47 [spsum], page 236
```

Sum of elements along dimension DIM.

#### Section 22.6.2.48 [spsumsq], page 236

Sum of squares of elements along dimension DIM.

## Section 22.6.2.38 [spmin], page 233

For a vector argument, return the minimum value.

## Section 22.6.2.37 [spmax], page 233

For a vector argument, return the maximum value.

## Section 22.6.2.20 [spatan2], page 228

Compute atan (Y / X) for corresponding sparse matrix elements of Y and X.

## Section 22.6.2.28 [spdiag], page 229

Return a diagonal matrix with the sparse vector V on diagonal K.

# 22.6.2 Functions Alphabetically

#### 22.6.2.1 colamd

```
p = \text{colamd } (s) [Loadable Function]

p = \text{colamd } (s, knobs) [Loadable Function]

[p, stats] = \text{colamd } (s) [Loadable Function]

[p, stats] = \text{colamd } (s, knobs) [Loadable Function]
```

Column approximate minimum degree permutation. p = colamd(s) returns the column approximate minimum degree permutation vector for the sparse matrix s. For a non-symmetric matrix s, s (:,p) tends to have sparser LU factors than s. The Cholesky factorization of s (:,p)' \* s (:,p) also tends to be sparser than that of s' \* s.

knobs is an optional one- to three-element input vector. If s is m-by-n, then rows with more than  $\max(16, knobs(1)*\operatorname{sqrt}(n))$  entries are ignored. Columns with more than  $\max(16, knobs(2)*\operatorname{sqrt}(\min(m,n)))$  entries are removed prior to ordering, and ordered last in the output permutation p. Only completely dense rows or columns are removed if knobs(1) and knobs(2) are <0, respectively. If knobs(3) is nonzero, stats and knobs are printed. The default is  $knobs = [10\ 10\ 0]$ . Note that knobs differs from earlier versions of columns

stats is an optional 20-element output vector that provides data about the ordering and the validity of the input matrix s. Ordering statistics are in stats (1:3). stats (1) and stats (2) are the number of dense or empty rows and columns ignored by COLAMD and stats (3) is the number of garbage collections performed on the internal data structure used by COLAMD (roughly of size 2.2 \* nnz(s) + 4 \* m + 7 \* n integers).

Octave built-in functions are intended to generate valid sparse matrices, with no duplicate entries, with ascending row indices of the nonzeros in each column, with a non-negative number of entries in each column (!) and so on. If a matrix is invalid, then COLAMD may or may not be able to continue. If there are duplicate entries (a row index appears two or more times in the same column) or if the row indices in

a column are out of order, then COLAMD can correct these errors by ignoring the duplicate entries and sorting each column of its internal copy of the matrix s (the input matrix s is not repaired, however). If a matrix is invalid in other ways then COLAMD cannot continue, an error message is printed, and no output arguments (p or stats) are returned. COLAMD is thus a simple way to check a sparse matrix to see if it's valid.

stats (4:7) provide information if COLAMD was able to continue. The matrix is OK if stats (4) is zero, or 1 if invalid. stats (5) is the rightmost column index that is unsorted or contains duplicate entries, or zero if no such column exists. stats (6) is the last seen duplicate or out-of-order row index in the column index given by stats (5), or zero if no such row index exists. stats (7) is the number of duplicate or out-of-order row indices. stats (8:20) is always zero in the current version of COLAMD (reserved for future use).

The ordering is followed by a column elimination tree post-ordering.

The authors of the code itself are Stefan I. Larimore and Timothy A. Davis (davis@cise.ufl.edu), University of Florida. The algorithm was developed in collaboration with John Gilbert, Xerox PARC, and Esmond Ng, Oak Ridge National Laboratory. (see http://www.cise.ufl.edu/research/sparse/colamd)

See also: colperm, symamd.

## 22.6.2.2 ccolamd

```
p = ccolamd (s) [Loadable Function]

p = ccolamd (s, knobs) [Loadable Function]

p = ccolamd (s, knobs, cmember) [Loadable Function]

[p, stats] = ccolamd (...) [Loadable Function]
```

Constrained column approximate minimum degree permutation. p = ccolamd(s) returns the column approximate minimum degree permutation vector for the sparse matrix s. For a non-symmetric matrix s, s(:,p) tends to have sparser LU factors than s. chol (s(:,p))\*s(:,p) also tends to be sparser than chol (s)\*s. p = ccolamd(s,1) optimizes the ordering for lu (s(:,p)). The ordering is followed by a column elimination tree post-ordering.

*knobs* is an optional one- to five-element input vector, with a default value of [0 10 10 10] if not present or empty. Entries not present are set to their defaults.

- knobs(1) if nonzero, the ordering is optimized for lu(S(:,p)). It will be a poor ordering for chol(s(:,p))\*s(:,p). This is the most important knob for ccolamd.
- knob(2) if s is m-by-n, rows with more than  $\max(16, knobs(2) * sqrt(n))$  entries are ignored.
- knob(3) columns with more than max(16, knobs(3)\*sqrt(min(m,n))) entries are ignored and ordered last in the output permutation (subject to the cmember constraints).
- knob (4) if nonzero, aggressive absorption is performed.

knob (5) if nonzero, statistics and knobs are printed.

cmember is an optional vector of length n. It defines the constraints on the column ordering. If cmember(j) = c, then column j is in constraint set c (c must be in the range 1 to n). In the output permutation p, all columns in set 1 appear first, followed by all columns in set 2, and so on. cmember = ones(1,n) if not present or empty. ccolamd(s,[],1:n) returns 1:n

p = ccolamd(s) is about the same as p = colamd(s). knobs and its default values differ. colamd always does aggressive absorption, and it finds an ordering suitable for both lu(s(:,p)) and chol(s(:,p)) is cannot optimize its ordering for lu(s(:,p)) to the extent that ccolamd(s,1) can.

stats is an optional 20-element output vector that provides data about the ordering and the validity of the input matrix s. Ordering statistics are in stats (1:3). stats (1) and stats (2) are the number of dense or empty rows and columns ignored by CCOLAMD and stats (3) is the number of garbage collections performed on the internal data structure used by CCOLAMD (roughly of size 2.2 \* nnz(s) + 4 \* m + 7 \* n integers).

stats (4:7) provide information if CCOLAMD was able to continue. The matrix is OK if stats (4) is zero, or 1 if invalid. stats (5) is the rightmost column index that is unsorted or contains duplicate entries, or zero if no such column exists. stats (6) is the last seen duplicate or out-of-order row index in the column index given by stats (5), or zero if no such row index exists. stats (7) is the number of duplicate or out-of-order row indices. stats (8:20) is always zero in the current version of CCOLAMD (reserved for future use).

The authors of the code itself are S. Larimore, T. Davis (Uni of Florida) and S. Rajamanickam in collaboration with J. Bilbert and E. Ng. Supported by the National Science Foundation (DMS-9504974, DMS-9803599, CCR-0203270), and a grant from Sandia National Lab. See <a href="http://www.cise.ufl.edu/research/sparse">http://www.cise.ufl.edu/research/sparse</a> for ccolamd, csymamd, amd, colamd, symamd, and other related orderings.

See also: colamd, csymamd.

# 22.6.2.3 colperm

p = colperm(s)

[Function File]

Returns the column permutations such that the columns of s (:, p) are ordered in terms of increase number of non-zero elements. If s is symmetric, then p is chosen such that s (p, p) orders the rows and columns with increasing number of non zeros elements.

## 22.6.2.4 csymamd

```
p = \operatorname{csymamd}(s) [Loadable Function]

p = \operatorname{csymamd}(s, knobs) [Loadable Function]

p = \operatorname{csymamd}(s, knobs, cmember) [Loadable Function]

[p, stats] = \operatorname{csymamd}(...) [Loadable Function]
```

For a symmetric positive definite matrix s, returns the permutation vector p such that s(p,p) tends to have a sparser Cholesky factor than s. Sometimes csymamd works

well for symmetric indefinite matrices too. The matrix s is assumed to be symmetric; only the strictly lower triangular part is referenced. s must be square. The ordering is followed by an elimination tree post-ordering.

*knobs* is an optional one- to three-element input vector, with a default value of [10 1 0] if present or empty. Entries not present are set to their defaults.

- knobs(1) If s is n-by-n, then rows and columns with more than
   max(16,knobs(1)\*sqrt(n)) entries are ignored, and ordered
   last in the output permutation (subject to the cmember constraints).
- knobs (2) If nonzero, aggressive absorption is performed.
- knobs (3) If nonzero, statistics and knobs are printed.

cmember is an optional vector of length n. It defines the constraints on the ordering. If cmember(j) = s, then row/column j is in constraint set c (c must be in the range 1 to n). In the output permutation p, rows/columns in set 1 appear first, followed by all rows/columns in set 2, and so on. cmember = ones(1,n) if not present or empty. csymamd(s,[],1:n) returns 1:n.

p = csymamd(s) is about the same as p = symamd(s). knobs and its default values differ.

stats (4:7) provide information if CCOLAMD was able to continue. The matrix is OK if stats (4) is zero, or 1 if invalid. stats (5) is the rightmost column index that is unsorted or contains duplicate entries, or zero if no such column exists. stats (6) is the last seen duplicate or out-of-order row index in the column index given by stats (5), or zero if no such row index exists. stats (7) is the number of duplicate or out-of-order row indices. stats (8:20) is always zero in the current version of CCOLAMD (reserved for future use).

The authors of the code itself are S. Larimore, T. Davis (Uni of Florida) and S. Rajamanickam in collaboration with J. Bilbert and E. Ng. Supported by the National Science Foundation (DMS-9504974, DMS-9803599, CCR-0203270), and a grant from Sandia National Lab. See <a href="http://www.cise.ufl.edu/research/sparse">http://www.cise.ufl.edu/research/sparse</a> for ccolamd, csymamd, amd, colamd, symamd, and other related orderings.

See also: symamd, ccolamd.

# 22.6.2.5 dmperm

$$p = \text{dmperm } (s)$$
 [Loadable Function]  
 $[p, q, r, s] = \text{dmperm } (s)$  [Loadable Function]

Perform a Deulmage-Mendelsohn permutation on the sparse matrix s. With a single output argument dmperm performs the row permutations p such that s (p,:) has no zero elements on the diagonal.

Called with two or more output arguments, returns the row and column permutations, such that s (p, q) is in block triangular form. The values of r and s define the boundaries of the blocks. If s is square then r == s.

The method used is described in: A. Pothen & C.-J. Fan. Computing the block triangular form of a sparse matrix. ACM Trans. Math. Software, 16(4):303-324, 1990.

See also: colamd, ccolamd.

#### 22.6.2.6 etree

```
p = \text{etree } (s) [Loadable Function]

p = \text{etree } (s, typ) [Loadable Function]

[p, q] = \text{etree } (s, typ) [Loadable Function]
```

Returns the elimination tree for the matrix s. By default s is assumed to be symmetric and the symmetric elimination tree is returned. The argument typ controls whether a symmetric or column elimination tree is returned. Valid values of typ are 'sym' or 'col', for symmetric or column elimination tree respectively

Called with a second argument, etree also returns the postorder permutations on the tree.

# 22.6.2.7 etreeplot

```
etreeplot (tree) [Function File]
etreeplot (tree, node_style, edge_style) [Function File]
Plot the elimination tree of the matrix s or s+s' if s in non-symmetric. The optional
```

Plot the elimination tree of the matrix s or s+s, if s in non-symmetric. The optional parameters  $line\_style$  and  $edge\_style$  define the output style.

See also: treeplot, gplot.

## 22.6.2.8 full

FM = full (SM) [Loadable Function]

returns a full storage matrix from a sparse one

See also: sparse.

# 22.6.2.9 gplot

```
gplot (a, xy)
gplot (a, xy, line_style)
[x, y] = gplot (a, xy)
[Function File]
[Function File]
```

Plot a graph defined by A and xy in the graph theory sense. A is the adjacency matrix of the array to be plotted and xy is an n-by-2 matrix containing the coordinates of the nodes of the graph.

The optional parameter  $line\_style$  defines the output style for the plot. Called with no output arguments the graph is plotted directly. Otherwise, return the coordinates of the plot in x and y.

See also: treeplot, etreeplot, spy.

# 22.6.2.10 issparse

issparse (expr) [Loadable Function]
Return 1 if the value of the expression expr is a sparse matrix.

## 22.6.2.11 luinc

```
[1, u, p, q] = luinc (a, '0') [Loadable Function]
[1, u, p, q] = luinc (a, droptol) [Loadable Function]
[1, u, p, q] = luinc (a, opts) [Loadable Function]
```

Produce the incomplete LU factorization of the sparse matrix a. Two types of incomplete factorization are possible, and the type is determined by the second argument to *luinc*.

Called with a second argument of '0', the zero-level incomplete LU factorization is produced. This creates a factorization of a where the position of the non-zero arguments correspond to the same positions as in the matrix a.

Alternatively, the fill-in of the incomplete LU factorization can be controlled through the variable *droptol* or the structure *opts*. The UMFPACK multifrontal factorization code by Tim A. Davis is used for the incomplete LU factorization, (availability <a href="http://www.cise.ufl.edu/research/sparse/umfpack/">http://www.cise.ufl.edu/research/sparse/umfpack/</a>)

droptol determines the values below which the values in the LU factorization are dropped and replaced by zero. It must be a positive scalar, and any values in the factorization whose absolute value are less than this value are dropped, expect if leaving them increase the sparsity of the matrix. Setting droptol to zero results in a complete LU factorization which is the default.

opts is a structure containing one or more of the fields

droptol The drop tolerance as above. If opts only contains droptol then this is equivalent to using the variable droptol.

Milu A logical variable flagging whether to use the modified incomplete LU factorization. In the case that milu is true, the dropped values are subtract from the diagonal of the matrix U of the factorization. The default is false.

A logical variable that flags whether zero elements on the diagonal of U should be replaced with *droptol* to attempt to avoid singular factors. The default is false.

thresh Defines the pivot threshold in the interval [0,1]. Values outside that range are ignored.

All other fields in opts are ignored. The outputs from luinc are the same as for lu.

See also: sparse, lu, cholinc.

# 22.6.2.12 matrix\_type

Identify the matrix type or mark a matrix as a particular type. This allows rapid for solutions of linear equations involving a to be performed. Called with a single

argument, matrix\_type returns the type of the matrix and caches it for future use. Called with more than one argument, matrix\_type allows the type of the matrix to be defined.

The possible matrix types depend on whether the matrix is full or sparse, and can be one of the following

'unknown' Remove any previously cached matrix type, and mark type as unknown

'full' Mark the matrix as full.

'positive definite'

Full positive definite matrix.

'diagonal' Diagonal Matrix. (Sparse matrices only)

'permuted diagonal'

Permuted Diagonal matrix. The permutation does not need to be specifically indicated, as the structure of the matrix explicitly gives this. (Sparse matrices only)

'upper' Upper triangular. If the optional third argument *perm* is given, the matrix is assumed to be a permuted upper triangular with the permutations defined by the vector *perm*.

'lower' Lower triangular. If the optional third argument *perm* is given, the matrix is assumed to be a permuted lower triangular with the permutations defined by the vector *perm*.

'banded'

'banded positive definite'

Banded matrix with the band size of nl below the diagonal and nu above it. If nl and nu are 1, then the matrix is tridiagonal and treated with specialized code. In addition the matrix can be marked as positive definite (Sparse matrices only)

'singular' The matrix is assumed to be singular and will be treated with a minimum norm solution

Note that the matrix type will be discovered automatically on the first attempt to solve a linear equation involving a. Therefore matrix\_type is only useful to give Octave hints of the matrix type. Incorrectly defining the matrix type will result in incorrect results from solutions of linear equations, and so it is entirely the responsibility of the user to correctly indentify the matrix type.

#### $22.6.2.13 \, \text{nnz}$

scalar = nnz(a)

[Loadable Function]

returns number of non zero elements in a.

See also: sparse.

## 22.6.2.14 nonzeros

nonzeros (s) [Function File]

Returns a vector of the non-zero values of the sparse matrix s.

#### 22.6.2.15 nzmax

scalar = nzmax (SM)

[Loadable Function]

Return the amount of storage allocated to the sparse matrix SM. Note that Octave tends to crop unused memory at the first oppurtunity for sparse objects. There are some cases of user created sparse objects where the value returned by nzmaz will not be the same as nnz, but in general they will give the same result.

See also: sparse, spalloc.

# 22.6.2.16 pcg

- a can be either a square (preferably sparse) matrix or a function handle, inline function or string containing the name of a function which computes a \* x. In principle a should be symmetric and positive definite; if pcg finds a to not be positive definite, you will get a warning message and the flag output parameter will be set.
- b is the right hand side vector.
- tol is the required relative tolerance for the residual error, b a \* x. The iteration stops if norm  $(b a * x) \le tol * norm (b a * x0)$ . If tol is empty or is omitted, the function sets tol = 1e-6 by default.
- maxit is the maximum allowable number of iterations; if [] is supplied for maxit, or pcg has less arguments, a default value equal to 20 is used.
- m is the (left) preconditioning matrix, so that the iteration is (theoretically) equivalent to solving by  $pcg \ P * x = m \setminus b$ , with  $P = m \setminus a$ . Note that a proper choice of the preconditioner may dramatically improve the overall performance of the method. Instead of matrix m, the user may pass a function which returns the results of applying the inverse of m to a vector (usually this is the preferred way of using the preconditioner). If [] is supplied for m, or m is omitted, no preconditioning is applied.
- x0 is the initial guess. If x0 is empty or omitted, the function sets x0 to a zero vector by default.

The arguments which follow x0 are treated as parameters, and passed in a proper way to any of the functions (a or m) which are passed to pcg. See the examples below for further details. The output arguments are

• x is the computed approximation to the solution of a \* x = b.

• flag reports on the convergence. flag = 0 means the solution converged and the tolerance criterion given by tol is satisfied. flag = 1 means that the maxit limit for the iteration count was reached. flag = 3 reports that the (preconditioned) matrix was found not positive definite.

- relres is the ratio of the final residual to its initial value, measured in the Euclidean norm.
- *iter* is the actual number of iterations performed.
- resvec describes the convergence history of the method. resvec (i,1) is the Euclidean norm of the residual, and resvec (i,2) is the preconditioned residual norm, after the (i-1)-th iteration, i = 1,2,...iter+1. The preconditioned residual norm is defined as norm (r) ^ 2 = r' \* (m \ r) where r = b a \* x, see also the description of m. If eigest is not required, only resvec (:,1) is returned.
- eigest returns the estimate for the smallest eigest (1) and largest eigest (2) eigenvalues of the preconditioned matrix  $P = m \setminus a$ . In particular, if no preconditioning is used, the extimates for the extreme eigenvalues of a are returned. eigest (1) is an overestimate and eigest (2) is an underestimate, so that eigest (2) / eigest (1) is a lower bound for cond (P, 2), which nevertheless in the limit should theoretically be equal to the actual value of the condition number. The method which computes eigest works only for symmetric positive definite a and m, and the user is responsible for verifying this assumption.

Let us consider a trivial problem with a diagonal matrix (we exploit the sparsity of A)

```
N = 10;
A = diag([1:N]); A = sparse(A);
b = rand(N,1);

EXAMPLE 1: Simplest use of pcg
x = pcg(A,b)

EXAMPLE 2: pcg with a function which computes a * x
function y = applyA(x)
y = [1:N]'.*x;
endfunction

x = pcg('applyA',b)
```

EXAMPLE 3: Preconditioned iteration, with full diagnostics. The preconditioner (quite strange, because even the original matrix a is trivial) is defined as a function

```
function y = applyM(x)
  K = floor(length(x)-2);
  y = x;
  y(1:K) = x(1:K)./[1:K]';
endfunction

[x, flag, relres, iter, resvec, eigest] = pcg(A,b,[],[],'applyM')
semilogy([1:iter+1], resvec);
```

Example 4: Finally, a preconditioner which depends on a parameter k.

```
function y = applyM(x, varargin)
K = varargin{1};
y = x; y(1:K) = x(1:K)./[1:K]';
endfuntion

[x, flag, relres, iter, resvec, eigest] = ...
    pcg(A,b,[],[],'applyM',[],3)
```

#### References

- [1] C.T.Kelley, 'Iterative methods for linear and nonlinear equations', SIAM, 1995 (the base PCG algorithm)
- [2] Y.Saad, 'Iterative methods for sparse linear systems', PWS 1996 (condition number estimate from PCG) Revised version of this book is available online at http://www-users.cs.umn.edu/~saad/books.html

See also: sparse, pcr.

# 22.6.2.17 pcr

- a can be either a square (preferably sparse) matrix or a function handle, inline function or string containing the name of a function which computes **a** \* **x**. In principle a should be symmetric and non-singular; if **pcr** finds a to be numerically singular, you will get a warning message and the flag output parameter will be set.
- b is the right hand side vector.
- tol is the required relative tolerance for the residual error, b a \* x. The iteration stops if norm  $(b a * x) \le tol * norm (b a * x0)$ . If tol is empty or is omitted, the function sets tol = 1e-6 by default.
- maxit is the maximum allowable number of iterations; if [] is supplied for maxit, or pcr has less arguments, a default value equal to 20 is used.
- m is the (left) preconditioning matrix, so that the iteration is (theoretically) equivalent to solving by  $pcr P * x = m \setminus b$ , with  $P = m \setminus a$ . Note that a proper choice of the preconditioner may dramatically improve the overall performance of the method. Instead of matrix m, the user may pass a function which returns the results of applying the inverse of m to a vector (usually this is the preferred way of using the preconditioner). If [] is supplied for m, or m is omitted, no preconditioning is applied.
- x0 is the initial guess. If x0 is empty or omitted, the function sets x0 to a zero vector by default.

The arguments which follow x0 are treated as parameters, and passed in a proper way to any of the functions (a or m) which are passed to pcr. See the examples below for further details. The output arguments are

- x is the computed approximation to the solution of a \* x = b.
- flag reports on the convergence. flag = 0 means the solution converged and the tolerance criterion given by tol is satisfied. flag = 1 means that the maxit limit for the iteration count was reached. flag = 3 reports t pcr breakdown, see [1] for details.
- relres is the ratio of the final residual to its initial value, measured in the Euclidean norm.
- iter is the actual number of iterations performed.
- resvec describes the convergence history of the method, so that resvec (i) contains the Euclidean norms of the residual after the (i-1)-th iteration, i = 1,2, ..., iter+1.

Let us consider a trivial problem with a diagonal matrix (we exploit the sparsity of A)

```
N = 10;
A = diag([1:N]); A = sparse(A);
b = rand(N,1);

EXAMPLE 1: Simplest use of pcr
    x = pcr(A, b)

EXAMPLE 2: pcr with a function which computes a * x.
    function y = applyA(x)
        y = [1:10]'.*x;
    endfunction

x = pcr('applyA',b)
```

EXAMPLE 3: Preconditioned iteration, with full diagnostics. The preconditioner (quite strange, because even the original matrix a is trivial) is defined as a function

```
function y = applyM(x)
    K = floor(length(x)-2);
    y = x;
    y(1:K) = x(1:K)./[1:K]';
endfunction

[x, flag, relres, iter, resvec] = pcr(A,b,[],[],'applyM')
    semilogy([1:iter+1], resvec);

EXAMPLE 4: Finally, a preconditioner which depends on a parameter k.
```

AMPLE 4: Finally, a preconditioner which depends on a parameter k function y = applyM(x, varargin)

```
K = varargin{1};
y = x; y(1:K) = x(1:K)./[1:K]';
endfunction

[x, flag, relres, iter, resvec] = pcr(A,b,[],[],'applyM',[],3)
```

References

[1] W. Hackbusch, "Iterative Solution of Large Sparse Systems of Equations", section 9.5.4; Springer, 1994

See also: sparse, pcg.

# 22.6.2.18 spalloc

## s = spalloc(r, c, nz)

[Function File]

Returns an empty sparse matrix of size r-by-c. As Octave resizes sparse matrices at the first opportunity, so that no additional space is needed, the argument nz is ignored. This function is provided only for compatiability reasons.

It should be noted that this means that code like

```
k = 5;
nz = r * k;
s = spalloc (r, c, nz)
for j = 1:c
  idx = randperm (r);
  s (:, j) = [zeros(r - k, 1); rand(k, 1)] (idx);
endfor
```

will reallocate memory at each step. It is therefore vitally important that code like this is vectorized as much as possible.

See also: sparse, nzmax.

# 22.6.2.19 sparse

```
sparse_val = sparse (...)
```

[Loadable Function]

SPARSE: create a sparse matrix

sparse can be called in the following ways:

- 1.  $S = \operatorname{sparse}(A)$  where A is a full matrix
- 2. S = sparse(A,1) where A is a full matrix, result is forced back to a full matrix is resulting matrix is sparse
- 3. S = sparse(i,j,s,m,n,nzmax) where

```
i,j are integer index vectors (1 x nnz)
s is the vector of real or complex entries (1 x nnz)
m,n are the scalar dimentions of S
nzmax is ignored (here for compatability with Matlab)
```

if multiple values are specified with the same i,j position, the corresponding values in s will be added

4. The following usages are equivalent to (2) above:

```
S = \text{sparse}(i,j,s,m,n)

S = \text{sparse}(i,j,s,m,n,'\text{summation'})
```

$$S = \text{sparse}(i,j,s,m,n,'\text{sum'})$$

5. S = sparse(i,j,s,m,n,'unique')

same as (2) above, except that rather than adding, if more than two values are specified for the same i,j position, then the last specified value will be kept

- 6.  $S = \operatorname{sparse}(i,j,sv)$  uses  $m = \max(i)$ ,  $n = \max(j)$
- 7.  $S = \operatorname{sparse}(m,n) \operatorname{does sparse}([],[],[],m,n,0)$

sv, and i or j may be scalars, in which case they are expanded to all have the same length

See also: full.

# 22.6.2.20 spatan2

spatan2(y, x)

[Loadable Function]

Compute at an (Y / X) for corresponding sparse matrix elements of Y and X. The result is in range -pi to pi.

# 22.6.2.21 spchol

 $r = \operatorname{spchol}(a)$  [Loadable Function] [r, p] =  $\operatorname{spchol}(a)$  [Loadable Function] [r, p, q] =  $\operatorname{spchol}(a)$  [Loadable Function]

Compute the Cholesky factor, r, of the symmetric positive definite sparse matrix a, where  $R^TR = A$ .

If called with 2 or more outputs p is the 0 when r is positive definite and p is a positive integer otherwise.

If called with 3 outputs then a sparsity preserving row/column permutation is applied to a prior to the factorization. That is r is the factorization of  $\mathbf{a}(q,q)$  such that  $R^T R = QAQ^T$ .

Note that splchol factorizations is faster and use less memory.

See also: spcholiny, spchol2iny, splchol.

# 22.6.2.22 spcholinv

#### spcholinv (a)

[Loadable Function]

Use the Cholesky factorization to compute the inverse of the sparse symmetric positive definite matrix a.

See also: spchol, spchol2inv.

# 22.6.2.23 spchol2inv

## spchol2inv (u)

[Loadable Function]

Invert a sparse symmetric, positive definite square matrix from its Cholesky decomposition, u. Note that u should be an upper-triangular matrix with positive diagonal elements. chol2inv (u) provides inv (u'\*u) but it is much faster than using inv.

See also: spchol, spcholinv.

# 22.6.2.24 spconvert

## x = spconvert(m)

[Function File]

This function converts for a simple sparse matrix format easily produced by other programs into Octave's internal sparse format. The input x is either a 3 or 4 column real matrix, containing the row, column, real and imaginary parts of the elements of the sparse matrix. An element with a zero real and imaginary part can be used to force a particular matrix size.

# 22.6.2.25 spcumprod

# y = spcumprod(x,dim)

[Loadable Function]

Cumulative product of elements along dimension dim. If dim is omitted, it defaults to 1 (column-wise cumulative products).

See also: spcumsum.

# 22.6.2.26 spcumsum

#### y = spcumsum(x, dim)

[Loadable Function]

Cumulative sum of elements along dimension dim. If dim is omitted, it defaults to 1 (column-wise cumulative sums).

See also: spcumprod.

# 22.6.2.27 spdet

## [d, rcond] = spdet(a)

[Loadable Function]

Compute the determinant of sparse matrix a using UMFPACK. Return an estimate of the reciprocal condition number if requested.

#### 22.6.2.28 spdiag

#### spdiag (v, k)

[Loadable Function]

Return a diagonal matrix with the sparse vector v on diagonal k. The second argument is optional. If it is positive, the vector is placed on the k-th super-diagonal. If it is negative, it is placed on the -k-th sub-diagonal. The default value of k is 0, and the vector is placed on the main diagonal. For example,

```
spdiag ([1, 2, 3], 1)
ans =

Compressed Column Sparse (rows=4, cols=4, nnz=3)
  (1 , 2) -> 1
  (2 , 3) -> 2
  (3 , 4) -> 3
```

See also: diag.

# 22.6.2.29 spdiags

```
 [b, c] = spdiags (a)  [function File]  b = spdiags (a, c)  [function File]  b = spdiags (v, c, a)  [function File]  b = spdiags (v, c, m, n)  [function File]
```

A generalization of the function spdiag. Called with a single input argument, the non-zero diagonals c of A are extracted. With two arguments the diagonals to extract are given by the vector c.

The other two forms of spdiags modify the input matrix by replacing the diagonals. They use the columns of v to replace the columns represented by the vector c. If the sparse matrix a is defined then the diagonals of this matrix are replaced. Otherwise a matrix of m by n is created with the diagonals given by v.

Negative values of c representive diagonals below the main diagonal, and positive values of c diagonals above the main diagonal.

For example

```
spdiags (reshape (1:12, 4, 3), [-1 0 1], 5, 4)

⇒ 5 10 0 0

1 6 11 0

0 2 7 12

0 0 3 8

0 0 0 4
```

## 22.6.2.30 speye

```
y = \text{speye } (m) [Function File]

y = \text{speye } (m, n) [Function File]

y = \text{speye } (sz) [Function File]
```

Returns a sparse identity matrix. This is significantly more efficient than sparse (eye (m)) as the full matrix is not constructed.

Called with a single argument a square matrix of size m by m is created. Otherwise a matrix of m by n is created. If called with a single vector argument, this argument is taken to be the size of the matrix to create.

# 22.6.2.31 spfind

```
\begin{array}{ll} \operatorname{spfind} (x) & [\operatorname{Loadable Function}] \\ \operatorname{spfind} (x, n) & [\operatorname{Loadable Function}] \\ \operatorname{spfind} (x, n, \operatorname{direction}) & [\operatorname{Loadable Function}] \\ [i, j, v \operatorname{spfind} (\ldots) & [\operatorname{Loadable Function}] \end{array}
```

A sparse version of the find function. Please see the find for details of its use.

Note that this function is particularly useful for sparse matrices, as it extracts the non-zero elements as vectors, which can then be used to create the original matrix. For example,

```
sz = size(a);
[i, j, v] = spfind (a);
b = sparse(i, j, v, sz(1), sz(2));
```

See also: sparse.

# 22.6.2.32 spfun

```
y = spfun(f,x)
```

[Function File]

Compute f(x) for the non-zero values of x. This results in a sparse matrix with the same structure as x. The function f can be passed as a string, a function handle or an inline function.

# 22.6.2.33 spinv

# [x, rcond] = spinv(a, Q)

[Loadable Function]

Compute the inverse of the sparse square matrix a. Return an estimate of the reciprocal condition number if requested, otherwise warn of an ill-conditioned matrix if the reciprocal condition number is small. This function takes advantage of the sparsity of the matrix to accelerate the calculation of the inverse.

In general x will be a full matrix, and so if possible forming the inverse of a sparse matrix should be avoided. It is significantly more accurate and faster to do  $y = a \setminus b$ , rather than y = spinv (a) \* b.

# 22.6.2.34 spkron

```
spkron (a, b)
```

[Function File]

Form the kronecker product of two sparse matrices. This is defined block by block as

$$x = [a(i, j) b]$$

For example,

```
kron(speye(3),spdiag([1,2,3]))
⇒
Compressed Column Sparse (rows = 9, cols = 9, nnz = 9)

(1, 1) -> 1
(2, 2) -> 2
(3, 3) -> 3
(4, 4) -> 1
(5, 5) -> 2
(6, 6) -> 3
(7, 7) -> 1
(8, 8) -> 2
(9, 9) -> 3
```

# 22.6.2.35 splchol

Compute the Cholesky factor, l, of the symmetric positive definite sparse matrix a, where  $LL^T = A$ .

If called with 2 or more outputs p is the 0 when l is positive definite and l is a positive integer otherwise.

If called with 3 outputs that a sparsity preserving row/column permutation is applied to a prior to the factorization. That is l is the factorization of a(q,q) such that  $LR^T = A(Q,Q)$ .

Note that splchol factorizations is faster and use less memory than spchol. splchol(a) is equivalent to spchol(a).

See also: spcholiny, spchol2iny, splchol.

## 22.6.2.36 splu

| $[1, u] = \mathrm{splu}(a)$            | [Loadable Function] |
|----------------------------------------|---------------------|
| [1, u, P] = splu(a)                    | [Loadable Function] |
| [1, u, P, Q] = splu(a)                 | [Loadable Function] |
| [1, u, P, Q] = splu (, thres)          | [Loadable Function] |
| $[1, u, P] = \operatorname{splu}(, Q)$ | [Loadable Function] |

Compute the LU decomposition of the sparse matrix a, using subroutines from UMF-PACK. The result is returned in a permuted form, according to the optional return values P and Q.

Called with two or three output arguments and a single input argument, splu is a replacement for lu, and therefore the sparsity preserving column permutations Q are not performed. Called with a fourth output argument, the sparsity preserving column transformation Q is returned, such that P \* a \* Q = 1 \* u.

An additional input argument *thres*, that defines the pivoting threshold can be given. Alternatively, the desired sparsity preserving column permutations Q can be passed.

Note that Q is assumed to be fixed if three are fewer than four output arguments. Otherwise, the updated column permutations are returned as the fourth argument.

With two output arguments, returns the permuted forms of the upper and lower triangular matrices, such that a = 1 \* u. With two or three output arguments, if a user-defined Q is given, then u \* Q is returned. The matrix is not required to be square.

See also: sparse, spiny, colamd, symamd.

# 22.6.2.37 spmax

```
spmax (x, y, dim) [Mapping Function]
[w, iw] = spmax (x) [Mapping Function]
```

For a vector argument, return the maximum value. For a matrix argument, return the maximum value from each column, as a row vector, or over the dimension *dim* if defined. For two matrices (or a matrix and scalar), return the pair-wise maximum. Thus,

```
\max (\max (x))
```

returns the largest element of x, and

```
max (2:5, pi) \Rightarrow 3.1416 3.1416 4.0000 5.0000
```

compares each element of the range 2:5 with pi, and returns a row vector of the maximum values.

For complex arguments, the magnitude of the elements are used for comparison.

If called with one input and two output arguments, max also returns the first index of the maximum value(s). Thus,

```
[x, ix] = max ([1, 3, 5, 2, 5])

\Rightarrow x = 5

ix = 3
```

## 22.6.2.38 spmin

```
spmin (x, y, dim) [Mapping Function] [w, iw] = spmin (x) [Mapping Function]
```

For a vector argument, return the minimum value. For a matrix argument, return the minimum value from each column, as a row vector, or over the dimension *dim* if defined. For two matrices (or a matrix and scalar), return the pair-wise minimum. Thus,

```
min (min (x))
```

returns the smallest element of x, and

```
min (2:5, pi) \Rightarrow 2.0000 3.0000 3.1416 3.1416
```

compares each element of the range 2:5 with pi, and returns a row vector of the minimum values.

For complex arguments, the magnitude of the elements are used for comparison.

If called with one input and two output arguments, min also returns the first index of the minimum value(s). Thus,

```
[x, ix] = min ([1, 3, 0, 2, 5])

\Rightarrow x = 0

ix = 3
```

# 22.6.2.39 spones

```
y = spones(x)
```

[Function File]

Replace the non-zero entries of x with ones. This creates a sparse matrix with the same structure as x.

# 22.6.2.40 spparms

```
spparms ()
                                                                  [Loadable Function]
vals = spparms ()
                                                                  [Loadable Function]
[keys, vals] = spparms()
                                                                  [Loadable Function]
val = spparms (key)
                                                                  [Loadable Function]
  spparms (vals)
                                                                  [Loadable Function]
                                                                  [Loadable Function]
  spparms ('defaults')
  spparms ('tight')
                                                                  [Loadable Function]
  spparms (key, val)
                                                                  [Loadable Function]
```

Sets or displays the parameters used by the sparse solvers and factorization functions. The first four calls above get information about the current settings, while the others change the current settings. The parameters are stored as pairs of keys and values, where the values are all floats and the keys are one of the strings

- spumoni Printing level of debugging information of the solvers (default 0)
- ths\_rel Included for compatiability. Bot used. (default 1)
- ths\_abs Included for compatiability. Bot used. (default 1)
- exact\_d Included for compatiability. Bot used. (default 0)
- supernd Included for compatiability. Not used. (default 3)
- rreduce Included for compatiability. Not used. (default 3)
- wh\_frac Inluded for compatiability. Not used. (default 0.5)
- autommd Flag whether the LU/QR and the '\' and '/' operators will automatically use the sparsity preserving mmd functions (default 1)
- autoamd Flag whether the LU and the '\' and '/' operators will automatically use the sparsity preserving amd functions (default 1)
- piv\_tol The pivot tolerance of the UMFPACK solvers (default 0.1)
- bandden ?? (default 0.5)
- umfpack Flag whether the UMFPACK or mmd solvers are used for the LU, '\' and '/' operations (default 1)

The value of individual keys can be set with spparms (key, val). The default values can be restored with the special keyword 'defaults'. The special keyword 'tight' can be used to set the mmd solvers to attempt for a sparser solution at the potential cost of longer running time.

# 22.6.2.41 spprod

# y = spprod(x,dim)

[Loadable Function]

Product of elements along dimension dim. If dim is omitted, it defaults to 1 (columnwise products).

See also: spsum, spsumsq.

# 22.6.2.42 spqr

| r = spqr(a)                             | [Loadable Function] |
|-----------------------------------------|---------------------|
| r = spqr(a,0)                           | [Loadable Function] |
| $[c, r] = \operatorname{spqr}(a,b)$     | [Loadable Function] |
| $[c, r] = \operatorname{spqr}(a, b, 0)$ | [Loadable Function] |

Compute the sparse QR factorization of a, using CSPARSE. As the matrix Q is in general a full matrix, this function returns the Q-less factorization r of a, such that r = chol (a' \* a).

If the final argument is the scalar 0 and the number of rows is larger than the number of columns, then an economy factorization is returned. That is r will have only size (a,1) rows.

If an additional matrix b is supplied, then spqr returns c, where c = q' \* b. This allows the least squares approximation of  $a \setminus b$  to be calculated as

$$[c,r] = \operatorname{spqr} (a,b)$$
$$x = r \setminus c$$

See also: spchol, qr.

## 22.6.2.43 sprand

Generate a random sparse matrix. The size of the matrix will be m by n, with a density of values given by d. d should be between 0 and 1. Values will be uniformly distributed between 0 and 1.

Note: sometimes the actual density may be a bit smaller than d. This is unlikely to happen for large really sparse matrices.

If called with a single matrix argument, a random sparse matrix is generated wherever the matrix S is non-zero.

See also: sprandn.

# 22.6.2.44 sprandn

```
\operatorname{sprandn}(m, n, d) [Function File] \operatorname{sprandn}(s)
```

Generate a random sparse matrix. The size of the matrix will be m by n, with a density of values given by d. d should be between 0 and 1. Values will be normally distributed with mean of zero and variance 1.

Note: sometimes the actual density may be a bit smaller than d. This is unlikely to happen for large really sparse matrices.

If called with a single matrix argument, a random sparse matrix is generated wherever the matrix S is non-zero.

See also: sprand.

# 22.6.2.45 sprandsym

```
\operatorname{sprandsym}(n,d) [Function File] \operatorname{sprandsym}(s) [Function File]
```

Generate a symmetric random sparse matrix. The size of the matrix will be n by n, with a density of values given by d. d should be between 0 and 1. Values will be normally distributed with mean of zero and variance 1.

Note: sometimes the actual density may be a bit smaller than d. This is unlikely to happen for large really sparse matrices.

If called with a single matrix argument, a random sparse matrix is generated wherever the matrix S is non-zero in its lower triangular part.

See also: sprand, sprandn.

# 22.6.2.46 spstats

```
[count, mean, var] = spstats(s) [Function File]
[count, mean, var] = spstats(s, j) [Function File]
```

Return the stats for the non-zero elements of the sparse matrix s. count is the number of non-zeros in each column, mean is the mean of the non-zeros in each column, and var is the variance of the non-zeros in each column.

Called with two input arguments, if s is the data and j is the bin number for the data, compute the stats for each bin. In this case, bins can contain data values of zero, whereas with spstats (s) the zeros may disappear.

# 22.6.2.47 spsum

y = spsum (x,dim) [Loadable Function] Sum of elements along dimension dim. If dim is omitted, it defaults to 1 (column-wise

See also: spprod, spsumsq.

## 22.6.2.48 spsumsq

```
y = spsumsq(x,dim)
```

[Loadable Function]

Sum of squares of elements along dimension dim. If dim is omitted, it defaults to 1 (column-wise sum of squares). This function is equivalent to computing

```
spsum (x .* spconj (x), dim)
```

but it uses less memory and avoids calling spconj if x is real.

See also: spprod, spsum.

# 22.6.2.49 spy

spy(x) [Function File]

Plot the sparsity pattern of the sparse matrix x.

# 22.6.2.50 symamd

```
p = \operatorname{symamd}(s) [Loadable Function]

p = \operatorname{symamd}(s, knobs) [Loadable Function]

[p, stats] = \operatorname{symamd}(s, knobs) [Loadable Function]

[p, stats] = \operatorname{symamd}(s, knobs) [Loadable Function]
```

For a symmetric positive definite matrix s, returns the permutation vector p such that s (p, p) tends to have a sparser Cholesky factor than s. Sometimes SYMAMD works well for symmetric indefinite matrices too. The matrix s is assumed to be symmetric; only the strictly lower triangular part is referenced. s must be square.

knobs is an optional one- to two-element input vector. If s is n-by-n, then rows and columns with more than  $\max(16, knobs(1)*sqrt(n))$  entries are removed prior to ordering, and ordered last in the output permutation p. No rows/columns are removed if knobs(1) < 0. If knobs(2) is nonzero, stats and knobs are printed. The default is  $knobs = [10 \ 0]$ . Note that knobs differs from earlier versions of symamd.

stats is an optional 20-element output vector that provides data about the ordering and the validity of the input matrix s. Ordering statistics are in stats (1:3). stats (1) = stats (2) is the number of dense or empty rows and columns ignored by SYMAMD and stats (3) is the number of garbage collections performed on the internal data structure used by SYMAMD (roughly of size 8.4 \* nnz (tril (s, -1)) + 9 \* n integers).

Octave built-in functions are intended to generate valid sparse matrices, with no duplicate entries, with ascending row indices of the nonzeros in each column, with a non-negative number of entries in each column (!) and so on. If a matrix is invalid, then SYMAMD may or may not be able to continue. If there are duplicate entries (a row index appears two or more times in the same column) or if the row indices in a column are out of order, then SYMAMD can correct these errors by ignoring the duplicate entries and sorting each column of its internal copy of the matrix S (the input matrix S is not repaired, however). If a matrix is invalid in other ways then SYMAMD cannot continue, an error message is printed, and no output arguments (p or stats) are returned. SYMAMD is thus a simple way to check a sparse matrix to see if it's valid.

stats (4:7) provide information if SYMAMD was able to continue. The matrix is OK if stats (4) is zero, or 1 if invalid. stats (5) is the rightmost column index that is unsorted or contains duplicate entries, or zero if no such column exists. stats (6) is the last seen duplicate or out-of-order row index in the column index given by stats (5), or zero if no such row index exists. stats (7) is the number of duplicate or out-of-order row indices. stats (8:20) is always zero in the current version of SYMAMD (reserved for future use).

The ordering is followed by a column elimination tree post-ordering.

The authors of the code itself are Stefan I. Larimore and Timothy A. Davis (davis@cise.ufl.edu), University of Florida. The algorithm was developed in collaboration with John Gilbert, Xerox PARC, and Esmond Ng, Oak Ridge National Laboratory. (see http://www.cise.ufl.edu/research/sparse/colamd)

See also: colperm, colamd.

# 22.6.2.51 symbfact

[count, h, parent, post, r] = symbfact (s, typ, mode) [Loadable Function]

Performs a symbolic factorization analysis on the sparse matrix s. Where

s is a complex or real sparse matrix.

typ Is the type of the factorization and can be one of

sym Factorize s. This is the default.

col Factorize s' \* s.

row Factorize s \* s'.

lo Factorize s'

mode

The default is to return the Cholesky factorization for r, and if mode is 'L', the conjugate transpose of the Cholesky factorization is returned. The conjugate transpose version is faster and uses less memory, but returns the same values for count, h, parent and post outputs.

The output variables are

count The row counts of the Cholesky factorization as determined by typ.

h The height of the elimination tree.

parent The elimination tree itself.

post A sparse boolean matrix whose structure is that of the Cholesky factor-

ization as determined by typ.

# 22.6.2.52 treeplot

treeplot (Tree)
treeplot (Tree, LineStyle, EdgeStyle)

[Function File]

[Function File]

Produces a graph of tree or forest. The first argument is vector of predecessors, optional parameters LineStyle and EdgeStyle define the output style. The complexity of the algorithm is O(n) in terms of is time and memory requirements.

See also: etreeplot, gplot.

# 23 Quadrature

# 23.1 Functions of One Variable

[v, ier, nfun, err] = quad(f, a, b, tol, sing)

[Loadable Function]

Integrate a nonlinear function of one variable using Quadpack. The first argument is the name of the function, the function handle or the inline function to call to compute the value of the integrand. It must have the form

$$y = f(x)$$

where y and x are scalars.

The second and third arguments are limits of integration. Either or both may be infinite.

The optional argument tol is a vector that specifies the desired accuracy of the result. The first element of the vector is the desired absolute tolerance, and the second element is the desired relative tolerance. To choose a relative test only, set the absolute tolerance to zero. To choose an absolute test only, set the relative tolerance to zero.

The optional argument *sing* is a vector of values at which the integrand is known to be singular.

The result of the integration is returned in v and ier contains an integer error code (0 indicates a successful integration). The value of nfun indicates how many function evaluations were required, and err contains an estimate of the error in the solution.

You can use the function quad\_options to set optional parameters for quad.

## quad\_options (opt, val)

[Loadable Function]

When called with two arguments, this function allows you set options parameters for the function quad. Given one argument, quad\_options returns the value of the corresponding option. If no arguments are supplied, the names of all the available options and their current values are displayed.

Options include

"absolute tolerance"

Absolute tolerance; may be zero for pure relative error test.

"relative tolerance"

Nonnegative relative tolerance. If the absolute tolerance is zero, the relative tolerance must be greater than or equal to max (50\*eps, 0.5e-28).

Here is an example of using quad to integrate the function

$$f(x) = x\sin(1/x)\sqrt{|1-x|}$$

from x = 0 to x = 3.

This is a fairly difficult integration (plot the function over the range of integration to see why).

The first step is to define the function:

```
function y = f(x)

y = x .* sin (1 ./ x) .* sqrt (abs (1 - x));

endfunction
```

Note the use of the 'dot' forms of the operators. This is not necessary for the call to quad, but it makes it much easier to generate a set of points for plotting (because it makes it possible to call the function with a vector argument to produce a vector result).

Then we simply call quad:

Although quad returns a nonzero value for *ier*, the result is reasonably accurate (to see why, examine what happens to the result if you move the lower bound to 0.1, then 0.01, then 0.001, etc.).

# 23.2 Orthogonal Collocation

[r, amat, bmat, q] = colloc (n, "left", "right") [Loadable Function] Compute derivative and integral weight matrices for orthogonal collocation using the subroutines given in J. Villadsen and M. L. Michelsen, Solution of Differential Equation Models by Polynomial Approximation.

Here is an example of using colloc to generate weight matrices for solving the second order differential equation  $u' - \alpha u'' = 0$  with the boundary conditions u(0) = 0 and u(1) = 1.

First, we can generate the weight matrices for n points (including the endpoints of the interval), and incorporate the boundary conditions in the right hand side (for a specific value of  $\alpha$ ).

# 24 Differential Equations

Octave has two built-in functions for solving differential equations. Both are based on reliable ODE solvers written in Fortran.

# 24.1 Ordinary Differential Equations

The function lsode can be used to solve ODEs of the form

$$\frac{dx}{dt} = f(x, t)$$

using Hindmarsh's ODE solver LSODE.

[x, istate, msg] lsode (fcn, x\_0, t, t\_crit) [Loadable Function] Solve the set of differential equations

$$\frac{dx}{dt} = f(x, t)$$

with

$$x(t_0) = x_0$$

The solution is returned in the matrix x, with each row corresponding to an element of the vector t. The first element of t should be  $t_0$  and should correspond to the initial state of the system  $x_-0$ , so that the first row of the output is  $x_-0$ .

The first argument, fcn, is a string, or cell array of strings, inline or function handles, that names the function to call to compute the vector of right hand sides for the set of equations. The function must have the form

$$xdot = f(x, t)$$

in which xdot and x are vectors and t is a scalar.

If fcn is a two-element string array, the first element names the function f described above, and the second element names a function to compute the Jacobian of f. The Jacobian function must have the form

$$jac = j(x, t)$$

in which jac is the matrix of partial derivatives

$$J = \frac{\partial f_i}{\partial x_j} = \begin{bmatrix} \frac{\partial f_1}{\partial x_1} & \frac{\partial f_1}{\partial x_2} & \cdots & \frac{\partial f_1}{\partial x_N} \\ \frac{\partial f_2}{\partial x_1} & \frac{\partial f_2}{\partial x_2} & \cdots & \frac{\partial f_2}{\partial x_N} \\ \vdots & \vdots & \ddots & \vdots \\ \frac{\partial f_3}{\partial x_1} & \frac{\partial f_3}{\partial x_2} & \cdots & \frac{\partial f_3}{\partial x_N} \end{bmatrix}$$

The second and third arguments specify the intial state of the system,  $x_0$ , and the initial value of the independent variable  $t_0$ .

The fourth argument is optional, and may be used to specify a set of times that the ODE solver should not integrate past. It is useful for avoiding difficulties with singularities and points where there is a discontinuity in the derivative.

After a successful computation, the value of *istate* will be 2 (consistent with the Fortran version of LSODE).

If the computation is not successful, *istate* will be something other than 2 and msg will contain additional information.

You can use the function lsode\_options to set optional parameters for lsode.

See also: daspk, dassl, dasrt.

#### lsode\_options (opt, val)

[Loadable Function]

When called with two arguments, this function allows you set options parameters for the function lsode. Given one argument, lsode\_options returns the value of the corresponding option. If no arguments are supplied, the names of all the available options and their current values are displayed.

Options include

#### "absolute tolerance"

Absolute tolerance. May be either vector or scalar. If a vector, it must match the dimension of the state vector.

#### "relative tolerance"

Relative tolerance parameter. Unlike the absolute tolerance, this parameter may only be a scalar.

The local error test applied at each integration step is

```
abs (local error in x(i)) <= rtol * abs (y(i)) + atol(i)
```

#### "integration method"

A string specifing the method of integration to use to solve the ODE system. Valid values are

"adams"

"non-stiff"

No Jacobian used (even if it is available).

"bdf"

"stiff"

Use stiff backward differentiation formula (BDF) method. If a function to compute the Jacobian is not supplied, lsode will compute a finite difference approximation of the Jacobian matrix.

#### "initial step size"

The step size to be attempted on the first step (default is determined automatically).

#### "maximum order"

Restrict the maximum order of the solution method. If using the Adams method, this option must be between 1 and 12. Otherwise, it must be between 1 and 5, inclusive.

#### "maximum step size"

Setting the maximum stepsize will avoid passing over very large regions (default is not specified).

"minimum step size"

The minimum absolute step size allowed (default is 0).

"step limit"

Maximum number of steps allowed (default is 100000).

Here is an example of solving a set of three differential equations using lsode. Given the function

endfunction

and the initial condition x0 = [4; 1.1; 4], the set of equations can be integrated using the command

```
t = linspace (0, 500, 1000);
y = lsode ("f", x0, t);
```

If you try this, you will see that the value of the result changes dramatically between t = 0 and 5, and again around t = 305. A more efficient set of output points might be

```
t = [0, logspace (-1, log10(303), 150), \
logspace (log10(304), log10(500), 150)];
```

See Alan C. Hindmarsh, *ODEPACK*, A Systematized Collection of *ODE Solvers*, in Scientific Computing, R. S. Stepleman, editor, (1983) for more information about the inner workings of lsode.

# 24.2 Differential-Algebraic Equations

The function daspk can be used to solve DAEs of the form

$$0 = f(\dot{x}, x, t),$$
  $x(t = 0) = x_0, \dot{x}(t = 0) = \dot{x}_0$ 

using Petzold's DAE solver DASPK.

Solve the set of differential-algebraic equations

$$0 = f(x, \dot{x}, t)$$

with

$$x(t_0) = x_0, \dot{x}(t_0) = \dot{x}_0$$

The solution is returned in the matrices x and xdot, with each row in the result matrices corresponding to one of the elements in the vector t. The first element of t should be  $t_0$  and correspond to the initial state of the system  $x_0$  and its derivative  $xdot_0$ , so that the first row of the output x is  $x_0$  and the first row of the output xdot is  $xdot_0$ .

The first argument, fcn, is a string or a two element cell array of strings, inline or function handle, that names the function, to call to compute the vector of residuals for the set of equations. It must have the form

$$res = f(x, xdot, t)$$

in which x, xdot, and res are vectors, and t is a scalar.

If fcn is a two-element string array, the first element names the function f described above, and the second element names a function to compute the modified Jacobian

$$J = \frac{\partial f}{\partial x} + c \frac{\partial f}{\partial \dot{x}}$$

The modified Jacobian function must have the form

$$jac = j(x, xdot, t, c)$$

The second and third arguments to daspk specify the initial condition of the states and their derivatives, and the fourth argument specifies a vector of output times at which the solution is desired, including the time corresponding to the initial condition.

The set of initial states and derivatives are not strictly required to be consistent. If they are not consistent, you must use the daspk\_options function to provide additional information so that daspk can compute a consistent starting point.

The fifth argument is optional, and may be used to specify a set of times that the DAE solver should not integrate past. It is useful for avoiding difficulties with singularities and points where there is a discontinuity in the derivative.

After a successful computation, the value of *istate* will be greater than zero (consistent with the Fortran version of DASPK).

If the computation is not successful, the value of *istate* will be less than zero and *msg* will contain additional information.

You can use the function daspk\_options to set optional parameters for daspk.

See also: dassl.

#### daspk\_options (opt, val)

[Loadable Function]

When called with two arguments, this function allows you set options parameters for the function daspk. Given one argument, daspk\_options returns the value of the corresponding option. If no arguments are supplied, the names of all the available options and their current values are displayed.

Options include

#### "absolute tolerance"

Absolute tolerance. May be either vector or scalar. If a vector, it must match the dimension of the state vector, and the relative tolerance must also be a vector of the same length.

#### "relative tolerance"

Relative tolerance. May be either vector or scalar. If a vector, it must match the dimension of the state vector, and the absolute tolerance must also be a vector of the same length.

The local error test applied at each integration step is

```
abs (local error in x(i))
  <= rtol(i) * abs (Y(i)) + atol(i)</pre>
```

#### "compute consistent initial condition"

Denoting the differential variables in the state vector by 'Y\_d' and the algebraic variables by 'Y\_a', ddaspk can solve one of two initialization problems:

- 1. Given Y<sub>-</sub>d, calculate Y<sub>-</sub>a and Y'<sub>-</sub>d
- 2. Given Y', calculate Y.

In either case, initial values for the given components are input, and initial guesses for the unknown components must also be provided as input. Set this option to 1 to solve the first problem, or 2 to solve the second (the default default is 0, so you must provide a set of initial conditions that are consistent).

If this option is set to a nonzero value, you must also set the "algebraic variables" option to declare which variables in the problem are algebraic.

#### "use initial condition heuristics"

Set to a nonzero value to use the initial condition heuristics options described below.

#### "initial condition heuristics"

A vector of the following parameters that can be used to control the initial condition calculation.

MXNIT Maximum number of Newton iterations (default is 5).

MXNJ Maximum number of Jacobian evaluations (default is 6).

MXNH Maximum number of values of the artificial stepsize parameter to be tried if the "compute consistent initial condition" option has been set to 1 (default is 5).

Note that the maximum number of Newton iterations allowed in all is MXNIT\*MXNJ\*MXNH if the "compute consistent initial condition" option has been set to 1 and MXNIT\*MXNJ if it is set to 2.

LSOFF Set to a nonzero value to disable the linesearch algorithm (default is 0).

STPTOL Minimum scaled step in linesearch algorithm (default is  $eps^{2}(2/3)$ ).

EPINIT Swing factor in the Newton iteration convergence test. The test is applied to the residual vector, premultiplied by the approximate Jacobian. For convergence, the weighted RMS norm of this vector (scaled by the error weights) must be less than EPINIT\*EPCON, where EPCON = 0.33 is the analogous test constant used in the time steps. The default is EPINIT = 0.01.

#### "print initial condition info"

Set this option to a nonzero value to display detailed information about the initial condition calculation (default is 0).

#### "exclude algebraic variables from error test"

Set to a nonzero value to exclude algebraic variables from the error test. You must also set the "algebraic variables" option to declare which variables in the problem are algebraic (default is 0).

## "algebraic variables"

A vector of the same length as the state vector. A nonzero element indicates that the corresponding element of the state vector is an algebraic variable (i.e., its derivative does not appear explicitly in the equation set.

This option is required by the compute consistent initial condition" and "exclude algebraic variables from error test" options.

#### "enforce inequality constraints"

Set to one of the following values to enforce the inequality constraints specified by the "inequality constraint types" option (default is 0).

- 1. To have constraint checking only in the initial condition calculation.
- 2. To enforce constraint checking during the integration.
- 3. To enforce both options 1 and 2.

#### "inequality constraint types"

A vector of the same length as the state specifying the type of inequality constraint. Each element of the vector corresponds to an element of the state and should be assigned one of the following codes

- -2 Less than zero.
- -1 Less than or equal to zero.
- 0 Not constrained.
- 1 Greater than or equal to zero.
- 2 Greater than zero.

This option only has an effect if the "enforce inequality constraints" option is nonzero.

#### "initial step size"

Differential-algebraic problems may occaisionally suffer from severe scaling difficulties on the first step. If you know a great deal about the scaling of your problem, you can help to alleviate this problem by specifying an initial stepsize (default is computed automatically).

#### "maximum order"

Restrict the maximum order of the solution method. This option must be between 1 and 5, inclusive (default is 5).

#### "maximum step size"

Setting the maximum stepsize will avoid passing over very large regions (default is not specified).

Octave also includes DASSL, an earlier version of *Daspk*, and *dasrt*, which can be used to solve DAEs with constraints (stopping conditions).

[x, xdot, t\_out, istat, msg] = dasrt (
$$fcn[,g]$$
, x\_0, [Loadable Function]  $xdot_0$ , t [, t\_crit])

Solve the set of differential-algebraic equations

$$0 = f(x, \dot{x}, t)$$

with

$$x(t_0) = x_0, \dot{x}(t_0) = \dot{x}_0$$

with functional stopping criteria (root solving).

The solution is returned in the matrices x and xdot, with each row in the result matrices corresponding to one of the elements in the vector  $t_-out$ . The first element of t should be  $t_0$  and correspond to the initial state of the system  $x_-0$  and its derivative  $xdot_-0$ , so that the first row of the output x is  $x_-0$  and the first row of the output xdot is  $xdot_-0$ .

The vector t provides an upper limit on the length of the integration. If the stopping condition is met, the vector t\_out will be shorter than t, and the final element of t\_out will be the point at which the stopping condition was met, and may not correspond to any element of the vector t.

The first argument, fcn, is a string, or cell array of strings or inline or function handles, that names the function to call to compute the vector of residuals for the set of equations. It must have the form

$$res = f(x, xdot, t)$$

in which x, xdot, and res are vectors, and t is a scalar.

If fcn is a two-element string array, or two element cell array, the first element names the function f described above, and the second element names a function to compute the modified Jacobian

$$J = \frac{\partial f}{\partial x} + c \frac{\partial f}{\partial \dot{x}}$$

The modified Jacobian function must have the form

$$jac = j (x, xdot, t, c)$$

The optional second argument names a function that defines the constraint functions whose roots are desired during the integration. This function must have the form

$$g_{out} = g(x, t)$$

and return a vector of the constraint function values. If the value of any of the constraint functions changes sign, DASRT will attempt to stop the integration at the point of the sign change.

If the name of the constraint function is omitted, dasrt solves the same problem as daspk or dassl.

Note that because of numerical errors in the constraint functions due to roundoff and integration error, DASRT may return false roots, or return the same root at two or more nearly equal values of T. If such false roots are suspected, the user should consider smaller error tolerances or higher precision in the evaluation of the constraint functions.

If a root of some constraint function defines the end of the problem, the input to DASRT should nevertheless allow integration to a point slightly past that root, so that DASRT can locate the root by interpolation.

The third and fourth arguments to dasrt specify the initial condition of the states and their derivatives, and the fourth argument specifies a vector of output times at which the solution is desired, including the time corresponding to the initial condition.

The set of initial states and derivatives are not strictly required to be consistent. In practice, however, Dassl is not very good at determining a consistent set for you, so it is best if you ensure that the initial values result in the function evaluating to zero.

The sixth argument is optional, and may be used to specify a set of times that the DAE solver should not integrate past. It is useful for avoiding difficulties with singularities and points where there is a discontinuity in the derivative.

After a successful computation, the value of *istate* will be greater than zero (consistent with the Fortran version of DASSL).

If the computation is not successful, the value of *istate* will be less than zero and *msg* will contain additional information.

You can use the function dasrt\_options to set optional parameters for dasrt.

See also: daspk, dasrt, lsode.

#### dasrt\_options (opt, val)

[Loadable Function]

When called with two arguments, this function allows you set options parameters for the function dasrt. Given one argument, dasrt\_options returns the value of the corresponding option. If no arguments are supplied, the names of all the available options and their current values are displayed.

Options include

#### "absolute tolerance"

Absolute tolerance. May be either vector or scalar. If a vector, it must match the dimension of the state vector, and the relative tolerance must also be a vector of the same length.

#### "relative tolerance"

Relative tolerance. May be either vector or scalar. If a vector, it must match the dimension of the state vector, and the absolute tolerance must also be a vector of the same length.

The local error test applied at each integration step is

abs (local error in x(i)) <= rtol(i) \* abs (Y(i)) + atol(i)

■

#### "initial step size"

Differential-algebraic problems may occaisionally suffer from severe scaling difficulties on the first step. If you know a great deal about the scaling of your problem, you can help to alleviate this problem by specifying an initial stepsize.

#### "maximum order"

Restrict the maximum order of the solution method. This option must be between 1 and 5, inclusive.

#### "maximum step size"

Setting the maximum stepsize will avoid passing over very large regions.

#### "step limit"

Maximum number of integration steps to attempt on a single call to the underlying Fortran code.

See K. E. Brenan, et al., Numerical Solution of Initial-Value Problems in Differential-Algebraic Equations, North-Holland (1989) for more information about the implementation of DASSL.

# 25 Optimization

# 25.1 Linear Programming

# 25.2 Quadratic Programming

# 25.3 Nonlinear Programming

# 25.4 Linear Least Squares

#### [beta, v, r] = gls (y, x, o)

[Function File]

Generalized least squares estimation for the multivariate model y = xb + e with  $\bar{e} = 0$  and  $\text{cov}(\text{vec}(e)) = (s^2)o$ , where y is a  $t \times p$  matrix, x is a  $t \times k$  matrix, b is a  $k \times p$  matrix, e is a  $t \times p$  matrix, and o is a  $t \times p$  matrix.

Each row of y and x is an observation and each column a variable. The return values beta, v, and r are defined as follows.

beta The GLS estimator for b.

v The GLS estimator for  $s^2$ .

r The matrix of GLS residuals, r = y - xbeta.

#### [beta, sigma, r] = ols (y, x)

[Function File]

Ordinary least squares estimation for the multivariate model y = xb + e with  $\bar{e} = 0$ , and cov(vec(e)) = kron (s, I) where y is a  $t \times p$  matrix, x is a  $t \times k$  matrix, b is a  $k \times p$  matrix, and e is a  $t \times p$  matrix.

Each row of y and x is an observation and each column a variable.

The return values beta, sigma, and r are defined as follows.

beta The OLS estimator for b, beta = pinv (x) \* y, where pinv (x) denotes the pseudoinverse of x.

sigma The OLS estimator for the matrix s,

```
sigma = (y-x*beta)'
  * (y-x*beta)
  / (t-rank(x))
```

The matrix of OLS residuals, r = y - x \* beta.

# 26 Statistics

I hope that someday Octave will include more statistics functions. If you would like to help improve Octave in this area, please contact bug@octave.org.

#### 26.1 Basic Statistical Functions

mean (x, dim, opt)

[Function File]

If x is a vector, compute the mean of the elements of x

$$\operatorname{mean}(x) = \bar{x} = \frac{1}{N} \sum_{i=1}^{N} x_i$$

If x is a matrix, compute the mean for each column and return them in a row vector. With the optional argument opt, the kind of mean computed can be selected. The following options are recognized:

"a" Compute the (ordinary) arithmetic mean. This is the default.

"g" Computer the geometric mean.

"h" Compute the harmonic mean.

If the optional argument dim is supplied, work along dimension dim.

Both dim and opt are optional. If both are supplied, either may appear first.

median(x) [Function File]

If x is a vector, compute the median value of the elements of x.

$$\operatorname{median}(x) = \begin{cases} x(\lceil N/2 \rceil), & N \text{ odd}; \\ (x(N/2) + x(N/2 + 1))/2, & N \text{ even}. \end{cases}$$

If x is a matrix, compute the median value for each column and return them in a row vector.

See also: std, mean.

$$\operatorname{std}(x)$$
 [Function File]  $\operatorname{std}(x, \operatorname{opt})$  [Function File]  $\operatorname{std}(x, \operatorname{opt}, \operatorname{dim})$  [Function File]

If x is a vector, compute the standard deviation of the elements of x.

$$\operatorname{std}(x) = \sigma(x) = \sqrt{\frac{\sum_{i=1}^{N} (x_i - \bar{x})}{N - 1}}$$

If x is a matrix, compute the standard deviation for each column and return them in a row vector.

The argument opt determines the type of normalization to use. Valid values are

0: normalizes with N-1, provides the square root of best unbiased estimator of the variance [default]

1: normalizes with N, this provides the square root of the second moment around the mean

The third argument dim determines the dimension along which the standard deviation is calculated.

See also: mean, median.

cov(x, y) [Function File]

If each row of x and y is an observation and each column is a variable, the (i, j)-th entry of cov(x, y) is the covariance between the i-th variable in x and the j-th variable in y. If called with one argument, compute cov(x, x).

corrcoef (x, y) [Function File]

If each row of x and y is an observation and each column is a variable, the (i, j)-th entry of corrcoef (x, y) is the correlation between the i-th variable in x and the j-th variable in y. If called with one argument, compute corrcoef (x, x).

kurtosis (x, dim) [Function File]

If x is a vector of length N, return the kurtosis

kurtosis
$$(x) = \frac{1}{N\sigma(x)^4} \sum_{i=1}^{N} (x_i - \bar{x})^4 - 3$$

of x. If x is a matrix, return the kurtosis over the first non-singleton dimension. The optional argument dim can be given to force the kurtosis to be given over that dimension.

mahalanobis (x, y) [Function File]

Return the Mahalanobis' D-square distance between the multivariate samples x and y, which must have the same number of components (columns), but may have a different number of observations (rows).

skewness (x, dim) [Function File]

If x is a vector of length n, return the skewness

skewness
$$(x) = \frac{1}{N\sigma(x)^3} \sum_{i=1}^{N} (x_i - \bar{x})^3$$

of x. If x is a matrix, return the skewness along the first non-singleton dimension of the matrix. If the optional dim argument is given, operate along this dimension.

values (x) [Function File]

Return the different values in a column vector, arranged in ascending order.

var (x) [Function File]

For vector arguments, return the (real) variance of the values. For matrix arguments, return a row vector containing the variance for each column.

The argument opt determines the type of normalization to use. Valid values are

0: Normalizes with N-1, provides the best unbiased estimator of the variance [default].

1: Normalizes with N, this provides the second moment around the mean.

The third argument dim determines the dimension along which the variance is calculated.

$$[t, l_x] = table(x)$$
 [Function File]  
 $[t, l_x, l_y] = table(x, y)$  [Function File]

Create a contingency table t from data vectors. The l vectors are the corresponding levels.

Currently, only 1- and 2-dimensional tables are supported.

#### studentize (x, dim)

[Function File]

If x is a vector, subtract its mean and divide by its standard deviation.

If x is a matrix, do the above along the first non-singleton dimension. If the optional argument dim is given then operate along this dimension.

statistics (x) [Function File]

If x is a matrix, return a matrix with the minimum, first quartile, median, third quartile, maximum, mean, standard deviation, skewness and kurtosis of the columns of x as its rows.

If x is a vector, treat it as a column vector.

# spearman(x, y) [Function File]

Compute Spearman's rank correlation coefficient *rho* for each of the variables specified by the input arguments.

For matrices, each row is an observation and each column a variable; vectors are always observations and may be row or column vectors.

spearman (x) is equivalent to spearman (x, x).

For two data vectors x and y, Spearman's rho is the correlation of the ranks of x and y.

If x and y are drawn from independent distributions, rho has zero mean and variance 1 / (n - 1), and is asymptotically normally distributed.

#### $\operatorname{run\_count}(x, n)$ [Function File]

Count the upward runs along the first non-singleton dimension of x of length 1, 2, ..., n-1 and greater than or equal to n. If the optional argument dim is given operate along this dimension

ranks (x, dim) [Function File]

If x is a vector, return the (column) vector of ranks of x adjusted for ties.

If x is a matrix, do the above for along the first non-singleton dimension. If the optional argument dim is given, operate along this dimension.

range (x) [Function File] range (x, dim) [Function File]

If x is a vector, return the range, i.e., the difference between the maximum and the minimum, of the input data.

If x is a matrix, do the above for each column of x.

If the optional argument dim is supplied, work along dimension dim.

If F is the CDF of the distribution dist with parameters params and G its inverse, and x a sample vector of length n, the QQ-plot graphs ordinate s(i) = i-th largest element of x versus abscissa q(if) = G((i - 0.5)/n).

If the sample comes from F except for a transformation of location and scale, the pairs will approximately follow a straight line.

The default for dist is the standard normal distribution. The optional argument params contains a list of parameters of dist. For example, for a quantile plot of the uniform distribution on [2,4] and x, use

If no output arguments are given, the data are plotted directly.

probit (p) [Function File]

For each component of p, return the probit (the quantile of the standard normal distribution) of p.

If F is the CDF of the distribution dist with parameters params and x a sample vector of length n, the PP-plot graphs ordinate y(i) = F (i-th largest element of x) versus abscissa p(i) = (i - 0.5)/n. If the sample comes from F, the pairs will approximately follow a straight line.

The default for dist is the standard normal distribution. The optional argument params contains a list of parameters of dist. For example, for a probability plot of the uniform distribution on [2,4] and x, use

If no output arguments are given, the data are plotted directly.

#### moment (x, p, opt, dim)

[Function File]

If x is a vector, compute the p-th moment of x.

If x is a matrix, return the row vector containing the p-th moment of each column.

With the optional string opt, the kind of moment to be computed can be specified. If opt contains "c" or "a", central and/or absolute moments are returned. For example,

computes the third central absolute moment of x.

If the optional argument dim is supplied, work along dimension dim.

meansq 
$$(x)$$
  
meansq  $(x, dim)$ 

[Function File]

[Function File]

For vector arguments, return the mean square of the values. For matrix arguments, return a row vector containing the mean square of each column. With the optional dim argument, returns the mean squared of the values along this dimension.

logit (p) [Function File]

For each component of p, return the logit  $\log (p / (1-p))$  of p.

kendall (x, y) [Function File]

Compute Kendall's tau for each of the variables specified by the input arguments.

For matrices, each row is an observation and each column a variable; vectors are always observations and may be row or column vectors.

kendall (x) is equivalent to kendall (x, x).

For two data vectors x, y of common length n, Kendall's tau is the correlation of the signs of all rank differences of x and y; i.e., if both x and y have distinct entries, then

$$\tau = \frac{1}{n(n-1)} \sum_{i,j} \operatorname{sign}(q_i - q_j) \operatorname{sign}(r_i - r_j)$$

in which the  $q_i$  and  $r_i$  are the ranks of x and y, respectively.

If x and y are drawn from independent distributions, Kendall's tau is asymptotically normal with mean 0 and variance (2 \* (2n+5)) / (9 \* n \* (n-1)).

iqr(x, dim) [Function File]

If x is a vector, return the interquartile range, i.e., the difference between the upper and lower quartile, of the input data.

If x is a matrix, do the above for first non singleton dimension of x. If the option dim argument is given, then operate along this dimension.

cut (x, breaks) [Function File]

Create categorical data out of numerical or continuous data by cutting into intervals. If *breaks* is a scalar, the data is cut into that many equal-width intervals. If *breaks* is a vector of break points, the category has length (*breaks*) - 1 groups.

The returned value is a vector of the same size as x telling which group each point in x belongs to. Groups are labelled from 1 to the number of groups; points outside the range of breaks are labelled by NaN.

cor (x, y) [Function File]

The (i, j)-th entry of cor (x, y) is the correlation between the *i*-th variable in x and the *j*-th variable in y.

For matrices, each row is an observation and each column a variable; vectors are always observations and may be row or column vectors.

cor (x) is equivalent to cor (x, x).

cloglog (x) [Function File]

Return the complementary log-log function of x, defined as

$$- \log (- \log (x))$$

center (x) [Function File] center (x, dim) [Function File]

If x is a vector, subtract its mean. If x is a matrix, do the above for each column. If the optional argument dim is given, perform the above operation along this dimension

#### 26.2 Tests

# [pval, f, $df_b$ , $df_w$ ] = anova (y, g) [Function File]

Perform a one-way analysis of variance (ANOVA). The goal is to test whether the population means of data taken from k different groups are all equal.

Data may be given in a single vector y with groups specified by a corresponding vector of group labels g (e.g., numbers from 1 to k). This is the general form which does not impose any restriction on the number of data in each group or the group labels.

If y is a matrix and g is omitted, each column of y is treated as a group. This form is only appropriate for balanced ANOVA in which the numbers of samples from each group are all equal.

Under the null of constant means, the statistic f follows an F distribution with  $df_-b$  and  $df_-w$  degrees of freedom.

The p-value (1 minus the CDF of this distribution at f) is returned in pval.

If no output argument is given, the standard one-way ANOVA table is printed.

[pval, chisq, df] = bartlett\_test 
$$(x1, ...)$$
 [Function File]

Perform a Bartlett test for the homogeneity of variances in the data vectors x1, x2, ..., xk, where k > 1.

Under the null of equal variances, the test statistic chisq approximately follows a chi-square distribution with df degrees of freedom.

The p-value (1 minus the CDF of this distribution at chisq) is returned in pval.

If no output argument is given, the p-value is displayed.

[pval, chisq, df] = chisquare\_test\_homogeneity (x, y, c) [Function File] Given two samples x and y, perform a chisquare test for homogeneity of the null hypothesis that x and y come from the same distribution, based on the partition induced by the (strictly increasing) entries of c.

For large samples, the test statistic *chisq* approximately follows a chisquare distribution with df = length(c) degrees of freedom.

The p-value (1 minus the CDF of this distribution at *chisq*) is returned in *pval*.

If no output argument is given, the p-value is displayed.

[pval, chisq, df] = chisquare\_test\_independence (x) [Function File] Perform a chi-square test for indepence based on the contingency table x. Under the null hypothesis of independence, chisq approximately has a chi-square distribution with df degrees of freedom.

The p-value (1 minus the CDF of this distribution at chisq) of the test is returned in pval.

If no output argument is given, the p-value is displayed.

#### cor\_test (x, y, alt, method)

[Function File]

Test whether two samples x and y come from uncorrelated populations.

The optional argument string alt describes the alternative hypothesis, and can be "!=" or "<>" (non-zero), ">" (greater than 0), or "<" (less than 0). The default is the two-sided case.

The optional argument string *method* specifies on which correlation coefficient the test should be based. If *method* is "pearson" (default), the (usual) Pearson's product moment correlation coefficient is used. In this case, the data should come from a bivariate normal distribution. Otherwise, the other two methods offer nonparametric alternatives. If *method* is "kendall", then Kendall's rank correlation tau is used. If *method* is "spearman", then Spearman's rank correlation rho is used. Only the first character is necessary.

The output is a structure with the following elements:

pval The p-value of the test.

stat The value of the test statistic.

dist The distribution of the test statistic.

params The parameters of the null distribution of the test statistic.

alternative

The alternative hypothesis.

method The method used for testing.

If no output argument is given, the p-value is displayed.

Perform an F test for the null hypothesis rr \* b = r in a classical normal regression model y = X \* b + e.

Under the null, the test statistic f follows an F distribution with df-num and df-den degrees of freedom.

The p-value (1 minus the CDF of this distribution at f) is returned in pval.

If not given explicitly, r = 0.

If no output argument is given, the p-value is displayed.

#### [pval, tsq] = hotelling\_test (x, m)

[Function File]

For a sample x from a multivariate normal distribution with unknown mean and covariance matrix, test the null hypothesis that mean (x) == m.

Hotelling's T<sup>2</sup> is returned in tsq. Under the null,  $(n-p)T^2/(p(n-1))$  has an F distribution with p and n-p degrees of freedom, where n and p are the numbers of samples and variables, respectively.

The p-value of the test is returned in pval.

If no output argument is given, the p-value of the test is displayed.

#### [pval, tsq] = hotelling\_test\_2 (x, y)

[Function File]

For two samples x from multivariate normal distributions with the same number of variables (columns), unknown means and unknown equal covariance matrices, test the null hypothesis mean (x) == mean (y).

Hotelling's two-sample T<sup>2</sup> is returned in tsq. Under the null,

$$(n_x+n_y-p-1) T^2 / (p(n_x+n_y-2))$$

has an F distribution with p and  $n_x + n_y - p - 1$  degrees of freedom, where  $n_x$  and  $n_y$  are the sample sizes and p is the number of variables.

The p-value of the test is returned in pval.

If no output argument is given, the p-value of the test is displayed.

# [pval, ks] = kolmogorov\_smirnov\_test (x, dist, params, alt) [Function File]

Perform a Kolmogorov-Smirnov test of the null hypothesis that the sample x comes from the (continuous) distribution dist. I.e., if F and G are the CDFs corresponding to the sample and dist, respectively, then the null is that F == G.

The optional argument params contains a list of parameters of dist. For example, to test whether a sample x comes from a uniform distribution on [2,4], use

With the optional argument string alt, the alternative of interest can be selected. If alt is "!=" or "<>", the null is tested against the two-sided alternative F != G. In this case, the test statistic ks follows a two-sided Kolmogorov-Smirnov distribution. If alt is ">", the one-sided alternative F > G is considered. Similarly for "<", the one-sided

alternative F > G is considered. In this case, the test statistic ks has a one-sided Kolmogorov-Smirnov distribution. The default is the two-sided case.

The p-value of the test is returned in *pval*.

If no output argument is given, the p-value is displayed.

# [pval, ks, d] = kolmogorov\_smirnov\_test\_2 (x, y, alt) [Function File] Perform a 2-sample Kolmogorov-Smirnov test of the null hypothesis that the samples x and y come from the same (continuous) distribution. I.e., if F and G are the CDFs corresponding to the x and y samples, respectively, then the null is that F == G.

With the optional argument string alt, the alternative of interest can be selected. If alt is "!=" or "<>", the null is tested against the two-sided alternative F!= G. In this case, the test statistic ks follows a two-sided Kolmogorov-Smirnov distribution. If alt is ">", the one-sided alternative F > G is considered. Similarly for "<", the one-sided alternative F < G is considered. In this case, the test statistic ks has a one-sided Kolmogorov-Smirnov distribution. The default is the two-sided case.

The p-value of the test is returned in *pval*.

The third returned value, d, is the test statistic, the maximum vertical distance between the two cumulative distribution functions.

If no output argument is given, the p-value is displayed.

# [pval, k, df] = kruskal\_wallis\_test (x1, ...) [Function File] Perform a Kruskal-Wallis one-factor "analysis of variance".

Suppose a variable is observed for k > 1 different groups, and let  $x1, \ldots, xk$  be the corresponding data vectors.

Under the null hypothesis that the ranks in the pooled sample are not affected by the group memberships, the test statistic k is approximately chi-square with df = k - 1 degrees of freedom.

The p-value (1 minus the CDF of this distribution at k) is returned in pval.

If no output argument is given, the p-value is displayed.

## manova (y, g) [Function File]

Perform a one-way multivariate analysis of variance (MANOVA). The goal is to test whether the p-dimensional population means of data taken from k different groups are all equal. All data are assumed drawn independently from p-dimensional normal distributions with the same covariance matrix.

The data matrix is given by y. As usual, rows are observations and columns are variables. The vector g specifies the corresponding group labels (e.g., numbers from 1 to k).

The LR test statistic (Wilks' Lambda) and approximate p-values are computed and displayed.

#### [pval, chisq, df] = $mcnemar_test(x)$

[Function File]

For a square contingency table x of data cross-classified on the row and column variables, McNemar's test can be used for testing the null hypothesis of symmetry of the classification probabilities.

Under the null, chisq is approximately distributed as chisquare with df degrees of freedom.

The p-value (1 minus the CDF of this distribution at *chisq*) is returned in *pval*.

If no output argument is given, the p-value of the test is displayed.

#### [pval, z] = prop\_test\_2 (x1, n1, x2, n2, alt)

[Function File]

If x1 and x1 are the counts of successes and trials in one sample, and x2 and x2 and x2 those in a second one, test the null hypothesis that the success probabilities x1 and x2 are the same. Under the null, the test statistic x2 approximately follows a standard normal distribution.

With the optional argument string alt, the alternative of interest can be selected. If alt is "!=" or "<>", the null is tested against the two-sided alternative p1 != p2. If alt is ">", the one-sided alternative p1 > p2 is used. Similarly for "<", the one-sided alternative p1 < p2 is used. The default is the two-sided case.

The p-value of the test is returned in pval.

If no output argument is given, the p-value of the test is displayed.

#### $[pval, chisq] = run\_test(x)$

[Function File]

Perform a chi-square test with 6 degrees of freedom based on the upward runs in the columns of x. Can be used to test whether x contains independent data.

The p-value of the test is returned in pval.

If no output argument is given, the p-value is displayed.

#### [pval, b, n] = $sign_test(x, y, alt)$

[Function File]

For two matched-pair samples x and y, perform a sign test of the null hypothesis PROB (x > y) == PROB (x < y) == 1/2. Under the null, the test statistic b roughly follows a binomial distribution with parameters n = sum (x != y) and p = 1/2.

With the optional argument alt, the alternative of interest can be selected. If alt is "!=" or "<>", the null hypothesis is tested against the two-sided alternative PROB (x < y) != 1/2. If alt is ">", the one-sided alternative PROB (x > y) > 1/2 ("x is stochastically greater than y") is considered. Similarly for "<", the one-sided alternative PROB (x > y) < 1/2 ("x is stochastically less than y") is considered. The default is the two-sided case.

The p-value of the test is returned in pval.

If no output argument is given, the p-value of the test is displayed.

#### [pval, t, df] = t\_test (x, m, alt)

[Function File]

For a sample x from a normal distribution with unknown mean and variance, perform a t-test of the null hypothesis mean (x) == m. Under the null, the test statistic t follows a Student distribution with df = length(x) - 1 degrees of freedom.

With the optional argument string alt, the alternative of interest can be selected. If alt is "!=" or "<>", the null is tested against the two-sided alternative mean (x)!= m. If alt is ">", the one-sided alternative mean (x) > m is considered. Similarly for "<", the one-sided alternative mean (x) < m is considered, The default is the two-sided case.

The p-value of the test is returned in *pval*.

If no output argument is given, the p-value of the test is displayed.

#### $[pval, t, df] = t_test_2(x, y, alt)$

[Function File]

For two samples x and y from normal distributions with unknown means and unknown equal variances, perform a two-sample t-test of the null hypothesis of equal means. Under the null, the test statistic t follows a Student distribution with df degrees of freedom.

With the optional argument string alt, the alternative of interest can be selected. If alt is "!=" or "<>", the null is tested against the two-sided alternative mean (x)!= mean (y). If alt is ">", the one-sided alternative mean (x) > mean (y) is used. Similarly for "<", the one-sided alternative mean (x) < mean (y) is used. The default is the two-sided case.

The p-value of the test is returned in pval.

If no output argument is given, the p-value of the test is displayed.

#### [pval, t, df] = t\_test\_regression (y, x, rr, r, alt)

[Function File]

Perform an t test for the null hypothesis rr \* b = r in a classical normal regression model y = x \* b + e. Under the null, the test statistic t follows a t distribution with df degrees of freedom.

If r is omitted, a value of 0 is assumed.

With the optional argument string alt, the alternative of interest can be selected. If alt is "!=" or "<>", the null is tested against the two-sided alternative rr \* b != r. If alt is ">", the one-sided alternative rr \* b > r is used. Similarly for "<", the one-sided alternative rr \* b < r is used. The default is the two-sided case.

The p-value of the test is returned in pval.

If no output argument is given, the p-value of the test is displayed.

#### $[pval, z] = u_test(x, y, alt)$

[Function File]

For two samples x and y, perform a Mann-Whitney U-test of the null hypothesis PROB (x > y) == 1/2 == PROB (x < y). Under the null, the test statistic z approximately follows a standard normal distribution. Note that this test is equivalent to the Wilcoxon rank-sum test.

With the optional argument string alt, the alternative of interest can be selected. If alt is "!=" or "<>", the null is tested against the two-sided alternative PROB (x > y) != 1/2. If alt is ">", the one-sided alternative PROB (x > y) > 1/2 is considered. Similarly for "<", the one-sided alternative PROB (x > y) < 1/2 is considered, The default is the two-sided case.

The p-value of the test is returned in pval.

If no output argument is given, the p-value of the test is displayed.

#### [pval, f, df\_num, df\_den] = var\_test (x, y, alt)

[Function File]

For two samples x and y from normal distributions with unknown means and unknown variances, perform an F-test of the null hypothesis of equal variances. Under the null, the test statistic f follows an F-distribution with df\_num and df\_den degrees of freedom.

With the optional argument string alt, the alternative of interest can be selected. If alt is "!=" or "<>", the null is tested against the two-sided alternative var (x)!= var (y). If alt is ">", the one-sided alternative var (x) > var (y) is used. Similarly for "<", the one-sided alternative var (x) > var (y) is used. The default is the two-sided case.

The p-value of the test is returned in pval.

If no output argument is given, the p-value of the test is displayed.

#### [pval, t, df] = welch\_test (x, y, alt)

[Function File]

For two samples x and y from normal distributions with unknown means and unknown and not necessarily equal variances, perform a Welch test of the null hypothesis of equal means. Under the null, the test statistic t approximately follows a Student distribution with df degrees of freedom.

With the optional argument string alt, the alternative of interest can be selected. If alt is "!=" or "<>", the null is tested against the two-sided alternative mean (x)!= m. If alt is ">", the one-sided alternative mean(x) > m is considered. Similarly for "<", the one-sided alternative mean(x) < m is considered. The default is the two-sided case.

The p-value of the test is returned in pval.

If no output argument is given, the p-value of the test is displayed.

#### $[pval, z] = wilcoxon\_test(x, y, alt)$

[Function File]

For two matched-pair sample vectors x and y, perform a Wilcoxon signed-rank test of the null hypothesis PROB (x > y) == 1/2. Under the null, the test statistic z approximately follows a standard normal distribution.

With the optional argument string alt, the alternative of interest can be selected. If alt is "!=" or "<>", the null is tested against the two-sided alternative PROB (x > y) != 1/2. If alt is ">", the one-sided alternative PROB (x > y) > 1/2 is considered. Similarly for "<", the one-sided alternative PROB (x > y) < 1/2 is considered. The default is the two-sided case.

The p-value of the test is returned in *pval*.

If no output argument is given, the p-value of the test is displayed.

#### $[pval, z] = z_{test}(x, m, v, alt)$

[Function File]

Perform a Z-test of the null hypothesis mean (x) == m for a sample x from a normal distribution with unknown mean and known variance v. Under the null, the test statistic z follows a standard normal distribution.

With the optional argument string alt, the alternative of interest can be selected. If alt is "!=" or "<>", the null is tested against the two-sided alternative mean (x)!= m.

If alt is ">", the one-sided alternative mean (x) > m is considered. Similarly for "<", the one-sided alternative mean (x) < m is considered. The default is the two-sided case.

The p-value of the test is returned in pval.

If no output argument is given, the p-value of the test is displayed along with some information.

[pval, z] = 
$$z_{test_2}(x, y, v_x, v_y, alt)$$
 [Function File]

For two samples x and y from normal distributions with unknown means and known variances  $v_-x$  and  $v_-y$ , perform a Z-test of the hypothesis of equal means. Under the null, the test statistic z follows a standard normal distribution.

With the optional argument string alt, the alternative of interest can be selected. If alt is "!=" or "<>", the null is tested against the two-sided alternative mean (x)!= mean (y). If alt is ">", the one-sided alternative mean (x) > mean (y) is used. Similarly for "<", the one-sided alternative mean (x) < mean (y) is used. The default is the two-sided case.

The p-value of the test is returned in *pval*.

If no output argument is given, the p-value of the test is displayed along with some information.

#### 26.3 Models

[theta, beta, dev, d1, d21, p] = logistic\_regression (y, Functio File] x, print, theta, beta)

Perform ordinal logistic regression.

Suppose y takes values in k ordered categories, and let  $gamma_i(x)$  be the cumulative probability that y falls in one of the first i categories given the covariate x. Then

fits the model

```
logit (gamma_i (x)) = theta_i - beta' * x, i = 1, ..., k-1
```

The number of ordinal categories, k, is taken to be the number of distinct values of round (y). If k equals 2, y is binary and the model is ordinary logistic regression. The matrix x is assumed to have full column rank.

Given y only, theta = logistic\_regression (y) fits the model with baseline logit odds only.

The full form is

in which all output arguments and all input arguments except y are optional.

Stting print to 1 requests summary information about the fitted model to be displayed. Setting print to 2 requests information about convergence at each iteration. Other values request no information to be displayed. The input arguments theta and beta give initial estimates for theta and beta.

The returned value dev holds minus twice the log-likelihood.

The returned values dl and d2l are the vector of first and the matrix of second derivatives of the log-likelihood with respect to theta and beta.

p holds estimates for the conditional distribution of y given x.

#### 26.4 Distributions

#### betacdf (x, a, b)

[Function File]

For each element of x, returns the CDF at x of the beta distribution with parameters a and b, i.e., PROB (beta  $(a, b) \le x$ ).

#### betainv (x, a, b)

[Function File]

For each component of x, compute the quantile (the inverse of the CDF) at x of the Beta distribution with parameters a and b.

#### betapdf (x, a, b)

[Function File]

For each element of x, returns the PDF at x of the beta distribution with parameters a and b.

#### betarnd (a, b, r, c)betarnd (a, b, sz)

[Function File]

[Function File]

Return an r by c or size (sz) matrix of random samples from the Beta distribution with parameters a and b. Both a and b must be scalar or of size r by c.

If r and c are omitted, the size of the result matrix is the common size of a and b.

#### binocdf (x, n, p)

[Function File]

For each element of x, compute the CDF at x of the binomial distribution with parameters n and p.

#### binoinv (x, n, p)

[Function File]

For each element of x, compute the quantile at x of the binomial distribution with parameters n and p.

#### binopdf (x, n, p)

[Function File]

For each element of x, compute the probability density function (PDF) at x of the binomial distribution with parameters n and p.

#### binornd (n, p, r, c)binornd (n, p, sz)

[Function File]

[Function File]

Return an r by c or a size (sz) matrix of random samples from the binomial distribution with parameters n and p. Both n and p must be scalar or of size r by c

If r and c are omitted, the size of the result matrix is the common size of n and p.

#### cauchy\_cdf (x, lambda, sigma)

[Function File]

For each element of x, compute the cumulative distribution function (CDF) at x of the Cauchy distribution with location parameter lambda and scale parameter sigma. Default values are lambda = 0, sigma = 1.

#### cauchy\_inv (x, lambda, sigma)

[Function File]

For each element of x, compute the quantile (the inverse of the CDF) at x of the Cauchy distribution with location parameter lambda and scale parameter sigma. Default values are lambda = 0, sigma = 1.

#### cauchy\_pdf (x, lambda, sigma)

[Function File]

For each element of x, compute the probability density function (PDF) at x of the Cauchy distribution with location parameter lambda and scale parameter sigma > 0. Default values are lambda = 0, sigma = 1.

# cauchy\_rnd (lambda, sigma, r, c) cauchy\_rnd (lambda, sigma, sz)

[Function File]

[Function File]

Return an r by c or a size (sz) matrix of random samples from the Cauchy distribution with parameters lambda and sigma which must both be scalar or of size r by c.

If r and c are omitted, the size of the result matrix is the common size of lambda and sigma.

#### chi2cdf(x, n)

[Function File]

For each element of x, compute the cumulative distribution function (CDF) at x of the chisquare distribution with n degrees of freedom.

#### chi2inv (x, n)

[Function File]

For each element of x, compute the quantile (the inverse of the CDF) at x of the chisquare distribution with n degrees of freedom.

#### chisquare\_pdf (x, n)

[Function File]

For each element of x, compute the probability density function (PDF) at x of the chisquare distribution with n degrees of freedom.

# chi2rnd (n, r, c)

[Function File]

chi2rnd (n, sz)

[Function File]

Return an r by c or a size (sz) matrix of random samples from the chisquare distribution with n degrees of freedom. n must be a scalar or of size r by c.

If r and c are omitted, the size of the result matrix is the size of n.

#### $discrete\_cdf(x, v, p)$

[Function File]

For each element of x, compute the cumulative distribution function (CDF) at x of a univariate discrete distribution which assumes the values in v with probabilities p.

#### $discrete_inv(x, v, p)$

[Function File]

For each component of x, compute the quantile (the inverse of the CDF) at x of the univariate distribution which assumes the values in v with probabilities p.

#### $discrete_pdf(x, v, p)$

[Function File]

For each element of x, compute the probability density function (pDF) at x of a univariate discrete distribution which assumes the values in v with probabilities p.

```
discrete_rnd (n, v, p)
discrete_rnd (v, p, r, c)
discrete_rnd (v, p, sz)
```

[Function File]

[Function File]

[Function File]

Generate a row vector containing a random sample of size n from the univariate distribution which assumes the values in v with probabilities p. n must be a scalar.

If r and c are given create a matrix with r rows and c columns. Or if sz is a vector, create a matrix of size sz.

#### empirical\_cdf (x, data)

[Function File]

For each element of x, compute the cumulative distribution function (CDF) at x of the empirical distribution obtained from the univariate sample data.

#### empirical\_inv (x, data)

[Function File]

For each element of x, compute the quantile (the inverse of the CDF) at x of the empirical distribution obtained from the univariate sample data.

#### empirical\_pdf (x, data)

[Function File]

For each element of x, compute the probability density function (PDF) at x of the empirical distribution obtained from the univariate sample data.

```
empirical_rnd (n, data)
empirical_rnd (data, r, c)
empirical_rnd (data, sz)
```

[Function File]

[Function File]

[Function File]

Generate a bootstrap sample of size n from the empirical distribution obtained from the univariate sample data.

If r and c are given create a matrix with r rows and c columns. Or if sz is a vector, create a matrix of size sz.

#### expcdf(x, lambda)

[Function File]

For each element of x, compute the cumulative distribution function (CDF) at x of the exponential distribution with parameter lambda.

The arguments can be of common size or scalar.

#### expinv (x, lambda)

[Function File]

For each element of x, compute the quantile (the inverse of the CDF) at x of the exponential distribution with parameter lambda.

#### exppdf (x, lambda)

[Function File]

For each element of x, compute the probability density function (PDF) of the exponential distribution with parameter *lambda*.

# exprnd (lambda, r, c)

[Function File]

exprnd (lambda, sz)

[Function File]

Return an r by c matrix of random samples from the exponential distribution with parameter lambda, which must be a scalar or of size r by c. Or if sz is a vector, create a matrix of size sz.

If r and c are omitted, the size of the result matrix is the size of lambda.

fcdf(x, m, n)

[Function File]

For each element of x, compute the CDF at x of the F distribution with m and n degrees of freedom, i.e., PROB (F  $(m, n) \le x$ ).

finv (x, m, n)

[Function File]

For each component of x, compute the quantile (the inverse of the CDF) at x of the F distribution with parameters m and n.

fpdf(x, m, n)

[Function File]

For each element of x, compute the probability density function (PDF) at x of the F distribution with m and n degrees of freedom.

frnd (m, n, r, c)

[Function File]

frnd (m, n, sz)

[Function File]

Return an r by c matrix of random samples from the F distribution with m and n degrees of freedom. Both m and n must be scalar or of size r by c. If sz is a vector the random samples are in a matrix of size sz.

If r and c are omitted, the size of the result matrix is the common size of m and n.

#### gamcdf(x, a, b)

[Function File]

For each element of x, compute the cumulative distribution function (CDF) at x of the Gamma distribution with parameters a and b.

See also: gamma, gammaln, gammainc, gampdf, gaminv, gamrnd.

#### gaminv (x, a, b)

[Function File]

For each component of x, compute the quantile (the inverse of the CDF) at x of the Gamma distribution with parameters a and b.

See also: gamma, gammaln, gammainc, gampdf, gamcdf, gamrnd.

#### gampdf(x, a, b)

[Function File]

For each element of x, return the probability density function (PDF) at x of the Gamma distribution with parameters a and b.

See also: gamma, gammain, gammain, gamcdf, gamin, gamrnd.

gamrnd (a, b, r, c)gamrnd (a, b, sz) [Function File]

[Function File]

Return an r by c or a size (sz) matrix of random samples from the Gamma distribution with parameters a and b. Both a and b must be scalar or of size r by c

If r and c are omitted, the size of the result matrix is the common size of a and b.

See also: gamma, gammaln, gammainc, gampdf, gamcdf, gaminv.

geocdf(x, p)

[Function File]

For each element of x, compute the CDF at x of the geometric distribution with parameter p.

geoinv (x, p)

[Function File]

For each element of x, compute the quantile at x of the geometric distribution with parameter p.

geopdf(x, p)

[Function File]

For each element of x, compute the probability density function (PDF) at x of the geometric distribution with parameter p.

geornd (p, r, c)
geornd (p, sz)

[Function File]

[Function File]

Return an r by c matrix of random samples from the geometric distribution with parameter p, which must be a scalar or of size r by c.

If r and c are given create a matrix with r rows and c columns. Or if sz is a vector, create a matrix of size sz.

hygecdf (x, m, t, n)

[Function File]

Compute the cumulative distribution function (CDF) at x of the hypergeometric distribution with parameters m, t, and n. This is the probability of obtaining not more than x marked items when randomly drawing a sample of size n without replacement from a population of total size t containing m marked items.

The parameters m, t, and n must positive integers with m and n not greater than t.

hygeinv (x, m, t, n)

[Function File]

For each element of x, compute the quantile at x of the hypergeometric distribution with parameters m, t, and n.

The parameters m, t, and n must positive integers with m and n not greater than t.

hygepdf (x, m, t, n)

[Function File]

Compute the probability density function (PDF) at x of the hypergeometric distribution with parameters m, t, and n. This is the probability of obtaining x marked items when randomly drawing a sample of size n without replacement from a population of total size t containing m marked items.

The arguments must be of common size or scalar.

hygernd (m, t, n, r, c)

[Function File]

hygernd (m, t, n, sz)

[Function File]

Return an r by c matrix of random samples from the hypergeometric distribution with parameters m, t, and n.

The parameters m, t, and n must positive integers with m and n not greater than t.

#### kolmogorov\_smirnov\_cdf (x, tol)

[Function File]

Return the CDF at x of the Kolmogorov-Smirnov distribution,

$$Q(x) = sum_{k=-\infty}^{\infty} (-1)^k exp(-2k^2x^2)$$

for x > 0.

The optional parameter tol specifies the precision up to which the series should be evaluated; the default is tol = eps.

 $laplace\_cdf(x)$ 

[Function File]

For each element of x, compute the cumulative distribution function (CDF) at x of the Laplace distribution.

 $laplace_inv(x)$ 

[Function File]

For each element of x, compute the quantile (the inverse of the CDF) at x of the Laplace distribution.

 $laplace_pdf(x)$ 

[Function File]

For each element of x, compute the probability density function (PDF) at x of the Laplace distribution.

laplace\_rnd (r, c)

[Function File]

laplace\_rnd (sz);

[Function File]

Return an r by c matrix of random numbers from the Laplace distribution. Or if sz is a vector, create a matrix of sz.

 $logistic\_cdf(x)$ 

[Function File]

For each component of x, compute the CDF at x of the logistic distribution.

 $logistic_inv(x)$ 

[Function File]

For each component of x, compute the quantile (the inverse of the CDF) at x of the logistic distribution.

 $logistic_pdf(x)$ 

[Function File]

For each component of x, compute the PDF at x of the logistic distribution.

 $logistic\_rnd(r, c)$ 

[Function File]

logistic\_rnd (sz)

[Function File]

Return an r by c matrix of random numbers from the logistic distribution. Or if sz is a vector, create a matrix of sz.

#### logncdf (x, mu, sigma)

[Function File]

For each element of x, compute the cumulative distribution function (CDF) at x of the lognormal distribution with parameters mu and sigma. If a random variable follows this distribution, its logarithm is normally distributed with mean mu and standard deviation sigma.

Default values are mu = 1, sigma = 1.

#### logninv (x, mu, sigma)

[Function File]

For each element of x, compute the quantile (the inverse of the CDF) at x of the lognormal distribution with parameters mu and sigma. If a random variable follows this distribution, its logarithm is normally distributed with mean log(mu) and variance sigma.

Default values are mu = 1, sigma = 1.

#### lognpdf (x, mu, sigma)

[Function File]

For each element of x, compute the probability density function (PDF) at x of the lognormal distribution with parameters mu and sigma. If a random variable follows this distribution, its logarithm is normally distributed with mean mu and standard deviation sigma.

Default values are mu = 1, sigma = 1.

# $\verb|lognrnd| (mu, sigma, r, c)$

[Function File]

lognrnd (mu. sigma, sz)

[Function File]

Return an r by c matrix of random samples from the lognormal distribution with parameters mu and sigma. Both mu and sigma must be scalar or of size r by c. Or if sz is a vector, create a matrix of size sz.

If r and c are omitted, the size of the result matrix is the common size of mu and sigma.

#### normcdf(x, m, v)

[Function File]

For each element of x, compute the cumulative distribution function (CDF) at x of the normal distribution with mean m and variance v.

Default values are m = 0, v = 1.

#### norminv (x, m, v)

[Function File]

For each element of x, compute the quantile (the inverse of the CDF) at x of the normal distribution with mean m and variance v.

Default values are m=0, v=1.

#### normpdf (x, m, v)

[Function File]

For each element of x, compute the probability density function (PDF) at x of the normal distribution with mean m and variance v.

Default values are m = 0, v = 1.

normrnd (m, v, r, c)normrnd (m, v, sz) [Function File]

[Function File]

Return an r by c or size (sz) matrix of random samples from the normal distribution with parameters m and v. Both m and v must be scalar or of size r by c.

If r and c are omitted, the size of the result matrix is the common size of m and v.

#### $pascal\_cdf(x, n, p)$

[Function File]

For each element of x, compute the CDF at x of the Pascal (negative binomial) distribution with parameters n and p.

The number of failures in a Bernoulli experiment with success probability p before the n-th success follows this distribution.

#### $pascal_inv(x, n, p)$

[Function File]

For each element of x, compute the quantile at x of the Pascal (negative binomial) distribution with parameters n and p.

The number of failures in a Bernoulli experiment with success probability p before the n-th success follows this distribution.

#### $pascal_pdf(x, n, p)$

[Function File]

For each element of x, compute the probability density function (PDF) at x of the Pascal (negative binomial) distribution with parameters n and p.

The number of failures in a Bernoulli experiment with success probability p before the n-th success follows this distribution.

#### pascal\_rnd (n, p, r, c)pascal\_rnd (n, p, sz)

[Function File]

[Function File]

Return an r by c matrix of random samples from the Pascal (negative binomial) distribution with parameters n and p. Both n and p must be scalar or of size r by c.

If r and c are omitted, the size of the result matrix is the common size of n and p. Or if sz is a vector, create a matrix of size sz.

#### poisscdf (x, lambda)

[Function File]

For each element of x, compute the cumulative distribution function (CDF) at x of the Poisson distribution with parameter lambda.

#### poissinv (x, lambda)

[Function File]

For each component of x, compute the quantile (the inverse of the CDF) at x of the Poisson distribution with parameter lambda.

#### poisspdf (x, lambda)

[Function File]

For each element of x, compute the probability density function (PDF) at x of the poisson distribution with parameter lambda.

#### poissrnd (lambda, r, c)

[Function File]

Return an r by c matrix of random samples from the Poisson distribution with parameter lambda, which must be a scalar or of size r by c.

If r and c are omitted, the size of the result matrix is the size of lambda.

#### $stdnormal\_cdf(x)$

[Function File]

For each component of x, compute the CDF of the standard normal distribution at x.

#### $stdnormal_inv(x)$

[Function File]

For each component of x, compute compute the quantile (the inverse of the CDF) at x of the standard normal distribution.

#### $stdnormal_pdf(x)$

[Function File]

For each element of x, compute the probability density function (PDF) of the standard normal distribution at x.

# stdnormal\_rnd (r, c)

[Function File]

stdnormal\_rnd (sz)

[Function File]

Return an r by c or size (sz) matrix of random numbers from the standard normal distribution.

tcdf(x, n)

[Function File]

For each element of x, compute the CDF at x of the t (Student) distribution with n degrees of freedom, i.e., PROB  $(t(n) \le x)$ .

tinv (x, n)

[Function File]

For each component of x, compute the quantile (the inverse of the CDF) at x of the t (Student) distribution with parameter n.

tpdf(x, n)

[Function File]

For each element of x, compute the probability density function (PDF) at x of the t (Student) distribution with n degrees of freedom.

#### trnd(n, r, c)

[Function File]

trnd(n, sz)

[Function File]

Return an r by c matrix of random samples from the t (Student) distribution with n degrees of freedom. n must be a scalar or of size r by c. Or if sz is a vector create a matrix of size sz.

If r and c are omitted, the size of the result matrix is the size of n.

#### unifcdf (x, a, b)

[Function File]

Return the CDF at x of the uniform distribution on [a, b], i.e., PROB (uniform  $(a, b) \le x$ ).

Default values are a = 0, b = 1.

#### unifinv (x, a, b)

[Function File]

For each element of x, compute the quantile (the inverse of the CDF) at x of the uniform distribution on [a, b].

Default values are a = 0, b = 1.

#### unifpdf (x, a, b)

[Function File]

For each element of x, compute the PDF at x of the uniform distribution on [a, b]. Default values are a = 0, b = 1.

#### unifrnd (a, b, r, c)unifrnd (a, b, sz)

[Function File]

[Function File]

Return an r by c or a size (sz) matrix of random samples from the uniform distribution on [a, b]. Both a and b must be scalar or of size r by c.

If r and c are omitted, the size of the result matrix is the common size of a and b.

#### weibcdf (x, scale, shape)

[Function File]

Compute the cumulative distribution function (CDF) at x of the Weibull distribution with shape parameter scale and scale parameter shape, which is

1 - 
$$\exp(-(x/\text{shape})^{\text{scale}})$$
  
for  $x \ge 0$ .

#### weibinv (x, scale, shape)

[Function File]

Compute the quantile (the inverse of the CDF) at x of the Weibull distribution with shape parameter scale and scale parameter shape.

#### weibpdf (x, scale, shape)

[Function File]

Compute the probability density function (PDF) at x of the Weibull distribution with shape parameter scale and scale parameter shape which is given by

scale \* shape^(-scale) \* x^(scale-1) \* exp(-(x/shape)^scale) for 
$$x > 0$$
.

#### weibull\_rnd (shape, scale, r, c) weibull\_rnd (shape, scale, sz)

[Function File]

[Function File]

Return an r by c matrix of random samples from the Weibull distribution with parameters scale and shape which must be scalar or of size r by c. Or if sz is a vector return a matrix of size sz.

If r and c are omitted, the size of the result matrix is the common size of alpha and sigma.

#### wienrnd (t, d, n)

[Function File]

Return a simulated realization of the d-dimensional Wiener Process on the interval [0, t]. If d is omitted, d = 1 is used. The first column of the return matrix contains time, the remaining columns contain the Wiener process.

The optional parameter n gives the number of summands used for simulating the process over an interval of length 1. If n is omitted, n = 1000 is used.

# 27 Financial Functions

# fv(r, n, p, 1, method)

[Function File]

Return the future value at the end of period n of an investment which consists of n payments of p in each period, assuming an interest rate r.

The optional argument *l* may be used to specify an additional lump-sum payment.

The optional argument *method* may be used of specify whether the payments are made at the end ("e", default) or at the beginning ("b") of each period.

Note that the rate r is specified as a fraction (i.e., 0.05, not 5 percent).

fvl(r, n, 1)

[Function File]

Return the future value at the end of n periods of an initial lump sum investment l, given a per-period interest rate r.

Note that the rate r is specified as a fraction (i.e., 0.05, not 5 percent).

irr(p, i)

[Function File]

Return the internal rate of return of a series of payments p from an initial investment i (i.e., the solution of npv (r, p) = i. If the second argument is omitted, a value of 0 is used.

See also: npv, pv, rate.

# nper (r, p, a, 1, method)

[Function File]

Return the number of regular payments of p necessary to amortize a loan of amount a and interest r.

The optional argument l may be used to specify an additional lump-sum payment of l made at the end of the amortization time.

The optional argument *method* may be used to specify whether payments are made at the end ("e", default) or at the beginning ("b") of each period.

Note that the rate r is specified as a fraction (i.e., 0.05, not 5 percent).

See also: pv, pmt, rate, npv.

# npv(r, p, i)

[Function File]

Returns the net present value of a series of irregular (i.e., not necessarily identical) payments p which occur at the ends of n consecutive periods. r specifies the one-period interest rates and can either be a scalar (constant rates) or a vector of the same length as p.

The optional argument i may be used to specify an initial investment.

Note that the rate r is specified as a fraction (i.e., 0.05, not 5 percent).

See also: irr, pv.

# pmt(r, n, a, l, method)

[Function File]

Return the amount of periodic payment necessary to amortize a loan of amount a with interest rate r in n periods.

The optional argument *l* may be used to specify a terminal lump-sum payment.

The optional argument method may be used to specify whether payments are made at the end ("e", default) or at the beginning ("b") of each period.

See also: pv, nper, rate.

# pv(r, n, p, 1, method)

[Function File]

Returns the present value of an investment that will pay off p for n consecutive periods, assuming an interest r.

The optional argument l may be used to specify an additional lump-sum payment made at the end of n periods.

The optional argument *method* may be used to specify whether payments are made at the end ("e", default) or at the beginning ("b") of each period.

Note that the rate r is specified as a fraction (i.e., 0.05, not 5 percent).

See also: pmt, nper, rate, npv.

# pvl(r, n, p)

[Function File]

Return the present value of an investment that will pay off p in one lump sum at the end of n periods, given the interest rate r.

Note that the rate r is specified as a fraction (i.e., 0.05, not 5 percent).

# rate (n, p, v, 1, method)

[Function File]

Return the rate of return on an investment of present value v which pays p in n consecutive periods.

The optional argument l may be used to specify an additional lump-sum payment made at the end of n periods.

The optional string argument *method* may be used to specify whether payments are made at the end ("e", default) or at the beginning ("b") of each period.

See also: pv, pmt, nper, npv.

# vol(x, m, n)

[Function File]

Return the volatility of each column of the input matrix x. The number of data sets per period is given by m (e.g. the number of data per year if you want to compute the volatility per year). The optional parameter n gives the number of past periods used for computation, if it is omitted, a value of 1 is used. If t is the number of rows of x, vol returns the volatility from n\*m to t.

Chapter 28: Sets 279

# 28 Sets

Octave has a limited set of functions for managing sets of data, where a set is defined as a collection unique elements.

create\_set (x)

[Function File]

Return a row vector containing the unique values in x, sorted in ascending order. For example,

create\_set ([ 1, 2; 3, 4; 4, 2 ]) 
$$\Rightarrow$$
 [ 1, 2, 3, 4 ]

See also: union, intersection, complement.

union (x, y)

[Function File]

Return the set of elements that are in either of the sets x and y. For example,

See also: create\_set, intersection, complement.

intersection (x, y)

[Function File]

This function has been deprecated. Use intersect instead.

complement (x, y)

[Function File]

Return the elements of set y that are not in set x. For example,

```
complement ([ 1, 2, 3 ], [ 2, 3, 5 ]) \Rightarrow 5
```

See also: create\_set, union, intersection.

# 29 Polynomial Manipulations

In Octave, a polynomial is represented by its coefficients (arranged in descending order). For example, a vector of length N + 1 corresponds to the following polynomial of order N

$$p(x) = c_1 x^N + \dots + c_N x + c_{N+1}.$$

compan(c) [Function File]

Compute the companion matrix corresponding to polynomial coefficient vector c.

The companion matrix is

$$A = \begin{bmatrix} -c_2/c_1 & -c_3/c_1 & \cdots & -c_N/c_1 & -c_{N+1}/c_1 \\ 1 & 0 & \cdots & 0 & 0 \\ 0 & 1 & \cdots & 0 & 0 \\ \vdots & \vdots & \ddots & \vdots & \vdots \\ 0 & 0 & \cdots & 1 & 0 \end{bmatrix}.$$

The eigenvalues of the companion matrix are equal to the roots of the polynomial.

See also: poly, roots, residue, conv, deconv, polyval, polyderiv, polyinteg.

conv (a, b) [Function File]

Convolve two vectors.

y = conv (a, b) returns a vector of length equal to length (a) + length (b) - 1. If a and b are polynomial coefficient vectors, conv returns the coefficients of the product polynomial.

See also: deconv, poly, roots, residue, polyval, polyderiv, polyinteg.

deconv (y, a) [Function File]

Deconvolve two vectors.

[b, r] = deconv (y, a) solves for b and r such that y = conv(a, b) + r.

If y and a are polynomial coefficient vectors, b will contain the coefficients of the polynomial quotient and r will be a remander polynomial of lowest order.

See also: conv, poly, roots, residue, polyval, polyderiv, polyinteg.

poly (a) [Function File]

If a is a square N-by-N matrix, poly (a) is the row vector of the coefficients of  $\det(z * eye(N) - a)$ , the characteristic polynomial of a. If x is a vector, poly (x) is a vector of coefficients of the polynomial whose roots are the elements of x.

Return the coefficients of the derivative of the polynomial whose coefficients are given by vector c. If a pair of polynomials is given b and a, the derivative of the product is returned in q, or the quotient numerator in q and the quotient denominator in r.

See also: poly, polyinteg, polyreduce, roots, conv, deconv, residue, filter, polygcd, polyval, polyvalm.

$$[p, s] = polyfit(x, y, n)$$
 [Function File]

Return the coefficients of a polynomial p(x) of degree n that minimizes

$$\sum_{i=1}^{N} (p(x_i) - y_i)^2$$

to best fit the data in the least squares sense.

The polynomial coefficients are returned in a row vector.

If two output arguments are requested, the second is a structure containing the following fields:

R The Cholesky factor of the Vandermonde matrix used to compute the polynomial coefficients.

X The Vandermonde matrix used to compute the polynomial coefficients.

df The degrees of freedom.

norm The norm of the residuals.

yf The values of the polynomial for each value of x.

# polyinteg (c) [Function File]

Return the coefficients of the integral of the polynomial whose coefficients are represented by the vector c.

The constant of integration is set to zero.

See also: poly, polyderiv, polyreduce, roots, conv, deconv, residue, filter, polyval, and polyvalm.

## polyreduce (c) [Function File]

Reduces a polynomial coefficient vector to a minimum number of terms by stripping off any leading zeros.

See also: poly, roots, conv, deconv, residue, filter, polyval, polyvalm, polyderiv, polyinteg.

polyval(c, x) [Function File]

Evaluate a polynomial.

polyval (c, x) will evaluate the polynomial at the specified value of x.

If x is a vector or matrix, the polynomial is evaluated at each of the elements of x.

See also: polyvalm, poly, roots, conv, deconv, residue, filter, polyderiv, polyinteg.

$$polyvalm(c, x)$$
 [Function File]

Evaluate a polynomial in the matrix sense.

polyvalm(c, x) will evaluate the polynomial in the matrix sense, i.e. matrix multiplication is used instead of element by element multiplication as is used in polyval.

The argument x must be a square matrix.

See also: polyval, poly, roots, conv, deconv, residue, filter, polyderiv, and polyinteg.

If b and a are vectors of polynomial coefficients, then residue calculates the partial fraction expansion corresponding to the ratio of the two polynomials.

The function **residue** returns r, p, k, and e, where the vector r contains the residue terms, p contains the pole values, k contains the coefficients of a direct polynomial term (if it exists) and e is a vector containing the powers of the denominators in the partial fraction terms.

Assuming b and a represent polynomials P(s) and Q(s) we have:

$$\frac{P(s)}{Q(s)} = \sum_{m=1}^{M} \frac{r_m}{(s - p_m)_m^e} + \sum_{i=1}^{N} k_i s^{N-i}.$$

where M is the number of poles (the length of the r, p, and e vectors) and N is the length of the k vector.

The argument tol is optional, and if not specified, a default value of 0.001 is assumed. The tolerance value is used to determine whether poles with small imaginary components are declared real. It is also used to determine if two poles are distinct. If the ratio of the imaginary part of a pole to the real part is less than tol, the imaginary part is discarded. If two poles are farther apart than tol they are distinct. For example,

b = [1, 1, 1];  
a = [1, -5, 8, -4];  
[r, p, k, e] = residue (b, a);  

$$\Rightarrow$$
 r = [-2, 7, 3]  
 $\Rightarrow$  p = [2, 2, 1]  
 $\Rightarrow$  k = [](0x0)  
 $\Rightarrow$  e = [1, 2, 1]

which implies the following partial fraction expansion

$$\frac{s^2 + s + 1}{s^3 - 5s^2 + 8s - 4} = \frac{-2}{s - 2} + \frac{7}{(s - 2)^2} + \frac{3}{s - 1}$$

See also: poly, roots, conv, deconv, polyval, polyderiv, and polyinteg.

roots (v) [Function File]

For a vector v with N components, return the roots of the polynomial

$$v_1 z^{N-1} + \dots + v_{N-1} z + v_N$$
.

polyout 
$$(c, x)$$
 [Function File]

Write formatted polynomial

$$c(x) = c_1 x^n + \ldots + c_n x + c_{n+1}$$

and return it as a string or write it to the screen (if nargout is zero). x defaults to the string "s".

See also: polyval, polyvalm, poly, roots, conv, deconv, residue, filter, polyderiv, and polyinteg.

# 30 Control Theory

The Octave Control Systems Toolbox (OCST) was initially developed by Dr. A. Scottedward Hodel a.s.hodel@eng.auburn.edu with the assistance of his students

- R. Bruce Tenison btenison@dibbs.net,
- David C. Clem,
- John E. Ingram John. Ingram@sea.siemans.com, and
- Kristi McGowan.

This development was supported in part by NASA's Marshall Space Flight Center as part of an in-house CACSD environment. Additional important contributions were made by Dr. Kai Mueller mueller@ifr.ing.tu-bs.de and Jose Daniel Munoz Frias (place.m).

An on-line menu-driven tutorial is available via DEMOcontrol; beginning OCST users should start with this program.

DEMOcontrol [Function File]

Octave Control Systems Toolbox demo/tutorial program. The demo allows the user to select among several categories of OCST function:

octave:1> DEMOcontrol
O C T A V E C O N T R O L S Y S T E M S T O O L B O X
Octave Controls System Toolbox Demo

- [ 1] System representation
- [ 2] Block diagram manipulations
- [ 3] Frequency response functions
- [ 4] State space analysis functions
- [ 5] Root locus functions
- [ 6] LQG/H2/Hinfinity functions
- [ 7] End

Command examples are interactively run for users to observe the use of OCST functions.

See also: Demo Programs: bddemo.m, frdemo.m, analdemo.m, moddmeo.m, rldemo.m.

# 30.1 System Data Structure

The OCST stores all dynamic systems in a single data structure format that can represent continuous systems, discrete-systems, and mixed (hybrid) systems in state-space form, and can also represent purely continuous/discrete systems in either transfer function or pole-zero form. In order to provide more flexibility in treatment of discrete/hybrid systems, the OCST also keeps a record of which system outputs are sampled.

Octave structures are accessed with a syntax much like that used by the C programming language. For consistency in use of the data structure used in the OCST, it is recommended that the system structure access m-files be used (see Section 30.2 [sysinterface], page 287).

Some elements of the data structure are absent depending on the internal system representation(s) used. More than one system representation can be used for SISO systems; the OCST m-files ensure that all representations used are consistent with one another.

sysrepdemo [Function File]

Tutorial for the use of the system data structure functions.

# 30.1.1 Variables common to all OCST system formats

The data structure elements (and variable types) common to all system representations are listed below; examples of the initialization and use of the system data structures are given in subsequent sections and in the online demo DEMOcontrol.

n

nz The respective number of continuous and discrete states in the system (scalar)

inname

outname list of name(s) of the system input, output signal(s). (list of strings)

sys System status vector. (vector)

This vector indicates both what representation was used to initialize the system data structure (called the primary system type) and which other representations are currently up-to-date with the primary system type (see Section 30.2.5 [structaccess], page 293).

The value of the first element of the vector indicates the primary system type.

- o for tf form (initialized with tf2sys or fir2sys)
- for zp form (initialized with zp2sys)
- for ss form (initialized with ss2sys)

The next three elements are boolean flags that indicate whether tf, zp, or ss, respectively, are "up to date" (whether it is safe to use the variables associated with these representations). These flags are changed when calls are made to the sysupdate command.

tsam Discrete time sampling period (nonnegative scalar). tsam is set to 0 for continuous time systems.

yd Discrete-time output list (vector)

indicates which outputs are discrete time (i.e., produced by D/A converters) and which are continuous time. yd(ii) = 0 if output ii is continuous, = 1 if discrete.

The remaining variables of the system data structure are only present if the corresponding entry of the sys vector is true (=1).

# 30.1.2 tf format variables

num numerator coefficients (vector)den denominator coefficients (vector)

# 30.1.3 zp format variables

zer system zeros (vector)

pol system poles (vector)

k leading coefficient (scalar)

# 30.1.4 ss format variables

a b

 $\frac{c}{d}$ 

The usual state-space matrices. If a system has both continuous and discrete states, they are sorted so that continuous states come first, then discrete states **Note** some functions (e.g., bode, hinfsyn) will not accept systems with both discrete and continuous states/outputs

stname names of system states (list of strings)

# 30.2 System Construction and Interface Functions

Construction and manipulations of the OCST system data structure (see Section 30.1 [sysstruct], page 285) requires attention to many details in order to ensure that data structure contents remain consistent. Users are strongly encouraged to use the system interface functions in this section. Functions for the formatted display in of system data structures are given in Section 30.3 [sysdisp], page 298.

# 30.2.1 Finite impulse response system interface functions

fir2sys (num, tsam, inname, outname)

[Function File]

construct a system data structure from FIR description

#### Inputs

num

vector of coefficients  $[c_0, c_1, \ldots, c_n]$  of the SISO FIR transfer function

$$C(z) = c_0 + c_1 z^{-1} + c_2 z^{-2} + \ldots + c_n z^{-n}$$

tsam sampling time (default: 1)

inname name of input signal; may be a string or a list with a single entry.

outname name of output signal; may be a string or a list with a single entry.

# Output

SYS

system data structure

#### Example

```
octave:1> sys = fir2sys([1 -1 2 4],0.342,\
> "A/D input","filter output");
octave:2> sysout(sys)
Input(s)
```

```
1: A/D input
           Output(s):
                    1: filter output (discrete)
           Sampling interval: 0.342
           transfer function form:
           1*z^3 - 1*z^2 + 2*z^1 + 4
           1*z^3 + 0*z^2 + 0*z^1 + 0
[c, tsam, input, output] = sys2fir (sys)
                                                                         [Function File]
     Extract FIR data from system data structure; see fir2sys for parameter descriptions.
     See also: fir2sys.
30.2.2 State space system interface functions
ss (a, b, c, d, tsam, n, nz, stname, inname, outname, outlist)
                                                                         [Function File]
     Create system structure from state-space data. May be continous, discrete, or mixed
     (sampled data)
     Inputs
                 usual state space matrices.
                 default: d = \text{zero matrix}
     tsam
                 sampling rate. Default: tsam = 0 (continuous system)
                 number of continuous, discrete states in the system
     nz
                 If tsam is 0, n = rows(a), nz = 0.
                 If tsam is greater than zero, n = 0, nz = rows(a)
                 see below for system partitioning
                 cell array of strings of state signal names
     stname
                 default (stname=[] on input): x_n for continuous states, xd_n for discrete
     inname
                 cell array of strings of input signal names
                 default (inname = [] on input): u_n
                 cell array of strings of input signal names
     outname
                 default (outname = [] on input): y_n
     outlist
```

list of indices of outputs y that are sampled

a b cd

n

```
If tsam is 0, outlist = [].
If tsam is greater than 0, outlist = 1 : rows(c).
```

Unlike states, discrete/continous outputs may appear in any order.

sys2ss returns a vector yd where yd(outlist) = 1; all other entries of yd are 0.

Outputs outsys = system data structure

# System partitioning

Suppose for simplicity that outlist specified that the first several outputs were continuous and the remaining outputs were discrete. Then the system is partitioned as

with dynamic equations:

$$\frac{d}{dt}x_{c}(t) = a_{cc}x_{c}(t) + a_{cd}x_{d}(k * t_{sam}) + bc * u(t)$$

$$x_{d}((k+1) * t_{sam}) = a_{dc}x_{c}(kt_{sam}) + a_{dd}x_{d}(kt_{sam}) + b_{d}u(kt_{sam})$$

$$y_{c}(t) = c_{cc}x_{c}(t) + c_{cd}x_{d}(kt_{sam}) + d_{c}u(t)$$

$$y_{d}(kt_{sam}) = c_{dc}x_{c}(kt_{sam}) + c_{dd}x_{d}(kt_{sam}) + d_{d}u(kt_{sam})$$

#### Signal partitions

```
| continuous | discrete |
states | stname(1:n,:) | stname((n+1):(n+nz),:) |
outputs | outname(cout,:) | outname(outlist,:) |
```

where cout is the list of in 1:rows(p) that are not contained in outlist. (Discrete/continuous outputs may be entered in any order desired by the user.)

#### Example

```
Output(s):
        1: y_1
        2: y_2
        3: y_3
state-space form:
3 continuous states, 0 discrete states
State(s):
        1: volts
        2: amps
        3: joules
A matrix: 3 x 3
   1
       2
           3
   4
       5
           6
   7
       8 10
B matrix: 3 x 2
    0
  0
    1
  1 0
C matrix: 3 x 3
  1 0 0
  0 1 0
    0 1
D matrix: 3 x 3
  0 0
  0 0
```

Notice that the D matrix is constructed by default to the correct dimensions. Default input and output signals names were assigned since none were given.

# [a, b, c, d, tsam, n, nz, stname, inname, outname, yd] [Function File] = sys2ss (sys)

Extract state space representation from system data structure.

# Input

sys System data structure.

# **Outputs**

a
b
c
d
State space matrices for sys.
tsam
Sampling time of sys (0 if continuous).
n

nz Number of continuous, discrete states (discrete states come last in state vector x).

```
stname inname
```

outname Signal names (lists of strings); names of states, inputs, and outputs, re-

spectively.

yd Binary vector; yd(ii) is 1 if output y(ii) is discrete (sampled); otherwise

yd(ii) is 0.

A warning massage is printed if the system is a mixed continuous and discrete system.

# Example

# 30.2.3 Transfer function system interface functions

tf2sys (num, den, tsam, inname, outname)

[Function File]

Build system data structure from transfer function format data.

## **Inputs**

num

den Coefficients of numerator/denominator polynomials.

tsam Sampling interval; default: 0 (continuous time).

inname

outname Input/output signal names; may be a string or cell array with a single

string entry.

# Output

sys System data structure.

## Example

```
[num, den, tsam, inname, outname] = sys2tf (sys) [Function File]

Extract transfer function data from a system data structure.
```

See tf for parameter descriptions.

## Example

```
octave:1> sys=ss([1 -2; -1.1,-2.1],[0;1],[1 1]);
octave:2> [num,den] = sys2tf(sys)
num = 1.0000   -3.0000
den = 1.0000   1.1000   -4.3000
```

# 30.2.4 Zero-pole system interface functions

zp2sys (zer, pol, k, tsam, inname, outname)

[Function File]

Create system data structure from zero-pole data.

#### Inputs

vector of system zeros.
Vector of system poles.
Scalar leading coefficient.
Sampling period; default: 0 (continuous system).

inname outname Input/output signal names (lists of strings).

# Output

sys System data structure.

#### Example

[zer, pol, k, tsam, inname, outname] = sys2zp (sys) [Function File] Extract zero/pole/leading coefficient information from a system data structure. See zp for parameter descriptions.

# Example

```
octave:1> sys=ss([1 -2; -1.1,-2.1],[0;1],[1 1]);
octave:2> [zer,pol,k] = sys2zp(sys)
zer = 3.0000
pol =
```

-2.6953 1.5953 k = 1

# 30.2.5 Data structure access functions

syschnames (sys, opt, list, names)

[Function File]

Superseded by syssetsignals.

syschtsam (sys, tsam)

[Function File]

This function changes the sampling time (tsam) of the system. Exits with an error if sys is purely continuous time.

[n, nz, m, p, yd] = sysdimensions (sys, opt)

[Function File]

return the number of states, inputs, and/or outputs in the system sys.

## Inputs

sys system data structure

opt String indicating which dimensions are desired. Values:

"all" (default) return all parameters as specified under Outputs

below.

"cst" return n= number of continuous states

"dst" return n= number of discrete states

"in" return n= number of inputs

"out" return n= number of outputs

# **Outputs**

n number of continuous states (or individual requested dimension as spec-

ified by opt).

nz number of discrete states

m number of system inputs

p number of system outputs

yd binary vector; yd(ii) is nonzero if output ii is discrete. yd(ii) = 0 if

output ii is continous

See also: sysgetsignals, sysgettsam.

[stname, inname, outname, yd] = sysgetsignals (sys) [Function File] siglist = sysgetsignals (sys, sigid) [Function File] signame = sysgetsignals (sys, sigid, signum, strflg) [Function File]

Get signal names from a system

#### Inputs

system data structure for the state space system SYSsignal id. String. Must be one of sigid "in" input signals "out" output signals "st" stage signals value of logical vector yd "vd" signum index(indices) or name(s) or signals; see sysidx strflg flag to return a string instead of a cell array; Values: (default) return a cell array (even if signum specifies an individual signal) 1 return a string. Exits with an error if signum does not specify an individual signal.

# **Outputs**

•If sigid is not specified:

stname

inname

outname signal names (cell array of strings); names of states, inputs,

and outputs, respectively.

yd binary vector; yd(ii) is nonzero if output ii is discrete.

•If sigid is specified but signum is not specified:

sigid="in"

siglist is set to the cell array of input names.

sigid="out"

siglist is set to the cell array of output names.

sigid="st"

siglist is set to the cell array of state names.

stage signals

sigid="yd"

siglist is set to logical vector indicating discrete outputs; siglist(ii) = 0 indicates that output ii is continuous (unsampled), otherwise it is discrete.

•If the first three input arguments are specified:

signame is a cell array of the specified signal names (sigid is "in", "out", or "st"), or else the logical flag indicating whether output(s) signum is(are) discrete (sigval=1) or continuous (sigval=0).

Examples (From sysrepdemo)

```
octave># get all signal names
          octave> [Ast,Ain,Aout,Ayd] = sysgetsignals(sys)
          Ast =
          (
            [1] = x_1
            [2] = x_2
            [3] = x_3
            [4] = x_4
          )
          Ain =
          (
            [1] = u_1
            [2] = u_2
          )
          Aout =
            [1] = y_1
            [2] = y_2
            [3] = y_3
          )
          Ayd =
            0 0 0
          octave> # get only input signal names:
          octave> Ain = sysgetsignals(sys,"in")
          Ain =
            [1] = u_1
            [2] = u_2
          octave> # get name of output 2 (in cell array):
          octave> Aout = sysgetsignals(sys,"out",2)
          Aout =
          (
            [1] = y_2
          octave> # get name of output 2 (as string):
          octave> Aout = sysgetsignals(sys,"out",2,1)
          Aout = y_2
sysgettype (sys)
                                                                  [Function File]
     return the initial system type of the system
     Input
               System data structure.
     SYS
     Output
```

octave> sys=ss(rand(4),rand(4,2),rand(3,4));

systype String indicating how the structure was initially constructed. Values: "ss", "zp", or "tf".

FIR initialized systems return systype="tf".

# syssetsignals (sys, opt, names, sig\_idx)

[Function File]

change the names of selected inputs, outputs and states.

# **Inputs**

sys System data structure.

opt Change default name (output).

"out" Change selected output names.

"in" Change selected input names.

"st" Change selected state names.

"yd" Change selected outputs from discrete to continuous or from

continuous to discrete.

names

opt = "out", "in", "st"

string or string array containing desired signal names or values

opt = "yd"

To desired output continuous/discrete flag. Set name to 0 for continuous, or 1 for discrete.

sig\_idx indices or names of outputs, yd, inputs, or states whose respective names/values should be changed.

Default: replace entire cell array of names/entire yd vector.

# **Outputs**

retsys sys with appropriate signal names changed (or yd values, where appropriate).

## Example

```
A matrix: 2 x 2
1 2 3 4
B matrix: 2 x 1
5 6
C matrix: 1 x 2
7 8
D matrix: 1 x 1
```

# sysupdate (sys, opt)

[Function File]

Update the internal representation of a system.

## **Inputs**

sys: system data structure
opt string:

"tf" update transfer function form

"zp" update zero-pole form

"ss" update state space form

"all" all of the above

# Outputs

retsys Contains union of data in sys and requested data. If requested data in sys is already up to date then retsys=sys.

Conversion to tf or zp exits with an error if the system is mixed continuous/digital.

See also: tf, ss, zp, sysout, sys2ss, sys2tf, sys2zp.

# [systype, nout, nin, ncstates, ndstates] = minfo [Function File] (inmat)

Determines the type of system matrix. *inmat* can be a varying, a system, a constant, and an empty matrix.

## **Outputs**

Systype Can be one of: varying, system, constant, and empty.

The number of outputs of the system.

The number of inputs of the system.

The number of continuous states of the system.

The number of discrete states of the system.

# sysgettsam (sys)

[Function File]

Return the sampling time of the system sys.

# 30.2.6 Data structure internal functions

# 30.3 System display functions

sysout (sys, opt)

[Function File]

print out a system data structure in desired format

sys system data structure

opt Display option

[] primary system form (default)

"ss" state space form

"tf" transfer function form

"zp" zero-pole form
"all" all of the above

# tfout (num, denom, x)

[Function File]

Print formatted transfer function n(s)/d(s) to the screen. x defaults to the string "s"

See also: polyval, polyvalm, poly, roots, conv, deconv, residue, filter, polyderiv, polyinteg, polyout.

# zpout (zer, pol, k, x)

[Function File]

print formatted zero-pole form to the screen. x defaults to the string "s"

See also: polyval, polyvalm, poly, roots, conv, deconv, residue, filter, polyderiv, polyinteg, polyout.

# 30.4 Block Diagram Manipulations

See Section 30.7 [systime], page 316.

Unless otherwise noted, all parameters (input,output) are system data structures.

# bddemo (inputs)

[Function File]

Octave Controls toolbox demo: Block Diagram Manipulations demo.

buildssic (clst, ulst, olst, ilst, s1, s2, s3, s4, s5, s6, s7, s8) [Function File] Form an arbitrary complex (open or closed loop) system in state-space form from several systems. buildssic can easily (despite its cryptic syntax) integrate transfer functions from a complex block diagram into a single system with one call. This function is especially useful for building open loop interconnections for  $\mathcal{H}_{\infty}$  and  $\mathcal{H}_2$  designs or for closing loops with these controllers.

Although this function is general purpose, the use of sysgroup sysmult, sysconnect and the like is recommended for standard operations since they can handle mixed discrete and continuous systems and also the names of inputs, outputs, and states.

The parameters consist of 4 lists that describe the connections outputs and inputs and up to 8 systems s1–s8. Format of the lists:

clst connection list, describes the input signal of each system. The maximum number of rows of Clst is equal to the sum of all inputs of s1-s8.

Example:  $[1\ 2\ -1;\ 2\ 1\ 0]$  means that: new input 1 is old input 1 + output 2 - output 1, and new input 2 is old input 2 + output 1. The order of rows is arbitrary.

ulst if not empty the old inputs in vector ulst will be appended to the outputs. You need this if you want to "pull out" the input of a system. Elements are input numbers of s1–s8.

olst output list, specify the outputs of the resulting systems. Elements are output numbers of s1–s8. The numbers are allowed to be negative and may appear in any order. An empty matrix means all outputs.

ilst input list, specify the inputs of the resulting systems. Elements are input numbers of s1–s8. The numbers are allowed to be negative and may appear in any order. An empty matrix means all inputs.

Example: Very simple closed loop system.

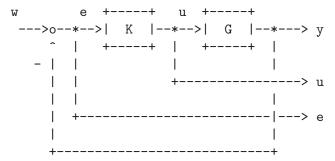

The closed loop system GW can be optained by

GW = buildssic([1 2; 2 -1], 2, [1 2 3], 2, G, K);

clst 1st row: connect input 1 (G) with output 2 (K).

2nd row: connect input 2(K) with negative output 1(G).

ulst Append input of 2(K) to the number of outputs.

olst Outputs are output of 1 (G), 2 (K) and appended output 3  $(from \ ulst)$ .

ilst The only input is 2(K).

Here is a real example:

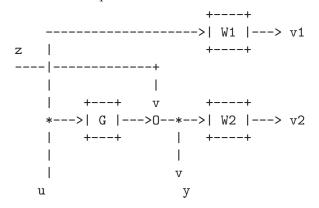

$$\min \|GW_{vz}\|_{\infty}$$

The closed loop system GW from  $[z, u]^T$  to  $[v_1, v_2, y]^T$  can be obtained by (all SISO systems):

where "One" is a unity gain (auxillary) function with order 0. (e.g. One = ugain(1);)

# sys = jet707()

[Function File]

Creates a linearized state-space model of a Boeing 707-321 aircraft at v=80 m/s  $(M=0.26, G_{a0}=-3^{\circ}, \alpha_0=4^{\circ}, \kappa=50^{\circ}).$ 

System inputs: (1) thrust and (2) elevator angle.

System outputs: (1) airspeed and (2) pitch angle.

Reference: R. Brockhaus: Flugregelung (Flight Control), Springer, 1994.

See also: ord2.

# ord2 (nfreq, damp, gain)

[Function File]

Creates a continuous 2nd order system with parameters:

## **Inputs**

nfreq natural frequency [Hz]. (not in rad/s)

damp damping coefficient

gain dc-gain This is steady state value only for damp > 0. gain is assumed to be 1.0 if ommitted.

# Output

outsys system data structure has representation with  $w = 2\pi f$ :

See also jet707 (MIMO example, Boeing 707-321 aircraft model)

# sysadd (gsys, hsys)

[Function File]

returns sys = gsys + hsys.

- Exits with an error if gsys and hsys are not compatibly dimensioned.
- Prints a warning message is system states have identical names; duplicate names are given a suffix to make them unique.
- sys input/output names are taken from gsys.

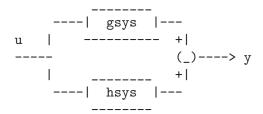

sys = sysappend (syst, b, c, d, outname, inname, yd) appends new inputs and/or outputs to a system

[Function File]

# Inputs

syst system data structure

b matrix to be appended to sys "B" matrix (empty if none)

c matrix to be appended to sys "C" matrix (empty if none)

d revised sys d matrix (can be passed as [] if the revised d is all zeros)

outname list of names for new outputs

inname list of names for new inputs

yd binary vector; yd(ii) = 0 indicates a continuous output; yd(ii) = 1 indicates a discrete output.

#### **Outputs**

SYS

where D12, D21, and D22 are the appropriate dimensioned blocks of the input parameter d.

- The leading block D11 of d is ignored.
- If *inname* and *outname* are not given as arguments, the new inputs and outputs are be assigned default names.
- yd is a binary vector of length rows(c) that indicates continuous/sampled outputs. Default value for yd is:
  - sys is continuous or mixed yd = zeros(1, rows(c))
  - sys is discrete yd = ones(1, rows(c))

# clsys = sysconnect (sys, out\_idx, in\_idx, order, tol) [Function File]

Close the loop from specified outputs to respective specified inputs

#### Inputs

sys System data structure.

out\_idx

in\_idx Names or indices of signals to connect (see sysidx). The output specified

by  $out_i dx(ii)$  is connected to the input specified by  $in_i dx(ii)$ .

order logical flag (default = 0)

O Leave inputs and outputs in their original order.

Permute inputs and outputs to the order shown in the diagram below.

tol Tolerance for singularities in algebraic loops, default: 200eps.

## **Outputs**

clsys Resulting closed loop system.

#### Method

sysconnect internally permutes selected inputs, outputs as shown below, closes the loop, and then permutes inputs and outputs back to their original order

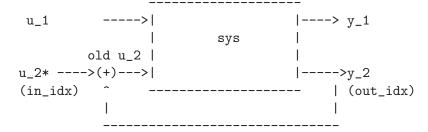

The input that has the summing junction added to it has an \* added to the end of the input name.

# [csys, acd, ccd] = syscont (sys)

[Function File]

Extract the purely continuous subsystem of an input system.

#### Input

sys system data structure.

# Outputs

csys is the purely continuous input/output connections of sys

acd

ccd connections from discrete states to continuous states, discrete states to

continuous outputs, respectively.

returns csys empty if no continuous/continuous path exists

sys System data structure.

#### **Outputs**

dsys Purely discrete portion of sys (returned empty if there is no purely discrete path from inputs to outputs).

adc

cdc Connections from continuous states to discrete states and discrete. outputs, respectively.

# retsys = sysdup (asys, out\_idx, in\_idx)

[Function File]

Duplicate specified input/output connections of a system

# Inputs

asys system data structure

out\_idx

 $in\_idx$  indices or names of desired signals (see sigidx). duplicates are made of

y(out\_idx(ii)) and u(in\_idx(ii)).

# Output

retsys Resulting closed loop system: duplicated i/o names are appended with a "+" suffix.

#### Method

sysdup creates copies of selected inputs and outputs as shown below. u1, y1 is the set of original inputs/outputs, and u2, y2 is the set of duplicated inputs/outputs in the order specified in  $in_i dx$ ,  $out_i dx$ , respectively

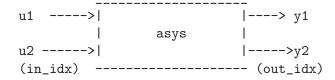

# sys = sysgroup (asys, bsys)

[Function File]

Combines two systems into a single system.

#### **Inputs**

asys

bsys System data structures.

# Output

sys sys = blockdiag(asys, bsys)

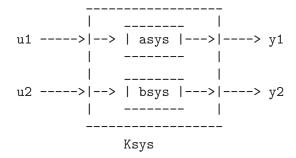

The function also rearranges the internal state-space realization of sys so that the continuous states come first and the discrete states come last. If there are duplicate names, the second name has a unique suffix appended on to the end of the name.

A warning occurs if there is direct feed-through from an input or a continuous state of Bsys, through a discrete output of Bsys, to a continuous state or output in Asys (system data structure does not recognize discrete inputs).

# retsys = sysprune (asys, out\_idx, in\_idx)

[Function File]

Extract specified inputs/outputs from a system

## **Inputs**

asys system data structure

out\_idx

 $in\_idx$ 

Indices or signal names of the outputs and inputs to be kept in the returned system; remaining connections are "pruned" off. May select as [] (empty matrix) to specify all outputs/inputs.

#### Output

retsys Resulting system.

u1 ----> y1
(in\_idx) | Asys | (out\_idx)
u2 ----- | |----| y2
(deleted)------ (deleted)

# pv = sysreorder (vlen, list)

[Function File]

#### **Inputs**

vlen Vector length.

list A subset of [1:vlen].

## Output

pv A permutation vector to order elements of [1:vlen] in list to the end of a vector.

Used internally by sysconnect to permute vector elements to their desired locations.

retsys = sysscale (sys, outscale, inscale, outname, inname) [Function File] scale inputs/outputs of a system.

# **Inputs**

sys Structured system.

outscale

inscale Constant matrices of appropriate dimension.

outname

inname Lists of strings with the names of respectively outputs and inputs.

## Output

retsys resulting open loop system:

If the input names and output names (each a list of strings) are not given and the scaling matrices are not square, then default names will be given to the inputs and/or outputs.

A warning message is printed if outscale attempts to add continuous system outputs to discrete system outputs; otherwise yd is set appropriately in the returned value of sys.

$$sys = syssub (Gsys, Hsys)$$
 [Function File]  
Return  $sys = Gsys - Hsys$ .

#### Method

Gsys and Hsys are connected in parallel. The input vector is connected to both systems; the outputs are subtracted. Returned system names are those of Gsys.

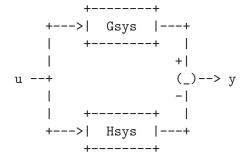

 $\operatorname{ugain}(n)$  [Function File]

Creates a system with unity gain, no states. This trivial system is sometimes needed to create arbitrary complex systems from simple systems with buildssic. Watch out if you are forming sampled systems since ugain does not contain a sampling period.

See also: hinfdemo, jet707.

# W = wgt1o(v1, vh, fc)

[Function File]

State space description of a first order weighting function.

Weighting function are needed by the  $\mathcal{H}_2/\mathcal{H}_{\infty}$  design procedure. These function are part of the augmented plant P (see hinfdemo for an application example).

# Inputs

vl Gain at low frequencies.

vh Gain at high frequencies.

fc Corner frequency (in Hz, **not** in rad/sec)

# Output

Weighting function, given in form of a system data structure.

# ksys = parallel (asys, bsys)

[Function File]

Forms the parallel connection of two systems.

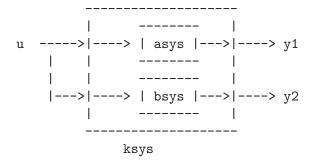

# [retsys, nc, no] = sysmin (sys, flg)

[Function File]

Returns a minimal (or reduced order) system

#### Inputs

sys System data structure

Hg When equal to 0 (default value), returns minimal system, in which state names are lost; when equal to 1, returns system with physical states removed that are either uncontrollable or unobservable (cannot reduce further without discarding physical meaning of states).

#### **Outputs**

|  | retsvs | Returned | system. |
|--|--------|----------|---------|
|--|--------|----------|---------|

nc Number of controllable states in the returned system.

no Number of observable states in the returned system.

cflg is\_controllable(retsys).

oflg is\_observable(retsys).

# 30.5 Numerical Functions

# x = are(a, b, c, opt)

[Function File]

Solve the Algebraic Riccati Equation

$$A^TX + XA - XBX + C = 0$$

**Inputs** for identically dimensioned square matrices

a n by n matrix;

b n by n matrix or n by m matrix; in the latter case b is replaced by b := b \* b':

c n by n matrix or p by m matrix; in the latter case c is replaced by c := c' \* c;

opt (optional argument; default = "B"): String option passed to balance prior to ordered Schur decomposition.

## Output

x solution of the ARE.

Method Laub's Schur method (IEEE Transactions on Automatic Control, 1979) is applied to the appropriate Hamiltonian matrix.

See also: balance, dare.

# x = dare(a, b, q, r, opt)

[Function File]

Return the solution, x of the discrete-time algebraic Riccati equation

$$A^{T}XA - X + A^{T}XB(R + B^{T}XB)^{-1}B^{T}XA + Q = 0$$

#### Inputs

a n by n matrix;

b n by m matrix;

q n by n matrix, symmetric positive semidefinite, or a p by n matrix, In the latter case q := q' \* q is used;

r m by m, symmetric positive definite (invertible);

opt (optional argument; default = "B"): String option passed to balance prior to ordered QZ decomposition.

#### Output

x solution of DARE.

Method Generalized eigenvalue approach (Van Dooren; SIAM J. Sci. Stat. Comput., Vol 2) applied to the appropriate symplectic pencil.

See also: Ran and Rodman, Stable Hermitian Solutions of Discrete Algebraic Riccati Equations, Mathematics of Control, Signals and Systems, Vol 5, no 2 (1992), pp 165–194.

See also: balance, are.

[tvals, plist] = dre(sys, q, r, qf, t0, tf, ptol, maxits) [Function File] Solve the differential Riccati equation

$$-\frac{dP}{dt} = A^T P + PA - PBR^{-1}B^T P + Q$$
$$P(t_f) = Q_f$$

for the LTI system sys. Solution of standard LTI state feedback optimization

$$\min \int_{t_0}^{t_f} x^T Q x + u^T R u dt + x(t_f)^T Q_f x(t_f)$$

optimal input is

$$u = -R^{-1}B^T P(t)x$$

# Inputs

sys continuous time system data structure

q state integral penaltyr input integral penalty

qf state terminal penalty

t0

tf limits on the integral

ptol tolerance (used to select time samples; see below); default = 0.1

maxits number of refinement iterations (default=10)

# Outputs

tvals time values at which p(t) is computed

plist list values of p(t); plist { i } is p(tvals(i))

tvals is selected so that:

$$||plist_i - plist_{i-1}|| < ptol$$

for every i between 2 and length(tvals).

 $\operatorname{dgram}(a, b)$  [Function File]

Return controllability gramian of discrete time system

$$x_{k+1} = ax_k + bu_k$$

#### Inputs

a n by n matrix

b n by m matrix

## Output

m n by n matrix, satisfies

$$ama^T - m + bb^T = 0$$

dlyap (a, b)

[Function File]

Solve the discrete-time Lyapunov equation

**Inputs** 

a n by n matrix;

b Matrix: n by n, n by m, or p by n.

Output

x matrix satisfying appropriate discrete time Lyapunov equation.

Options:

• b is square: solve

$$axa^T - x + b = 0$$

• b is not square: x satisfies either

$$axa^T - x + bb^T = 0$$

or

$$a^T x a - x + b^T b = 0,$$

whichever is appropriate.

**Method** Uses Schur decomposition method as in Kitagawa, An Algorithm for Solving the Matrix Equation X = FXF' + S, International Journal of Control, Volume 25, Number 5, pages 745–753 (1977).

Column-by-column solution method as suggested in Hammarling, Numerical Solution of the Stable, Non-Negative Definite Lyapunov Equation, IMA Journal of Numerical Analysis, Volume 2, pages 303–323 (1982).

gram(a, b) [Function File]

Return controllability gramian m of the continuous time system dx/dt = ax + bu. m satisfies am + ma' + bb' = 0.

lyap (a, b, c) [Function File] lyap (a, b) [Function File]

Solve the Lyapunov (or Sylvester) equation via the Bartels-Stewart algorithm (Communications of the ACM, 1972).

If a, b, and c are specified, then lyap returns the solution of the Sylvester equation

$$AX + XB + C = 0$$

If only (a, b) are specified, then lyap returns the solution of the Lyapunov equation

$$A^TX + XA + B = 0$$

If b is not square, then lyap returns the solution of either

$$A^T X + XA + B^T B = 0$$

or

$$AX + XA^T + BB^T = 0$$

whichever is appropriate.

Solves by using the Bartels-Stewart algorithm (1972).

qzval (a, b) [Function File]

Compute generalized eigenvalues of the matrix pencil  $(A - \lambda B)$ .

a and b must be real matrices.

qzval is obsolete; use qz instead.

y = zgfmul(a, b, c, d, x)

[Function File]

Compute product of zgep incidence matrix F with vector x. Used by zgepbal (in zgscal) as part of generalized conjugate gradient iteration.

zgfslv (n, m, p, b)

[Function File]

Solve system of equations for dense zgep problem.

zz = zginit(a, b, c, d)

[Function File]

Construct right hand side vector zz for the zero-computation generalized eigenvalue problem balancing procedure. Called by zgepbal.

zgreduce (sys, meps)

[Function File]

Implementation of procedure REDUCE in (Emami-Naeini and Van Dooren, Automatica, # 1982).

[nonz, zer] = zgrownorm (mat, meps)

[Function File]

Return nonz = number of rows of mat whose two norm exceeds meps, and zer = number of rows of mat whose two norm is less than meps.

x = zgscal(f, z, n, m, p)

[Function File]

Generalized conjugate gradient iteration to solve zero-computation generalized eigenvalue problem balancing equation fx = z; called by zgepbal.

[a, b] = zgsgiv(c, s, a, b)

[Function File]

Apply givens rotation c,s to row vectors a, b. No longer used in zero-balancing (\_zgpbal\_\_); kept for backward compatibility.

x = zgshsr(y)

[Function File]

Apply householder vector based on  $e^m$  to column vector y. Called by zgfslv.

References

**ZGEP** Hodel, Computation of Zeros with Balancing, 1992, Linear Algebra and its Applications

#### Generalized CG

Golub and Van Loan, Matrix Computations, 2nd ed 1989.

# 30.6 System Analysis-Properties

# analdemo () [Function File]

Octave Controls toolbox demo: State Space analysis demo

# [n, m, p] = abcddim(a, b, c, d)

[Function File]

Check for compatibility of the dimensions of the matrices defining the linear system [A, B, C, D] corresponding to

$$\frac{dx}{dt} = Ax + Bu$$
$$y = Cx + Du$$

or a similar discrete-time system.

If the matrices are compatibly dimensioned, then abcddim returns

n The number of system states.

m The number of system inputs.

p The number of system outputs.

Otherwise abcddim returns n = m = p = -1.

Note: n = 0 (pure gain block) is returned without warning.

See also: is\_abcd.

ctrb (sys, b) ctrb (a, b)

[Function File]

[Function File]

Build controllability matrix:

$$Q_s = [BABA^2B \dots A^{n-1}B]$$

of a system data structure or the pair (a, b).

ctrb forms the controllability matrix. The numerical properties of is\_controllable are much better for controllability tests.

h2norm (sys) [Function File]

Computes the  $\mathcal{H}_2$  norm of a system data structure (continuous time only).

Reference: Doyle, Glover, Khargonekar, Francis, State-Space Solutions to Standard  $\mathcal{H}_2$  and  $\mathcal{H}_{\infty}$  Control Problems, IEEE TAC August 1989.

[g, gmin, gmax] = hinfnorm (sys, tol, gmin, gmax, ptol) [Function File] Computes the  $\mathcal{H}_{\infty}$  norm of a system data structure.

Inputs

sys system data structure

tol  $\mathcal{H}_{\infty}$  norm search tolerance (default: 0.001)

gmin minimum value for norm search (default: 1e-9)

gmax maximum value for norm search (default: 1e+9)

ptol pole tolerance:

• if sys is continuous, poles with |real(pole)| < ptol ||H|| (H is appropriate Hamiltonian) are considered to be on the imaginary axis.

- if sys is discrete, poles with  $|pole 1| < ptol ||[s_1s_2]||$  (appropriate symplectic pencil) are considered to be on the unit circle.
- Default value: 1e-9

# **Outputs**

g Computed gain, within tol of actual gain. g is returned as Inf if the system is unstable.

gmin

gmax Actual system gain lies in the interval [gmin, gmax].

References: Doyle, Glover, Khargonekar, Francis, State-space solutions to standard  $\mathcal{H}_2$  and  $\mathcal{H}_{\infty}$  control problems, IEEE TAC August 1989; Iglesias and Glover, State-Space approach to discrete-time  $\mathcal{H}_{\infty}$  control, Int. J. Control, vol 54, no. 5, 1991; Zhou, Doyle, Glover, Robust and Optimal Control, Prentice-Hall, 1996.

obsv 
$$(sys, c)$$
  
obsv  $(a, c)$ 

[Function File] [Function File]

Build observability matrix:

$$Q_b = \begin{bmatrix} C \\ CA \\ CA^2 \\ \vdots \\ CA^{n-1} \end{bmatrix}$$

of a system data structure or the pair (a, c).

The numerical properties of is\_observable are much better for observability tests.

# [zer, pol] = pzmap (sys)

[Function File]

Plots the zeros and poles of a system in the complex plane.

Input

sys System data structure.

**Outputs** 

pol

zer if omitted, the poles and zeros are plotted on the screen. otherwise, pol and zer are returned as the system poles and zeros (see sys2zp for a preferable function call).

$$retval = is\_abcd (a, b, c, d)$$

[Function File]

Returns retval = 1 if the dimensions of a, b, c, d are compatible, otherwise retval = 0 with an appropriate diagnostic message printed to the screen. The matrices b, c, or d may be omitted.

See also: abcddim.

[Function File]

[Function File]

Logical check for system controllability.

#### Inputs

sys system data structure

a

b n by n, n by m matrices, respectively

tol optional roundoff parameter. Default value: 10\*eps

#### **Outputs**

retval Logical flag; returns true (1) if the system sys or the pair (a, b) is con-

trollable, whichever was passed as input arguments.

*u u* is an orthogonal basis of the controllable subspace.

Method Controllability is determined by applying Arnoldi iteration with complete re-orthogonalization to obtain an orthogonal basis of the Krylov subspace

span (
$$[b,a*b,...,a^{n-1}*b]$$
).

The Arnoldi iteration is executed with krylov if the system has a single input; otherwise a block Arnoldi iteration is performed with krylovb.

See also: size, rows, columns, length, ismatrix, isscalar, isvector is\_observable, is\_stabilizable, is\_detectable, krylov, krylovb.

Test for detactability (observability of unstable modes) of (a, c).

Returns 1 if the system a or the pair (a, c) is detectable, 0 if not, and -1 if the system has unobservable modes at the imaginary axis (unit circle for discrete-time systems).

See is\_stabilizable for detailed description of arguments and computational method.

See also: is\_stabilizable, size, rows, columns, length, ismatrix, isscalar, isvector.

```
[retval, dgkf_struct] = is_dgkf (asys, nu, ny, tol) [Function File]

Determine whether a continuous time state space system meets assumptions of DGKF algorithm. Partitions system into:
```

```
[dx/dt] [A | Bw Bu ][w]
[z ] = [Cz | Dzw Dzu ][u]
[y ] [Cy | Dyw Dyu ]
```

or similar discrete-time system. If necessary, orthogonal transformations qw, qz and nonsingular transformations ru, ry are applied to respective vectors w, z, u, y in order to satisfy DGKF assumptions. Loop shifting is used if dyu block is nonzero.

#### Inputs

asys system data structure

nu number of controlled inputs

ny number of measured outputs

tol threshold for 0; default: 200\*eps.

#### **Outputs**

retval true(1) if system passes check, false(0) otherwise

 $dgkf\_struct$ 

data structure of is\_dgkf results. Entries:

dzu

dyw off-diagonal blocks of transformed system D matrix that en-

ter z, y from u, w respectively

ru controlled input transformation matrix
 ry observed output transformation matrix
 dyu\_nz nonzero if the dyu block is nonzero.

dyu untransformed dyu block

dflg nonzero if the system is discrete-time

is\_dgkf exits with an error if the system is mixed discrete/continuous.

#### References

- [1] Doyle, Glover, Khargonekar, Francis, State Space Solutions to Standard  $\mathcal{H}_2$  and  $\mathcal{H}_{\infty}$  Control Problems, IEEE TAC August 1989.
- [2] Maciejowksi, J.M., Multivariable Feedback Design, Addison-Wesley, 1989.

# digital = is\_digital (sys, eflg)

[Function File]

Return nonzero if system is digital.

# Inputs

sys System data structure.

effg When equal to 0 (default value), exits with an error if the system is mixed (continuous and discrete components); when equal to 1, print a warning if the system is mixed (continuous and discrete); when equal to 2, operate

silently.

#### Output

digital When equal to 0, the system is purely continuous; when equal to 1,

the system is purely discrete; when equal to -1, the system is mixed

continuous and discrete.

Exits with an error if sys is a mixed (continuous and discrete) system.

# [retval, u] = is\_observable (a, c, tol) [retval, u] = is\_observable (sys, tol)

[Function File]

[Function File]

Logical check for system observability.

Default: tol = tol = 10\*norm(a, 'fro')\*eps

Returns 1 if the system sys or the pair (a, c) is observable, 0 if not.

See is\_controllable for detailed description of arguments and default values.

See also: size, rows, columns, length, ismatrix, isscalar, isvector.

# $is\_sample(ts)$

[Function File]

Return true if ts is a valid sampling time (real, scalar, > 0).

is\_siso (sys)

[Function File]

Returns nonzero if the system data structure sys is single-input, single-output.

```
retval = is_stabilizable (sys, tol)
retval = is_stabilizable (a, b, tol, dflg)
```

[Function File]

[Function File]

Logical check for system stabilizability (i.e., all unstable modes are controllable). Returns 1 if the system is stabilizable, 0 if the the system is not stabilizable, -1 if the system has non stabilizable modes at the imaginary axis (unit circle for discrete-time systems.

Test for stabilizability is performed via Hautus Lemma. If  $dflg\neq 0$  assume that discrete-time matrices (a,b) are supplied.

See also: size, rows, columns, length, ismatrix, isscalar, isvector is\_observable, is\_stabilizable, is\_detectable.

#### is\_signal\_list (mylist)

[Function File]

Return true if mylist is a list of individual strings.

is\_stable (a, tol, dflg)
is\_stable (sys, tol)

[Function File] [Function File]

Returns 1 if the matrix a or the system sys is stable, or 0 if not.

#### Inputs

tol is a roundoff parameter, set to 200\*eps if omitted.

dflg Digital system flag (not required for system data structure):

dflg != 0 stable if eig(a) is in the unit circle

dflg == 0 stable if eig(a) is in the open LHP (default)

See also: size, rows, columns, length, ismatrix, isscalar, isvector is\_observable, is\_stabilizable, is\_detectable, krylov, krylovb.

# 30.7 System Analysis-Time Domain

c2d (sys, opt, t) c2d (sys, t) [Function File] [Function File]

Converts the system data structure describing:

$$\dot{x} = A_c x + B_c u$$

into a discrete time equivalent model:

$$x_{n+1} = A_d x_n + B_d u_n$$

via the matrix exponential or bilinear transform.

#### Inputs

sys system data structure (may have both continuous time and discrete time subsystems)

opt string argument; conversion option (optional argument; may be omitted as shown above)

"ex" use the matrix exponential (default)

"bi" use the bilinear transformation

$$s = \frac{2(z-1)}{T(z+1)}$$

FIXME: This option exits with an error if sys is not purely continuous. (The ex option can handle mixed systems.)

"matched"

Use the matched pole/zero equivalent transformation (currently only works for purely continuous SISO systems).

t sampling time; required if sys is purely continuous.

**Note** that if the second argument is not a string, c2d() assumes that the second argument is t and performs appropriate argument checks.

# Output

dsys Discrete time equivalent via zero-order hold, sample each t sec.

This function adds the suffix \_d to the names of the new discrete states.

d2c (sys, to1) [Function File] d2c (sys, opt) [Function File]

Convert a discrete (sub)system into a purely continuous one. The sampling time used is sysgettsam(sys).

# Inputs

sys system data structure with discrete components

scalar value. Tolerance for convergence of default "log" option (see below)

opt conversion option. Choose from:

"log" (default) Conversion is performed via a matrix logarithm. Due to some problems with this computation, it is followed by a steepest descent algorithm to identify continuous time a, b, to get a better fit to the original data.

If called as d2c (sys, tol), with tol positive scalar, the "log" option is used. The default value for tol is 1e-8.

"bi" Conversion is performed via bilinear transform z=(1+sT/2)/(1-sT/2) where T is the system sampling time (see sysgettsam).

FIXME: bilinear option exits with an error if sys is not purely discrete

#### Output

csys continuous time system (same dimensions and signal names as in sys).

[dsys, fidx] = dmr2d (sys, idx, sprefix, ts2, cuflg) [Function File] convert a multirate digital system to a single rate digital system states specified by idx, sprefix are sampled at ts2, all others are assumed sampled at ts1 = sysgettsam (sys).

#### Inputs

sys discrete time system; dmr2d exits with an error if sys is not discrete

idx indices or names of states with sampling time sysgettsam(sys) (may be

empty); see cellidx

sprefix list of string prefixes of states with sampling time sysgettsam(sys) (may

be empty)

ts2 sampling time of states not specified by idx, sprefix must be an integer

multiple of sysgettsam(sys)

cuflg

"constant u flag" if cuflg is nonzero then the system inputs are assumed to be constant over the revised sampling interval ts2. Otherwise, since the inputs can change during the interval t in [kts2, (k+1)ts2], an additional set of inputs is included in the revised B matrix so that these intersample inputs may be included in the single-rate system. default cuflg = 1.

#### **Outputs**

dsys

equivalent discrete time system with sampling time ts2.

The sampling time of sys is updated to ts2.

if cuflg=0 then a set of additional inputs is added to the system with suffixes  $_{-}d1$ , ...,  $_{-}dn$  to indicate their delay from the starting time k ts2, i.e.  $u = [u_{-}1; u_{-}1_{-}d1; ..., u_{-}1_{-}dn]$  where  $u_{-}1_{-}dk$  is the input k\*ts1 units of time after  $u_{-}1$  is sampled. (ts1 is the original sampling time of the discrete time system and ts2 = (n+1)\*ts1)

fidx

indices of "formerly fast" states specified by *idx* and *sprefix*; these states are updated to the new (slower) sampling interval *ts2*.

**WARNING** Not thoroughly tested yet; especially when cuflg == 0.

# damp (p, tsam)

[Function File]

Displays eigenvalues, natural frequencies and damping ratios of the eigenvalues of a matrix p or the A matrix of a system p, respectively. If p is a system, tsam must not be specified. If p is a matrix and tsam is specified, eigenvalues of p are assumed to be in z-domain.

See also: eig.

#### dcgain (sys, tol)

[Function File]

Returns dc-gain matrix. If dc-gain is infinite an empty matrix is returned. The argument tol is an optional tolerance for the condition number of the A Matrix in sys (default tol = 1.0e-10)

# [y, t] = impulse (sys, inp, tstop, n)

[Function File]

Impulse response for a linear system. The system can be discrete or multivariable (or both). If no output arguments are specified, impulse produces a plot or the impulse response data for system sys.

#### Inputs

sys System data structure.

inp Index of input being excited

tstop The argument tstop (scalar value) denotes the time when the simulation

should end.

n the number of data values.

Both parameters tstop and n can be omitted and will be computed from

the eigenvalues of the A Matrix.

# **Outputs**

y Values of the impulse response.

t Times of the impulse response.

See also: step, \_\_stepimp\_\_.

# [y, t] = step (sys, inp, tstop, n)

[Function File]

Step response for a linear system. The system can be discrete or multivariable (or both). If no output arguments are specified, **step** produces a plot or the step response data for system sys.

#### Inputs

sys System data structure.

inp Index of input being excited

tstop The argument tstop (scalar value) denotes the time when the simulation

should end.

n the number of data values.

Both parameters tstop and n can be omitted and will be computed from

the eigenvalues of the A Matrix.

# **Outputs**

v Values of the step response.

t Times of the step response.

When invoked with the output parameter y the plot is not displayed.

See also: impulse, \_\_stepimp\_\_.

# 30.8 System Analysis-Frequency Domain

# Demonstration/tutorial script

frdemo () [Function File]

Octave Control Toolbox demo: Frequency Response demo.

# [mag, phase, w] = bode (sys, w, out\_idx, in\_idx) [Function File]

If no output arguments are given: produce Bode plots of a system; otherwise, compute the frequency response of a system data structure

# **Inputs**

sys a system data structure (must be either purely continuous or discrete; see

is\_digital)

w frequency values for evaluation.

if sys is continuous, then bode evaluates G(jw) where G(s) is the system

transfer function.

if sys is discrete, then bode evaluates G(exp(jwT)), where

- T is the system sampling time
- G(z) is the system transfer function.

**Default** the default frequency range is selected as follows: (These steps are **not** performed if w is specified)

- 1. via routine \_bodquist\_, isolate all poles and zeros away from w=0  $(jw=0 \text{ or } \exp(jwT)=1)$  and select the frequency range based on the breakpoint locations of the frequencies.
- 2. if sys is discrete time, the frequency range is limited to jwT in  $[0, 2\pi/T]$
- 3. A "smoothing" routine is used to ensure that the plot phase does not change excessively from point to point and that singular points (e.g., crossovers from +/- 180) are accurately shown.

out\_idx in\_idx

The names or indices of outputs and inputs to be used in the frequency response. See sysprune.

## Example

# **Outputs**

mag

phase

the magnitude and phase of the frequency response G(jw) or  $G(\exp(jwT))$  at the selected frequency values.

w the vector of frequency values used

1. If no output arguments are given, e.g.,

```
bode(sys);
```

bode plots the results to the screen. Descriptive labels are automatically placed. Failure to include a concluding semicolon will yield some garbage being printed to the screen (ans = []).

2. If the requested plot is for an MIMO system, mag is set to ||G(jw)|| or  $||G(\exp(jwT))||$  and phase information is not computed.

# [wmin, wmax] = bode\_bounds (zer, pol, dflg, tsam) [Function File]

Get default range of frequencies based on cutoff frequencies of system poles and zeros. Frequency range is the interval  $[10^{w_{min}}, 10^{w_{max}}]$ 

Used internally in \_\_freqresp\_\_ (bode, nyquist)

freqchkw (w) [Function File]

Used by \_\_freqresp\_\_ to check that input frequency vector w is valid. Returns boolean value.

$$out = ltifr(a, b, w)$$
 [Function File]  $out = ltifr(sys, w)$  [Function File]

Linear time invariant frequency response of single-input systems.

#### **Inputs**

a b

coefficient matrices of dx/dt = Ax + Bu

sys system data structure

w vector of frequencies

# Output

out frequency response, that is:

$$G(j\omega) = (j\omega I - A)^{-1}B$$

for complex frequencies s = jw.

[realp, imagp, w] = nyquist (sys, w, out\_idx, in\_idx, atol) [Function File]
nyquist (sys, w, out\_idx, in\_idx, atol) [Function File]

Produce Nyquist plots of a system; if no output arguments are given, Nyquist plot is printed to the screen.

Compute the frequency response of a system.

**Inputs** (pass as empty to get default values)

sys system data structure (must be either purely continuous or discrete; see is\_digital)

w frequency values for evaluation. If sys is continuous, then bode evaluates G(jw); if sys is discrete, then bode evaluates G(exp(jwT)), where T is the system sampling time.

default the default frequency range is selected as follows: (These steps are **not** performed if w is specified)

- 1. via routine  $\_\_bodquist\_\_$ , isolate all poles and zeros away from w=0 (jw=0 or exp(jwT)=1) and select the frequency range based on the breakpoint locations of the frequencies.
- 2. if sys is discrete time, the frequency range is limited to jwT in  $[0, 2p\pi]$
- 3. A "smoothing" routine is used to ensure that the plot phase does not change excessively from point to point and that singular points (e.g., crossovers from +/- 180) are accurately shown.

atol for interactive nyquist plots: atol is a change-in-slope tolerance for the of asymptotes (default = 0; 1e-2 is a good choice). This allows the user to "zoom in" on portions of the Nyquist plot too small to be seen with large asymptotes.

#### **Outputs**

realp

imagp — the real and imaginary parts of the frequency response G(jw) or

G(exp(jwT)) at the selected frequency values.

w the vector of frequency values used

If no output arguments are given, nyquist plots the results to the screen. If atol != 0 and asymptotes are detected then the user is asked interactively if they wish to zoom in (remove asymptotes) Descriptive labels are automatically placed.

Note: if the requested plot is for an MIMO system, a warning message is presented; the returned information is of the magnitude ||G(jw)|| or  $||G(\exp(jwT)||$  only; phase information is not computed.

[Function File] [Function File]

Compute transmission zeros of a continuous system:

$$\dot{x} = Ax + Bu$$

$$y = Cx + Du$$

or of a discrete one:

$$x_{k+1} = Ax_k + Bu_k$$

$$y_k = Cx_k + Du_k$$

# **Outputs**

zer transmission zeros of the system

gain leading coefficient (pole-zero form) of SISO transfer function returns gain=0 if system is multivariable

#### References

- 1. Emami-Naeini and Van Dooren, Automatica, 1982.
- 2. Hodel, Computation of Zeros with Balancing, 1992 Lin. Alg. Appl.

# zr = tzero2 (a, b, c, d, bal)

[Function File]

Compute the transmission zeros of a, b, c, d.

bal = balancing option (see balance); default is "B".

Needs to incorporate mvzero algorithm to isolate finite zeros; use tzero instead.

# 30.9 Controller Design

dgkfdemo () [Function File]

Octave Controls toolbox demo:  $\mathcal{H}_2/\mathcal{H}_{\infty}$  options demos.

hinfdemo () [Function File]

 $\mathcal{H}_{\infty}$  design demos for continuous SISO and MIMO systems and a discrete system. The SISO system is difficult to control because it is non-minimum-phase and unstable. The second design example controls the jet707 plant, the linearized state space model of a Boeing 707-321 aircraft at v=80 m/s ( $M=0.26, G_{a0}=-3^{\circ}, \alpha_0=4^{\circ}, \kappa=50^{\circ}$ ). Inputs: (1) thrust and (2) elevator angle Outputs: (1) airspeed and (2) pitch angle. The discrete system is a stable and second order.

SISO plant:

$$G(s) = \frac{s-2}{(s+2)(s-1)}$$

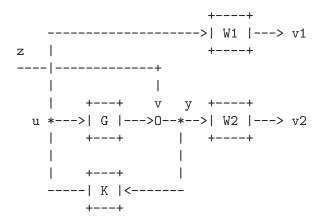

 $\min ||T_{vz}||_{\infty}$ 

W1 und W2 are the robustness and performance weighting functions.

MIMO plant:

The optimal controller minimizes the  $\mathcal{H}_{\infty}$  norm of the augmented plant P (mixed-sensitivity problem):

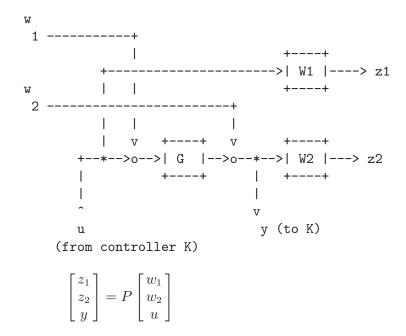

Discrete system:

This is not a true discrete design. The design is carried out in continuous time while the effect of sampling is described by a bilinear transformation of the sampled system. This method works quite well if the sampling period is "small" compared to the plant time constants.

The continuous plant:

W1 and W2 are the robustness and performance weighting functions.

[1, m, p, e] = dlqe (a, g, c, sigw, sigv, z) [Function File]

Construct the linear quadratic estimator (Kalman filter) for the discrete time system

$$x_{k+1} = Ax_k + Bu_k + Gw_k$$

$$y_k = Cx_k + Du_k + v_k$$

where w, v are zero-mean gaussian noise processes with respective intensities sigw = cov(w, w) and sigv = cov(v, v).

If specified, z is cov (w, v). Otherwise cov (w, v) = 0.

The observer structure is

$$z_{k|k} = z_{k|k-1} + l(y_k - Cz_{k|k-1} - Du_k)$$

$$z_{k+1|k} = Az_{k|k} + Bu_k$$

The following values are returned:

I The observer gain, (A - ALC). is stable.

m The Riccati equation solution.

p The estimate error covariance after the measurement update.

e The closed loop poles of (A - ALC).

# [k, p, e] = dlqr(a, b, q, r, z)

[Function File]

Construct the linear quadratic regulator for the discrete time system

$$x_{k+1} = Ax_k + Bu_k$$

to minimize the cost functional

$$J = \sum x^T Q x + u^T R u$$

z omitted or

$$J = \sum x^T Q x + u^T R u + 2x^T Z u$$

z included.

The following values are returned:

k The state feedback gain, (A - BK) is stable.

p The solution of algebraic Riccati equation.

e The closed loop poles of (A - BK).

[Lp, Lf, P, Z] = dkalman (A, G, C, Qw, Rv, S) [Function File]

Construct the linear quadratic estimator (Kalman predictor) for the discrete time system

$$x_{k+1} = Ax_k + Bu_k + Gw_k$$
$$y_k = Cx_k + Du_k + v_k$$

where w, v are zero-mean gaussian noise processes with respective intensities Qw = cov(w, w) and Rv = cov(v, v).

If specified, S is cov (w, v). Otherwise cov (w, v) = 0.

The observer structure is  $x_{k+1|k} = Ax_{k|k-1} + Bu_k + L_p(y_k - Cx_{k|k-1} - Du_k) x_{k|k} = x_{k|k} + L_p(y_k - Cx_{k|k-1} - Du_k)$ 

The following values are returned:

Lp The predictor gain,  $(A - L_pC)$ . is stable.

Lf The filter gain.

P The Riccati solution.  $P = E\{(x - x_{n|n-1})(x - x_{n|n-1})'\}$ 

Z The updated error covariance matrix.  $Z = E\{(x - x_{n|n})(x - x_{n|n})'\}$ 

[K, gain, kc, kf, pc, pf] = h2syn (asys, nu, ny, tol) [Function File] Design  $\mathcal{H}_2$  optimal controller per procedure in Doyle, Glover, Khargonekar, Francis, State-Space Solutions to Standard  $\mathcal{H}_2$  and  $\mathcal{H}_\infty$  Control Problems, IEEE TAC August 1989.

Discrete-time control per Zhou, Doyle, and Glover, Robust and optimal control, Prentice-Hall, 1996.

# Inputs

asys system data structure (see ss, sys2ss)

- controller is implemented for continuous time systems
- controller is **not** implemented for discrete time systems

nu number of controlled inputs

ny number of measured outputs

tol threshold for 0. Default: 200\*eps

#### **Outputs**

k system controller

gain optimal closed loop gain

kc full information control (packed)

kf state estimator (packed)

pc ARE solution matrix for regulator subproblem

pf ARE solution matrix for filter subproblem

 $K = hinf_ctr(dgs, f, h, z, g)$ 

[Function File]

Called by hinfsyn to compute the  $\mathcal{H}_{\infty}$  optimal controller.

#### Inputs

dgs data structure returned by is\_dgkf

f

h feedback and filter gain (not partitioned)

g final gamma value

# Outputs

K controller (system data structure)

Do not attempt to use this at home; no argument checking performed.

# [k, g, gw, xinf, yinf] = hinfsyn (asys, nu, ny, gmin, gmax, [Function File] gtol, ptol, tol)

**Inputs** input system is passed as either

asys system data structure (see ss, sys2ss)

- controller is implemented for continuous time systems
- controller is **not** implemented for discrete time systems (see bilinear transforms in c2d, d2c)

nu number of controlled inputs

ny number of measured outputs

gmin initial lower bound on  $\mathcal{H}_{\infty}$  optimal gain

gmax initial upper bound on  $\mathcal{H}_{\infty}$  Optimal gain.

gtol Gain threshold. Routine quits when gmax/gmin < 1+tol.

ptol poles with abs(real(pole)) < ptol ||H|| (H is appropriate Hamiltonian)

are considered to be on the imaginary axis. Default: 1e-9.

threshold for 0. Default: 200\*eps.

gmax, min, tol, and tol must all be postive scalars.

# **Outputs**

k System controller.

g Designed gain value.

gw Closed loop system.

xinf ARE solution matrix for regulator subproblem.

yinf ARE solution matrix for filter subproblem.

# References:

1. Doyle, Glover, Khargonekar, Francis, State-Space Solutions to Standard  $\mathcal{H}_2$  and  $\mathcal{H}_{\infty}$  Control Problems, IEEE TAC August 1989.

- Maciejowksi, J.M., Multivariable feedback design, Addison-Wesley, 1989, ISBN 0-201-18243-2.
- 3. Keith Glover and John C. Doyle, State-space formulae for all stabilizing controllers that satisfy an  $\mathcal{H}_{\infty}$  norm bound and relations to risk sensitivity, Systems & Control Letters 11, Oct. 1988, pp 167–172.

# [retval, pc, pf] = hinfsyn\_chk (a, b1, b2, c1, c2, d12, d21, g, ptol) [Function File]

Called by hinfsyn to see if gain g satisfies conditions in Theorem 3 of Doyle, Glover, Khargonekar, Francis, State Space Solutions to Standard  $\mathcal{H}_2$  and  $\mathcal{H}_{\infty}$  Control Problems, IEEE TAC August 1989.

Warning: do not attempt to use this at home; no argument checking performed.

#### Inputs

As returned by is\_dgkf, except for:

g candidate gain level

ptol as in hinfsyn

# **Outputs**

retval 1 if g exceeds optimal Hinf closed loop gain, else 0

pc solution of "regulator"  $\mathcal{H}_{\infty}$  ARE

pf solution of "filter"  $\mathcal{H}_{\infty}$  ARE

Do not attempt to use this at home; no argument checking performed.

```
[xinf, x_ha_err] = hinfsyn_ric (a, bb, c1, d1dot, r, pto1) [Function File]
Forms
```

```
xx = ([bb; -c1'*d1dot]/r) * [d1dot'*c1 bb'];
Ha = [a 0*a; -c1'*c1 - a'] - xx;
```

and solves associated Riccati equation. The error code  $x_ha_err$  indicates one of the following conditions:

- 0 successful
- 1 xinf has imaginary eigenvalues
- 2 hx not Hamiltonian
- 3 xinf has infinite eigenvalues (numerical overflow)
- 4 xinf not symmetric
- 5 xinf not positive definite
- 6 r is singular

$$[k, p, e] = lqe(a, g, c, sigw, sigv, z)$$

[Function File]

Construct the linear quadratic estimator (Kalman filter) for the continuous time system

$$\frac{dx}{dt} = Ax + Gu$$
$$y = Cx + v$$

where w and v are zero-mean gaussian noise processes with respective intensities

$$sigw = cov (w, w)$$
  
 $sigv = cov (v, v)$ 

The optional argument z is the cross-covariance cov(w, v). If it is omitted, cov(w, v) = 0 is assumed.

Observer structure is dz/dt = Az + Bu + k(y - Cz - Du)

The following values are returned:

k The observer gain, (A - KC) is stable.

p The solution of algebraic Riccati equation.

e The vector of closed loop poles of (A - KC).

[k, q1, p1, ee, er] = lqg (sys, sigw, sigv, q, r, in\_idx) [Function File]

Design a linear-quadratic-gaussian optimal controller for the system

$$dx/dt = A x + B u + G w$$
 [w]=N(0,[Sigw 0])  
 $y = C x + v$  [v] ( 0 Sigv])

or

$$x(k+1) = A x(k) + B u(k) + G w(k)$$
 [w]=N(0,[Sigw 0])  
 $y(k) = C x(k) + v(k)$  [v] ( 0 Sigv])

#### Inputs

sys system data structure

sigw

sigv intensities of independent Gaussian noise processes (as above)

q

r state, control weighting respectively. Control ARE is

in\_idx names or indices of controlled inputs (see sysidx, cellidx) default: last dim(R) inputs are assumed to be controlled inputs, all others are assumed to be noise inputs.

#### Outputs

k system data structure format LQG optimal controller (Obtain A, B, C matrices with sys2ss, sys2tf, or sys2zp as appropriate).

p1 Solution of control (state feedback) algebraic Riccati equation.

g1 Solution of estimation algebraic Riccati equation.

ee Estimator poles.

es Controller poles.

See also: h2syn, lqe, lqr.

# [k, p, e] = lqr(a, b, q, r, z)

[Function File]

construct the linear quadratic regulator for the continuous time system

$$\frac{dx}{dt} = Ax + Bu$$

to minimize the cost functional

$$J = \int_0^\infty x^T Q x + u^T R u$$

z omitted or

$$J = \int_0^\infty x^T Q x + u^T R u + 2x^T Z u$$

z included.

The following values are returned:

k The state feedback gain, (A - BK) is stable and minimizes the cost functional

p The stabilizing solution of appropriate algebraic Riccati equation.

e The vector of the closed loop poles of (A - BK).

**Reference** Anderson and Moore, *Optimal control: linear quadratic methods*, Prentice-Hall, 1990, pp. 56–58.

# [y, x] = lsim (sys, u, t, x0)

[Function File]

Produce output for a linear simulation of a system; produces a plot for the output of the system, sys.

u is an array that contains the system's inputs. Each row in u corresponds to a different time step. Each column in u corresponds to a different input. t is an array that contains the time index of the system; t should be regularly spaced. If initial conditions are required on the system, the x0 vector should be added to the argument list.

When the lsim function is invoked a plot is not displayed; however, the data is returned in y (system output) and x (system states).

# K = place(sys, p)

[Function File]

Computes the matrix K such that if the state is feedback with gain K, then the eigenvalues of the closed loop system (i.e. A - BK) are those specified in the vector p.

Version: Beta (May-1997): If you have any comments, please let me know. (see the file place.m for my address)

# 30.10 Miscellaneous Functions (Not yet properly filed/documented)

# axis2dlim (axdata)

[Function File]

Determine axis limits for 2-D data (column vectors); leaves a 10% margin around the plots. Inserts margins of +/- 0.1 if data is one-dimensional (or a single point).

# Input

axdata n by 2 matrix of data [x, y].

# Output

axvec Vector of axis limits appropriate for call to axis function.

# moddemo (inputs)

[Function File]

Octave Control toolbox demo: Model Manipulations demo.

# prompt (str)

[Function File]

Prompt user to continue

#### Input

str

Input string. Its default value is:

\n ---- Press a key to continue ---

# rldemo (inputs)

[Function File]

Octave Control toolbox demo: Root Locus demo.

# 

[Function File]

Display root locus plot of the specified SISO system.

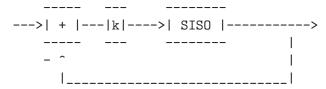

#### Inputs

sys system data structure

 $min_k$  Minimum value of k

 $max_k$  Maximum value of k

increment The increment used in computing gain values

#### **Outputs**

Plots the root locus to the screen.

rldata Data points plotted: in column 1 real values, in column 2 the imaginary

values.

*k\_break* Gains for real axis break points.

rlpol Closed-loop roots for each gain value: 1 locus branch per row; 1 pole set

per column

gvec Gains vector

real\_ax\_pts

Real axis breakpoints

# [yy, idx] = sortcom(xx[, opt])

[Function File]

Sort a complex vector.

# Inputs

xx Complex vector

opt sorting option:

"re" Real part (default);

"mag" By magnitude;

"im" By imaginary part.

if opt is not chosen as "im", then complex conjugate pairs are grouped together, a - jb followed by a + jb.

# Outputs

yy Sorted values

idx Permutation vector: yy = xx(idx)

$$[num, den] = ss2tf(a, b, c, d)$$

[Function File]

Conversion from transfer function to state-space. The state space system:

$$\dot{x} = Ax + Bu$$

$$y = Cx + Du$$

is converted to a transfer function:

$$G(s) = \frac{\text{num}(s)}{\text{den}(s)}$$

used internally in system data structure format manipulations.

# [pol, zer, k] = ss2zp (a, b, c, d)

[Function File]

Converts a state space representation to a set of poles and zeros; k is a gain associated with the zeros.

Used internally in system data structure format manipulations.

[Function File]

Redheffer star product or upper/lower LFT, respectively.

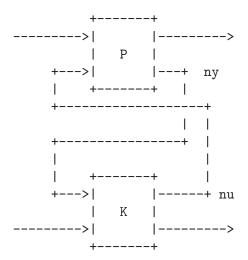

If ny and nu "consume" all inputs and outputs of K then the result is a lower fractional transformation. If ny and nu "consume" all inputs and outputs of P then the result is an upper fractional transformation.

ny and/or nu may be negative (i.e. negative feedback).

# [a, b, c, d] = tf2ss (num, den)

[Function File]

Conversion from transfer function to state-space. The state space system:

$$\dot{x} = Ax + Bu$$

$$y = Cx + Du$$

is obtained from a transfer function:

$$G(s) = \frac{\text{num}(s)}{\text{den}(s)}$$

The vector *den* must contain only one row, whereas the vector *num* may contain as many rows as there are outputs y of the system. The state space system matrices obtained from this function will be in controllable canonical form as described in *Modern Control Theory*, (Brogan, 1991).

# [zer, pol, k] = tf2zp (num, den)

[Function File]

Converts transfer functions to poles-and-zero representations.

Returns the zeros and poles of the SISO system defined by num/den. k is a gain associated with the system zeros.

# [a, b, c, d] = zp2ss (zer, pol, k)

[Function File]

Conversion from zero / pole to state space.

Inputs

zer

pol

Vectors of (possibly) complex poles and zeros of a transfer function. Complex values must come in conjugate pairs (i.e., x + jy in zer means that x - jy is also in zer). The number of zeros must not exceed the number of poles.

k Real scalar (leading coefficient).

# Outputs

a

b

c

d The state space system, in the form:

$$\dot{x} = Ax + Bu$$

$$y = Cx + Du$$

# [num, den] = zp2tf (zer, pol, k)

[Function File]

Converts zeros / poles to a transfer function.

# **Inputs**

zer

pol

Vectors of (possibly complex) poles and zeros of a transfer function. Complex values must appear in conjugate pairs.

k Real scalar (leading coefficient).

# 31 Signal Processing

I hope that someday Octave will include more signal processing functions. If you would like to help improve Octave in this area, please contact bug@octave.org.

detrend(x, p) [Function File]

If x is a vector, detrend (x, p) removes the best fit of a polynomial of order p from the data x.

If x is a matrix, detrend (x, p) does the same for each column in x.

The second argument is optional. If it is not specified, a value of 1 is assumed. This corresponds to removing a linear trend.

fft (a, n, dim) [Loadable Function]

Compute the FFT of a using subroutines from FFTW. The FFT is calculated along the first non-singleton dimension of the array. Thus if a is a matrix, fft (a) computes the FFT for each column of a.

If called with two arguments, n is expected to be an integer specifying the number of elements of a to use, or an empty matrix to specify that its value should be ignored. If n is larger than the dimension along which the FFT is calculated, then a is resized and padded with zeros. Otherwise, if n is smaller than the dimension along which the FFT is calculated, then a is truncated.

If called with three arguments, dim is an integer specifying the dimension of the matrix along which the FFT is performed

See also: ifft, fft2, fftn, fftw\_wisdom.

ifft (a, n, dim) [Loadable Function]

Compute the inverse FFT of a using subroutines from FFTW. The inverse FFT is calculated along the first non-singleton dimension of the array. Thus if a is a matrix, fft (a) computes the inverse FFT for each column of a.

If called with two arguments, n is expected to be an integer specifying the number of elements of a to use, or an empty matrix to specify that its value should be ignored. If n is larger than the dimension along which the inverse FFT is calculated, then a is resized and padded with zeros. Otherwise, if n is smaller than the dimension along which the inverse FFT is calculated, then a is truncated.

If called with three agruments, dim is an integer specifying the dimension of the matrix along which the inverse FFT is performed

See also: fft, ifft2, ifftn, fftw\_wisdom.

fft2 (a, n, m) [Loadable Function]

Compute the two dimensional FFT of a using subroutines from FFTW. The optional arguments n and m may be used specify the number of rows and columns of a to use. If either of these is larger than the size of a, a is resized and padded with zeros.

If a is a multi-dimensional matrix, each two-dimensional sub-matrix of a is treated seperately

See also: ifft2, fft, fftn, fftw\_wisdom.

# fft2 (a, n, m) [Loadable Function]

Compute the inverse two dimensional FFT of a using subroutines from FFTW. The optional arguments n and m may be used specify the number of rows and columns of a to use. If either of these is larger than the size of a, a is resized and padded with zeros.

If a is a multi-dimensional matrix, each two-dimensional sub-matrix of a is treated seperately

See also: fft2, ifft, ifftn, fftw\_wisdom.

# fftn (a, size) [Loadable Function]

Compute the N dimensional FFT of a using subroutines from FFTW. The optional vector argument size may be used specify the dimensions of the array to be used. If an element of size is smaller than the corresponding dimension, then the dimension is truncated prior to performing the FFT. Otherwise if an element of size is larger than the corresponding dimension a is resized and padded with zeros.

See also: ifftn, fft, fft2, fftw\_wisdom.

# ifftn (a, size) [Loadable Function]

Compute the invesre N dimensional FFT of a using subroutines from FFTW. The optional vector argument size may be used specify the dimensions of the array to be used. If an element of size is smaller than the corresponding dimension, then the dimension is truncated prior to performing the inverse FFT. Otherwise if an element of size is larger than the corresponding dimension a is resized and padded with zeros.

See also: fftn, ifft, ifft2, fftw\_wisdom.

# fftconv (a, b, n) [Function File]

Return the convolution of the vectors a and b, as a vector with length equal to the length (a) + length (b) - 1. If a and b are the coefficient vectors of two polynomials, the returned value is the coefficient vector of the product polynomial.

The computation uses the FFT by calling the function fftfilt. If the optional argument n is specified, an N-point FFT is used.

# fftfilt (b, x, n) [Function File]

With two arguments, fftfilt filters x with the FIR filter b using the FFT.

Given the optional third argument, n, fftfilt uses the overlap-add method to filter x with b using an N-point FFT.

If x is a matrix, filter each column of the matrix.

$$y = filter (b, a, x)$$
 [Loadable Function]  
 $[y, sf] = filter (b, a, x, si)$  [Loadable Function]  
 $[y, sf] = filter (b, a, x, [], dim)$  [Loadable Function]  
 $[y, sf] = filter (b, a, x, si, dim)$  [Loadable Function]

Return the solution to the following linear, time-invariant difference equation:

$$\sum_{k=0}^{N} a_{k+1} y_{n-k} = \sum_{k=0}^{M} b_{k+1} x_{n-k}, \qquad 1 \le n \le P$$

where  $a \in \mathbb{R}^{N-1}$ ,  $b \in \mathbb{R}^{M-1}$ , and  $x \in \mathbb{R}^P$ . over the first non-singleton dimension of x or over dim if supplied. An equivalent form of this equation is:

$$y_n = -\sum_{k=1}^{N} c_{k+1} y_{n-k} + \sum_{k=0}^{M} d_{k+1} x_{n-k}, \qquad 1 \le n \le P$$

where  $c = a/a_1$  and  $d = b/a_1$ .

If the fourth argument si is provided, it is taken as the initial state of the system and the final state is returned as sf. The state vector is a column vector whose length is equal to the length of the longest coefficient vector minus one. If si is not supplied, the initial state vector is set to all zeros.

In terms of the z-transform, y is the result of passing the discrete- time signal x through a system characterized by the following rational system function:

$$H(z) = \frac{\sum_{k=0}^{M} d_{k+1} z^{-k}}{1 + \sum_{k=1}^{N} c_{k+1} z^{-k}}$$

$$[h, w] = freqz (b, a, n, "whole")$$

[Function File]

Return the complex frequency response h of the rational IIR filter whose numerator and denominator coefficients are b and a, respectively. The response is evaluated at n angular frequencies between 0 and  $2\pi$ .

The output value w is a vector of the frequencies.

If the fourth argument is omitted, the response is evaluated at frequencies between 0 and  $\pi$ .

If n is omitted, a value of 512 is assumed.

If a is omitted, the denominator is assumed to be 1 (this corresponds to a simple FIR filter).

For fastest computation, n should factor into a small number of small primes.

h = freqz (b, a, w) [Function File]

Evaluate the response at the specific frequencies in the vector w. The values for w are measured in radians.

[...] = freqz (..., Fs)

[Function File]

Return frequencies in Hz instead of radians assuming a sampling rate Fs. If you are evaluating the response at specific frequencies w, those frequencies should be requested in Hz rather than radians.

freqz (...) [Function File]

Plot the pass band, stop band and phase response of h rather than returning them.

freqz\_plot (w, h)

[Function File]

Plot the pass band, stop band and phase response of h.

sinc (x)

[Function File]

Return  $\sin(\pi x)/(\pi x)$ .

b = unwrap (a, tol, dim)

[Function File]

Unwrap radian phases by adding multiples of 2\*pi as appropriate to remove jumps greater than tol. tol defaults to pi.

Unwrap will unwrap along the first non-singleton dimension of a, unless the optional argument dim is given, in which case the data will be unwrapped along this dimension

[a, b] = arch\_fit (y, x, p, iter, gamma, a0, b0)

[Function File]

Fit an ARCH regression model to the time series y using the scoring algorithm in Engle's original ARCH paper. The model is

$$y(t) = b(1) * x(t,1) + ... + b(k) * x(t,k) + e(t),$$
  
 $h(t) = a(1) + a(2) * e(t-1)^2 + ... + a(p+1) * e(t-p)^2$ 

in which e(t) is N(0, h(t)), given a time-series vector y up to time t-1 and a matrix of (ordinary) regressors x up to t. The order of the regression of the residual variance is specified by p.

If invoked as  $arch_fit$  (y, k, p) with a positive integer k, fit an ARCH(k, p) process, i.e., do the above with the t-th row of x given by

$$[1, y(t-1), ..., y(t-k)]$$

Optionally, one can specify the number of iterations *iter*, the updating factor gamma, and initial values a0 and b0 for the scoring algorithm.

 $arch_rnd(a, b, t)$ 

[Function File]

Simulate an ARCH sequence of length t with AR coefficients b and CH coefficients a. I.e., the result y(t) follows the model

$$y(t) = b(1) + b(2) * y(t-1) + ... + b(1b) * y(t-1b+1) + e(t),$$

where e(t), given y up to time t-1, is N(0, h(t)), with

$$h(t) = a(1) + a(2) * e(t-1)^2 + ... + a(la) * e(t-la+1)^2$$

[pval, lm] = arch\_test (y, x, p)

[Function File]

For a linear regression model

$$y = x * b + e$$

perform a Lagrange Multiplier (LM) test of the null hypothesis of no conditional heteroscedascity against the alternative of CH(p).

I.e., the model is

$$y(t) = b(1) * x(t,1) + ... + b(k) * x(t,k) + e(t),$$

given y up to t-1 and x up to t, e(t) is N(0,h(t)) with

$$h(t) = v + a(1) * e(t-1)^2 + ... + a(p) * e(t-p)^2,$$

and the null is 
$$a(1) == ... == a(p) == 0$$
.

If the second argument is a scalar integer, k, perform the same test in a linear autoregression model of order k, i.e., with

$$[1, y(t-1), ..., y(t-k)]$$

as the t-th row of x.

Under the null, LM approximately has a chisquare distribution with p degrees of freedom and pval is the p-value (1 minus the CDF of this distribution at LM) of the test.

If no output argument is given, the *p*-value is displayed.

# $arma\_rnd(a, b, v, t, n)$

[Function File]

Return a simulation of the ARMA model

$$x(n) = a(1) * x(n-1) + ... + a(k) * x(n-k) + e(n) + b(1) * e(n-1) + ... + b(1) * e(n-1)$$

in which k is the length of vector a, l is the length of vector b and e is gaussian white noise with variance v. The function returns a vector of length t.

The optional parameter n gives the number of dummy x(i) used for initialization, i.e., a sequence of length t+n is generated and x(n+1:t+n) is returned. If n is omitted, n = 100 is used.

autocor (x, h) [Function File]

Return the autocorrelations from lag 0 to h of vector x. If h is omitted, all autocorrelations are computed. If x is a matrix, the autocorrelations of each column are computed.

autocov(x, h) [Function File]

Return the autocovariances from lag 0 to h of vector x. If h is omitted, all autocovariances are computed. If x is a matrix, the autocovariances of each column are computed.

# autoreg\_matrix (y, k)

[Function File]

Given a time series (vector) y, return a matrix with ones in the first column and the first k lagged values of y in the other columns. I.e., for t > k,  $[1, y(t-1), \ldots, y(t-k)]$  is the t-th row of the result. The resulting matrix may be used as a regressor matrix in autoregressions.

bartlett (m) [Function File]

Return the filter coefficients of a Bartlett (triangular) window of length m.

For a definition of the Bartlett window, see e.g. A. V. Oppenheim & R. W. Schafer, "Discrete-Time Signal Processing".

blackman (m) [Function File]

Return the filter coefficients of a Blackman window of length m.

For a definition of the Blackman window, see e.g. A. V. Oppenheim & R. W. Schafer, "Discrete-Time Signal Processing".

# [d, dd] = diffpara(x, a, b)

[Function File]

Return the estimator d for the differencing parameter of an integrated time series.

The frequencies from [2\*pi\*a/t, 2\*pi\*b/T] are used for the estimation. If b is omitted, the interval [2\*pi/T, 2\*pi\*a/T] is used. If both b and a are omitted then a = 0.5\*sqrt(T) and b = 1.5\*sqrt(T) is used, where T is the sample size. If x is a matrix, the differencing parameter of each column is estimated.

The estimators for all frequencies in the intervals described above is returned in dd. The value of d is simply the mean of dd.

Reference: Brockwell, Peter J. & Davis, Richard A. Time Series: Theory and Methods Springer 1987.

# durbinlevinson (c, oldphi, oldv)

[Function File]

Perform one step of the Durbin-Levinson algorithm.

The vector c specifies the autocovariances [gamma\_0, ..., gamma\_t] from lag 0 to t, oldphi specifies the coefficients based on c(t-1) and oldv specifies the corresponding error

If oldphi and oldv are omitted, all steps from 1 to t of the algorithm are performed.

# fftshift (v) fftshift (v, dim)

[Function File]

[Function File]

Perform a shift of the vector v, for use with the fft and ifft functions, in order the move the frequency 0 to the center of the vector or matrix.

If v is a vector of N elements corresponding to N time samples spaced of Dt each, then fftshift (fft (v)) corresponds to frequencies

$$f = ((1:N) - ceil(N/2)) / N / Dt$$

If v is a matrix, the same holds for rows and columns. If v is an array, then the same holds along each dimension.

The optional dim argument can be used to limit the dimension along which the permutation occurs.

#### fractdiff (x, d)

[Function File]

Compute the fractional differences  $(1-L)^d x$  where L denotes the lag-operator and d is greater than -1.

hamming (m) [Function File]

Return the filter coefficients of a Hamming window of length m.

For a definition of the Hamming window, see e.g. A. V. Oppenheim & R. W. Schafer, "Discrete-Time Signal Processing".

hanning (m) [Function File]

Return the filter coefficients of a Hanning window of length m.

For a definition of this window type, see e.g. A. V. Oppenheim & R. W. Schafer, "Discrete-Time Signal Processing".

hurst (x) [Function File]

Estimate the Hurst parameter of sample x via the rescaled range statistic. If x is a matrix, the parameter is estimated for every single column.

periodogram (x) [Function File]

For a data matrix x from a sample of size n, return the periodogram.

 $rectangle_lw (n, b)$  [Function File]

Rectangular lag window. Subfunction used for spectral density estimation.

 $rectangle_sw (n, b)$  [Function File]

Rectangular spectral window. Subfunction used for spectral density estimation.

# sinetone (freq, rate, sec, ampl)

[Function File]

Return a sinetone of frequency freq with length of sec seconds at sampling rate rate and with amplitude ampl. The arguments freq and ampl may be vectors of common size.

Defaults are rate = 8000, sec = 1 and ampl = 64.

# sinewave (m, n, d)

[Function File]

Return an m-element vector with i-th element given by  $\sin (2 * pi * (i+d-1) / n)$ .

The default value for d is 0 and the default value for n is m.

# spectral\_adf (c, win, b)

[Function File]

Return the spectral density estimator given a vector of autocovariances c, window name win, and bandwidth, b.

The window name, e.g., "triangle" or "rectangle" is used to search for a function called win\_sw.

If win is omitted, the triangle window is used. If b is omitted, 1 / sqrt (length (x)) is used.

# $spectral\_xdf(x, win, b)$

[Function File]

Return the spectral density estimator given a data vector x, window name win, and bandwidth, b.

The window name, e.g., "triangle" or "rectangle" is used to search for a function called win\_sw.

If win is omitted, the triangle window is used. If b is omitted, 1 / sqrt (length (x)) is used.

# spencer (x)

[Function File]

Return Spencer's 15 point moving average of every single column of x.

# [y, c] = stft (x, win\_size, inc, num\_coef, w\_type)

[Function File]

Compute the short-term Fourier transform of the vector x with num\_coef coefficients by applying a window of win\_size data points and an increment of inc points.

Before computing the Fourier transform, one of the following windows is applied:

hanning  $w_{\text{type}} = 1$ 

hamming  $w_{type} = 2$ 

rectangle  $w_{type} = 3$ 

The window names can be passed as strings or by the w\_type number.

If not all arguments are specified, the following defaults are used:  $win\_size = 80$ , inc = 24,  $num\_coef = 64$ , and  $w\_type = 1$ .

y = stft(x, ...) returns the absolute values of the Fourier coefficients according to the  $num\_coef$  positive frequencies.

[y, c] = stft (x, ...) returns the entire STFT-matrix y and a 3-element vector c containing the window size, increment, and window type, which is needed by the synthesis function.

# synthesis (y, c)

[Function File]

Compute a signal from its short-time Fourier transform y and a 3-element vector c specifying window size, increment, and window type.

The values y and c can be derived by

$$[y, c] = stft(x, ...)$$

#### $triangle_lw(n, b)$

[Function File]

Triangular lag window. Subfunction used for spectral density estimation.

#### triangle\_sw (n, b)

[Function File]

Triangular spectral window. Subfunction used for spectral density estimation.

# [a, v] = yulewalker(c)

[Function File]

Fit an AR (p)-model with Yule-Walker estimates given a vector c of autocovariances [gamma\_0, ..., gamma\_p].

Returns the AR coefficients, a, and the variance of white noise, v.

# 32 Image Processing

Octave can display images with the X Window System using the xloadimage program. You do not need to be running X in order to manipulate images, however, so some of these functions may be useful even if you are not able to view the results.

Loading images only works with Octave's image format (a file with a matrix containing the image data, and a matrix containing the colormap). Contributions of robust, well-written functions to read other image formats are welcome. If you can provide them, or would like to improve Octave's image processing capabilities in other ways, please contact bug@octave.org.

```
colormap (map) [Function File] colormap ("default") [Function File]
```

Set the current colormap.

colormap (map) sets the current colormap to map. The color map should be an n row by 3 column matrix. The columns contain red, green, and blue intensities respectively. All entries should be between 0 and 1 inclusive. The new colormap is returned.

colormap ("default") restores the default colormap (a gray scale colormap with 64 entries). The default colormap is returned.

With no arguments, colormap returns the current color map.

```
gray (n) [Function File]
```

Return a gray colormap with n entries corresponding to values from 0 to n-1. The argument n should be a scalar. If it is omitted, 64 is assumed.

```
image (x, zoom) [Function File] image (x, y, A, zoom) [Function File]
```

Display a matrix as a color image. The elements of x are indices into the current colormap and should have values between 1 and the length of the colormap. If zoom is omitted, the image will be scaled to fit within 600x350 (to a max of 4).

It first tries to use display from ImageMagick then xv and then xloadimage.

The axis values corresponding to the matrix elements are specified in x and y. At present they are ignored.

See also: imshow, imagesc, colormap.

```
\begin{array}{ll} \operatorname{imagesc} (A) & [\operatorname{Function} \operatorname{File}] \\ \operatorname{imagesc} (x, y, A) & [\operatorname{Function} \operatorname{File}] \\ \operatorname{imagesc} (\dots, zoom) & [\operatorname{Function} \operatorname{File}] \\ \operatorname{imagesc} (\dots, limits) & [\operatorname{Function} \operatorname{File}] \end{array}
```

# B = imagesc(...)

[Function File]

Display a scaled version of the matrix A as a color image. The matrix is scaled so that its entries are indices into the current colormap. The scaled matrix is returned. If zoom is omitted, a comfortable size is chosen. If limits = [lo, hi] are given, then that range maps into the full range of the colormap rather than the minimum and maximum values of A.

The axis values corresponding to the matrix elements are specified in x and y, either as pairs giving the minimum and maximum values for the respective axes, or as values for each row and column of the matrix A. At present they are ignored.

See also: image, imshow.

```
imshow (im)[Function File]imshow (im, limits)[Function File]imshow (im, map)[Function File]imshow (R, G, B, ...)[Function File]imshow (filename)[Function File]imshow (..., string_param1, value1, ...)[Function File]
```

Display the image *im*, where *im* can a 2-dimensional (gray-scale image) or a 3-dimensional (RGB image) matrix. If three matrices of the same size are given as arguments, they will be concatenated into a 3-dimensional (RGB image) matrix.

If *limits* is a 2-element vector [low, high], the image is shown using a display range between *low* and *high*. If an empty matrix is passed for *limits*, the display range is computed as the range between the minimal and the maximal value in the image.

If map is a valid color map, the image will be shown as an indexed image using the supplied color map.

If a file name is given instead of an image, the file will be read and shown.

If given, the parameter  $string\_param1$  has value value1.  $string\_param1$  can be any of the following:

```
"display_range"
```

value1 is the display range as described above.

# "InitialMagnification"

value1 sets the zoom level in percent. If value1 is 100 the image is showed unscaled.

See also: image, imagesc, colormap, gray2ind, rgb2ind.

#### ind2gray (x, map)

[Function File]

Convert an Octave indexed image to a gray scale intensity image. If map is omitted, the current colormap is used to determine the intensities.

See also: gray2ind, rgb2ntsc, image, colormap.

# [r, g, b] = ind2rgb(x, map)

[Function File]

Convert an indexed image to red, green, and blue color components. If map is omitted, the current colormap is used for the conversion.

See also: rgb2ind, image, imshow, ind2gray, gray2ind.

# [x, map] = loadimage (file)

[Function File]

Load an image file and it's associated color map from the specified file. The image must be stored in Octave's image format.

See also: saveimage, load, save.

# rgb2ntsc (rgb)

[Function File]

Image format conversion.

# ntsc2rgb (yiq)

[Function File]

Image format conversion.

# $rgb_map = hsv2rgb (hsv_map)$

[Function File]

Transform a colormap from the hsv space to the rgb space.

See also: rgb2hsv.

#### $hsv_map = rgb2hsv(rgb_map)$

[Function File]

Transform a colormap from the rgb space to the hsv space.

A color n the RGB space consists of the red, green and blue intensities.

In the HSV space each color is represented by their hue, saturation and value (brightness). Value gives the amount of light in the color. Hue describes the dominant wavelegth. Saturation is the amount of Hue mixed into the color.

See also: hsv2rgb.

#### ocean(n)

[Function File]

Create color colormap. The argument n should be a scalar. If it is omitted, 64 is assumed.

# [x, map] = rgb2ind (rgb)

[Function File]

[x, map] = rgb2ind (r, g, b)

[Function File]

Convert and RGB image to an Octave indexed image.

See also: ind2rgb, rgb2ntsc.

# saveimage (file, x, fmt, map)

[Function File]

Save the matrix x to file in image format fmt. Valid values for fmt are

"img" Octave's image format. The current colormap is also saved in the file.

"ppm" Portable pixmap format.

"ps" PostScript format. Note that images saved in PostScript format can not be read back into Octave with loadimage.

If the fourth argument is supplied, the specified colormap will also be saved along with the image.

Note: if the colormap contains only two entries and these entries are black and white, the bitmap ppm and PostScript formats are used. If the image is a gray scale image (the entries within each row of the colormap are equal) the gray scale ppm and PostScript image formats are used, otherwise the full color formats are used.

See also: loadimage, save, load, colormap.

# val = IMAGE\_PATH () old\_val = IMAGE\_PATH (new\_val)

[Built-in Function]

[Built-in Function]

Query or set the internal variable that specifies a colon separated list of directories in which to search for image files.

# 33 Audio Processing

Octave provides a few functions for dealing with audio data. An audio 'sample' is a single output value from an A/D converter, i.e., a small integer number (usually 8 or 16 bits), and audio data is just a series of such samples. It can be characterized by three parameters: the sampling rate (measured in samples per second or Hz, e.g. 8000 or 44100), the number of bits per sample (e.g. 8 or 16), and the number of channels (1 for mono, 2 for stereo, etc.).

There are many different formats for representing such data. Currently, only the two most popular, *linear encoding* and *mu-law encoding*, are supported by Octave. There is an excellent FAQ on audio formats by Guido van Rossum <guido@cwi.nl> which can be found at any FAQ ftp site, in particular in the directory '/pub/usenet/news.answers/audio-fmts' of the archive site rtfm.mit.edu.

Octave simply treats audio data as vectors of samples (non-mono data are not supported yet). It is assumed that audio files using linear encoding have one of the extensions 'lin' or 'raw', and that files holding data in mu-law encoding end in 'au', 'mu', or 'snd'.

lin2mu(x, n) [Function File]

Converts audio data from linear to mu-law. Mu-law values use 8-bit unsigned integers. Linear values use n-bit signed integers or floating point values in the range  $-1 \le x \le 1$  if n is 0. If n is not specified it defaults to 0, 8 or 16 depending on the range values in x.

See also: mu2lin, loadaudio, saveaudio, playaudio, setaudio, record.

mu2lin (x, bps) [Function File]

Converts audio data from linear to mu-law. Mu-law values are 8-bit unsigned integers. Linear values use n-bit signed integers or floating point values in the range -1 < y < 1 if n is 0. If n is not specified it defaults to 8.

See also: lin2mu, loadaudio, saveaudio, playaudio, setaudio, record.

# loadaudio (name, ext, bps)

[Function File]

Loads audio data from the file 'name.ext' into the vector x.

The extension ext determines how the data in the audio file is interpreted; the extensions 'lin' (default) and 'raw' correspond to linear, the extensions 'au', 'mu', or 'snd' to mu-law encoding.

The argument bps can be either 8 (default) or 16, and specifies the number of bits per sample used in the audio file.

See also: lin2mu, mu2lin, saveaudio, playaudio, setaudio, record.

#### saveaudio (name, x, ext, bps)

[Function File]

Saves a vector x of audio data to the file 'name.ext'. The optional parameters ext and bps determine the encoding and the number of bits per sample used in the audio file (see loadaudio); defaults are 'lin' and 8, respectively.

See also: lin2mu, mu2lin, loadaudio, playaudio, setaudio, record.

The following functions for audio I/O require special A/D hardware and operating system support. It is assumed that audio data in linear encoding can be played and recorded by reading from and writing to '/dev/dsp', and that similarly '/dev/audio' is used for mu-law encoding. These file names are system-dependent. Improvements so that these functions will work without modification on a wide variety of hardware are welcome.

```
playaudio (name, ext) [Function File] playaudio (x) [Function File]
```

Plays the audio file 'name.ext' or the audio data stored in the vector x.

See also: lin2mu, mu2lin, loadaudio, saveaudio, setaudio, record.

# record (sec, sampling\_rate)

[Function File]

Records sec seconds of audio input into the vector x. The default value for sampling\_rate is 8000 samples per second, or 8kHz. The program waits until the user types  $\langle \overline{\text{RET}} \rangle$  and then immediately starts to record.

See also: lin2mu, mu2lin, loadaudio, saveaudio, playaudio, setaudio.

## 34 Quaternions

Quaternions are hypercomplex numbers used to represent spatial rotations in three dimensions. This set of routines provides a useful basis for working with quaternions in Octave. A tutorial is in the Octave source, scripts/quaternion/quaternion.ps.

These functions were written by A. S. Hodel, Associate Professor, Auburn University.

[a, b, c, d] = quaternion(w)[Function File] [vv, theta] = quaternion (w) [Function File] w = quaternion(a, b, c, d)[Function File] w = quaternion (vv, theta)[Function File] Construct or extract a quaternion w = a\*i + b\*j + c\*k + d

from given data.

qconj(q)[Function File]

Conjugate of a quaternion.

$$q = [w, x, y, z] = w*i + x*j + y*k + z$$
  
 $qconj(q) = -w*i - x*j - y*k + z$ 

qderiv (omega) [Function File]

Derivative of a quaternion.

Let Q be a quaternion to transform a vector from a fixed frame to a rotating frame. If the rotating frame is rotating about the [x, y, z] axes at angular rates [wx, wy, wz], then the derivative of Q is given by

```
Q' = qderivmat (omega) * Q
```

If the passive convention is used (rotate the frame, not the vector), then

```
qderivmat (omega)
                                                                      [Function File]
```

Derivative of a quaternion.

Let Q be a quaternion to transform a vector from a fixed frame to a rotating frame. If the rotating frame is rotating about the [x, y, z] axes at angular rates [wx, wy, wz], then the derivative of Q is given by

```
Q' = qderivmat (omega) * Q
```

If the passive convention is used (rotate the frame, not the vector), then

$$Q' = -qderivmat (omega) * Q.$$

qinv(q)[Function File]

Return the inverse of a quaternion.

$$q = [w, x, y, z] = w*i + x*j + y*k + z$$
  
 $qmult (q, qinv (q)) = 1 = [0 0 0 1]$ 

qmult (a, b)

[Function File]

Multiply two quaternions.

$$[w, x, y, z] = w*i + x*j + y*k + z$$

identities:

$$i^2 = j^2 = k^2 = -1$$
  
 $ij = k$   
 $ki = j$   
 $ji = -k$   
 $jk = i$   
 $kj = -i$   
 $ik = -j$ 

qtrans (v, q)

[Function File]

Transform the unit quaternion v by the unit quaternion q. Returns v = q \* v/q.

qtransv(v, q)

[Function File]

Transform the 3-D vector v by the unit quaternion q. Return a column vector.

Where imag(q) is a column vector of length 3.

## qtransvmat (qib)

[Function File]

Construct a 3x3 transformation matrix from quaternion qib that is equivalent to rotation of th radians about axis vv, where [vv, th] = quaternion (qib).

#### qcoordinate\_plot (qf, qb, qv)

[Function File]

Plot in the current figure a set of coordinate axes as viewed from the orientation specified by quaternion qv. Inertial axes are also plotted:

- qf Quaternion from reference (x,y,z) to inertial.
- qb Quaternion from reference to body.
- qv Quaternion from reference to view angle.

## 35 System Utilities

This chapter describes the functions that are available to allow you to get information about what is happening outside of Octave, while it is still running, and use this information in your program. For example, you can get information about environment variables, the current time, and even start other programs from the Octave prompt.

## 35.1 Timing Utilities

Octave's core set of functions for manipulating time values are patterned after the corresponding functions from the standard C library. Several of these functions use a data structure for time that includes the following elements:

usec Microseconds after the second (0-999999).

sec Seconds after the minute (0-61). This number can be 61 to account for leap

seconds.

min Minutes after the hour (0-59).

hour Hours since midnight (0-23).

mday Day of the month (1-31).

mon Months since January (0-11).

year Years since 1900.

wday Days since Sunday (0-6).

yday Days since January 1 (0-365).

isdst Daylight Savings Time flag.

zone Time zone.

In the descriptions of the following functions, this structure is referred to as a tm\_struct.

time () [Loadable Function]

Return the current time as the number of seconds since the epoch. The epoch is referenced to 00:00:00 CUT (Coordinated Universal Time) 1 Jan 1970. For example, on Monday February 17, 1997 at 07:15:06 CUT, the value returned by time was 856163706.

See also: strftime, strptime, localtime, gmtime, mktime, now, date, clock, datenum, datestr, datevec, calendar, weekday.

ctime (t) [Function File]

Convert a value returned from time (or any other nonnegative integer), to the local time and return a string of the same form as asctime. The function ctime (time) is equivalent to asctime (localtime (time)). For example,

```
ctime (time ()) \Rightarrow "Mon Feb 17 01:15:06 1997\n"
```

## gmtime (t) [Loadable Function]

Given a value returned from time (or any nonnegative integer), return a time structure corresponding to CUT. For example,

See also: strftime, strptime, localtime, mktime, time, now, date, clock, datenum, datestr, datevec, calendar, weekday.

#### localtime (t)

[Loadable Function]

Given a value returned from time (or any nonnegative integer), return a time structure corresponding to the local time zone.

```
localtime (time ())

⇒ {

    usec = 0
    year = 97
    mon = 1
    mday = 17
    sec = 6
    zone = CST
    min = 15
    wday = 1
    hour = 1
    isdst = 0
    yday = 47
}
```

See also: strftime, strptime, gmtime, mktime, time, now, date, clock, datenum, datestr, datevec, calendar, weekday.

#### mktime (tm\_struct)

[Loadable Function]

Convert a time structure corresponding to the local time to the number of seconds since the epoch. For example,

```
mktime (localtime (time ()) \Rightarrow 856163706
```

See also: strftime, strptime, localtime, gmtime, time, now, date, clock, datenum, datestr, datevec, calendar, weekday.

#### asctime (tm\_struct)

[Function File]

Convert a time structure to a string using the following five-field format: Thu Mar 28 08:40:14 1996. For example,

```
asctime (localtime (time ())

⇒ "Mon Feb 17 01:15:06 1997\n"
```

This is equivalent to ctime (time ()).

#### strftime (fmt, tm\_struct)

[Loadable Function]

Format the time structure  $tm\_struct$  in a flexible way using the format string fmt that contains '%' substitutions similar to those in printf. Except where noted, substituted fields have a fixed size; numeric fields are padded if necessary. Padding is with zeros by default; for fields that display a single number, padding can be changed or inhibited by following the '%' with one of the modifiers described below. Unknown field specifiers are copied as normal characters. All other characters are copied to the output without change. For example,

```
strftime ("%r (%Z) %A %e %B %Y", localtime (time ())) \Rightarrow "01:15:06 AM (CST) Monday 17 February 1997"
```

Octave's strftime function supports a superset of the ANSI C field specifiers.

Literal character fields:

```
% character.
```

n Newline character.

t Tab character.

Numeric modifiers (a nonstandard extension):

- (dash) Do not pad the field.
- \_ (underscore)

Pad the field with spaces.

Time fields:

```
%H Hour (00-23).
```

%I Hour (01-12).

%k Hour (0-23).

%1 Hour (1-12).

%M Minute (00-59).

%p Locale's AM or PM.

```
Time, 12-hour (hh:mm:ss [AP]M).
%r
%R
           Time, 24-hour (hh:mm).
%s
           Time in seconds since 00:00:00, Jan 1, 1970 (a nonstandard extension).
%S
           Second (00-61).
%Т
           Time, 24-hour (hh:mm:ss).
%X
           Locale's time representation (%H:%M:%S).
%Z
           Time zone (EDT), or nothing if no time zone is determinable.
Date fields:
%a
           Locale's abbreviated weekday name (Sun-Sat).
%A
           Locale's full weekday name, variable length (Sunday-Saturday).
           Locale's abbreviated month name (Jan-Dec).
%b
%В
           Locale's full month name, variable length (January-December).
           Locale's date and time (Sat Nov 04 12:02:33 EST 1989).
%c
%C
           Century (00-99).
%d
           Day of month (01-31).
%e
           Day of month (1-31).
%D
           Date (mm/dd/yy).
           Same as %b.
%h
           Day of year (001-366).
%j
%m
           Month (01-12).
%U
           Week number of year with Sunday as first day of week (00-53).
%w
           Day of week (0-6).
%W
           Week number of year with Monday as first day of week (00-53).
%x
           Locale's date representation (mm/dd/yy).
           Last two digits of year (00-99).
%у
%Y
           Year (1970-).
```

See also: strptime, localtime, gmtime, mktime, time, now, date, clock, datenum, datestr, datevec, calendar, weekday.

# [tm\_struct, nchars] = strptime (str, fmt) [Loadable Function]

Convert the string str to the time structure tm-struct under the control of the format string fmt.

If fmt fails to match, nchars is 0; otherwise it is set to the position of last matched character plus 1. Always check for this unless you're absolutely sure the date string will be parsed correctly.

See also: strftime, localtime, gmtime, mktime, time, now, date, clock, datenum, datestr, datevec, calendar, weekday.

Most of the remaining functions described in this section are not patterned after the standard C library. Some are available for compatibility with MATLAB and others are provided because they are useful.

clock () [Function File]

Return a vector containing the current year, month (1-12), day (1-31), hour (0-23), minute (0-59) and second (0-61). For example,

```
clock ()
⇒ [ 1993, 8, 20, 4, 56, 1 ]
```

The function clock is more accurate on systems that have the gettimeofday function.

date () [Function File]

Return the date as a character string in the form DD-MMM-YY. For example,

```
etime (t1, t2)
```

[Function File]

Return the difference (in seconds) between two time values returned from clock. For example:

```
t0 = clock ();
many computations later...
elapsed_time = etime (clock (), t0);
```

will set the variable elapsed\_time to the number of seconds since the variable t0 was set.

See also: tic, toc, clock, cputime.

### [total, user, system] = cputime ();

[Function File]

Return the CPU time used by your Octave session. The first output is the total time spent executing your process and is equal to the sum of second and third outputs, which are the number of CPU seconds spent executing in user mode and the number of CPU seconds spent executing in system mode, respectively. If your system does not have a way to report CPU time usage, cputime returns 0 for each of its output values. Note that because Octave used some CPU time to start, it is reasonable to check to see if cputime works by checking to see if the total CPU time used is nonzero.

### is\_leap\_year (year)

[Function File]

Return 1 if the given year is a leap year and 0 otherwise. If no arguments are provided, is\_leap\_year will use the current year. For example,

```
is_leap_year (2000)

⇒ 1
```

tic () [Function File] toc ()

These functions set and check a wall-clock timer. For example,

```
tic ();
many computations later...
elapsed_time = toc ();
```

will set the variable elapsed\_time to the number of seconds since the most recent call to the function tic.

Nested timing with tic and toc is not supported. Therefore toc will always return the elapsed time from the most recent call to tic.

If you are more interested in the CPU time that your process used, you should use the cputime function instead. The tic and toc functions report the actual wall clock time that elapsed between the calls. This may include time spent processing other jobs or doing nothing at all. For example,

```
tic (); sleep (5); toc () \Rightarrow 5 t = cputime (); sleep (5); cputime () - t \Rightarrow 0
```

(This example also illustrates that the CPU timer may have a fairly coarse resolution.)

#### pause (seconds)

[Built-in Function]

Suspend the execution of the program. If invoked without any arguments, Octave waits until you type a character. With a numeric argument, it pauses for the given number of seconds. For example, the following statement prints a message and then waits 5 seconds before clearing the screen.

```
fprintf (stderr, "wait please...
");
pause (5);
clc;
```

#### sleep (seconds)

[Built-in Function]

Suspend the execution of the program for the given number of seconds.

#### usleep (microseconds)

[Built-in Function]

Suspend the execution of the program for the given number of microseconds. On systems where it is not possible to sleep for periods of time less than one second, usleep will pause the execution for round (microseconds / 1e6) seconds.

## 35.2 Filesystem Utilities

Octave includes the following functions for renaming and deleting files, creating, deleting, and reading directories, and for getting information about the status of files.

```
[err, msg] = rename (old, new)
```

[Built-in Function]

Change the name of file old to new.

If successful, err is 0 and msg is an empty string. Otherwise, err is nonzero and msg contains a system-dependent error message.

See also: ls, dir.

#### [err, msg] = link (old, new)

[Built-in Function]

Create a new link (also known as a hard link) to an existing file.

If successful, err is 0 and msg is an empty string. Otherwise, err is nonzero and msg contains a system-dependent error message.

See also: symlink.

#### [err, msg] = symlink (old, new)

[Built-in Function]

Create a symbolic link new which contains the string old.

If successful, err is 0 and msg is an empty string. Otherwise, err is nonzero and msg contains a system-dependent error message.

See also: link, readlink.

#### [result, err, msg] = readlink (symlink)

[Built-in Function]

Read the value of the symbolic link symlink.

If successful, result contains the contents of the symbolic link symlink, err is 0 and msg is an empty string. Otherwise, err is nonzero and msg contains a system-dependent error message.

See also: link, symlink.

#### [err, msg] = unlink (file)

[Built-in Function]

Delete the file named file.

If successful, err is 0 and msg is an empty string. Otherwise, err is nonzero and msg contains a system-dependent error message.

### [files, err, msg] = readdir (dir)

[Built-in Function]

Return names of the files in the directory dir as a cell array of strings. If an error occurs, return an empty cell array in files.

If successful, err is 0 and msg is an empty string. Otherwise, err is nonzero and msg contains a system-dependent error message.

See also: dir, glob.

### [status, msg, msgid] = mkdir (dir)

[Built-in Function]

Create a directory named dir.

If successful, status is 1, with msg and msgid empty character strings. Otherwise, status is 0, msg contains a system-dependent error message, and msgid contains a unique message identifier.

See also: rmdir.

```
[status, msg, msgid] = rmdir (dir)  [Built-in Function] [status, msg, msgid] = rmdir (dir, "s")  [Built-in Function]
```

Remove the directory named dir.

If successful, status is 1, with msg and msgid empty character strings. Otherwise, status is 0, msg contains a system-dependent error message, and msgid contains a unique message identifier.

If the optional second parameter is suplied, recursively remove all subdirectories as well.

See also: mkdir, confirm\_recursive\_rmdir.

```
[err, msg] = mkfifo (name, mode) [Built-in Function]
```

Create a fifo special file named name with file mode mode

If successful, err is 0 and msg is an empty string. Otherwise, err is nonzero and msg contains a system-dependent error message.

umask (mask) [Built-in Function]

Set the permission mask for file creation. The parameter *mask* is an integer, interpreted as an octal number. If successful, returns the previous value of the mask (as an integer to be interpreted as an octal number); otherwise an error message is printed.

Return a structure s containing the following information about file.

dev ID of device containing a directory entry for this file.

ino File number of the file.

File mode, as an integer. Use the functions S\_ISREG, S\_ISDIR, S\_ISCHR, S\_ISBLK, S\_ISFIFO, S\_ISLNK, or S\_ISSOCK to extract information from this value.

modestr File mode, as a string of ten letters or dashes as would be returned by 1s -1.

nlink Number of links.

uid User ID of file's owner.

gid Group ID of file's group.

rdev ID of device for block or character special files.

size Size in bytes.

atime Time of last access in the same form as time values returned from time. See Section 35.1 [Timing Utilities], page 351.

Time of last modification in the same form as time values returned from time. See Section 35.1 [Timing Utilities], page 351.

ctime Time of last file status change in the same form as time values returned from time. See Section 35.1 [Timing Utilities], page 351.

blksize Size of blocks in the file.

blocks Number of blocks allocated for file.

If the call is successful err is 0 and msg is an empty string. If the file does not exist, or some other error occurs, s is an empty matrix, err is -1, and msg contains the corresponding system error message.

If file is a symbolic link, stat will return information about the actual file the is referenced by the link. Use lstat if you want information about the symbolic link itself.

For example,

```
[s, err, msg] = stat ("/vmlinuz")
        {
          atime = 855399756
          rdev = 0
          ctime = 847219094
          uid = 0
          size = 389218
          blksize = 4096
          mtime = 847219094
          gid = 6
          nlink = 1
          blocks = 768
          mode = -rw-r--r--
          modestr = -rw-r--r--
          ino = 9316
          dev = 2049
        }
     \Rightarrow err = 0
     \Rightarrow msg =
```

#### glob (pattern)

[Built-in Function]

Given an array of strings (as a char array or a cell array) in *pattern*, return a cell array of file names that match any of them, or an empty cell array if no patterns match. Tilde expansion is performed on each of the patterns before looking for matching file names. For example,

See also: dir, ls, stat, readdir.

#### fnmatch (pattern, string)

[Built-in Function]

Return 1 or zero for each element of *string* that matches any of the elements of the string array *pattern*, using the rules of filename pattern matching. For example,

```
fnmatch ("a*b", ["ab"; "axyzb"; "xyzab"])

⇒ [ 1; 1; 0 ]
```

```
file_in_path (path, file)
file_in_path (path, file, "all")
```

[Built-in Function]
[Built-in Function]

Return the absolute name of *file* if it can be found in *path*. The value of *path* should be a colon-separated list of directories in the format described for **path**. If no file is found, return an empty matrix. For example,

If the second argument is a cell array of strings, search each directory of the path for element of the cell array and return the first that matches.

If the third optional argument "all" is supplied, return a cell array containing the list of all files that have the same name in the path. If no files are found, return an empty cell array.

See also: file\_in\_loadpath.

#### tilde\_expand (string)

[Built-in Function]

Performs tilde expansion on *string*. If *string* begins with a tilde character, ('~'), all of the characters preceding the first slash (or all characters, if there is no slash) are treated as a possible user name, and the tilde and the following characters up to the slash are replaced by the home directory of the named user. If the tilde is followed immediately by a slash, the tilde is replaced by the home directory of the user running Octave. For example,

## 35.3 Controlling Subprocesses

Octave includes some high-level commands like system and popen for starting subprocesses. If you want to run another program to perform some task and then look at its output, you will probably want to use these functions.

Octave also provides several very low-level Unix-like functions which can also be used for starting subprocesses, but you should probably only use them if you can't find any way to do what you need with the higher-level functions.

#### system (string, return\_output, type)

[Built-in Function]

Execute a shell command specified by *string*. The second argument is optional. If *type* is "async", the process is started in the background and the process id of the child process is returned immediately. Otherwise, the process is started, and Octave waits until it exits. If *type* argument is omitted, a value of "sync" is assumed.

If two input arguments are given (the actual value of return\_output is irrelevant) and the subprocess is started synchronously, or if system is called with one input argument

and one or more output arguments, the output from the command is returned. Otherwise, if the subprocess is executed synchronously, its output is sent to the standard output. To send the output of a command executed with *system* through the pager, use a command like

```
disp (system (cmd, 1));
or
    printf ("%s
    ", system (cmd, 1));
```

The system function can return two values. The first is the exit status of the command and the second is any output from the command that was written to the standard output stream. For example,

```
[status, output] = system ("echo foo; exit 2");
```

will set the variable output to the string 'foo', and the variable status to the integer '2'.

#### fid = popen (command, mode)

[Built-in Function]

Start a process and create a pipe. The name of the command to run is given by command. The file identifier corresponding to the input or output stream of the process is returned in fid. The argument mode may be

"r" The pipe will be connected to the standard output of the process, and open for reading.

"w" The pipe will be connected to the standard input of the process, and open for writing.

For example,

```
pclose (fid)
```

[Built-in Function]

Close a file identifier that was opened by popen. You may also use fclose for the same purpose.

#### [in, out, pid] = popen2 (command, args)

[Function File]

Start a subprocess with two-way communication. The name of the process is given by command, and args is an array of strings containing options for the command. The file identifiers for the input and output streams of the subprocess are returned in in and out. If execution of the command is successful, pid contains the process ID of the subprocess. Otherwise, pid is -1.

For example,

```
fputs (in, "these\nare\nsome\nstrings\n");
          fclose (in);
          EAGAIN = errno ("EAGAIN");
          done = false;
          do
            s = fgets (out);
            if (ischar (s))
              fputs (stdout, s);
            elseif (errno () == EAGAIN)
              sleep (0.1);
              fclear (out);
            else
              done = true;
            endif
          until (done)
          fclose (out);
           ⊢ are
           ⊢ some

⊢ strings

           ⊢ these
val = EXEC_PATH()
                                                               [Built-in Function]
old_val = EXEC_PATH (new_val)
                                                               [Built-in Function]
```

[in, out, pid] = popen2 ("sort", "-nr");

Query or set the internal variable that specifies a colon separated list of directories to search when executing external programs. Its initial value is taken from the environment variable OCTAVE\_EXEC\_PATH (if it exists) or PATH, but that value can be overridden by the command line argument --exec-path PATH. At startup, an additional set of directories (including the shell PATH) is appended to the path specified in the environment or on the command line. If you use the EXEC\_PATH function to modify the path, you should take care to preserve these additional directories.

In most cases, the following functions simply decode their arguments and make the corresponding Unix system calls. For a complete example of how they can be used, look at the definition of the function popen2.

```
[pid, msg] = fork()
```

[Built-in Function]

Create a copy of the current process.

Fork can return one of the following values:

- > 0 You are in the parent process. The value returned from fork is the process id of the child process. You should probably arrange to wait for any child processes to exit.
- O You are in the child process. You can call exec to start another process. If that fails, you should probably call exit.
- < 0 The call to fork failed for some reason. You must take evasive action. A system dependent error message will be waiting in msg.</p>

#### [err, msg] = exec (file, args)

[Built-in Function]

Replace current process with a new process. Calling exec without first calling fork will terminate your current Octave process and replace it with the program named by file. For example,

will run 1s and return you to your shell prompt.

If successful, exec does not return. If exec does return, err will be nonzero, and msg will contain a system-dependent error message.

### [file\_ids, err, msg] = pipe ()

[Built-in Function]

Create a pipe and return the vector file\_ids, which corresponding to the reading and writing ends of the pipe.

If successful, err is 0 and msg is an empty string. Otherwise, err is nonzero and msg contains a system-dependent error message.

#### [fid, msg] = dup2 (old, new)

[Built-in Function]

Duplicate a file descriptor.

If successful, fid is greater than zero and contains the new file ID. Otherwise, fid is negative and msg contains a system-dependent error message.

#### [pid, status, msg] = waitpid (pid, options)

[Built-in Function]

Wait for process pid to terminate. The pid argument can be:

- -1 Wait for any child process.
- Wait for any child process whose process group ID is equal to that of the Octave interpreter process.
- > 0 Wait for termination of the child process with ID pid.

The options argument can be a bitwise OR of zero or more of the following constants:

Wait until signal is received or a child process exits (this is the default if the *options* argument is missing).

WNOHANG Do not hang if status is not immediately available.

#### WUNTRACED

Report the status of any child processes that are stopped, and whose status has not yet been reported since they stopped.

#### WCONTINUED

Return if a stopped child has been resumed by delivery of SIGCONT. This value may not be meaningful on all systems.

If the returned value of *pid* is greater than 0, it is the process ID of the child process that exited. If an error occurs, *pid* will be less than zero and *msg* will contain a system-dependent error message. The value of *status* contains additional system-dependent information about the subprocess that exited.

See also: WNOHANG, WUNTRACED, WCONTINUED, WEXITSTATUS, WIFSIGNALED, WTERMSIG, WCOREDUMP, WIFSTOPPED, WSTOPSIG, WIFCONTINUED.

[err, msg] = fcntl (fid, request, arg)
[Built-in Function]

Change the properties of the open file *fid*. The following values may be passed as request:

F\_DUPFD Return a duplicate file descriptor.

F\_GETFD Return the file descriptor flags for fid.

F\_SETFD Set the file descriptor flags for fid.

F\_GETFL Return the file status flags for fid. The following codes may be returned (some of the flags may be undefined on some systems).

O\_RDONLY Open for reading only.

O\_WRONLY Open for writing only.

O\_RDWR Open for reading and writing.

O\_APPEND Append on each write.

O\_CREAT Create the file if it does not exist.

O\_NONBLOCK

Nonblocking mode.

O\_SYNC Wait for writes to complete.

O\_ASYNC Asynchronous I/O.

F\_SETFL Set the file status flags for *fid* to the value specified by *arg*. The only flags that can be changed are O\_APPEND and O\_NONBLOCK.

If successful, err is 0 and msg is an empty string. Otherwise, err is nonzero and msg contains a system-dependent error message.

## 35.4 Process, Group, and User IDs

pgid = getpgrp () [Built-in Function]

Return the process group id of the current process.

pid = getpid ()
[Built-in Function]

Return the process id of the current process.

pid = getppid ()
[Built-in Function]

Return the process id of the parent process.

euid = geteuid ()
[Built-in Function]

Return the effective user id of the current process.

uid = getuid () [Built-in Function]

Return the real user id of the current process.

egid = getegid () [Built-in Function]

Return the effective group id of the current process.

gid = getgid () [Built-in Function]

Return the real group id of the current process.

#### 35.5 Environment Variables

getenv (var) [Built-in Function]

Return the value of the environment variable var. For example,

```
getenv ("PATH")
```

returns a string containing the value of your path.

putenv (var, value)

[Built-in Function]

Set the value of the environment variable var to value.

is changed to the users home directory. For example,

## 35.6 Current Working Directory

cd dir [Command] chdir dir

Change the current working directory to dir. If dir is omitted, the current directory

cd ~/octave

Changes the current working directory to '~/octave'. If the directory does not exist, an error message is printed and the working directory is not changed.

See also: mkdir, rmdir, dir.

ls options [Command]

List directory contents. For example,

The dir and 1s commands are implemented by calling your system's directory listing command, so the available options may vary from system to system.

See also: dir, stat, readdir, glob, filesep.

pwd () [Built-in Function]

Return the current working directory.

See also: dir, ls.

#### 35.7 Password Database Functions

Octave's password database functions return information in a structure with the following fields.

name The user name.

passwd The encrypted password, if available.

uid The numeric user id.

gid The numeric group id.

gecos The GECOS field.

dir The home directory.

shell The initial shell.

In the descriptions of the following functions, this data structure is referred to as a  $pw\_struct$ .

#### pw\_struct = getpwent ()

[Loadable Function]

Return a structure containing an entry from the password database, opening it if necessary. Once the end of the data has been reached, getpwent returns 0.

#### $pw_struct = getpwuid (uid).$

[Loadable Function]

Return a structure containing the first entry from the password database with the user ID *uid*. If the user ID does not exist in the database, **getpwuid** returns 0.

#### pw\_struct = getpwnam (name)

[Loadable Function]

Return a structure containing the first entry from the password database with the user name name. If the user name does not exist in the database, getpwname returns 0.

#### setpwent ()

[Loadable Function]

Return the internal pointer to the beginning of the password database.

#### endpwent ()

[Loadable Function]

Close the password database.

## 35.8 Group Database Functions

Octave's group database functions return information in a structure with the following fields.

name The user name.

passwd The encrypted password, if available.

gid The numeric group id.

mem The members of the group.

In the descriptions of the following functions, this data structure is referred to as a grp\_struct.

#### grp\_struct = getgrent ()

[Loadable Function]

Return an entry from the group database, opening it if necessary. Once the end of the data has been reached, getgrent returns 0.

#### grp\_struct = getgrgid (gid).

[Loadable Function]

Return the first entry from the group database with the group ID gid. If the group ID does not exist in the database, getgrgid returns 0.

#### grp\_struct = getgrnam (name)

[Loadable Function]

Return the first entry from the group database with the group name name. If the group name does not exist in the database, getgrname returns 0.

setgrent ()

[Loadable Function]

Return the internal pointer to the beginning of the group database.

### endgrent ()

[Loadable Function]

Close the group database.

## 35.9 System Information

#### [c, maxsize, endian] = computer ()

[Function File]

Print or return a string of the form *cpu-vendor-os* that identifies the kind of computer Octave is running on. If invoked with an output argument, the value is returned instead of printed. For example,

If two output arguments are requested, also return the maximum number of elements for an array.

If three output arguments are requested, also return the byte order of the current system as a character ("B" for big-endian or "L" for little-endian).

### isieee ()

[Built-in Function]

Return 1 if your computer claims to conform to the IEEE standard for floating point calculations.

#### OCTAVE\_VERSION ()

[Built-in Function]

Return the version number of Octave, as a string.

#### octave\_config\_info (option)

[Built-in Function]

Return a structure containing configuration and installation information for Octave. if *option* is a string, return the configuration information for the specified option.

#### getrusage ()

[Loadable Function]

Return a structure containing a number of statistics about the current Octave process. Not all fields are available on all systems. If it is not possible to get CPU time statistics, the CPU time slots are set to zero. Other missing data are replaced by NaN. Here is a list of all the possible fields that can be present in the structure returned by getrusage:

idrss Unshared data size.

inblock Number of block input operations.

isrss Unshared stack size.

ixrss Shared memory size.

majflt Number of major page faults.

maxrss Maximum data size.

minflt Number of minor page faults.

msgrcv Number of messages received.

msgsnd Number of messages sent.

nivcsw Number of involuntary context switches.

nsignals Number of signals received.

nswap Number of swaps.

nvcsw Number of voluntary context switches.

oublock Number of block output operations.

stime A structure containing the system CPU time used. The structure has the

elements sec (seconds) usec (microseconds).

utime A structure containing the user CPU time used. The structure has the

elements sec (seconds) usec (microseconds).

## Appendix A Test and Demo Functions

Octave includes a number of functions to allow the integration of testing and demonstration code in the source code of the functions themselves.

#### A.1 Test Functions

```
test name [Function File]
test name quiet | normal | verbose [Function File]
test ('name', 'quiet | normal | verbose', fid) [Function File]
test ([], 'explain', fid) [Function File]
success = test (...) [Function File]
[n, max] = test (...) [Function File]
[code, idx] = test ('name', 'grabdemo') [Function File]
```

Perform tests from the first file in the loadpath matching *name*. **test** can be called as a command or as a function. Called with a single argument *name*, the tests are run interactively and stop after the first error is encountered.

With a second argument the tests which are performed and the amount of output is selected.

'quiet' Don't report all the tests as they happen, just the errors.

'normal' Report all tests as they happen, but don't do tests which require user interaction.

'verbose' Do tests which require user interaction.

The argument fid can be used to allow batch processing. Errors can be written to the already open file defined by fid, and hopefully when octave crashes this file will tell you what was happening when it did. You can use stdout if you want to see the results as they happen. You can also give a file name rather than an fid, in which case the contents of the file will be replaced with the log from the current test.

Called with a single output argument success, test returns true is all of the tests were successful. Called with two output arguments n and max, the number of successful test and the total number of tests in the file name are returned.

If the second argument is the string 'grabdemo', the contents of the demo blocks are extracted but not executed. Code for all code blocks is concatented and returned as code with idx being a vector of positions of the ends of the demo blocks.

If the second argument is 'explain', then name is ignored and an explanation of the line markers used is written to the file fid.

See also: error, assert, fail, demo, example.

test scans the named script file looking for lines which start with %!. The prefix is stripped off and the rest of the line is processed through the octave interpreter. If the code generates an error, then the test is said to fail.

Since eval() will stop at the first error it encounters, you must divide your tests up into blocks, with anything in a separate block evaluated separately. Blocks are introduced by the keyword test immediately following the %!. For example,

```
%!test error("this test fails!");
%!test "this test doesn't fail since it doesn't generate an error";
When a test fails, you will see something like:
    ***** test error('this test fails!')
!!!!! test failed
this test fails!
```

Generally, to test if something works, you want to assert that it produces a correct value. A real test might look something like

```
%!test
%! a = [1, 2, 3; 4, 5, 6]; B = [1; 2];
%! expect = [ a ; 2*a ];
%! get = kron (b, a);
%! if (any(size(expect) != size(get)))
%! error ("wrong size: expected %d,%d but got %d,%d",
%! size(expect), size(get));
%! elseif (any(any(expect!=get)))
%! error ("didn't get what was expected.");
%! endif
```

To make the process easier, use the assert function. For example, with assert the previous test is reduced to:

```
%!test
%! a = [1, 2, 3; 4, 5, 6]; b = [1; 2];
%! assert (kron (b, a), [ a; 2*a ]);
```

assert can accept a tolerance so that you can compare results absolutely or relatively. For example, the following all succeed:

You can also do the comparison yourself, but still have assert generate the error:

```
%!test assert (isempty([]))
%!test assert ([ 1,2; 3,4 ] > 0)
```

Because assert is so frequently used alone in a test block, there is a shorthand form:

```
%!assert (...)
which is equivalent to:
    %!test assert (...)
```

Each block is evaluated in its own function environment, which means that variables defined in one block are not automatically shared with other blocks. If you do want to share variables, then you must declare them as **shared** before you use them. For example, the following declares the variable a, gives it an initial value (default is empty), then uses it in several subsequent tests.

```
%!shared a
%! a = [1, 2, 3; 4, 5, 6];
%!assert (kron ([1; 2], a), [ a; 2*a ]);
%!assert (kron ([1, 2], a), [ a, 2*a ]);
%!assert (kron ([1,2; 3,4], a), [ a,2*a; 3*a,4*a ]);
```

You can share several variables at the same time:

```
%!shared a, b
```

You can also share test functions:

```
%!function a = fn(b)
%! a = 2*b;
%!assert (a(2),4);
```

Note that all previous variables and values are lost when a new shared block is declared.

Error and warning blocks are like test blocks, but they only succeed if the code generates an error. You can check the text of the error is correct using an optional regular expression pattern>. For example:

It is important to automate the tests as much as possible, however some tests require user interaction. These can be isolated into demo blocks, which if you are in batch mode, are only run when called with demo or verbose. The code is displayed before it is executed. For example,

```
%!demo
%! t=[0:0.01:2*pi]; x=sin(t);
%! plot(t,x);
%! you should now see a sine wave in your figure window
produces
> t=[0:0.01:2*pi]; x=sin(t);
> plot(t,x);
> you should now see a sine wave in your figure window
Press <enter> to continue:
```

Note that demo blocks cannot use any shared variables. This is so that they can be executed by themselves, ignoring all other tests.

If you want to temporarily disable a test block, put # in place of the block type. This creates a comment block which is echoed in the log file, but is not executed. For example:

You can also create test scripts for builtins and your own C++ functions. Just put a file of the function name on your path without any extension and it will be picked up by the test procedure. You can even embed tests directly in your C++ code:

but then the code will have to be on the load path and the user will have to remember to type test('name.cc'). Conversely, you can separate the tests from normal octave script files by putting them in plain files with no extension rather than in script files.

```
assert (cond) [Function File]
assert (observed, expected) [Function File]
assert (observed, expected, to1) [Function File]

Produces an error if the condition is not met, assert can be called in three different
```

Produces an error if the condition is not met. assert can be called in three different ways.

```
assert (cond)
```

Called with a single argument *cond*, assert produces an error if *cond* is zero.

### assert (observed, expected)

Produce an error if observed is not the same as expected. Note that observed and expected can be strings, scalars, vectors, matrices, lists or structures.

### assert(observed, expected, tol)

Produce an error if relative error is less than tolerance. That is, abs(observed - expected) > tol \* expected. Absolute error abs(observed - expected) > abs(tol) will be used when tolerance is negative or when the expected value is zero.

See also: test.

```
fail (code,pattern)
fail (code,'warning',pattern)
```

[Function File] [Function File]

Return true if *code* fails with an error message matching *pattern*, otherwise produce an error. Note that *code* is a string and if *code* runs successfully, the error produced is:

```
expected error but got none
```

If the code fails with a different error, the message produced is:

```
expected <pattern>
but got <text of actual error>
```

The angle brackets are not part of the output.

Called with three arguments, the behavior is similar to fail(code, pattern), but produces an error if no warning is given during code execution or if the code fails.

## A.2 Demonstration Functions

demo ('name',n) [Function File]

Runs any examples associated with the function 'name'. Examples are stored in the script file, or in a file with the same name but no extension somewhere on your path. To keep them separate from the usual script code, all lines are prefixed by %!. Each example is introduced by the keyword 'demo' flush left to the prefix, with no intervening spaces. The remainder of the example can contain arbitrary octave code. For example:

Note that the code is displayed before it is executed, so a simple comment at the end suffices. It is generally not necessary to use disp or printf within the demo.

Demos are run in a function environment with no access to external variables. This means that all demos in your function must use separate initialization code. Alternatively, you can combine your demos into one huge demo, with the code:

```
%! input("Press <enter> to continue: ","s");
```

between the sections, but this is discouraged. Other techniques include using multiple plots by saying figure between each, or using subplot to put multiple plots in the same window.

Also, since demo evaluates inside a function context, you cannot define new functions inside a demo. Instead you will have to use eval(example('function',n)) to see them. Because eval only evaluates one line, or one statement if the statement crosses multiple lines, you must wrap your demo in "if 1 <demo stuff> endif" with the 'if' on the same line as 'demo'. For example,

```
%!demo if 1
%! function y=f(x)
%! y=x;
```

%! endfunction
%! f(3)
%! endif

See also: test, example.

```
example ('name',n)
[x, idx] = example ('name',n)
```

[Function File]

[Function File]

Display the code for example n associated with the function 'name', but do not run it. If n is not given, all examples are displayed.

Called with output arguments, the examples are returned in the form of a string x, with idx indicating the ending position of the various examples.

See demo for a complete explanation.

See also: demo, test.

```
speed (f, init, max_n, f2, to1)

[order, n, T_f, T_f] = speed (...)
```

[Function File] [Function File]

Determine the execution time of an expression for various n. The n are log-spaced from 1 to  $max_n$ . For each n, an initialization expression is computed to create whatever data are needed for the test. If a second expression is given, the execution times of the two expressions will be compared. Called without output arguments the results are presented graphically.

f The expression to evaluate.

max\_n The maximum test length to run. Default value is 100. Alternatively, use [min\_n,max\_n] or for complete control, [n1,n2,...,nk].

init Initialization expression for function argument values. Use k for the test number and n for the size of the test. This should compute values for all variables listed in args. Note that init will be evaluated first for k=0, so things which are constant throughout the test can be computed then. The default value is x = randn(n, 1);

An alternative expression to evaluate, so the speed of the two can be compared. Default is [].

If tol is Inf, then no comparison will be made between the results of expression f and expression f2. Otherwise, expression f should produce a value v and expression f2 should produce a value v2, and these shall be compared using assert(v, v2, tol). The default is eps.

order The time complexity of the expression O(a n^p). This is a structure with fields a and p.

n The values n for which the expression was calculated and the execution time was greater than zero.

 $T_{-}f$  The nonzero execution times recorded for the expression f in seconds.

 $T_{f2}$  The nonzero execution times recorded for the expression f2 in seconds. If it is needed, the mean time ratio is just mean  $(T_f./T_f2)$ .

The slope of the execution time graph shows the approximate power of the asymptotic running time  $O(n^p)$ . This power is plotted for the region over which it is approximated (the latter half of the graph). The estimated power is not very accurate, but should be sufficient to determine the general order of your algorithm. It should indicate if for example your implementation is unexpectedly  $O(n^2)$  rather than O(n) because it extends a vector each time through the loop rather than preallocating one which is big enough. For example, in the current version of Octave, the following is not the expected O(n):

An attempt is made to approximate the cost of the individual operations, but it is wildly inaccurate. You can improve the stability somewhat by doing more work for each n. For example:

```
speed("airy(x)", "x=rand(n,10)", [10000,100000])
```

When comparing a new and original expression, the line on the speedup ratio graph should be larger than 1 if the new expression is faster. Better algorithms have a shallow slope. Generally, vectorizing an algorithm will not change the slope of the execution time graph, but it will shift it relative to the original. For example:

A more complex example, if you had an original version of **xcorr** using for loops and another version using an FFT, you could compare the run speed for various lags as follows, or for a fixed lag with varying vector lengths as follows:

Assuming one of the two versions is in  $xcorr\_orig$ , this would would compare their speed and their output values. Note that the FFT version is not exact, so we specify an acceptable tolerance on the comparison 100\*eps, and the errors should be computed relatively, as abs((x - y)./y) rather than absolutely as abs(x - y).

Type example('speed') to see some real examples. Note for obscure reasons, you can't run examples 1 and 2 directly using demo('speed'). Instead use, eval(example('speed',1)) and eval(example('speed',2)).

# Appendix B Tips and Standards

This chapter describes no additional features of Octave. Instead it gives advice on making effective use of the features described in the previous chapters.

## **B.1 Writing Clean Octave Programs**

Here are some tips for avoiding common errors in writing Octave code intended for widespread use:

• Since all global variables share the same name space, and all functions share another name space, you should choose a short word to distinguish your program from other Octave programs. Then take care to begin the names of all global variables, constants, and functions with the chosen prefix. This helps avoid name conflicts.

If you write a function that you think ought to be added to Octave under a certain name, such as fiddle\_matrix, don't call it by that name in your program. Call it mylib\_fiddle\_matrix in your program, and send mail to maintainers@octave.org suggesting that it be added to Octave. If and when it is, the name can be changed easily enough.

If one prefix is insufficient, your package may use two or three alternative common prefixes, so long as they make sense.

Separate the prefix from the rest of the symbol name with an underscore '\_'. This will be consistent with Octave itself and with most Octave programs.

- When you encounter an error condition, call the function error (or usage). The error and usage functions do not return. See Section 2.5 [Errors], page 24.
- Please put a copyright notice on the file if you give copies to anyone. Use the same lines that appear at the top of the function files distributed with Octave. If you have not signed papers to assign the copyright to anyone else, then place your name in the copyright notice.

## B.2 Tips for Making Code Run Faster.

Here are some ways of improving the execution speed of Octave programs.

- Avoid looping wherever possible.
- Use iteration rather than recursion whenever possible. Function calls are slow in Octave.
- Avoid resizing matrices unnecessarily. When building a single result matrix from a series of calculations, set the size of the result matrix first, then insert values into it. Write

```
result = zeros (big_n, big_m)
for i = over:and_over
  r1 = ...
  r2 = ...
  result (r1, r2) = new_value ();
endfor
```

instead of

```
result = [];
for i = ever:and_ever
  result = [ result, new_value() ];
endfor
```

• Avoid calling eval or feval whenever possible, because they require Octave to parse input or look up the name of a function in the symbol table.

If you are using eval as an exception handling mechanism and not because you need to execute some arbitrary text, use the try statement instead. See Section 12.9 [The try Statement], page 89.

• If you are calling lots of functions but none of them will need to change during your run, set the variable ignore\_function\_time\_stamp to "all" so that Octave doesn't waste a lot of time checking to see if you have updated your function files.

## **B.3** Tips for Documentation Strings

Here are some tips for the writing of documentation strings.

- Every command, function, or variable intended for users to know about should have a
  documentation string.
- An internal variable or subroutine of an Octave program might as well have a documentation string.
- The first line of the documentation string should consist of one or two complete sentences that stand on their own as a summary.
  - The documentation string can have additional lines that expand on the details of how to use the function or variable. The additional lines should also be made up of complete sentences.
- For consistency, phrase the verb in the first sentence of a documentation string as an infinitive with "to" omitted. For instance, use "Return the frob of A and B." in preference to "Returns the frob of A and B." Usually it looks good to do likewise for the rest of the first paragraph. Subsequent paragraphs usually look better if they have proper subjects.
- Write documentation strings in the active voice, not the passive, and in the present tense, not the future. For instance, use "Return a list containing A and B." instead of "A list containing A and B will be returned."
- Avoid using the word "cause" (or its equivalents) unnecessarily. Instead of, "Cause Octave to display text in boldface," write just "Display text in boldface."
- Do not start or end a documentation string with whitespace.
- Format the documentation string so that it fits in an Emacs window on an 80-column screen. It is a good idea for most lines to be no wider than 60 characters.
  - However, rather than simply filling the entire documentation string, you can make it much more readable by choosing line breaks with care. Use blank lines between topics if the documentation string is long.
- **Do not** indent subsequent lines of a documentation string so that the text is lined up in the source code with the text of the first line. This looks nice in the source code, but looks bizarre when users view the documentation. Remember that the indentation before the starting double-quote is not part of the string!

- The documentation string for a variable that is a yes-or-no flag should start with words such as "Nonzero means...", to make it clear that all nonzero values are equivalent and indicate explicitly what zero and nonzero mean.
- When a function's documentation string mentions the value of an argument of the function, use the argument name in capital letters as if it were a name for that value. Thus, the documentation string of the operator / refers to its second argument as 'DIVISOR', because the actual argument name is divisor.

Also use all caps for meta-syntactic variables, such as when you show the decomposition of a list or vector into subunits, some of which may vary.

## **B.4** Tips on Writing Comments

Here are the conventions to follow when writing comments.

'#' Comments that start with a single sharp-sign, '#', should all be aligned to the same column on the right of the source code. Such comments usually explain how the code on the same line does its job. In the Emacs mode for Octave, the M-; (indent-for-comment) command automatically inserts such a '#' in the right place, or aligns such a comment if it is already present.

'##' Comments that start with two semicolons, '##', should be aligned to the same level of indentation as the code. Such comments usually describe the purpose of the following lines or the state of the program at that point.

The indentation commands of the Octave mode in Emacs, such as M-; (indent-for-comment) and TAB (octave-indent-line) automatically indent comments according to these conventions, depending on the number of semicolons. See section "Manipulating Comments" in The GNU Emacs Manual.

#### **B.5** Conventional Headers for Octave Functions

Octave has conventions for using special comments in function files to give information such as who wrote them. This section explains these conventions.

The top of the file should contain a copyright notice, followed by a block of comments that can be used as the help text for the function. Here is an example:

```
## Copyright (C) 1996, 1997 John W. Eaton
##
## This file is part of Octave.
##
## Octave is free software; you can redistribute it and/or
## modify it under the terms of the GNU General Public
## License as published by the Free Software Foundation;
## either version 2, or (at your option) any later version.
##
## Octave is distributed in the hope that it will be useful,
## but WITHOUT ANY WARRANTY; without even the implied
## warranty of MERCHANTABILITY or FITNESS FOR A PARTICULAR
## PURPOSE. See the GNU General Public License for more
```

```
## details.
##
## You should have received a copy of the GNU General Public
## License along with Octave; see the file COPYING. If not,
## write to the Free Software Foundation, Inc., 51 Franklin Street,
## Fifth Floor, Boston, MA 02110-1301, USA.
## usage: [IN, OUT, PID] = popen2 (COMMAND, ARGS)
##
## Start a subprocess with two-way communication.
## specifies the name of the command to start. ARGS is an
## array of strings containing options for COMMAND. IN and
## OUT are the file ids of the input and streams for the
## subprocess, and PID is the process id of the subprocess,
## or -1 if COMMAND could not be executed.
##
## Example:
##
##
  [in, out, pid] = popen2 ("sort", "-nr");
## fputs (in, "these\nare\nsome\nstrings\n");
## fclose (in);
## while (isstr (s = fgets (out)))
     fputs (stdout, s);
##
   endwhile
##
## fclose (out);
```

Octave uses the first block of comments in a function file that do not appear to be a copyright notice as the help text for the file. For Octave to recognize the first comment block as a copyright notice, it must match the regular expression

^ Copyright (C).\*\n\n This file is part of Octave. or

^ Copyright (C).\*\n\n This program is free softwar

(after stripping the leading comment characters). This is a fairly strict requirement, and may be relaxed somewhat in the future.

After the copyright notice and help text come several header comment lines, each beginning with '## header-name:'. For example,

```
## Author: jwe
## Keywords: subprocesses input-output
## Maintainer: jwe
```

Here is a table of the conventional possibilities for header-name:

'Author' This line states the name and net address of at least the principal author of the library.

```
## Author: John W. Eaton <jwe@bevo.che.wisc.edu>
```

'Maintainer'

This line should contain a single name/address as in the Author line, or an address only, or the string 'jwe'. If there is no maintainer line, the person(s)

in the Author field are presumed to be the maintainers. The example above is mildly bogus because the maintainer line is redundant.

The idea behind the 'Author' and 'Maintainer' lines is to make possible a function to "send mail to the maintainer" without having to mine the name out by hand.

Be sure to surround the network address with '<...>' if you include the person's full name as well as the network address.

'Created' This optional line gives the original creation date of the file. For historical interest only.

'Version' If you wish to record version numbers for the individual Octave program, put them in this line.

#### 'Adapted-By'

In this header line, place the name of the person who adapted the library for installation (to make it fit the style conventions, for example).

#### 'Keywords'

This line lists keywords. Eventually, it will be used by an apropos command to allow people will find your package when they're looking for things by topic area. To separate the keywords, you can use spaces, commas, or both.

Just about every Octave function ought to have the 'Author' and 'Keywords' header comment lines. Use the others if they are appropriate. You can also put in header lines with other header names—they have no standard meanings, so they can't do any harm.

## Appendix C Known Causes of Trouble

This section describes known problems that affect users of Octave. Most of these are not Octave bugs per se—if they were, we would fix them. But the result for a user may be like the result of a bug.

Some of these problems are due to bugs in other software, some are missing features that are too much work to add, and some are places where people's opinions differ as to what is best.

## C.1 Actual Bugs We Haven't Fixed Yet

• Output that comes directly from Fortran functions is not sent through the pager and may appear out of sequence with other output that is sent through the pager. One way to avoid this is to force pending output to be flushed before calling a function that will produce output from within Fortran functions. To do this, use the command

```
fflush (stdout)
```

Another possible workaround is to use the command

```
page_screen_output = "false"
```

to turn the pager off.

• If you get messages like

```
Input line too long
```

when trying to plot many lines on one graph, you have probably generated a plot command that is too large for gnuplot's fixed-length buffer for commands. Splitting up the plot command doesn't help because replot is implemented in gnuplot by simply appending the new plotting commands to the old command line and then evaluating it again.

You can demonstrate this 'feature' by running gnuplot and doing something like

```
plot sin (x), sin (x), sin (x), ... lots more ..., sin (x) and then
```

```
replot sin(x), sin(x), sin(x), ... lots more ..., sin(x)
```

after repeating the replot command a few times, gnuplot will give you an error.

Also, it doesn't help to use backslashes to enter a plot command over several lines, because the limit is on the overall command line length, once the backslashed lines are all pasted together.

Because of this, Octave tries to use as little of the command-line length as possible by using the shortest possible abbreviations for all the plot commands and options. Unfortunately, the length of the temporary file names is probably what is taking up the most space on the command line.

You can buy a little bit of command line space by setting the environment variable TMPDIR to be "." before starting Octave, or you can increase the maximum command line length in gnuplot by changing the following limits in the file plot.h in the gnuplot distribution and recompiling gnuplot.

```
#define MAX_LINE_LEN 32768 /* originally 1024 */
```

#### #define MAX\_TOKENS 8192 /\* originally 400 \*/

Of course, this doesn't really fix the problem, but it does make it much less likely that you will run into trouble unless you are putting a very large number of lines on a given plot.

A list of ideas for future enhancements is distributed with Octave. See the file 'PROJECTS' in the top level directory in the source distribution.

## C.2 Reporting Bugs

Your bug reports play an essential role in making Octave reliable.

When you encounter a problem, the first thing to do is to see if it is already known. See Appendix C [Trouble], page 383. If it isn't known, then you should report the problem.

Reporting a bug may help you by bringing a solution to your problem, or it may not. In any case, the principal function of a bug report is to help the entire community by making the next version of Octave work better. Bug reports are your contribution to the maintenance of Octave.

In order for a bug report to serve its purpose, you must include the information that makes it possible to fix the bug.

If you have Octave working at all, the easiest way to prepare a complete bug report is to use the Octave function bug\_report. When you execute this function, Octave will prompt you for a subject and then invoke the editor on a file that already contains all the configuration information. When you exit the editor, Octave will mail the bug report for you.

## C.3 Have You Found a Bug?

If you are not sure whether you have found a bug, here are some guidelines:

- If Octave gets a fatal signal, for any input whatever, that is a bug. Reliable interpreters never crash.
- If Octave produces incorrect results, for any input whatever, that is a bug.
- Some output may appear to be incorrect when it is in fact due to a program whose behavior is undefined, which happened by chance to give the desired results on another system. For example, the range operator may produce different results because of differences in the way floating point arithmetic is handled on various systems.
- If Octave produces an error message for valid input, that is a bug.
- If Octave does not produce an error message for invalid input, that is a bug. However, you should note that your idea of "invalid input" might be my idea of "an extension" or "support for traditional practice".
- If you are an experienced user of programs like Octave, your suggestions for improvement are welcome in any case.

## C.4 Where to Report Bugs

If you have Octave working at all, the easiest way to prepare a complete bug report is to use the Octave function bug\_report. When you execute this function, Octave will prompt you for a subject and then invoke the editor on a file that already contains all the configuration information. When you exit the editor, Octave will mail the bug report for you.

If for some reason you cannot use Octave's bug\_report function, send bug reports for Octave to bug@octave.org.

**Do not send bug reports to 'help-octave'**. Most users of Octave do not want to receive bug reports. Those that do have asked to be on the mailing list.

As a last resort, send bug reports on paper to:

Octave Bugs c/o John W. Eaton University of Wisconsin-Madison Department of Chemical Engineering 1415 Engineering Drive Madison, Wisconsin 53706 USA

### C.5 How to Report Bugs

Send bug reports for Octave to one of the addresses listed in Section C.4 [Bug Lists], page 384.

The fundamental principle of reporting bugs usefully is this: **report all the facts**. If you are not sure whether to state a fact or leave it out, state it!

Often people omit facts because they think they know what causes the problem and they conclude that some details don't matter. Thus, you might assume that the name of the variable you use in an example does not matter. Well, probably it doesn't, but one cannot be sure. Perhaps the bug is a stray memory reference which happens to fetch from the location where that name is stored in memory; perhaps, if the name were different, the contents of that location would fool the interpreter into doing the right thing despite the bug. Play it safe and give a specific, complete example.

Keep in mind that the purpose of a bug report is to enable someone to fix the bug if it is not known. Always write your bug reports on the assumption that the bug is not known.

Sometimes people give a few sketchy facts and ask, "Does this ring a bell?" This cannot help us fix a bug. It is better to send a complete bug report to begin with.

Try to make your bug report self-contained. If we have to ask you for more information, it is best if you include all the previous information in your response, as well as the information that was missing.

To enable someone to investigate the bug, you should include all these things:

- The version of Octave. You can get this by noting the version number that is printed when Octave starts, or running it with the '-v' option.
- A complete input file that will reproduce the bug.
  - A single statement may not be enough of an example—the bug might depend on other details that are missing from the single statement where the error finally occurs.
- The command arguments you gave Octave to execute that example and observe the bug. To guarantee you won't omit something important, list all the options.
  - If we were to try to guess the arguments, we would probably guess wrong and then we would not encounter the bug.
- The type of machine you are using, and the operating system name and version number.

• The command-line arguments you gave to the **configure** command when you installed the interpreter.

- A complete list of any modifications you have made to the interpreter source. Be precise about these changes—show a context diff for them.
- Details of any other deviations from the standard procedure for installing Octave.
- A description of what behavior you observe that you believe is incorrect. For example, "The interpreter gets a fatal signal," or, "The output produced at line 208 is incorrect." Of course, if the bug is that the interpreter gets a fatal signal, then one can't miss it. But if the bug is incorrect output, we might not notice unless it is glaringly wrong.

Even if the problem you experience is a fatal signal, you should still say so explicitly. Suppose something strange is going on, such as, your copy of the interpreter is out of synch, or you have encountered a bug in the C library on your system. Your copy might crash and the copy here would not. If you said to expect a crash, then when the interpreter here fails to crash, we would know that the bug was not happening. If you don't say to expect a crash, then we would not know whether the bug was happening. We would not be able to draw any conclusion from our observations.

Often the observed symptom is incorrect output when your program is run. Unfortunately, this is not enough information unless the program is short and simple. It is very helpful if you can include an explanation of the expected output, and why the actual output is incorrect.

• If you wish to suggest changes to the Octave source, send them as context diffs. If you even discuss something in the Octave source, refer to it by context, not by line number, because the line numbers in the development sources probably won't match those in your sources.

Here are some things that are not necessary:

• A description of the envelope of the bug.

Often people who encounter a bug spend a lot of time investigating which changes to the input file will make the bug go away and which changes will not affect it. Such information is usually not necessary to enable us to fix bugs in Octave, but if you can find a simpler example to report *instead* of the original one, that is a convenience. Errors in the output will be easier to spot, running under the debugger will take less time, etc. Most Octave bugs involve just one function, so the most straightforward way to simplify an example is to delete all the function definitions except the one in which the bug occurs.

However, simplification is not vital; if you don't want to do this, report the bug anyway and send the entire test case you used.

• A patch for the bug. Patches can be helpful, but if you find a bug, you should report it, even if you cannot send a fix for the problem.

## C.6 Sending Patches for Octave

If you would like to write bug fixes or improvements for Octave, that is very helpful. When you send your changes, please follow these guidelines to avoid causing extra work for us in studying the patches.

If you don't follow these guidelines, your information might still be useful, but using it will take extra work. Maintaining Octave is a lot of work in the best of circumstances, and we can't keep up unless you do your best to help.

- Send an explanation with your changes of what problem they fix or what improvement they bring about. For a bug fix, just include a copy of the bug report, and explain why the change fixes the bug.
- Always include a proper bug report for the problem you think you have fixed. We need to convince ourselves that the change is right before installing it. Even if it is right, we might have trouble judging it if we don't have a way to reproduce the problem.
- Include all the comments that are appropriate to help people reading the source in the future understand why this change was needed.
- Don't mix together changes made for different reasons. Send them *individually*. If you make two changes for separate reasons, then we might not want to install them both. We might want to install just one.
- Use 'diff -c' to make your diffs. Diffs without context are hard for us to install reliably. More than that, they make it hard for us to study the diffs to decide whether we want to install them. Unidiff format is better than contextless diffs, but not as easy to read as '-c' format.
  - If you have GNU diff, use 'diff -cp', which shows the name of the function that each change occurs in.
- Write the change log entries for your changes.
  - Read the 'ChangeLog' file to see what sorts of information to put in, and to learn the style that we use. The purpose of the change log is to show people where to find what was changed. So you need to be specific about what functions you changed; in large functions, it's often helpful to indicate where within the function the change was made.

On the other hand, once you have shown people where to find the change, you need not explain its purpose. Thus, if you add a new function, all you need to say about it is that it is new. If you feel that the purpose needs explaining, it probably does—but the explanation will be much more useful if you put it in comments in the code.

If you would like your name to appear in the header line for who made the change, send us the header line.

## C.7 How To Get Help with Octave

The mailing list help@octave.org exists for the discussion of matters related to using and installing Octave. If would like to join the discussion, please send a short note to help-request@octave.org.

**Please do not** send requests to be added or removed from the mailing list, or other administrative trivia to the list itself.

If you think you have found a bug in the installation procedure, however, you should send a complete bug report for the problem to bug@octave.org. See Section C.5 [Bug Reporting], page 385, for information that will help you to submit a useful report.

## Appendix D Installing Octave

Here is the procedure for installing Octave from scratch on a Unix system.

• Run the shell script 'configure'. This will determine the features your system has (or doesn't have) and create a file named 'Makefile' from each of the files named 'Makefile.in'.

Here is a summary of the configure options that are most frequently used when building Octave:

#### --prefix=prefix

Install Octave in subdirectories below *prefix*. The default value of *prefix* is '/usr/local'.

#### --srcdir=dir

Look for Octave sources in the directory dir.

#### --with-f2c

Use f2c even if a Fortran compiler is available.

#### --with-f77

Use f77 to compile Fortran code. You may also specify the name of the compiler to use as an optional argument. For example, --with-f77=g77 sets the name of the Fortran compiler to g77.

#### --enable-shared

Create shared libraries. If you are planning to use --enable-lite-kernel or the dynamic loading features, you will probably want to use this option. It will make your '.oct' files much smaller and on some systems it may be necessary to build shared libraries in order to use dynamically linked functions.

You may also want to build a shared version of libstdc++, if your system doesn't already have one. Note that a patch is needed to build shared versions of version 2.7.2 of libstdc++ on the HP-PA architecture. You can find the patch at ftp://ftp.cygnus.com/pub/g++/libg++-2.7.2-hppa-gcc-fix.

#### --enable-dl

Use dlopen and friends to make Octave capable of dynamically linking externally compiled functions. This only works on systems that actually have these functions. If you plan on using this feature, you should probably also use --enable-shared to reduce the size of your '.oct' files.

#### --enable-shl

Use shl\_load and friends to make Octave capable of dynamically linking externally compiled functions. This only works on systems that actually have these functions (only HP-UX systems). If you plan on using this feature, you should probably also use --enable-shared to reduce the size of your '.oct' files.

#### --enable-lite-kernel

Compile smaller kernel. This currently requires the dynamic linking functions dlopen or shl\_load and friends so that Octave can load functions at run time that are not loaded at compile time.

#### --without-blas

Compile and use the generic BLAS and LAPACK versions included with Octave. By default, configure first looks for BLAS and LAPACK matrix libraries on your system, including optimized BLAS implementations such as the free ATLAS 3.0, as well as vendor-tuned libraries. (The use of an optimized BLAS will generally result in several-times faster matrix operations.) Only use this option if your system has BLAS/LAPACK libraries that cause problems for some reason. You can also use <code>--with-blas=lib</code> to specify a particular BLAS library <code>-llib</code> that configure doesn't check for automatically.

--help Print a summary of the options recognized by the configure script.

See the file 'INSTALL' for more information about the command line options used by configure. That file also contains instructions for compiling in a directory other than where the source is located.

#### • Run make.

You will need a recent version of GNU Make. Modifying Octave's makefiles to work with other make programs is probably not worth your time. We recommend you get and compile GNU Make instead.

For plotting, you will need to have gnuplot installed on your system. Gnuplot is a command-driven interactive function plotting program. Gnuplot is copyrighted, but freely distributable. The 'gnu' in gnuplot is a coincidence—it is not related to the GNU project or the FSF in any but the most peripheral sense.

To compile Octave, you will need a recent version of GNU Make. You will also need g++ 2.7.2 or later. Version 2.8.0 or egcs 1.0.x should work. Later versions may work, but C++ is still evolving, so don't be too surprised if you run into some trouble.

It is no longer necessary to have libg++, but you do need to have the GNU implementation of libstdc++. If you are using g++ 2.7.2, libstdc++ is distributed along with libg++, but for later versions, libstdc++ is distributed separately. For egcs, libstdc++ is included with the compiler distribution.

If you plan to modify the parser you will also need GNU bison and flex. If you modify the documentation, you will need GNU Texinfo, along with the patch for the makeinfo program that is distributed with Octave.

GNU Make, gcc, and libstdc++, gnuplot, bison, flex, and Texinfo are all available from many anonymous ftp archives. The primary site is ftp.gnu.org, but it is often very busy. A list of sites that mirror the software on ftp.gnu.org is available by anonymous ftp from ftp://ftp.gnu.org/pub/gnu/GNUinfo/FTP.

If you don't have a Fortran compiler, or if your Fortran compiler doesn't work like the traditional Unix f77, you will need to have the Fortran to C translator f2c. You can get f2c from any number of anonymous ftp archives. The most recent version of f2c is always available from netlib.att.com.

On an otherwise idle Pentium 133 running Linux, it will take somewhere between 1-1/2 to 3 hours to compile everything, depending on whether you are building shared libraries. You will need about 100 megabytes of disk storage to work with (considerably less if you don't compile with debugging symbols). To do that, use the command

make CFLAGS=-0 CXXFLAGS=-0 LDFLAGS=

instead of just 'make'.

- If you encounter errors while compiling Octave, first check the list of known problems below to see if there is a workaround or solution for your problem. If not, see Appendix C [Trouble], page 383, for information about how to report bugs.
- Once you have successfully compiled Octave, run 'make install'.

This will install a copy of octave, its libraries, and its documentation in the destination directory. As distributed, Octave is installed in the following directories. In the table below, *prefix* defaults to '/usr/local', *version* stands for the current version number of the interpreter, and *arch* is the type of computer on which Octave is installed (for example, 'i586-unknown-gnu').

'prefix/bin'

Octave and other binaries that people will want to run directly.

'prefix/lib'

Libraries like libcruft.a and liboctave.a.

'prefix/share

Architecture-independent data files.

'prefix/include/octave'

Include files distributed with Octave.

'prefix/man/man1'

Unix-style man pages describing Octave.

'prefix/info'

Info files describing Octave.

'prefix/share/octave/version/m'

Function files distributed with Octave. This includes the Octave version, so that multiple versions of Octave may be installed at the same time.

'prefix/lib/octave/version/exec/arch'

Executables to be run by Octave rather than the user.

'prefix/lib/octave/version/oct/arch'

Object files that will be dynamically loaded.

'prefix/share/octave/version/imagelib'

Image files that are distributed with Octave.

#### D.1 Installation Problems

This section contains a list of problems (and some apparent problems that don't really mean anything is wrong) that may show up during installation of Octave.

• On some SCO systems, info fails to compile if HAVE\_TERMIOS\_H is defined int 'config.h'. Simply removing the definition from 'info/config.h' should allow it to compile.

- If configure finds dlopen, dlsym, dlclose, and dlerror, but not the header file 'dlfcn.h', you need to find the source for the header file and install it in the directory 'usr/include'. This is reportedly a problem with Slackware 3.1. For Linux/GNU systems, the source for 'dlfcn.h' is in the ldso package.
- Building '.oct' files doesn't work.

You should probably have a shared version of libstdc++. A patch is needed to build shared versions of version 2.7.2 of libstdc++ on the HP-PA architecture. You can find the patch at ftp://ftp.cygnus.com/pub/g++/libg++-2.7.2-hppa-gcc-fix.

- On some alpha systems there may be a problem with the libdxml library, resulting in floating point errors and/or segmentation faults in the linear algebra routines called by Octave. If you encounter such problems, then you should modify the configure script so that SPECIAL\_MATH\_LIB is not set to -ldxml.
- On FreeBSD systems Octave may hang while initializing some internal constants. The fix appears to be to use

```
\begin{array}{ccc} & & & & & & \\ & & & & \\ & & & \\ & & & \\ & & & \\ & & & \\ & & & \\ & & & \\ & & \\ & & \\ & & \\ & & \\ & & \\ & & \\ & & \\ & & \\ & & \\ & & \\ & \\ & & \\ & \\
```

options MATH\_EMULATE

in the kernel configuration files (typically found in the directory '/sys/i386/conf'. After making this change, you'll need to rebuild the kernel, install it, and reboot.

• If you encounter errors like

while compiling 'sighandlers.cc', you may need to edit some files in the gcc include subdirectory to add proper prototypes for functions there. For example, Ultrix 4.2 needs proper declarations for the signal function and the SIG\_IGN macro in the file 'signal.h'.

On some systems the SIG\_IGN macro is defined to be something like this:

```
#define SIG_IGN (void (*)())1 when it should really be something like:
```

#define SIG\_IGN (void (\*)(int))1

to match the prototype declaration for the signal function. This change should also be made for the SIG\_DFL and SIG\_ERR symbols. It may be necessary to change the definitions in 'sys/signal.h' as well.

The gcc fixincludes and fixproto scripts should probably fix these problems when gcc installs its modified set of header files, but I don't think that's been done yet.

You should not change the files in '/usr/include'. You can find the gcc include directory tree by running the command

```
gcc -print-libgcc-file-name
```

The directory of gcc include files normally begins in the same directory that contains the file 'libgcc.a'.

• Some of the Fortran subroutines may fail to compile with older versions of the Sun Fortran compiler. If you get errors like

```
zgemm.f:
zgemm:
warning: unexpected parent of complex expression subtree
zgemm.f, line 245: warning: unexpected parent of complex
expression subtree
warning: unexpected parent of complex expression subtree
zgemm.f, line 304: warning: unexpected parent of complex
expression subtree
warning: unexpected parent of complex expression subtree
zgemm.f, line 327: warning: unexpected parent of complex
expression subtree
pcc_binval: missing IR_CONV in complex op
make[2]: *** [zgemm.o] Error 1
```

when compiling the Fortran subroutines in the 'libcruft' subdirectory, you should either upgrade your compiler or try compiling with optimization turned off.

• On NeXT systems, if you get errors like this:

```
/usr/tmp/cc007458.s:unknown:Undefined local symbol LBB7656 /usr/tmp/cc007458.s:unknown:Undefined local symbol LBE7656
```

when compiling 'Array.cc' and 'Matrix.cc', try recompiling these files without -g.

- Some people have reported that calls to shell\_cmd and the pager do not work on SunOS systems. This is apparently due to having G\_HAVE\_SYS\_WAIT defined to be 0 instead of 1 when compiling libg++.
- On NeXT systems, linking to 'libsys\_s.a' may fail to resolve the following functions

```
_tcgetattr
_tcsetattr
_tcflow
```

which are part of 'libposix.a'. Unfortunately, linking Octave with -posix results in the following undefined symbols.

```
.destructors_used
.constructors_used
_objc_msgSend
_NXGetDefaultValue
_NXRegisterDefaults
.objc_class_name_NXStringTable
.objc_class_name_NXBundle
```

One kluge around this problem is to extract 'termios.o' from 'libposix.a', put it in Octave's 'src' directory, and add it to the list of files to link together in the makefile. Suggestions for better ways to solve this problem are welcome!

• If Octave crashes immediately with a floating point exception, it is likely that it is failing to initialize the IEEE floating point values for infinity and NaN.

If your system actually does support IEEE arithmetic, you should be able to fix this problem by modifying the function octave\_ieee\_init in the file 'lo-ieee.cc' to correctly initialize Octave's internal infinity and NaN variables.

If your system does not support IEEE arithmetic but Octave's configure script incorrectly determined that it does, you can work around the problem by editing the file 'config.h' to not define HAVE\_ISINF, HAVE\_FINITE, and HAVE\_ISNAN.

In any case, please report this as a bug since it might be possible to modify Octave's configuration script to automatically determine the proper thing to do.

## Appendix E Emacs Octave Support

The development of Octave code can greatly be facilitated using Emacs with Octave mode, a major mode for editing Octave files which can e.g. automatically indent the code, do some of the typing (with Abbrev mode) and show keywords, comments, strings, etc. in different faces (with Font-lock mode on devices that support it).

It is also possible to run Octave from within Emacs, either by directly entering commands at the prompt in a buffer in Inferior Octave mode, or by interacting with Octave from within a file with Octave code. This is useful in particular for debugging Octave code.

Finally, you can convince Octave to use the Emacs info reader for help -i.

All functionality is provided by the Emacs Lisp package EOS (for "Emacs Octave Support"). This chapter describes how to set up and use this package.

Please contact <Kurt.Hornik@wu-wien.ac.at> if you have any questions or suggestions on using EOS.

### E.1 Installing EOS

The Emacs package EOS consists of the three files 'octave-mod.el', 'octave-inf.el', and 'octave-hlp.el'. These files, or better yet their byte-compiled versions, should be somewhere in your Emacs load-path.

If you have GNU Emacs with a version number at least as high as 19.35, you are all set up, because EOS is respectively will be part of GNU Emacs as of version 19.35.

Otherwise, copy the three files from the 'emacs' subdirectory of the Octave distribution to a place where Emacs can find them (this depends on how your Emacs was installed). Byte-compile them for speed if you want.

## E.2 Using Octave Mode

If you are lucky, your sysadmins have already arranged everything so that Emacs automatically goes into Octave mode whenever you visit an Octave code file as characterized by its extension '.m'. If not, proceed as follows.

1. To begin using Octave mode for all '.m' files you visit, add the following lines to a file loaded by Emacs at startup time, typically your '~/.emacs' file:

2. Finally, to turn on the abbrevs, auto-fill and font-lock features automatically, also add the following lines to one of the Emacs startup files:

See the Emacs manual for more information about how to customize Font-lock mode.

In Octave mode, the following special Emacs commands can be used in addition to the standard Emacs commands.

- C-h m Describe the features of Octave mode.
- Reindent the current Octave line, insert a newline and indent the new line (octave-reindent-then-newline-and-indent). An abbrev before point is expanded if abbrev-mode is non-nil.
- Indents current Octave line based on its contents and on previous lines (indent-according-to-mode).
- ; Insert an "electric" semicolon (octave-electric-semi). If octave-auto-indent is non-nil, reindent the current line. If octave-auto-newline is non-nil, automagically insert a newline and indent the new line.
- 'Start entering an abbreviation (octave-abbrev-start). If Abbrev mode is turned on, typing 'C-h or '? lists all abbrevs. Any other key combination is executed normally. Note that all Octave abbrevs start with a grave accent.
- M-LFD Break line at point and insert continuation marker and alignment (octave-split-line).
- M-TAB Perform completion on Octave symbol preceding point, comparing that symbol against Octave's reserved words and builtin variables (octave-complete-symbol).
- M-C-a Move backward to the beginning of a function (octave-beginning-of-defun). With prefix argument N, do it that many times if N is positive; otherwise, move forward to the N-th following beginning of a function.
- M-C-e Move forward to the end of a function (octave-end-of-defun). With prefix argument N, do it that many times if N is positive; otherwise, move back to the N-th preceding end of a function.
- M-C-h Puts point at beginning and mark at the end of the current Octave function, i.e., the one containing point or following point (octave-mark-defun).
- M-C-q Properly indents the Octave function which contains point (octave-indent-defun).
- M-; If there is no comment already on this line, create a code-level comment (started by two comment characters) if the line is empty, or an in-line comment (started by one comment character) otherwise (octave-indent-for-comment). Point is left after the start of the comment which is properly aligned.
- C-c; Puts the comment character '#' (more precisely, the string value of octave-comment-start) at the beginning of every line in the region (octave-comment-region). With just C-u prefix argument, uncomment each line in the region. A numeric prefix argument N means use N comment characters.
- C-c: Uncomments every line in the region (octave-uncomment-region).
- C-c C-p Move one line of Octave code backward, skipping empty and comment lines (octave-previous-code-line). With numeric prefix argument N, move that many code lines backward (forward if N is negative).

- C-c C-n Move one line of Octave code forward, skipping empty and comment lines (octave-next-code-line). With numeric prefix argument N, move that many code lines forward (backward if N is negative).
- C-c C-a Move to the 'real' beginning of the current line (octave-beginning-of-line). If point is in an empty or comment line, simply go to its beginning; otherwise, move backwards to the beginning of the first code line which is not inside a continuation statement, i.e., which does not follow a code line ending in '...' or '\', or is inside an open parenthesis list.
- C-c C-e Move to the 'real' end of the current line (octave-end-of-line). If point is in a code line, move forward to the end of the first Octave code line which does not end in '...' or '\' or is inside an open parenthesis list. Otherwise, simply go to the end of the current line.
- C-c M-C-n Move forward across one balanced begin-end block of Octave code (octave-forward-block). With numeric prefix argument N, move forward across n such blocks (backward if N is negative).
- C-c M-C-p Move back across one balanced begin-end block of Octave code (octave-backward-block). With numeric prefix argument N, move backward across N such blocks (forward if N is negative).
- C-c M-C-d Move forward down one begin-end block level of Octave code (octave-down-block). With numeric prefix argument, do it that many times; a negative argument means move backward, but still go down one level.
- C-c M-C-u Move backward out of one begin-end block level of Octave code (octave-backward-up-block). With numeric prefix argument, do it that many times; a negative argument means move forward, but still to a less deep spot.
- C-c M-C-h Put point at the beginning of this block, mark at the end (octave-mark-block). The block marked is the one that contains point or follows point.
- C-c ] Close the current block on a separate line (octave-close-block). An error is signaled if no block to close is found.
- C-c f Insert a function skeleton, prompting for the function's name, arguments and return values which have to be entered without parens (octave-insert-defun).
- C-c C-h Search the function, operator and variable indices of all info files with documentation for Octave for entries (octave-help). If used interactively, the entry is prompted for with completion. If multiple matches are found, one can cycle through them using the standard ',' (Info-index-next) command of the Info reader.

The variable octave-help-files is a list of files to search through and defaults to '("octave"). If there is also an Octave Local Guide with corresponding info file, say, 'octave-LG', you can have octave-help search both files by

(setq octave-help-files '("octave" "octave-LG"))

in one of your Emacs startup files.

A common problem is that the (RET) key does *not* indent the line to where the new text should go after inserting the newline. This is because the standard Emacs convention

is that  $\langle \overline{\text{RET}} \rangle$  (aka C-m) just adds a newline, whereas  $\langle \overline{\text{LFD}} \rangle$  (aka C-j) adds a newline and indents it. This is particularly inconvenient for users with keyboards which do not have a special  $\langle \overline{\text{LFD}} \rangle$  key at all; in such cases, it is typically more convenient to use  $\langle \overline{\text{RET}} \rangle$  as the  $\langle \overline{\text{LFD}} \rangle$  key (rather than typing C-j).

You can make (RET) do this by adding

```
(define-key octave-mode-map "\C-m"
  'octave-reindent-then-newline-and-indent)
```

to one of your Emacs startup files. Another, more generally applicable solution is

```
(defun RET-behaves-as-LFD ()
  (let ((x (key-binding "\C-j")))
      (local-set-key "\C-m" x)))
(add-hook 'octave-mode-hook 'RET-behaves-as-LFD)
```

(this works for all modes by adding to the startup hooks, without having to know the particular binding of (RET) in that mode!). Similar considerations apply for using (M-RET) as (M-LFD). As Barry A. Warsaw <a href="https://www.common.com/warsaw@cnri.reston.va.us">warsaw@cnri.reston.va.us</a> says in the documentation for his cc-mode, "This is a very common question. :-) If you want this to be the default behavior, don't lobby me, lobby RMS!"

The following variables can be used to customize Octave mode.

#### octave-auto-indent

Non-nil means auto-indent the current line after a semicolon or space. Default is nil.

#### octave-auto-newline

Non-nil means auto-insert a newline and indent after semicolons are typed. The default value is nil.

#### octave-blink-matching-block

Non-nil means show matching begin of block when inserting a space, newline or ';' after an else or end keyword. Default is t. This is an extremely useful feature for automatically verifying that the keywords match—if they don't, an error message is displayed.

#### octave-block-offset

Extra indentation applied to statements in block structures. Default is 2.

#### octave-continuation-offset

Extra indentation applied to Octave continuation lines. Default is 4.

#### octave-continuation-string

String used for Octave continuation lines. Normally '\'.

#### octave-mode-startup-message

If t (default), a startup message is displayed when Octave mode is called.

If Font Lock mode is enabled, Octave mode will display

- strings in font-lock-string-face
- comments in font-lock-comment-face
- the Octave reserved words (such as all block keywords) and the text functions (such as 'cd' or 'who') which are also reserved using font-lock-keyword-face

- the builtin operators ('&&', '<>', ...) using font-lock-reference-face
- the builtin variables (such as 'warn\_fortran\_indexing', 'NaN' or 'LOADPATH') in font-lock-variable-name-face
- and the function names in function declarations in font-lock-function-name-face.

There is also rudimentary support for Imenu (currently, function names can be indexed).

You can generate TAGS files for Emacs from Octave '.m' files using the shell script octave-tags that is installed alongside your copy of Octave.

Customization of Octave mode can be performed by modification of the variable octave-mode-hook. If the value of this variable is non-nil, turning on Octave mode calls its value.

If you discover a problem with Octave mode, you can conveniently send a bug report using C-c C-b (octave-submit-bug-report). This automatically sets up a mail buffer with version information already added. You just need to add a description of the problem, including a reproducible test case and send the message.

### E.3 Running Octave From Within Emacs

The package 'octave' provides commands for running an inferior Octave process in a special Emacs buffer. Use

```
M-x run-octave
```

to directly start an inferior Octave process. If Emacs does not know about this command, add the line

```
(autoload 'run-octave "octave-inf" nil t) to your '.emacs' file.
```

This will start Octave in a special buffer the name of which is specified by the variable inferior-octave-buffer and defaults to "\*Inferior Octave\*". From within this buffer, you can interact with the inferior Octave process 'as usual', i.e., by entering Octave commands at the prompt. The buffer is in Inferior Octave mode, which is derived from the standard Comint mode, a major mode for interacting with an inferior interpreter. See the documentation for comint-mode for more details, and use C-h b to find out about available special keybindings.

You can also communicate with an inferior Octave process from within files with Octave code (i.e., buffers in Octave mode), using the following commands.

- C-c i 1 Send the current line to the inferior Octave process (octave-send-line). With positive prefix argument N, send that many lines. If octave-send-line-auto-forward is non-nil, go to the next unsent code line.
- C-c i b Send the current block to the inferior Octave process (octave-send-block).
- C-c i f Send the current function to the inferior Octave process (octave-send-defun).
- C-c i r Send the region to the inferior Octave process (octave-send-region).
- C-c is Make sure that 'inferior-octave-buffer' is displayed (octave-show-process-buffer).
- C-c i h Delete all windows that display the inferior Octave buffer (octave-hide-process-buffer).

#### C-c i k Kill the inferior Octave process and its buffer (octave-kill-process).

The effect of the commands which send code to the Octave process can be customized by the following variables.

#### octave-send-echo-input

Non-nil means echo input sent to the inferior Octave process. Default is t.

#### octave-send-show-buffer

Non-nil means display the buffer running the Octave process after sending a command (but without selecting it). Default is t.

If you send code and there is no inferior Octave process yet, it will be started automatically.

The startup of the inferior Octave process is highly customizable. The variable inferior-octave-startup-args can be used for specifying command lines arguments to be passed to Octave on startup as a list of strings. For example, to suppress the startup message and use 'traditional' mode, set this to '("-q" "--traditional"). You can also specify a startup file of Octave commands to be loaded on startup; note that these commands will not produce any visible output in the process buffer. Which file to use is controlled by the variable inferior-octave-startup-file. If this is nil, the file '~/.emacs-octave' is used if it exists.

And finally, inferior-octave-mode-hook is run after starting the process and putting its buffer into Inferior Octave mode. Hence, if you like the up and down arrow keys to behave in the interaction buffer as in the shell, and you want this buffer to use nice colors, add

to your '.emacs' file. You could also swap the roles of C-a (beginning-of-line) and C-c C-a (comint-bol) using this hook.

**Note** that if you set your Octave prompts to something different from the defaults, make sure that inferior-octave-prompt matches them. Otherwise, *nothing* will work, because Emacs will not know when Octave is waiting for input, or done sending output.

## E.4 Using the Emacs Info Reader for Octave

You can also set up the Emacs Info reader for dealing with the results of Octave's 'help-i'. For this, the package 'gnuserv' needs to be installed, which unfortunately still does not come with GNU Emacs (it does with XEmacs). It can be retrieved from any GNU Emacs Lisp Code Directory archive, e.g. ftp://ftp.cis.ohio-state.edu/pub/gnu/emacs/elisp-archive, in the 'packages' subdirectory. A recent version of gnuserv is available from http://www.meltin.net/hacks/emacs/src/gnuserv-3.12.2.tar.gz.

```
If 'gnuserv' is installed, add the lines
    (autoload 'octave-help "octave-hlp" nil t)
    (require 'gnuserv)
    (gnuserv-start)
to your '.emacs' file.
```

You can use either 'plain' Emacs Info or the function octave-help as your Octave info reader (for 'help-i'). In the former case, set the Octave variable INFO\_PROGRAM to "info-emacs-info". The latter is perhaps more attractive because it allows to look up keys in the indices of *several* info files related to Octave (provided that the Emacs variable octave-help-files is set correctly). In this case, set INFO\_PROGRAM to "info-emacs-octave-help".

If you use Octave from within Emacs, these settings are best done in the '~/.emacs-octave' startup file (or the file pointed to by the Emacs variable inferior-octave-startup-file).

## Appendix F Grammar

Someday I hope to expand this to include a semi-formal description of Octave's language.

### F.1 Keywords

endwhile

The following identifiers are keywords, and may not be used as variable or function names:

break for function case catch global continue gplot else gsplot elseif if end otherwise end\_try\_catch return end\_unwind\_protect switch endfor try unwind\_protect endfunction endif unwind\_protect\_cleanup endswitch while

The following command-like functions are also speical. They may be used as simple variable names, but not as formal parameters for functions, or as the names of structure variables. Failed assignments leave them undefined (you can recover the original definition as a function using clear).

| casesen | echo         | load        | show  |
|---------|--------------|-------------|-------|
| cd      | edit_history | ls          | type  |
| chdir   | format       | more        | which |
| clear   | help         | run_history | who   |
| diary   | history      | save        | whos  |
| dir     | hold         | set         |       |

## Appendix G GNU GENERAL PUBLIC LICENSE

Version 2, June 1991

Copyright © 1989, 1991 Free Software Foundation, Inc. 51 Franklin Street, Fifth Floor, Boston, MA 02110-1301, USA

Everyone is permitted to copy and distribute verbatim copies of this license document, but changing it is not allowed.

#### Preamble

The licenses for most software are designed to take away your freedom to share and change it. By contrast, the GNU General Public License is intended to guarantee your freedom to share and change free software—to make sure the software is free for all its users. This General Public License applies to most of the Free Software Foundation's software and to any other program whose authors commit to using it. (Some other Free Software Foundation software is covered by the GNU Lesser General Public License instead.) You can apply it to your programs, too.

When we speak of free software, we are referring to freedom, not price. Our General Public Licenses are designed to make sure that you have the freedom to distribute copies of free software (and charge for this service if you wish), that you receive source code or can get it if you want it, that you can change the software or use pieces of it in new free programs; and that you know you can do these things.

To protect your rights, we need to make restrictions that forbid anyone to deny you these rights or to ask you to surrender the rights. These restrictions translate to certain responsibilities for you if you distribute copies of the software, or if you modify it.

For example, if you distribute copies of such a program, whether gratis or for a fee, you must give the recipients all the rights that you have. You must make sure that they, too, receive or can get the source code. And you must show them these terms so they know their rights.

We protect your rights with two steps: (1) copyright the software, and (2) offer you this license which gives you legal permission to copy, distribute and/or modify the software.

Also, for each author's protection and ours, we want to make certain that everyone understands that there is no warranty for this free software. If the software is modified by someone else and passed on, we want its recipients to know that what they have is not the original, so that any problems introduced by others will not reflect on the original authors' reputations.

Finally, any free program is threatened constantly by software patents. We wish to avoid the danger that redistributors of a free program will individually obtain patent licenses, in effect making the program proprietary. To prevent this, we have made it clear that any patent must be licensed for everyone's free use or not licensed at all.

The precise terms and conditions for copying, distribution and modification follow.

# TERMS AND CONDITIONS FOR COPYING, DISTRIBUTION AND MODIFICATION

- 0. This License applies to any program or other work which contains a notice placed by the copyright holder saying it may be distributed under the terms of this General Public License. The "Program", below, refers to any such program or work, and a "work based on the Program" means either the Program or any derivative work under copyright law: that is to say, a work containing the Program or a portion of it, either verbatim or with modifications and/or translated into another language. (Hereinafter, translation is included without limitation in the term "modification".) Each licensee is addressed as "you".
  - Activities other than copying, distribution and modification are not covered by this License; they are outside its scope. The act of running the Program is not restricted, and the output from the Program is covered only if its contents constitute a work based on the Program (independent of having been made by running the Program). Whether that is true depends on what the Program does.
- 1. You may copy and distribute verbatim copies of the Program's source code as you receive it, in any medium, provided that you conspicuously and appropriately publish on each copy an appropriate copyright notice and disclaimer of warranty; keep intact all the notices that refer to this License and to the absence of any warranty; and give any other recipients of the Program a copy of this License along with the Program.
  - You may charge a fee for the physical act of transferring a copy, and you may at your option offer warranty protection in exchange for a fee.
- 2. You may modify your copy or copies of the Program or any portion of it, thus forming a work based on the Program, and copy and distribute such modifications or work under the terms of Section 1 above, provided that you also meet all of these conditions:
  - a. You must cause the modified files to carry prominent notices stating that you changed the files and the date of any change.
  - b. You must cause any work that you distribute or publish, that in whole or in part contains or is derived from the Program or any part thereof, to be licensed as a whole at no charge to all third parties under the terms of this License.
  - c. If the modified program normally reads commands interactively when run, you must cause it, when started running for such interactive use in the most ordinary way, to print or display an announcement including an appropriate copyright notice and a notice that there is no warranty (or else, saying that you provide a warranty) and that users may redistribute the program under these conditions, and telling the user how to view a copy of this License. (Exception: if the Program itself is interactive but does not normally print such an announcement, your work based on the Program is not required to print an announcement.)

These requirements apply to the modified work as a whole. If identifiable sections of that work are not derived from the Program, and can be reasonably considered independent and separate works in themselves, then this License, and its terms, do not apply to those sections when you distribute them as separate works. But when you distribute the same sections as part of a whole which is a work based on the Program, the distribution of the whole must be on the terms of this License, whose permissions for other licensees extend to the entire whole, and thus to each and every part regardless of who wrote it.

Thus, it is not the intent of this section to claim rights or contest your rights to work written entirely by you; rather, the intent is to exercise the right to control the distribution of derivative or collective works based on the Program.

In addition, mere aggregation of another work not based on the Program with the Program (or with a work based on the Program) on a volume of a storage or distribution medium does not bring the other work under the scope of this License.

- 3. You may copy and distribute the Program (or a work based on it, under Section 2) in object code or executable form under the terms of Sections 1 and 2 above provided that you also do one of the following:
  - a. Accompany it with the complete corresponding machine-readable source code, which must be distributed under the terms of Sections 1 and 2 above on a medium customarily used for software interchange; or,
  - b. Accompany it with a written offer, valid for at least three years, to give any third party, for a charge no more than your cost of physically performing source distribution, a complete machine-readable copy of the corresponding source code, to be distributed under the terms of Sections 1 and 2 above on a medium customarily used for software interchange; or,
  - c. Accompany it with the information you received as to the offer to distribute corresponding source code. (This alternative is allowed only for noncommercial distribution and only if you received the program in object code or executable form with such an offer, in accord with Subsection b above.)

The source code for a work means the preferred form of the work for making modifications to it. For an executable work, complete source code means all the source code for all modules it contains, plus any associated interface definition files, plus the scripts used to control compilation and installation of the executable. However, as a special exception, the source code distributed need not include anything that is normally distributed (in either source or binary form) with the major components (compiler, kernel, and so on) of the operating system on which the executable runs, unless that component itself accompanies the executable.

If distribution of executable or object code is made by offering access to copy from a designated place, then offering equivalent access to copy the source code from the same place counts as distribution of the source code, even though third parties are not compelled to copy the source along with the object code.

- 4. You may not copy, modify, sublicense, or distribute the Program except as expressly provided under this License. Any attempt otherwise to copy, modify, sublicense or distribute the Program is void, and will automatically terminate your rights under this License. However, parties who have received copies, or rights, from you under this License will not have their licenses terminated so long as such parties remain in full compliance.
- 5. You are not required to accept this License, since you have not signed it. However, nothing else grants you permission to modify or distribute the Program or its derivative works. These actions are prohibited by law if you do not accept this License. Therefore, by modifying or distributing the Program (or any work based on the Program), you indicate your acceptance of this License to do so, and all its terms and conditions for copying, distributing or modifying the Program or works based on it.

6. Each time you redistribute the Program (or any work based on the Program), the recipient automatically receives a license from the original licensor to copy, distribute or modify the Program subject to these terms and conditions. You may not impose any further restrictions on the recipients' exercise of the rights granted herein. You are not responsible for enforcing compliance by third parties to this License.

7. If, as a consequence of a court judgment or allegation of patent infringement or for any other reason (not limited to patent issues), conditions are imposed on you (whether by court order, agreement or otherwise) that contradict the conditions of this License, they do not excuse you from the conditions of this License. If you cannot distribute so as to satisfy simultaneously your obligations under this License and any other pertinent obligations, then as a consequence you may not distribute the Program at all. For example, if a patent license would not permit royalty-free redistribution of the Program by all those who receive copies directly or indirectly through you, then the only way you could satisfy both it and this License would be to refrain entirely from distribution of the Program.

If any portion of this section is held invalid or unenforceable under any particular circumstance, the balance of the section is intended to apply and the section as a whole is intended to apply in other circumstances.

It is not the purpose of this section to induce you to infringe any patents or other property right claims or to contest validity of any such claims; this section has the sole purpose of protecting the integrity of the free software distribution system, which is implemented by public license practices. Many people have made generous contributions to the wide range of software distributed through that system in reliance on consistent application of that system; it is up to the author/donor to decide if he or she is willing to distribute software through any other system and a licensee cannot impose that choice.

This section is intended to make thoroughly clear what is believed to be a consequence of the rest of this License.

- 8. If the distribution and/or use of the Program is restricted in certain countries either by patents or by copyrighted interfaces, the original copyright holder who places the Program under this License may add an explicit geographical distribution limitation excluding those countries, so that distribution is permitted only in or among countries not thus excluded. In such case, this License incorporates the limitation as if written in the body of this License.
- 9. The Free Software Foundation may publish revised and/or new versions of the General Public License from time to time. Such new versions will be similar in spirit to the present version, but may differ in detail to address new problems or concerns.
  - Each version is given a distinguishing version number. If the Program specifies a version number of this License which applies to it and "any later version", you have the option of following the terms and conditions either of that version or of any later version published by the Free Software Foundation. If the Program does not specify a version number of this License, you may choose any version ever published by the Free Software Foundation.
- 10. If you wish to incorporate parts of the Program into other free programs whose distribution conditions are different, write to the author to ask for permission. For software

which is copyrighted by the Free Software Foundation, write to the Free Software Foundation; we sometimes make exceptions for this. Our decision will be guided by the two goals of preserving the free status of all derivatives of our free software and of promoting the sharing and reuse of software generally.

#### NO WARRANTY

- 11. BECAUSE THE PROGRAM IS LICENSED FREE OF CHARGE, THERE IS NO WARRANTY FOR THE PROGRAM, TO THE EXTENT PERMITTED BY APPLICABLE LAW. EXCEPT WHEN OTHERWISE STATED IN WRITING THE COPYRIGHT HOLDERS AND/OR OTHER PARTIES PROVIDE THE PROGRAM "AS IS" WITHOUT WARRANTY OF ANY KIND, EITHER EXPRESSED OR IMPLIED, INCLUDING, BUT NOT LIMITED TO, THE IMPLIED WARRANTIES OF MERCHANTABILITY AND FITNESS FOR A PARTICULAR PURPOSE. THE ENTIRE RISK AS TO THE QUALITY AND PERFORMANCE OF THE PROGRAM IS WITH YOU. SHOULD THE PROGRAM PROVE DEFECTIVE, YOU ASSUME THE COST OF ALL NECESSARY SERVICING, REPAIR OR CORRECTION.
- 12. IN NO EVENT UNLESS REQUIRED BY APPLICABLE LAW OR AGREED TO IN WRITING WILL ANY COPYRIGHT HOLDER, OR ANY OTHER PARTY WHO MAY MODIFY AND/OR REDISTRIBUTE THE PROGRAM AS PERMITTED ABOVE, BE LIABLE TO YOU FOR DAMAGES, INCLUDING ANY GENERAL, SPECIAL, INCIDENTAL OR CONSEQUENTIAL DAMAGES ARISING OUT OF THE USE OR INABILITY TO USE THE PROGRAM (INCLUDING BUT NOT LIMITED TO LOSS OF DATA OR DATA BEING RENDERED INACCURATE OR LOSSES SUSTAINED BY YOU OR THIRD PARTIES OR A FAILURE OF THE PROGRAM TO OPERATE WITH ANY OTHER PROGRAMS), EVEN IF SUCH HOLDER OR OTHER PARTY HAS BEEN ADVISED OF THE POSSIBILITY OF SUCH DAMAGES.

#### END OF TERMS AND CONDITIONS

# Appendix: How to Apply These Terms to Your New Programs

If you develop a new program, and you want it to be of the greatest possible use to the public, the best way to achieve this is to make it free software which everyone can redistribute and change under these terms.

To do so, attach the following notices to the program. It is safest to attach them to the start of each source file to most effectively convey the exclusion of warranty; and each file should have at least the "copyright" line and a pointer to where the full notice is found.

one line to give the program's name and a brief idea of what it does. Copyright (C) yyyy name of author

This program is free software; you can redistribute it and/or modify it under the terms of the GNU General Public License as published by the Free Software Foundation; either version 2 of the License, or (at your option) any later version.

This program is distributed in the hope that it will be useful, but WITHOUT ANY WARRANTY; without even the implied warranty of MERCHANTABILITY or FITNESS FOR A PARTICULAR PURPOSE. See the GNU General Public License for more details.

You should have received a copy of the GNU General Public License along with this program; if not, write to the Free Software Foundation, Inc., 51 Franklin Street, Fifth Floor, Boston, MA 02110-1301, USA.

Also add information on how to contact you by electronic and paper mail.

If the program is interactive, make it output a short notice like this when it starts in an interactive mode:

```
Gnomovision version 69, Copyright (C) 19yy name of author Gnomovision comes with ABSOLUTELY NO WARRANTY; for details type 'show w'. This is free software, and you are welcome to redistribute it under certain conditions; type 'show c' for details.
```

The hypothetical commands 'show w' and 'show c' should show the appropriate parts of the General Public License. Of course, the commands you use may be called something other than 'show w' and 'show c'; they could even be mouse-clicks or menu items—whatever suits your program.

You should also get your employer (if you work as a programmer) or your school, if any, to sign a "copyright disclaimer" for the program, if necessary. Here is a sample; alter the names:

Yoyodyne, Inc., hereby disclaims all copyright interest in the program 'Gnomovision' (which makes passes at compilers) written by James Hacker.

```
signature of Ty Coon, 1 April 1989
Ty Coon, President of Vice
```

This General Public License does not permit incorporating your program into proprietary programs. If your program is a subroutine library, you may consider it more useful to permit linking proprietary applications with the library. If this is what you want to do, use the GNU Lesser General Public License instead of this License.

## Concept Index

| #                     |    | $\mathbf{A}$                       |
|-----------------------|----|------------------------------------|
| <b>'#'</b>            | 26 | acknowledgements                   |
| <b>'#!</b> '          |    | addition                           |
|                       |    | and operator                       |
| 07                    |    | answers, incorrect                 |
| %                     |    | any key                            |
| (%)                   | 26 | arguments in function call         |
|                       |    | arithmetic operators               |
|                       |    | assignment expressions             |
| -                     |    | assignment operators               |
| braindead             | 14 |                                    |
| debug                 | 13 | В                                  |
| echo-commands         | 13 |                                    |
| exec-path path        | 13 | body of a loop                     |
| help                  | 13 | boolean expressions                |
| info-file filename    | 13 | boolean operators                  |
| info-program program  | 13 | break statement                    |
| interactive           | 14 | bug criteria                       |
| no-init-file          | 14 | bug report mailing lists           |
| no-line-editing       | 14 | bugs                               |
| no-site-file          | 14 | bugs, investigating                |
| norc                  | 14 | bugs, known                        |
| path path             | 14 | bugs, reporting                    |
| quiet                 |    | built-in data types                |
| silent                |    | built-in function                  |
| traditional           | 14 |                                    |
| verbose               | 14 | C                                  |
| version               | 15 |                                    |
| -?                    | 13 | case statement                     |
| -d                    | 13 | catch                              |
| -f                    | 14 | cell arrays                        |
| -h                    | 13 | character strings 30, 39           |
| -i                    | 14 | Cholesky factorization             |
| -p path               | 14 | clearing the screen                |
| -q                    |    | coding standards                   |
| -v                    |    | command and outst logs             |
| -V                    | 14 | command completion                 |
| -x                    | 13 | command descriptions               |
|                       |    | command history                    |
|                       |    | command options                    |
| •                     |    | command-line editing               |
|                       | 95 | comments                           |
| continuation marker   |    | comparison expressions             |
| .octaverc             |    | complex-conjugate transpose        |
|                       | 10 | compounding, value of              |
|                       |    | containers                         |
|                       |    | continuation lines                 |
| \ continuation marker | 80 | continue statement                 |
| Continuation market   | 00 | contributing to Octave             |
|                       |    | contributing to Octave             |
| ~                     |    | conversion specifications (printf) |
| ~/.octaverc           | 16 | conversion specifications (scanf)  |
| /.Octaverc            | ΤÜ | copyright                          |
|                       |    | r <sub>./</sub> 0-1 100            |

| core dump                        | expressions, comparison      |
|----------------------------------|------------------------------|
| customizing the prompt           | expressions, logical         |
| D                                | F                            |
| DAE                              | factorial function           |
| data structures                  | fatal signal                 |
| data types                       | financial functions          |
| data types, built-in             | flag character (printf)      |
| data types, user-defined         | flag character (scanf)       |
| decrement operator               | flying high and fast         |
| defining functions               | fonts                        |
| description format               | for statement                |
| diary of commands and output     |                              |
| Differential Equations           | Fordyce, A. P                |
| diffs, submitting                | function descriptions        |
| distribution of Octave           | <del>-</del>                 |
| division                         | function file                |
| do-until statement               | function statement           |
| documentation notation           | functions, user-defined      |
| documenting Octave programs      | funding Octave development 4 |
| Dulmage-Mendelsohn decomposition |                              |
| dynamic linking                  | $\mathbf{G}$                 |
|                                  | getting a good job 57        |
| $\mathbf{E}$                     | global statement             |
|                                  | global variables             |
| echoing executing commands       | grammar rules                |
| editing the command line         | graphics                     |
| element-by-element evaluation    | greater than operator        |
| else statement                   |                              |
| elseif statement                 |                              |
| Emacs TAGS files                 | H                            |
| end statement 81                 | handle, function handles     |
| end_try_catch                    | header comments              |
| end_unwind_protect               | help, on-line                |
| endfor statement                 | help, where to find          |
| endfunction statement 91         | Hermitian operator           |
| endif statement 81               | Hessenberg decomposition     |
| endswitch statement              | history                      |
| endwhile statement               | history of commands          |
| equality operator                | motory of commands           |
| equality, tests for              |                              |
| equations, nonlinear             | T                            |
| erroneous messages               |                              |
| erroneous results                | if statement                 |
| error message notation           | improving Octave             |
| error messages                   | incorrect error messages     |
| error messages, incorrect        | incorrect output             |
| escape sequence notation         | incorrect results            |
| evaluation notation 8            | increment operator           |
| executable scripts               | infinity norm                |
| execution speed                  | initialization               |
| exiting octave                   | inline, inline functions     |
| exponentiation                   | input conversions, for scanf |
| expression, range                | input history                |
| expressions                      | installation trouble         |
| expressions, assignment          | installing Octave            |
| expressions, boolean             | introduction                 |

| invalid input                                                       | operators, assignment            |
|---------------------------------------------------------------------|----------------------------------|
| J                                                                   | operators, decrement             |
| job hunting                                                         | operators, logical               |
|                                                                     | operators, relational            |
| K                                                                   | options, Octave command          |
| keywords                                                            | or operator                      |
| known causes of trouble                                             | oregonator                       |
|                                                                     | otherwise statement              |
| L                                                                   | output conversions, for primar   |
| language definition                                                 | Р                                |
| less than operator                                                  | _                                |
| lists                                                               | partial fraction expansion       |
| loadable function         10           loading data         116     | persistent statement             |
| logging commands and output                                         | persistent variables             |
| logical expressions                                                 | plotting                         |
| logical operators                                                   | precision (printf)               |
| loop                                                                | printing notation                |
| looping over structure elements         86           LP         251 | programs                         |
| LU decomposition                                                    | prompt customization             |
| lvalue                                                              |                                  |
|                                                                     | Q                                |
| M                                                                   | QP                               |
| mapping function                                                    | QR factorization                 |
| matching failure, in scanf                                          | quadratic programming            |
| matrices                                                            | quitting octave                  |
| matrix multiplication                                               | quotient                         |
| messages, error                                                     | D                                |
| minimum field width (printf)                                        | $\mathbf{R}$                     |
| missing data                                                        | range expressions                |
| money                                                               | relational operators             |
| indicipiteación                                                     | reporting bugs                   |
| N                                                                   | results, incorrect               |
| N                                                                   | S                                |
| negation         70           NLP         251                       |                                  |
| nonlinear equations                                                 | saving data                      |
| nonlinear programming                                               | script files                     |
| not operator                                                        | scripts                          |
| numeric constant                                                    | self contained programs          |
| numeric value                                                       | short-circuit evaluation         |
|                                                                     | side effect                      |
| O                                                                   | speedups                         |
| Octave command options                                              | standards of coding style 377    |
| octave-tags                                                         | startup                          |
| ODE                                                                 | startup files                    |
| on-line neip                                                        | statements                       |
| operators, arithmetic                                               | structure elements, looping over |

| structures.       30, 49         submitting diffs.       386         submitting patches.       386         subtraction.       70         suggestions.       384         switch statement.       83                                                   | unwind_protect statement         88           unwind_protect_cleanup         88           use of comments         26           user-defined data types         30           user-defined functions         91           user-defined variables         57           Utility Functions         168, 169, 233 |
|----------------------------------------------------------------------------------------------------|----------------------------------------------------------------------------------------------------|
| TAGS       399         test functions       369         tests for equality       72         tips       377         transpose       70         transpose, complex-conjugate       70         troubleshooting       383         try statement       89 | Vvariable descriptions10variable-length argument lists95variable-length return lists95variables, global57variables, persistent58variables, user-defined57                                                                                                    |
| $\mathbf{U}$                                                                                                    | $\mathbf{W}$                                                                                                    |
| unary minus70undefined behavior384undefined function value384                                                                                                    | warranty       403         while statement       84         wrong answers       384, 386                                                                                                    |

## Variable Index

| $\mathbf{A}$                                                                                                    | ${f M}$                                                                                                    |
|----------------------------------------------------------------------------------------------------|----------------------------------------------------------------------------------------------------|
| ans                                                                                                    | max_recursion_depth63                                                                                                    |
| _                                                                                                    | O                                                                                                    |
| B beep_on_error                                                                                                    | 0_APPEND       364         0_ASYNC       364         0_CREAT       364         0_NUMBLOCK       364                                                                                                    |
| C completion_append_char                                                                                                    | 0_NONBLOCK       364         0_RDONLY       364         0_RDWR       364         0_SYNC       364         0_WRONLY       364         0CTAVE_EXEC_PATH       66                                                   |
| DEFAULT_LOADPATH                                                                                                    | OCTAVE_HISTFILE         66           OCTAVE_HISTSIZE         66           OCTAVE_HOME         62           OCTAVE_INFO_FILE         66           OCTAVE_INFO_PROGRAM         66           OCTAVE_PATH         66 |
| E                                                                                                    | output_max_field_width                                                                                                    |
| EDITOR                                                                                                    | P                                                                                                    |
| F_DUPFD       364         F_GETFD       364         F_GETFL       364         F_SETFD       364         F_SETFL       364         fixed_point_format       63 | page_screen_output       63         PAGER       62         print_answer_id_name       63         print_empty_dimensions       63         PS1       62         PS2       62         PS4       62         R        |
| G                                                                                                    | return_last_computed_value                                                                                                    |
| gnuplot_binary 63                                                                                                    | S                                                                                                    |
| H history_file                                                                                                    | save_precision       64         saving_history       64         sighup_dumps_octave_core       64         sigterm_dumps_octave_core       64         silent_functions       64         split_long_rows       64  |
| I                                                                                                    | split_long_rows         64           struct_levels_to_print         64                                                                                                    |
| ignore_function_time_stamp                                                                                                    | suppress_verbose_help_message                                                                                                    |
| _                                                                                                    | warn_assign_as_truth_value                                                                                                    |
| $\mathbf{L}$                                                                                                    | warn_comma_in_global_decl 64                                                                                                    |
| LOADPATH                                                                                                    | warn_divide_by_zero                                                                                                    |

| warn_fortran_indexing 64    | warn_resize_on_range_error   | 65 |
|-----------------------------|------------------------------|----|
| warn_function_name_clash 65 | warn_separator_insert        | 65 |
| warn_imag_to_real           | warn_single_quote_string     | 65 |
| warn_missing_semicolon65    |                              |    |
| warn_neg_dim_as_zero65      | warn_str_to_num              | 00 |
| warn_num_to_str             | warn_undefined_return_values | 65 |
| warn reload forces clear    | warn variable switch label   | 65 |

## Function Index

| (                                   | bartlett_test               | 258  |
|-------------------------------------|-----------------------------|------|
| ()                                  | base2dec                    | . 46 |
| ()                                  | bddemo                      | 298  |
|                                     | beep_on_error               | 105  |
| =                                   | besselh                     |      |
| _ 156 157 920 926 929 940 949       | besseli                     | 174  |
| = 156, 157, 230, 236, 238, 340, 342 | besselj                     | 174  |
|                                     | besselk                     | 174  |
| A                                   | bessely                     | 174  |
| Λ                                   | beta                        |      |
| abcddim                             | betacdf                     |      |
| abs                                 | betainc                     |      |
| acos                                | betainv                     |      |
| acosh                               | betapdf                     |      |
| acot                                | betarnd                     |      |
| acoth                               | bin2dec                     |      |
| acsc                                | bincoeff                    |      |
| acsch                               |                             |      |
| airy                                | binocdf                     |      |
| all                                 | binoinv                     |      |
| analdemo                            | binopdf                     |      |
| angle                               | binornd                     |      |
| anova                               | blackman                    | -    |
|                                     | blanks                      |      |
| any                                 | bode                        |      |
| append                              | bode_bounds                 | 320  |
| arch_fit                            | bottom_title                |      |
| arch_rnd                            | bug_report                  | 384  |
| arch_test 338                       | buildssic                   | 298  |
| are                                 |                             |      |
| arg                                 | $\mathbf{C}$                |      |
| argnames 102                        | C                           |      |
| argv                                | c2d                         | 316  |
| arma_rnd 339                        | cart2pol                    | 177  |
| asctime                             | cart2sph                    |      |
| asec                                | cat                         |      |
| asech                               | cauchy_cdf                  |      |
| asin                                | cauchy_inv                  |      |
| asinh                               | cauchy_pdf                  |      |
| assert                              | cauchy_rnd                  |      |
| atan                                | ccolamd                     |      |
| atan2                               | cd                          |      |
| atanh                               | ceil                        |      |
| atexit                              | cell                        |      |
| autocor                             | cellstr                     |      |
| autocov                             | center                      |      |
| automatic_replot                    |                             |      |
| -                                   | char                        | _    |
| autoreg_matrix                      | chdir 10,                   |      |
| axis                                | chi2cdf                     |      |
| axis2dlim 331                       | chi2inv                     |      |
|                                     | chi2rnd                     |      |
| В                                   | chisquare_pdf               |      |
|                                     | ahiganawa tagt hamaganaitu  | 259  |
| balance                             | chisquare_test_homogeneity  |      |
|                                     | chisquare_test_independence | 259  |
| bar                                 |                             | 259  |

| clear 59                                      | dbwhere                 | 109  |
|-----------------------------------------------|-------------------------|------|
| clearplot 139                                 | dcgain                  | 318  |
| clg                                           | deblank                 | 41   |
| clock                                         | debug_on_error          | 110  |
| cloglog                                       | debug_on_interrupt      | 109  |
| closeplot                                     | debug_on_warning        | 110  |
| $\verb colamd$                                | dec2base                | 46   |
| colloc                                        | dec2bin                 | 45   |
| colormap 343                                  | dec2hex                 | 45   |
| colperm                                       | deconv                  |      |
| columns                                       | default_save_options    | 118  |
| com2str40                                     | demo                    | 373  |
| common_size                                   | DEMOcontrol             | 285  |
| commutation_matrix                            | det                     | 181  |
| compan                                        | detrend                 | 335  |
| complement                                    | dgkfdemo                |      |
| ${\tt completion\_append\_char} \ \dots \ 19$ | dgram                   | 308  |
| completion_matches                            | diag                    |      |
| computer 367                                  | diary                   | 23   |
| cond                                          | diff                    |      |
| conj                                          | discrete_cdf            | 267  |
| contour                                       | discrete_inv            |      |
| conv                                          | discrete_pdf            |      |
| cor                                           | discrete_rnd            |      |
| cor_test                                      | disp                    |      |
| corrcoef                                      | dkalman                 |      |
| cos                                           | dlqe                    |      |
| cosh                                          | dlqr                    |      |
| cot                                           | dlyap                   |      |
| coth                                          | dmperm                  | 219  |
| cov                                           | dmr2d                   |      |
| cputime                                       | dmult                   |      |
| crash_dumps_octave_core 118                   | do_string_escapes       |      |
| create_set                                    | document                |      |
| cross                                         | dot                     |      |
| csc                                           | dre                     |      |
| csch                                          | dup2                    |      |
| csymamd                                       | duplication_matrix      |      |
| ctime                                         | durbinlevinson          | 340  |
| ctrb                                          |                         |      |
| cumprod                                       | $\mathbf{E}$            |      |
| cumsum                                        |                         | 1 =0 |
| cut                                           | e                       |      |
|                                               | echo                    |      |
| D                                             | echo_executing_commands |      |
|                                               | edit_history            |      |
| d2c                                           | EDITOR                  |      |
| damp                                          | eig                     |      |
| dare                                          | empirical_cdf           |      |
| daspk                                         | empirical_inv           |      |
| daspk_options                                 | empirical_pdf           |      |
| dasrt                                         | empirical_rnd           |      |
| dasrt_options                                 | endgrent                |      |
| date                                          | endpwent                |      |
| dbclear                                       | epserf                  |      |
| dbstatus                                      |                         |      |
| dbstop                                        | erfc                    |      |
| dbtype                                        | erfinv                  | 110  |

| 107                                                                                                    | £                                         | 101                                    |
|----------------------------------------------------------------------------------------------------|-------------------------------------------|----------------------------------------|
| error                                                                                                   | fopen                                     |                                        |
| errorbar                                                                                                | fork                                      |                                        |
| etime                                                                                                   | format                                    |                                        |
| etree                                                                                                   | formula                                   |                                        |
| etreeplot 220                                                                                           | fpdf                                      |                                        |
| eval                                                                                                    | fprintf                                   |                                        |
| example                                                                                                 | fputs                                     | 122                                    |
| exec                                                                                                    | fractdiff                                 | 340                                    |
| EXEC_PATH 362                                                                                           | frdemo                                    | 319                                    |
| exist                                                                                                   | fread                                     | 131                                    |
| exit                                                                                                    | freport                                   | 135                                    |
| exp                                                                                                    | freqchkw                                  | 320                                    |
| expcdf                                                                                                  | freqz                                     |                                        |
| expinv                                                                                                  | freqz_plot                                |                                        |
| expm                                                                                                    | frewind                                   | 136                                    |
| exppdf                                                                                                  | frnd                                      | 269                                    |
| exprnd                                                                                                  | fscanf                                    |                                        |
| eye                                                                                                    | fseek                                     |                                        |
| 100                                                                                                    | fsolve                                    |                                        |
|                                                                                                    | fsolve_options                            |                                        |
| $\mathbf{F}$                                                                                            | ftell                                     |                                        |
|                                                                                                    | full                                      |                                        |
| f_test_regression                                                                                       | func2str                                  |                                        |
| fail                                                                                                    | functions                                 |                                        |
| false                                                                                                   |                                           |                                        |
| fcdf                                                                                                    | fv                                        |                                        |
| fclose                                                                                                  | fvl                                       |                                        |
| fcnt1                                                                                                   | fwrite                                    | 154                                    |
| fdisp                                                                                                   |                                           |                                        |
| feof                                                                                                    | G                                         |                                        |
| ferror                                                                                                  |                                           | 0.00                                   |
| feval                                                                                                   | gamcdf                                    |                                        |
| fflush                                                                                                  | gaminv                                    |                                        |
| fft                                                                                                    | gamma                                     |                                        |
| fft2 335, 336                                                                                           | gammainc                                  |                                        |
| fftconv                                                                                                 | gammaln                                   |                                        |
| fftfilt                                                                                                 | gampdf                                    |                                        |
| fftn                                                                                                    | gamrnd                                    |                                        |
| fftshift 340                                                                                            | gcd                                       |                                        |
| fget1                                                                                                   | geocdf                                    |                                        |
| fgets                                                                                                   | geoinv                                    |                                        |
| fieldnames 51                                                                                           | geopdf                                    |                                        |
| figure                                                                                                  | geornd                                    | 270                                    |
| file_in_loadpath                                                                                        | getegid                                   | 364                                    |
| file_in_path                                                                                            | getenv                                    | 365                                    |
| filter                                                                                                  | geteuid                                   | 364                                    |
| $\verb find$                                                                                            | getgid                                    | 364                                    |
| findstr                                                                                                 | getgrent                                  | 366                                    |
| finite                                                                                                  | getgrgid                                  | 367                                    |
| finv                                                                                                    | getgrnam                                  | 367                                    |
| fir2sys                                                                                                 |                                           | 364                                    |
|                                                                                                    | getpgrp                                   | 904                                    |
| fix                                                                                                    | getpgrpgetpid                             |                                        |
| fix                                                                                                    |                                           | 364                                    |
|                                                                                                    | getpid                                    | 364                                    |
| fixed_point_format                                                                                      | getpidgetppid                             | 364<br>364                             |
| fixed_point_format       36         flipdim       153                                                   | getpidgetppidgetpwent                     | 364<br>364<br>366<br>366               |
| fixed_point_format       36         flipdim       153         fliplr       153                          | getpid getppid getpwent getpwnam getpwuid | 364<br>364<br>366<br>366<br>366        |
| fixed_point_format       36         flipdim       153         fliplr       153         flipud       153 | getpidgetpwent.getpwnam                   | 364<br>364<br>366<br>366<br>366<br>367 |

| glob                              |      | <pre>ignore_function_time_stamp</pre> | . 97 |
|-----------------------------------|------|---------------------------------------|------|
| gls                               |      | imag                                  |      |
| gmtime                            |      | image                                 | 343  |
| <pre>gnuplot_binary</pre>         | 149  | IMAGE_PATH                            | 346  |
| <pre>gnuplot_command_axes</pre>   | 150  | imagesc                               | 343  |
| <pre>gnuplot_command_end</pre>    | 150  | impulse                               | 318  |
| <pre>gnuplot_command_plot</pre>   | 149  | imshow                                | 344  |
| <pre>gnuplot_command_replot</pre> |      | ind2gray                              |      |
| <pre>gnuplot_command_splot</pre>  |      | ind2rgb                               |      |
| gnuplot_command_title             |      | index                                 |      |
| gnuplot_command_using             |      | Inf                                   |      |
| gnuplot_command_with              |      | inline                                |      |
| gplot 147,                        |      | input                                 |      |
| gram                              |      | int2str                               |      |
| gray                              |      | intersection                          |      |
| gray2ind                          |      | inv                                   |      |
| grid                              |      | inverse                               |      |
| gsplot                            |      | invhilb                               |      |
| gop100                            | 110  | ipermute                              |      |
|                                   |      | 1                                     |      |
| H                                 |      | iqr                                   |      |
|                                   | 011  | irr                                   |      |
| h2norm                            |      | is_abcd                               |      |
| h2syn                             |      | is_controllable                       |      |
| hamming                           |      | is_detectable                         |      |
| hankel                            |      | is_dgkf                               |      |
| hanning                           |      | is_digital                            |      |
| help                              |      | is_duplicate_entry                    |      |
| hess                              | 184  | is_leap_year                          | 355  |
| hex2dec                           | 45   | is_observable                         | 315  |
| hilb                              | 165  | is_sample                             | 315  |
| hinf_ctr                          | 327  | is_signal_list                        | 315  |
| hinfdemo                          | 323  | is_siso                               | 315  |
| hinfnorm                          | 311  | is_stabilizable                       | 315  |
| hinfsyn                           | 327  | is_stable                             | 316  |
| hinfsyn_chk                       | 328  | isalnum                               | . 47 |
| hinfsyn_ric                       | 328  | isalpha                               | . 48 |
| hist                              | 141  | isascii                               | . 48 |
| history                           | 20   | isbool                                | . 38 |
| history_file                      | 21   | iscell                                |      |
| history_size                      |      | ischar                                |      |
| hold                              |      | iscntrl                               | . 48 |
| home                              | 18   | iscomplex                             |      |
| horzcat                           | 155  | isdigit                               |      |
| hotelling_test                    | 260  | isempty                               |      |
| hotelling_test_2                  |      | isfield                               |      |
| housh                             |      | isglobal                              |      |
| hsv_map                           |      | isgraph                               |      |
| hurst                             |      | ishold                                |      |
| hygecdf                           |      | isieee                                |      |
| hygeinv                           |      | isinf                                 |      |
| hygepdf                           |      | isletter                              |      |
| hygernd                           |      |                                       |      |
| -J0                               |      | islist                                |      |
|                                   |      | islower                               |      |
| I                                 |      | ismatrix                              |      |
|                                   | 1 50 | isna                                  |      |
| I                                 |      | isnan                                 |      |
| ifft                              |      | isnumeric                             |      |
| ifftn                             | 336  | <pre>isprint</pre>                    | . 48 |

| ispunct                                                      | loglog              |              |
|--------------------------------------------------------------|---------------------|--------------|
| isreal                                                       | loglogerr           |              |
| isscalar                                                     | logm                |              |
| isspace                                                      | logncdf             |              |
| issparse       220         issquare       38                 | logninvlognpdf      |              |
| isstr                                                        | lognrnd             |              |
| isstruct                                                     | logspace            |              |
| issymmetric                                                  | lqe                 |              |
| isupper                                                      | lqg                 |              |
| isvector                                                     | lqr                 | 330          |
| isxdigit                                                     | ls                  | 365          |
|                                                              | lsim                | 330          |
| т                                                            | lsode               |              |
| J                                                            | lsode_options       |              |
| jet707300                                                    | lstat               |              |
|                                                              | ltifr               |              |
| T/                                                           | lu                  |              |
| K                                                            | luinc               |              |
| kbhit                                                        | lyap                | 509          |
| kendall                                                      |                     |              |
| $\verb keyboard$                                             | $\mathbf{M}$        |              |
| kolmogorov_smirnov_cdf 271                                   | mahalanobis         | 254          |
| kolmogorov_smirnov_test                                      | manova              |              |
| kolmogorov_smirnov_test_2                                    | matrix_type         |              |
| kron                                                         | max                 |              |
| krylov                                                       | max_recursion_depth |              |
| kurtosis                                                     | mcnemar_test        |              |
| 100010                                                       | mean                | 253          |
| т                                                            | meansq              | 257          |
| L                                                            | median              | 253          |
| laplace_cdf                                                  | menu                |              |
| laplace_inv                                                  | mesh                |              |
| laplace_pdf                                                  | meshdom             |              |
| laplace_rnd                                                  | meshgrid            |              |
| lasterr                                                      | min minfo           |              |
| lastwarn                                                     | mkdir               |              |
| lcm                                                          | mkfifo              |              |
| lgamma                                                       | mkstemp             |              |
| lin2mu                                                       | mktime              |              |
| link                                                         | mod                 | 169          |
| linspace                                                     | moddemo             | 331          |
| list 53                                                      | moment              |              |
| load                                                         | more                |              |
| loadaudio 347                                                | mplot               |              |
| loadimage 345                                                | mu2lin              |              |
| localtime                                                    | multiplot           | 140          |
| log                                                          |                     |              |
| log10                                                        | N                   |              |
| log2                                                         | NA                  | 20           |
| logistic_cdf                                                 |                     |              |
| logistic_inv       271         logistic_pdf       271        |                     | 110          |
|                                                              | NaN                 |              |
|                                                              | nargchk             | . 95         |
| logistic_regression       265         logistic_rnd       271 |                     | . 95<br>. 93 |

| nextpow2 169                                                                                                    | poissinv                                                                                                    | 273                                                                                                    |
|----------------------------------------------------------------------------------------------------|----------------------------------------------------------------------------------------------------|----------------------------------------------------------------------------------------------------|
| nnz                                                                                                    | poisspdf                                                                                                    |                                                                                                    |
| nonzeros                                                                                                    | poissrnd                                                                                                    | 274                                                                                                    |
| norm                                                                                                    | pol2cart                                                                                                    | 177                                                                                                    |
| normcdf                                                                                                    | polar                                                                                                    | 142                                                                                                    |
| norminv                                                                                                    | poly                                                                                                    |                                                                                                    |
| normpdf                                                                                                    | polyder                                                                                                    |                                                                                                    |
| normrnd                                                                                                    | polyderiv                                                                                                    |                                                                                                    |
| nper                                                                                                    | polyfit                                                                                                    |                                                                                                    |
| <del>-</del>                                                                                                    |                                                                                                    |                                                                                                    |
| npv                                                                                                    | polyinteg                                                                                                    |                                                                                                    |
| nth                                                                                                    | polyout                                                                                                    |                                                                                                    |
| ntsc2rgb                                                                                                    | polyreduce                                                                                                    |                                                                                                    |
| null                                                                                                    | polyval                                                                                                    |                                                                                                    |
| num2str                                                                                                    | polyvalm                                                                                                    |                                                                                                    |
| nyquist                                                                                                    | popen                                                                                                    |                                                                                                    |
| nzmax                                                                                                    | popen2                                                                                                    | 361                                                                                                    |
|                                                                                                    | postpad                                                                                                    | 159                                                                                                    |
| 0                                                                                                    | pow2                                                                                                    | 169                                                                                                    |
| 0                                                                                                    | ppplot                                                                                                    | 256                                                                                                    |
| obsv                                                                                                    | prepad                                                                                                    |                                                                                                    |
| ocean                                                                                                    | print_answer_id_name                                                                                                    |                                                                                                    |
| octave_config_info                                                                                                    | print_empty_dimensions                                                                                                    |                                                                                                    |
| octave_core_file_options                                                                                                    | printf                                                                                                    |                                                                                                    |
| OCTAVE_VERSION                                                                                                    | probit                                                                                                    |                                                                                                    |
|                                                                                                    | prod                                                                                                    |                                                                                                    |
| ols                                                                                                    | prompt                                                                                                    |                                                                                                    |
| oneplot                                                                                                    |                                                                                                    |                                                                                                    |
| ones                                                                                                    | prop_test_2                                                                                                    |                                                                                                    |
| ord2300                                                                                                    | PS1                                                                                                    |                                                                                                    |
| orth                                                                                                    | PS2                                                                                                    |                                                                                                    |
|                                                                                                    |                                                                                                    |                                                                                                    |
| output_max_field_width 35                                                                                                    | PS4                                                                                                    |                                                                                                    |
| output_max_field_width         35           output_precision         35                                                                                                    | purge_tmp_files                                                                                                    | 139                                                                                                    |
|                                                                                                    |                                                                                                    | 139                                                                                                    |
| output_precision                                                                                                    | <pre>purge_tmp_files putenv puts</pre>                                                                                                    | 139<br>365<br>122                                                                                                    |
|                                                                                                    | <pre>purge_tmp_files putenv</pre>                                                                                                    | 139<br>365<br>122                                                                                                    |
| output_precision                                                                                                    | <pre>purge_tmp_files putenv puts</pre>                                                                                                    | 139<br>365<br>122<br>278                                                                                                    |
| output_precision       35         P       page_output_immediately       111                                                                                                    | <pre>purge_tmp_files putenv puts pv</pre>                                                                                                    | 139<br>365<br>122<br>278<br>278                                                                                                    |
| output_precision       35         P       page_output_immediately       111         page_screen_output       111                                                                                                    | <pre>purge_tmp_files putenv puts pv pvl</pre>                                                                                                    | 139<br>365<br>122<br>278<br>278<br>365                                                                                                    |
| output_precision                                                                                                    | <pre>purge_tmp_files putenv puts pv pvl pvl</pre>                                                                                                    | 139<br>365<br>122<br>278<br>278<br>365                                                                                                    |
| output_precision       35         P       page_output_immediately       111         page_screen_output       111         PAGER       111         parallel       306                                                                                                    | <pre>purge_tmp_files putenv puts pv pvl pvl</pre>                                                                                                    | 139<br>365<br>122<br>278<br>278<br>365                                                                                                    |
| output_precision       35         P         page_output_immediately       111         page_screen_output       111         PAGER       111         parallel       306         pascal_cdf       273                                                                                                    | purge_tmp_files  putenv  puts  pv  pvl  pwd  pzmap                                                                                                    | 139<br>365<br>122<br>278<br>278<br>365                                                                                                    |
| output_precision       35         P         page_output_immediately       111         page_screen_output       111         PAGER       111         parallel       306         pascal_cdf       273         pascal_inv       273                                                                                                    | purge_tmp_files putenv puts pv pvl pvl pwd pzmap                                                                                                    | 139<br>365<br>122<br>278<br>278<br>365<br>312                                                                                                    |
| output_precision       35         P         page_output_immediately       111         page_screen_output       111         PAGER       111         parallel       306         pascal_cdf       273         pascal_inv       273         pascal_pdf       273                                                                                                    | purge_tmp_files  putenv  puts  pv  pvl  pwd  pzmap                                                                                                    | 139<br>365<br>122<br>278<br>278<br>365<br>312                                                                                                    |
| output_precision       35         P         page_output_immediately       111         page_screen_output       111         PAGER       111         parallel       306         pascal_cdf       273         pascal_inv       273         pascal_pdf       273         pascal_rnd       273                                                                                                    | purge_tmp_files  putenv.  puts  pv.  pvl.  pwd.  pzmap.   Q  qconj. qcoordinate_plot.                                                                                                   | 139<br>365<br>122<br>278<br>278<br>365<br>312<br>349<br>350                                                                                      |
| output_precision       35         P         page_output_immediately       111         page_screen_output       111         PAGER       111         parallel       306         pascal_cdf       273         pascal_inv       273         pascal_pdf       273                                                                                                    | purge_tmp_files  putenv.  puts  pv.  pvl.  pwd.  pzmap.                                                                                                    | 139<br>365<br>122<br>278<br>278<br>365<br>312<br>349<br>350<br>349                                                                               |
| output_precision       35         P         page_output_immediately       111         page_screen_output       111         PAGER       111         parallel       306         pascal_cdf       273         pascal_inv       273         pascal_pdf       273         pascal_rnd       273                                                                                                    | purge_tmp_files putenv. puts pv. pvl. pwd. pzmap.  Q qconj. qcoordinate_plot qderiv. qderivmat                                                                                          | 139<br>365<br>122<br>278<br>365<br>312<br>349<br>350<br>349<br>349<br>349                                                                        |
| P         page_output_immediately       111         page_screen_output       111         PAGER       111         parallel       306         pascal_cdf       273         pascal_inv       273         pascal_pdf       273         pascal_rnd       273         pascal_rnd       273         pause       356                                                                                                    | purge_tmp_files putenv. puts pv. pvl pvl pwd pzmap.  Q qconj qcoordinate_plot qderiv qderivmat qinv.                                                                                    | 139<br>365<br>122<br>278<br>278<br>365<br>312<br>349<br>350<br>349<br>349<br>349                                                                 |
| output_precision       35         P         page_output_immediately       111         page_screen_output       111         PAGER       111         parallel       306         pascal_cdf       273         pascal_inv       273         pascal_pdf       273         pascal_rnd       273         pause       356         pcg       223                                                                                                    | purge_tmp_files putenv. puts pv. pvl pvl pwd pzmap.  Q qconj qcoordinate_plot qderiv qderivmat qinv qmult.                                                                              | 139<br>365<br>122<br>278<br>365<br>312<br>349<br>350<br>349<br>349<br>350                                                                        |
| Output_precision       35         P         page_output_immediately       111         page_screen_output       111         PAGER       111         parallel       306         pascal_cdf       273         pascal_inv       273         pascal_pdf       273         pascal_rnd       273         pause       356         pcg       223         pclose       361         pcr       225                                                                                                    | purge_tmp_files putenv. puts pv. pvl pvl pwd pzmap.  Q qconj qcoordinate_plot qderiv qderivmat qinv.                                                                                    | 139<br>365<br>122<br>278<br>365<br>312<br>349<br>350<br>349<br>349<br>350                                                                        |
| Output_precision       35         P         page_output_immediately       111         page_screen_output       111         PAGER       111         parallel       306         pascal_cdf       273         pascal_inv       273         pascal_pdf       273         pascal_rnd       273         pause       356         pcg       223         pclose       361         pcr       225         periodogram       341                                                                                                    | purge_tmp_files putenv. puts pv. pvl pvl pwd pzmap.  Q qconj qcoordinate_plot qderiv qderivmat qinv qmult.                                                                              | 139<br>365<br>122<br>278<br>365<br>312<br>349<br>350<br>349<br>349<br>350<br>256                                                                 |
| Output_precision       35         P         page_output_immediately       111         page_screen_output       111         PAGER       111         parallel       306         pascal_cdf       273         pascal_inv       273         pascal_pdf       273         pascal_rnd       273         pause       356         pcg       223         pclose       361         pcr       225         periodogram       341         permute       155                                                                                                    | purge_tmp_files putenv. puts pv. pvl pvl pwd pzmap.  Q qconj qcoordinate_plot qderiv qderiv qderivmat qinv qmult qqplot.                                                                | 139<br>365<br>122<br>278<br>365<br>312<br>349<br>350<br>349<br>350<br>256<br>184                                                                 |
| Output_precision       35         P         page_output_immediately       111         page_screen_output       111         PAGER       111         parallel       306         pascal_cdf       273         pascal_inv       273         pascal_pdf       273         pascal_rnd       273         pause       356         pcg       223         pclose       361         pcr       225         periodogram       341         permute       155         perror       106                                                                                                    | purge_tmp_files putenv. puts pv pvl pvl pwd pzmap  Q qconj qcoordinate_plot qderiv qderiv qderivmat qinv qmult qqplot qr                                                                | 139<br>365<br>122<br>278<br>365<br>312<br>349<br>350<br>349<br>350<br>256<br>184<br>350                                                          |
| Output_precision       35         P         page_output_immediately       111         page_screen_output       111         PAGER       111         parallel       306         pascal_cdf       273         pascal_inv       273         pascal_pdf       273         pascal_rnd       273         pause       356         pcg       223         pclose       361         pcr       225         periodogram       341         permute       155         perror       106         pi       178                                                                                                    | purge_tmp_files putenv. puts pv pvl pvl pwd pzmap  Q qconj qcoordinate_plot qderiv qderiv qderivmat qinv qmult qqplot qr qtrans                                                         | 139<br>365<br>122<br>278<br>365<br>312<br>349<br>350<br>349<br>350<br>256<br>184<br>350<br>350                                                   |
| Output_precision       35         P         page_output_immediately       111         page_screen_output       111         PAGER       111         parallel       306         pascal_cdf       273         pascal_inv       273         pascal_pdf       273         pascal_rnd       273         pause       356         pcg       223         pclose       361         pcr       225         periodogram       341         permute       155         perror       106         pi       178         pinv       183                                                                                                   | purge_tmp_files putenv. puts pv pvl pvl pwd pzmap.  Q qconj qcoordinate_plot qderiv. qderivmat qinv qmult qqplot qr qtrans qtransv qtransvmat                                           | 139<br>365<br>122<br>278<br>365<br>312<br>349<br>350<br>349<br>350<br>256<br>184<br>350<br>350<br>350                                            |
| Output_precision       35         P         page_output_immediately       111         page_screen_output       111         PAGER       111         parallel       306         pascal_cdf       273         pascal_inv       273         pascal_pdf       273         pascal_rnd       273         pause       356         pcg       223         pclose       361         pcr       225         periodogram       341         permute       155         perror       106         pi       178         pinv       183         pipe       363                                                                            | purge_tmp_files putenv puts pv pv pvl pvl pwd pzmap   Q qconj qcoordinate_plot qderiv qderiv qderivmat qinv qmult qqplot qr qtrans qtransv qtransvmat quad                              | 139<br>365<br>122<br>278<br>365<br>312<br>349<br>350<br>349<br>349<br>350<br>256<br>184<br>350<br>350<br>239                                     |
| Output_precision       35         P         page_output_immediately       111         page_screen_output       111         PAGER       111         parallel       306         pascal_cdf       273         pascal_inv       273         pascal_pdf       273         pascal_rnd       273         pause       356         pcg       223         pclose       361         pcr       225         periodogram       341         permute       155         perror       106         pi       178         pinv       183         pipe       363         place       330                                                    | purge_tmp_files putenv puts pv pvl pvl pwd pzmap   Q qconj qcoordinate_plot qderiv qderiv qderivmat qinv qmult qqplot qr qtrans qtransv qtransvmat quad quad_options                    | 139<br>365<br>122<br>278<br>365<br>312<br>349<br>350<br>349<br>349<br>350<br>256<br>184<br>350<br>350<br>239<br>239                              |
| Output_precision       35         P         page_output_immediately       111         page_screen_output       111         PAGER       111         parallel       306         pascal_cdf       273         pascal_inv       273         pascal_pdf       273         pascal_rnd       273         pause       356         pcg       223         pclose       361         pcr       225         periodogram       341         permute       155         perror       106         pi       178         pinv       183         pipe       363         place       330         playaudio       348                        | purge_tmp_files putenv puts pv pv pvl pvl pwd pzmap   Q qconj qcoordinate_plot qderiv qderiv qderivmat qinv qmult qqplot qr qtrans qtransv qtransvmat quad quad_options quaternion      | 139<br>365<br>122<br>278<br>365<br>312<br>349<br>350<br>349<br>350<br>256<br>184<br>350<br>350<br>239<br>239<br>349                              |
| Output_precision       35         P         page_output_immediately       111         page_screen_output       111         PAGER       111         parallel       306         pascal_cdf       273         pascal_inv       273         pascal_pdf       273         pascal_rnd       273         pause       356         pcg       223         pclose       361         pcr       225         periodogram       341         permute       155         perror       106         pi       178         pinv       183         pipe       363         place       330                                                    | purge_tmp_files putenv puts pv pvl pvl pwd pzmap   Q qconj qcoordinate_plot qderiv qderiv qderivmat qinv qmult qqplot qr qtrans qtransv qtransvmat quad quad_options quaternion quit    | 139<br>365<br>122<br>278<br>365<br>312<br>349<br>350<br>349<br>350<br>256<br>184<br>350<br>350<br>239<br>239<br>349<br>. 16                      |
| Output_precision       35         P         page_output_immediately       111         page_screen_output       111         PAGER       111         parallel       306         pascal_cdf       273         pascal_inv       273         pascal_pdf       273         pascal_rnd       273         pause       356         pcg       223         pclose       361         pcr       225         periodogram       341         permute       155         perror       106         pi       178         pinv       183         pipe       363         place       330         playaudio       348                        | purge_tmp_files putenv puts pv pvl pvl pwd pzmap   Q qconj qcoordinate_plot qderiv qderiv qderivmat qinv qmult qqplot qr qtrans qtransv qtransvmat quad quad_options quaternion quit qz | 139<br>365<br>122<br>278<br>365<br>312<br>349<br>350<br>349<br>349<br>350<br>256<br>184<br>350<br>350<br>239<br>239<br>349<br>                   |
| Output_precision       35         P         page_output_immediately       111         page_screen_output       111         PAGER       111         parallel       306         pascal_cdf       273         pascal_inv       273         pascal_pdf       273         pascal_rnd       273         pause       356         pcg       223         pclose       361         pcr       225         periodogram       341         permute       155         perror       106         pi       178         pinv       183         pipe       363         place       330         playaudio       348         plot       137 | purge_tmp_files putenv puts pv pvl pvl pwd pzmap   Q qconj qcoordinate_plot qderiv qderiv qderivmat qinv qmult qqplot qr qtrans qtransv qtransvmat quad quad_options quaternion quit    | 139<br>365<br>122<br>278<br>365<br>312<br>349<br>350<br>349<br>349<br>350<br>256<br>184<br>350<br>350<br>239<br>239<br>349<br>. 16<br>185<br>186 |

| R                             | SEEK_CUR                  | 136        |
|-------------------------------|---------------------------|------------|
|                               | SEEK_END                  |            |
| rand                          |                           |            |
| rande                         | SEEK_SET                  |            |
| randg                         | semilogx                  |            |
| randn                         | semilogxerr               |            |
| randp                         | semilogy                  | 142        |
| randperm                      | semilogyerr               |            |
|                               | setaudio                  |            |
| range                         | setgrent                  |            |
| rank                          | •                         |            |
| ranks                         | setpwent                  |            |
| rate                          | shg                       |            |
| read_readline_init_file 22    | shift                     | 157        |
| readdir                       | sighup_dumps_octave_core  | 118        |
| readlink 357                  | sign                      | 170        |
| real                          | sign_test                 |            |
| realmax                       | sigterm_dumps_octave_core |            |
|                               | silent_functions          |            |
| realmin                       | sin                       |            |
| record                        |                           |            |
| rectangle_lw 341              | sinc                      |            |
| rectangle_sw 341              | sinetone                  |            |
| regexp                        | sinewave                  | 341        |
| regexpi                       | sinh                      | 172        |
| rehash                        | size                      | . 30       |
| rem                           | skewness                  | 254        |
| rename                        | sleep                     | 356        |
| replot                        | sort                      |            |
| •                             | sortcom                   |            |
| repmat                        |                           |            |
| reshape                       | source                    |            |
| residue                       | spalloc                   |            |
| return                        | sparse                    |            |
| reverse 53                    | spatan2                   | 228        |
| rgb_map 345                   | spchol                    | 228        |
| rgb2ind                       | spchol2inv                | 229        |
| rgb2ntsc 345                  | spcholinv                 | 228        |
| rindex                        | spconvert                 |            |
| rldemo                        | spcumprod                 |            |
| rlocus                        | spcumsum                  |            |
|                               | spdet                     |            |
| rmdir                         |                           |            |
| roots                         | spdiag                    |            |
| rot90                         | spearman                  |            |
| rotdim                        | spectral_adf              |            |
| round                         | spectral_xdf              |            |
| rows 30                       | speed                     | 374        |
| run_count                     | spencer                   |            |
| run_history 21                | speye                     |            |
| run_test 262                  | spfind                    |            |
|                               | spfun                     |            |
|                               | -                         |            |
| $\mathbf{S}$                  | sph2cart                  |            |
|                               | spinv                     |            |
| save                          | spkron                    |            |
| save_header_format_string 119 | splchol                   |            |
| save_precision                | splice                    | . 53       |
| saveaudio 347                 | split                     | . 42       |
| saveimage 346                 | split_long_rows           | 35         |
| saving_history                | splu                      |            |
| schur                         | spmax                     |            |
| sec                           | spmin                     |            |
|                               | -                         |            |
| sech                          | spones                    | <b>234</b> |

| spparms 2                                                                                                    |                                                                                                    | sysadd                                                                                                    |                                                                                                    |
|----------------------------------------------------------------------------------------------------|----------------------------------------------------------------------------------------------------|----------------------------------------------------------------------------------------------------|----------------------------------------------------------------------------------------------------|
| spprod 2                                                                                                    |                                                                                                    | sysappend                                                                                                    |                                                                                                    |
| spqr2                                                                                                    |                                                                                                    | syschnames                                                                                                    |                                                                                                    |
| sprand 2                                                                                                    |                                                                                                    | syschtsam                                                                                                    |                                                                                                    |
| sprandn                                                                                                    |                                                                                                    | sysconnect                                                                                                    |                                                                                                    |
| sprandsym 2                                                                                                    | 236                                                                                                    | syscont                                                                                                    | 302                                                                                                    |
| sprintf                                                                                                    | 123                                                                                                    | sysdimensions                                                                                                    | 293                                                                                                    |
| spsum 2                                                                                                    |                                                                                                    | sysdisc                                                                                                    |                                                                                                    |
| spsumsq 2                                                                                                    | 236                                                                                                    | sysdup                                                                                                    | 303                                                                                                    |
| spy                                                                                                    |                                                                                                    | sysgetsignals                                                                                                    |                                                                                                    |
| sqrt                                                                                                    | 170                                                                                                    | sysgettsam                                                                                                    | 297                                                                                                    |
| sqrtm                                                                                                    | 189                                                                                                    | sysgettype                                                                                                    | 295                                                                                                    |
| ss                                                                                                    | 288                                                                                                    | sysgroup                                                                                                    | 303                                                                                                    |
| ss2tf                                                                                                    | 332                                                                                                    | sysmin                                                                                                    | 306                                                                                                    |
| ss2zp                                                                                                    | 332                                                                                                    | sysmult                                                                                                    | 304                                                                                                    |
| sscanf                                                                                                    | 129                                                                                                    | sysout                                                                                                    | 298                                                                                                    |
| stairs 1                                                                                                    |                                                                                                    | sysprune                                                                                                    |                                                                                                    |
| starp                                                                                                    | 333                                                                                                    | sysreorder                                                                                                    | 304                                                                                                    |
| stat                                                                                                    | 358                                                                                                    | sysrepdemo                                                                                                    | 286                                                                                                    |
| statistics 2                                                                                                    | 255                                                                                                    | sysscale                                                                                                    | 305                                                                                                    |
| std                                                                                                    | 253                                                                                                    | syssetsignals                                                                                                    | 296                                                                                                    |
| stderr                                                                                                    | 121                                                                                                    | syssub                                                                                                    | 305                                                                                                    |
| stdin 1                                                                                                    | 121                                                                                                    | system                                                                                                    | 360                                                                                                    |
| stdnormal_cdf 2                                                                                                    | 274                                                                                                    | sysupdate                                                                                                    | 297                                                                                                    |
| stdnormal_inv 2                                                                                                    | 274                                                                                                    |                                                                                                    |                                                                                                    |
| stdnormal_pdf 2                                                                                                    | 274                                                                                                    | TD.                                                                                                    |                                                                                                    |
| stdnormal_rnd 2                                                                                                    | 274                                                                                                    | ${f T}$                                                                                                    |                                                                                                    |
| stdout                                                                                                    | 121                                                                                                    | t_test                                                                                                    | 262                                                                                                    |
| step                                                                                                    | 319                                                                                                    | t_test_2                                                                                                    | 263                                                                                                    |
| str2func 1                                                                                                    | 102                                                                                                    | t_test_regression                                                                                                    | 263                                                                                                    |
| str2mat                                                                                                    | 41                                                                                                    | table                                                                                                    | 255                                                                                                    |
| str2num                                                                                                    | 46                                                                                                    | tan                                                                                                    | 171                                                                                                    |
| strcat                                                                                                    | 40                                                                                                    | tanh                                                                                                    | 172                                                                                                    |
| strcmp                                                                                                    | 42                                                                                                    | tcdf                                                                                                    | 274                                                                                                    |
| strerror 1                                                                                                    | 107                                                                                                    | test                                                                                                    | 369                                                                                                    |
| strftime                                                                                                    | 353                                                                                                    | tf2ss                                                                                                    | 333                                                                                                    |
| string_fill_char                                                                                                    | 41                                                                                                    | tf2sys                                                                                                    | 291                                                                                                    |
| strjust                                                                                                    | 46                                                                                                    | tf2zp                                                                                                    | 333                                                                                                    |
| strptime                                                                                                    | 05/                                                                                                    |                                                                                                    | 000                                                                                                    |
| strrep                                                                                                    |                                                                                                    | tfout                                                                                                    | 298                                                                                                    |
|                                                                                                    | 4.0                                                                                                    | tfouttic                                                                                                    |                                                                                                    |
| struct_levels_to_print                                                                                                    | 42<br>50                                                                                                  |                                                                                                    | 355                                                                                                    |
| studentize 2                                                                                                    | 42<br>50<br>255                                                                                           | tictilde_expandtime                                                                                                    | 355<br>360<br>351                                                                                                    |
| studentize                                                                                                    | 42<br>50<br>255<br>146                                                                                    | tictilde_expand                                                                                                    | 355<br>360<br>351                                                                                                    |
| studentize                                                                                                    | 42<br>50<br>255<br>146                                                                                    | tictilde_expandtime                                                                                                    | 355<br>360<br>351<br>274                                                                                               |
| studentize 2                                                                                                    | 42<br>50<br>255<br>146<br>42                                                                              | tic tilde_expand time tinv                                                                                                    | 355<br>360<br>351<br>274<br>145                                                                                        |
| studentize 2 subplot 3 substr 5 subwindow 1 sum 1                                                                                                | 42<br>50<br>255<br>146<br>42<br>147                                                                       | tic tilde_expand time tinv title                                                                                                    | 355<br>360<br>351<br>274<br>145<br>134                                                                                 |
| studentize subplot substr subwindow sum sumsq.                                                                                                   | 42<br>50<br>255<br>146<br>42<br>147<br>173                                                                | tic tilde_expand time tinv title tmpfile                                                                                               | 355<br>360<br>351<br>274<br>145<br>134<br>135                                                                          |
| studentize 2 subplot 3 substr 5 subwindow 1 sum 1                                                                                                | 42<br>50<br>255<br>146<br>42<br>147<br>173                                                                | tic tilde_expand time tinv title tmpfile tmpnam                                                                                        | 355<br>360<br>351<br>274<br>145<br>134<br>135                                                                          |
| studentize subplot substr subwindow sum sumsq suppress_verbose_help_message svd                                                                  | 42<br>50<br>255<br>146<br>42<br>147<br>173<br>173<br>17                                                   | tic tilde_expand time tinv title tmpfile tmpnam toascii toc toeplitz                                                                   | 355<br>360<br>351<br>274<br>145<br>134<br>135<br>. 47<br>355<br>166                                                    |
| studentize subplot substr subwindow sum sumsq suppress_verbose_help_message svd syl                                                              | 42<br>50<br>255<br>146<br>42<br>147<br>173<br>173<br>17<br>187                                            | tic. tilde_expand time. tinv. title. tmpfile. tmpnam. toascii. toc. toeplitz tolower.                                                  | 355<br>360<br>351<br>274<br>145<br>134<br>135<br>. 47<br>355<br>166<br>. 47                                            |
| studentize subplot substr subwindow sum sumsq suppress_verbose_help_message svd syl sylvester_matrix                                             | 42<br>50<br>255<br>146<br>42<br>147<br>173<br>173<br>17<br>187<br>189                                     | tic. tilde_expand time. tinv. title. tmpfile. tmpnam. toascii toc. toeplitz tolower top_title                                          | 355<br>360<br>351<br>274<br>145<br>134<br>135<br>. 47<br>355<br>166<br>. 47                                            |
| studentize subplot substr subwindow sum sumsq suppress_verbose_help_message svd syl sylvester_matrix symamd                                      | 42<br>50<br>255<br>146<br>42<br>147<br>173<br>17<br>187<br>188<br>165<br>237                              | tic. tilde_expand time. tinv. title. tmpfile. tmpnam. toascii. toc. toeplitz tolower.                                                  | 355<br>360<br>351<br>274<br>145<br>134<br>135<br>. 47<br>355<br>166<br>. 47                                            |
| studentize subplot substr subwindow sum sumsq suppress_verbose_help_message svd syl sylvester_matrix symamd symlink                              | 42<br>50<br>255<br>146<br>42<br>147<br>173<br>17<br>187<br>189<br>165<br>237                              | tic. tilde_expand time. tinv. title. tmpfile. tmpnam. toascii toc. toeplitz tolower top_title toupper tpdf.                            | 355<br>360<br>351<br>274<br>145<br>134<br>135<br>. 47<br>355<br>166<br>. 47<br>145<br>. 47<br>274                      |
| studentize subplot substr subwindow sum sumsq suppress_verbose_help_message svd syl syl sylvester_matrix symamd symlink synthesis                | 42<br>50<br>255<br>146<br>42<br>147<br>173<br>173<br>17<br>187<br>189<br>165<br>237<br>3357               | tic. tilde_expand time. tinv. title. tmpfile. tmpnam. toascii toc. toeplitz tolower. top_title toupper.                                | 355<br>360<br>351<br>274<br>145<br>134<br>135<br>. 47<br>355<br>166<br>. 47<br>145<br>. 47<br>274                      |
| studentize subplot substr subwindow sum sumsq suppress_verbose_help_message svd syl syl sylvester_matrix symamd symlink synthesis sys2fir        | 42<br>50<br>255<br>146<br>42<br>147<br>173<br>173<br>17<br>187<br>189<br>165<br>237<br>3357<br>342<br>288 | tic. tilde_expand time. tinv. title tmpfile. tmpnam. toascii toc. toeplitz tolower top_title toupper tpdf trace treeplot               | 355<br>360<br>351<br>274<br>145<br>134<br>135<br>. 47<br>355<br>166<br>. 47<br>145<br>. 47<br>274<br>183<br>238        |
| studentize subplot substr subwindow sum sumsq suppress_verbose_help_message svd syl syl sylvester_matrix symamd symlink synthesis sys2fir sys2ss | 42<br>50<br>255<br>146<br>42<br>147<br>173<br>17<br>187<br>189<br>165<br>237<br>357<br>342<br>288<br>290  | tic. tilde_expand time. tinv. title. tmpfile. tmpnam. toascii toc. toeplitz tolower top_title toupper tpdf. trace treeplot triangle_lw | 355<br>360<br>351<br>274<br>145<br>134<br>135<br>. 47<br>355<br>166<br>. 47<br>145<br>. 47<br>274<br>183<br>238<br>342 |
| studentize subplot substr subwindow sum sumsq suppress_verbose_help_message svd syl syl sylvester_matrix symamd symlink synthesis sys2fir        | 42<br>50<br>255<br>146<br>42<br>147<br>173<br>173<br>187<br>189<br>165<br>237<br>342<br>288<br>290<br>292 | tic. tilde_expand time. tinv. title tmpfile. tmpnam. toascii toc. toeplitz tolower top_title toupper tpdf trace treeplot               | 355<br>360<br>351<br>274<br>145<br>134<br>135<br>. 47<br>355<br>166<br>. 47<br>145<br>. 47<br>274<br>183<br>342<br>342 |

| triu     158       trnd     274       true     37       type     61       typeinfo     29       tzero     322       tzero2     322       U     u_test       u_test     263 | weibinv       2         weibpdf       2         weibull_rnd       2         welch_test       2         wgt1o       3         which       4         who       59         whos_line_format       4         wienrnd       2         wilcoxon_test       2 | 275<br>275<br>264<br>306<br>61<br>59<br>60<br>60<br>275 |
|----------------------------------------------------------------------------------------------------|----------------------------------------------------------------------------------------------------|---------------------------------------------------------|
| ugain       305         umask       358         undo_string_escapes       47         unifcdf       274                                                                     | $\mathbf{X}$                                                                                                    |                                                         |
| unifinv       275         unifpdf       275         unifrnd       275                                                                                                    | xlabel                                                                                                    |                                                         |
| union       279         unlink       357         unwrap       338         usage       106         usleep       356                                                         | Y ylabel                                                                                                    |                                                         |
| $\mathbf{V}$                                                                                                    | ${f Z}$                                                                                                    |                                                         |
| V                                                                                                    | z_test 2                                                                                                    | 264                                                     |
| values                                                                                                    | z_test_2 2                                                                                                    | 265                                                     |
| vander                                                                                                    | zeros                                                                                                    | 160                                                     |
| var                                                                                                    | zgfmul                                                                                                    | 310                                                     |
| var_test                                                                                                    | zgfslv                                                                                                    | 310                                                     |
| variables_can_hide_functions                                                                                                    | zginit                                                                                                    | 310                                                     |
| vec                                                                                                    | zgreduce                                                                                                    | 310                                                     |
| vech                                                                                                    | zgrownorm 3                                                                                                    | 310                                                     |
| vertcat                                                                                                    | zgscal                                                                                                    | 310                                                     |
| vol                                                                                                    | zgsgiv                                                                                                    | 310                                                     |
|                                                                                                    | zgshsr                                                                                                    | 310                                                     |
| <b>TX</b> 7                                                                                                    | zlabel1                                                                                                    | 145                                                     |
| $\mathbf{W}$                                                                                                    | zp2ss                                                                                                    | 333                                                     |
| waitpid                                                                                                    | zp2sys                                                                                                    | 292                                                     |
| warning                                                                                                    | zp2tf                                                                                                    |                                                         |
| weibcdf                                                                                                    | zpout                                                                                                    |                                                         |
|                                                                                                    |                                                                                                    |                                                         |

## Operator Index

| !<br>!                            | /<br>/ 71                                                  |
|-----------------------------------|------------------------------------------------------------|
| "                                 | ;;33                                                       |
| &                                 | <ul> <li>72</li> <li>72</li> <li>72</li> <li>72</li> </ul> |
| ,                                 | ==                                                         |
| ( 67                              | >                                                          |
| ) 67<br>*                         | [33                                                        |
| *                                 | ]33                                                        |
| +                                 | ^<br>^71                                                   |
| <b>,</b> ,                        | \<br>\                                                     |
| -<br>                             | <br>                                                       |
| • .', 71 .* 71 .** 71 .+ 70 ./ 71 | ~                                                          |
| ,                                 | C colon                                                    |